**HD VIDEO COMMUNICATION SYSTEM** 

# **PCS-XG80/XG55 PCS-XA80/XA55 PCS-XL55**

External Command Reference

3rd Edition (PCS-XG80/XG55:Ver2.3) (PCS-XA80/XA55/XL55: All Version)

# <span id="page-1-0"></span>**History**

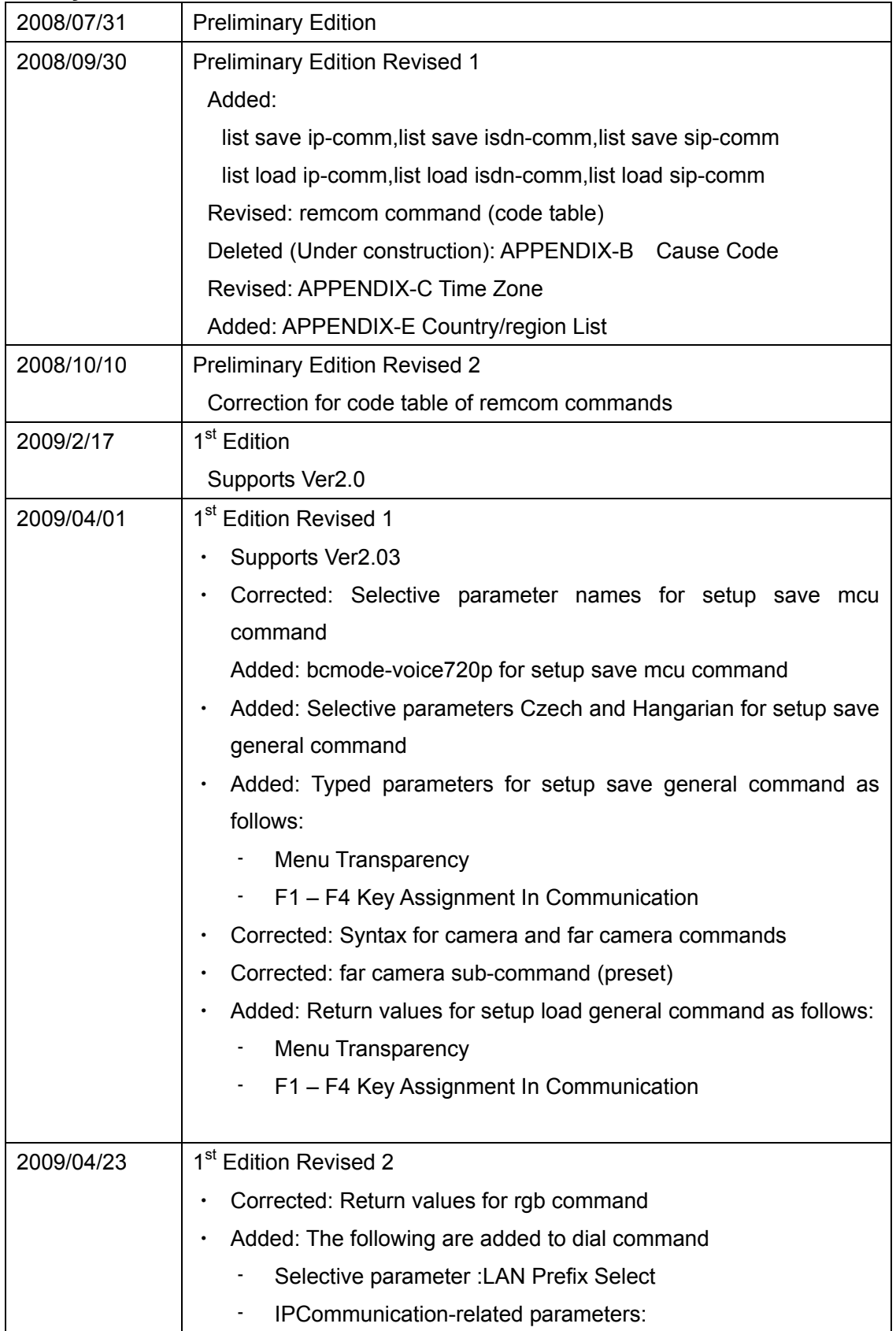

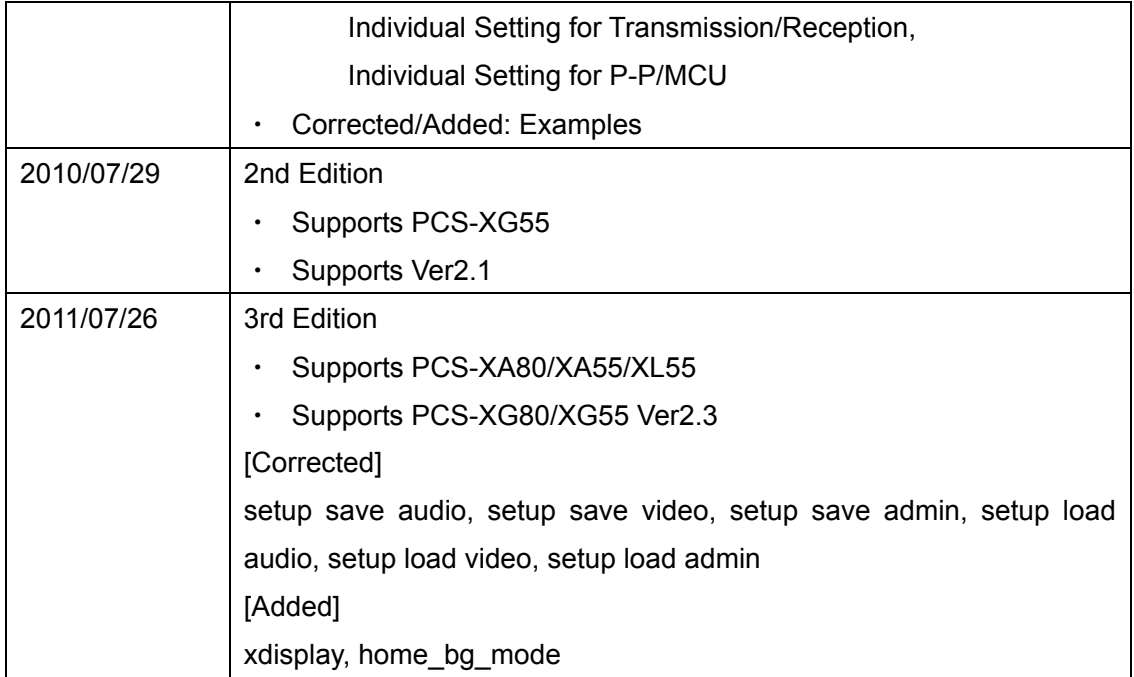

# **Table of Contents**

<span id="page-3-0"></span>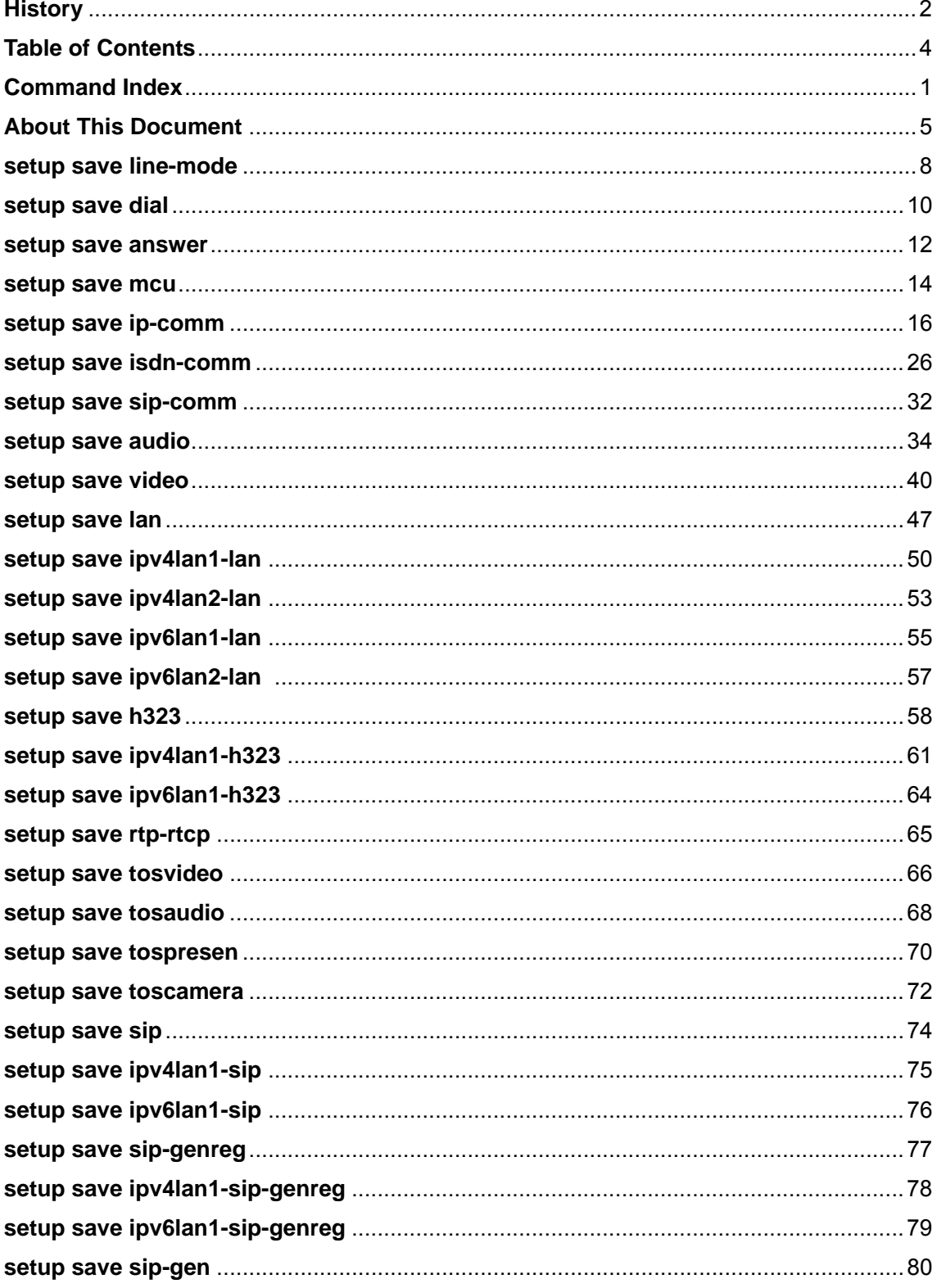

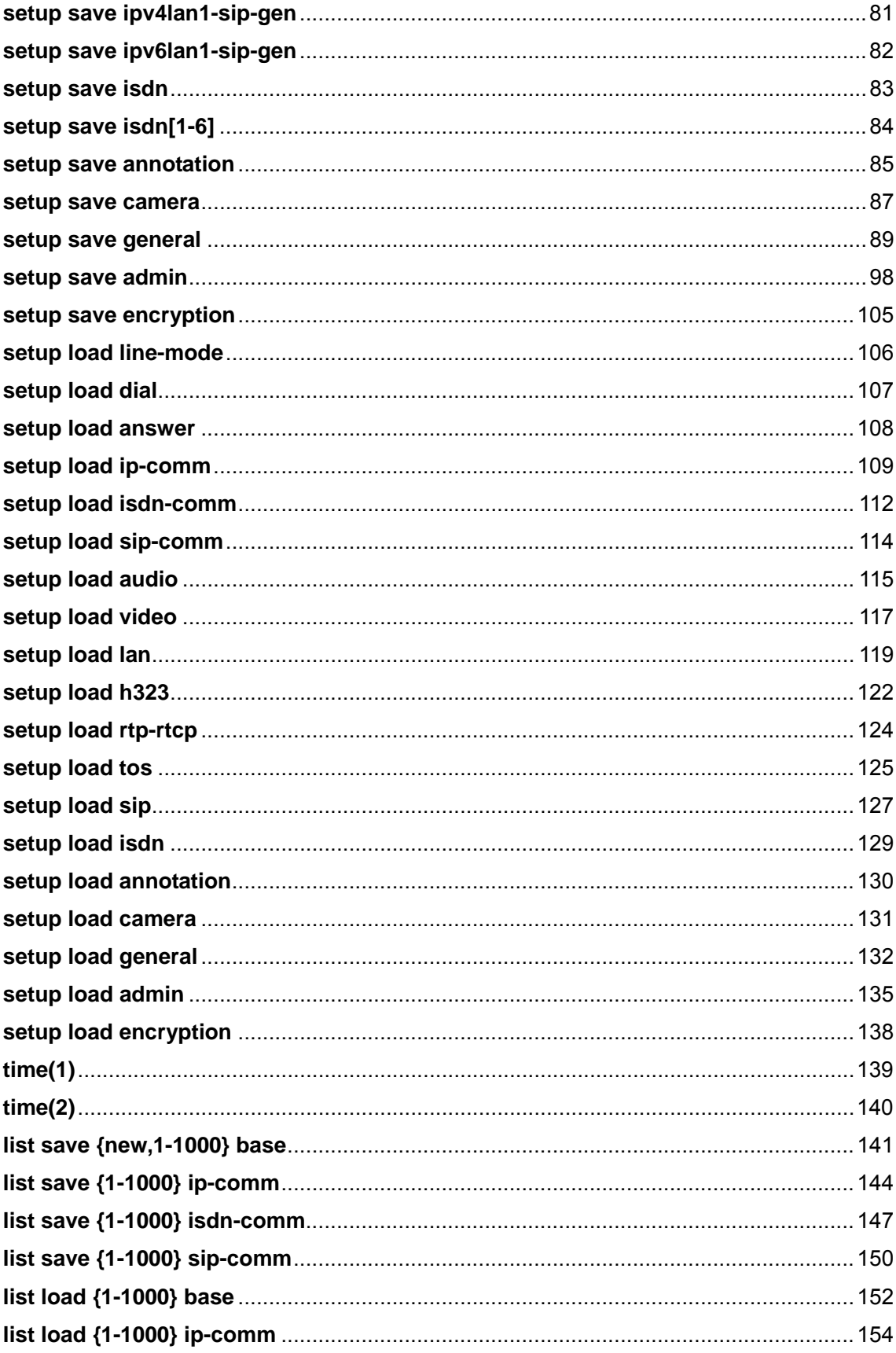

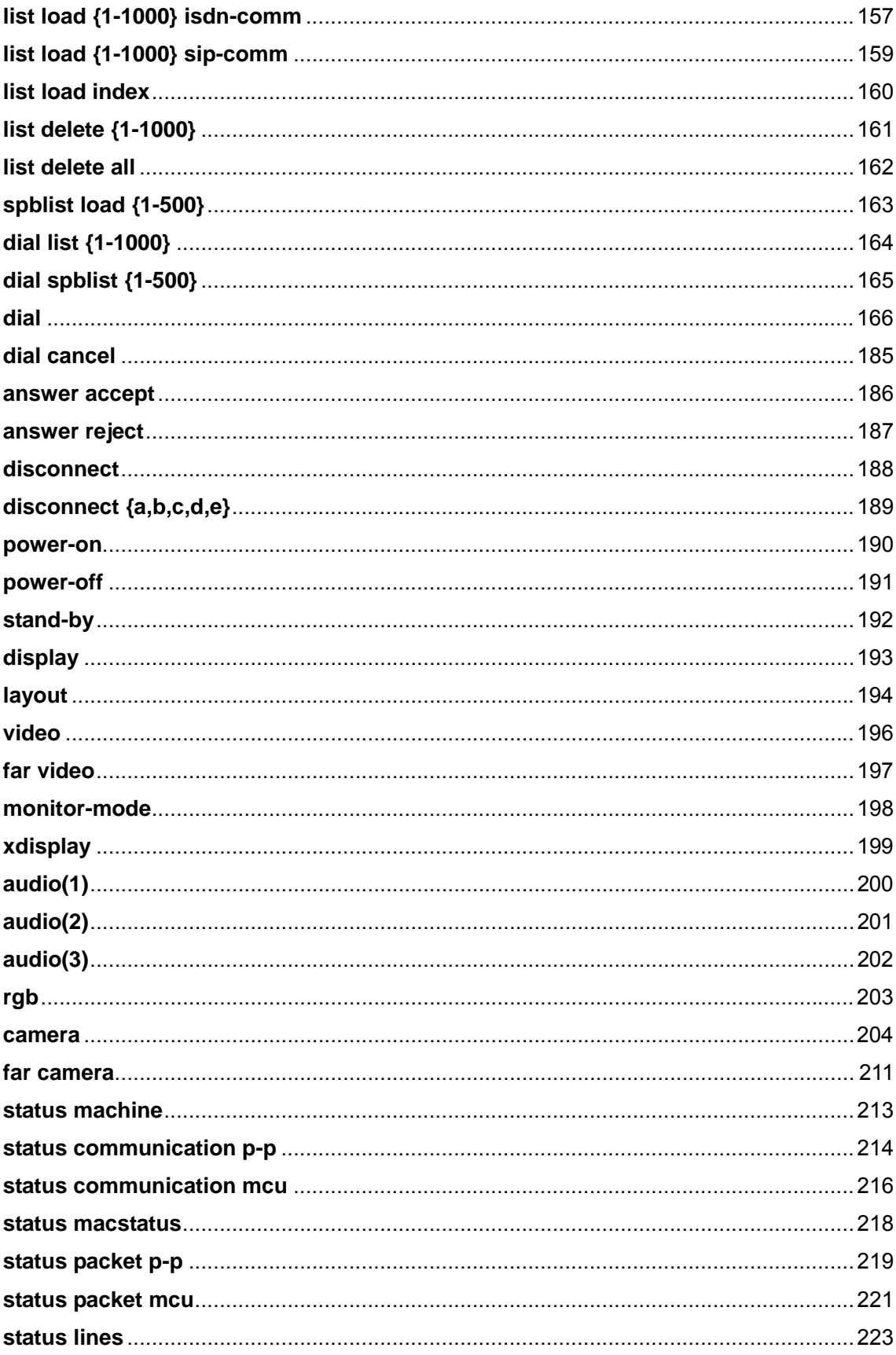

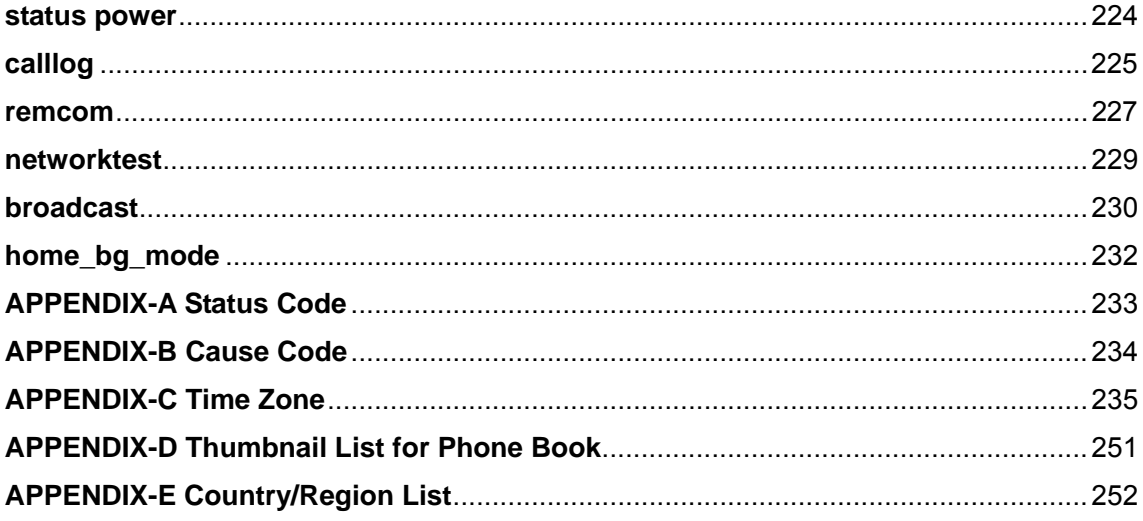

# <span id="page-7-0"></span>**Command Index**

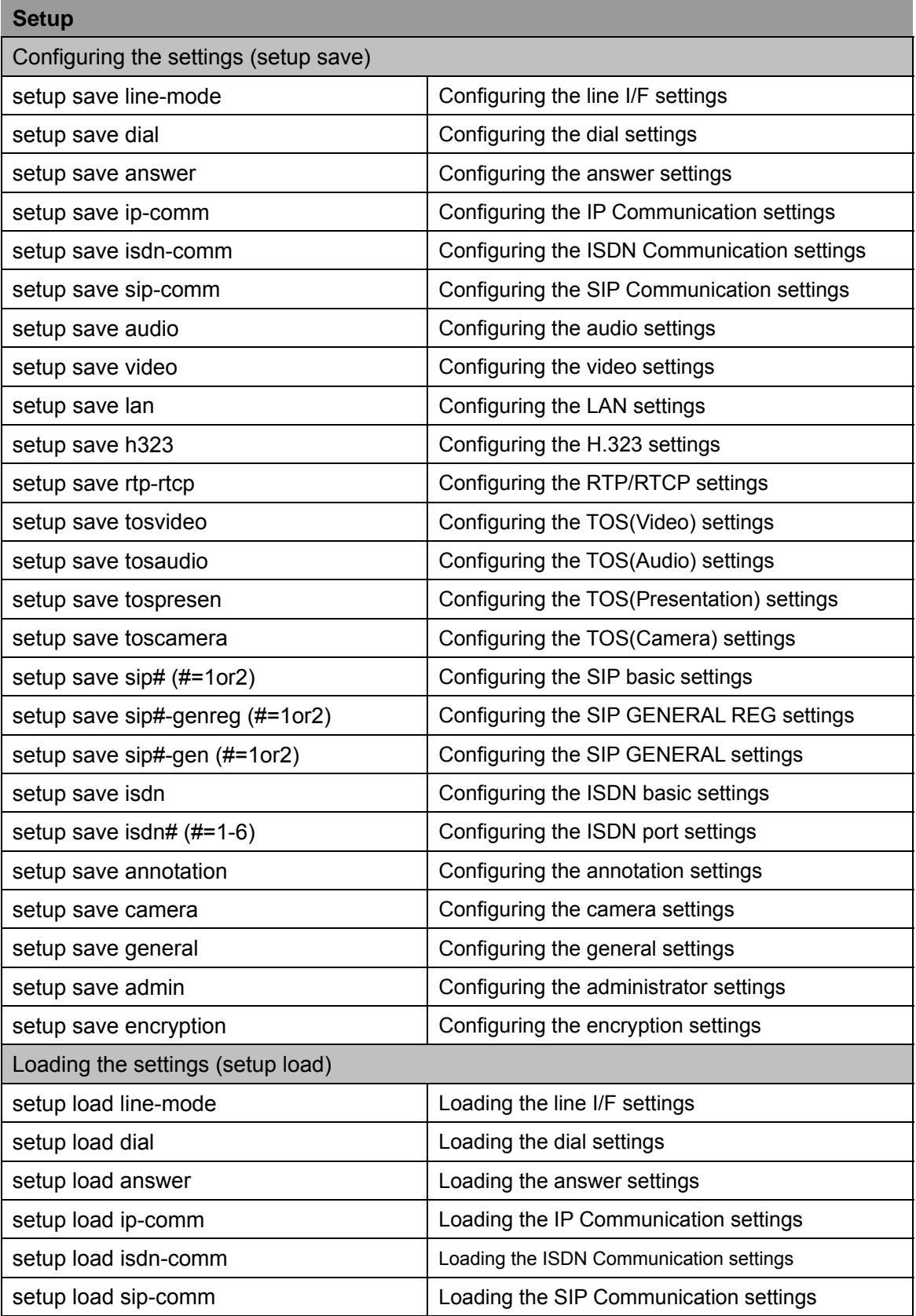

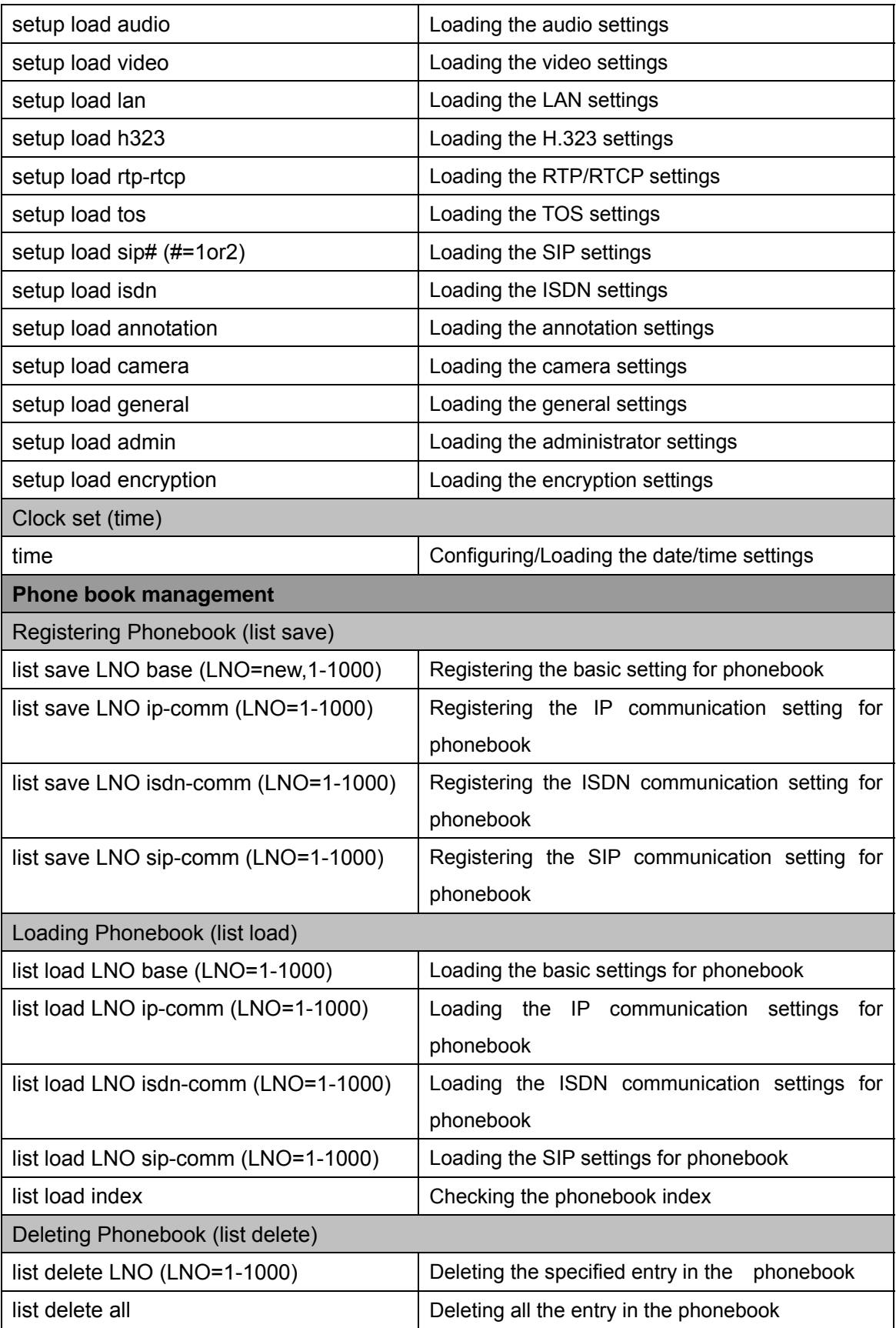

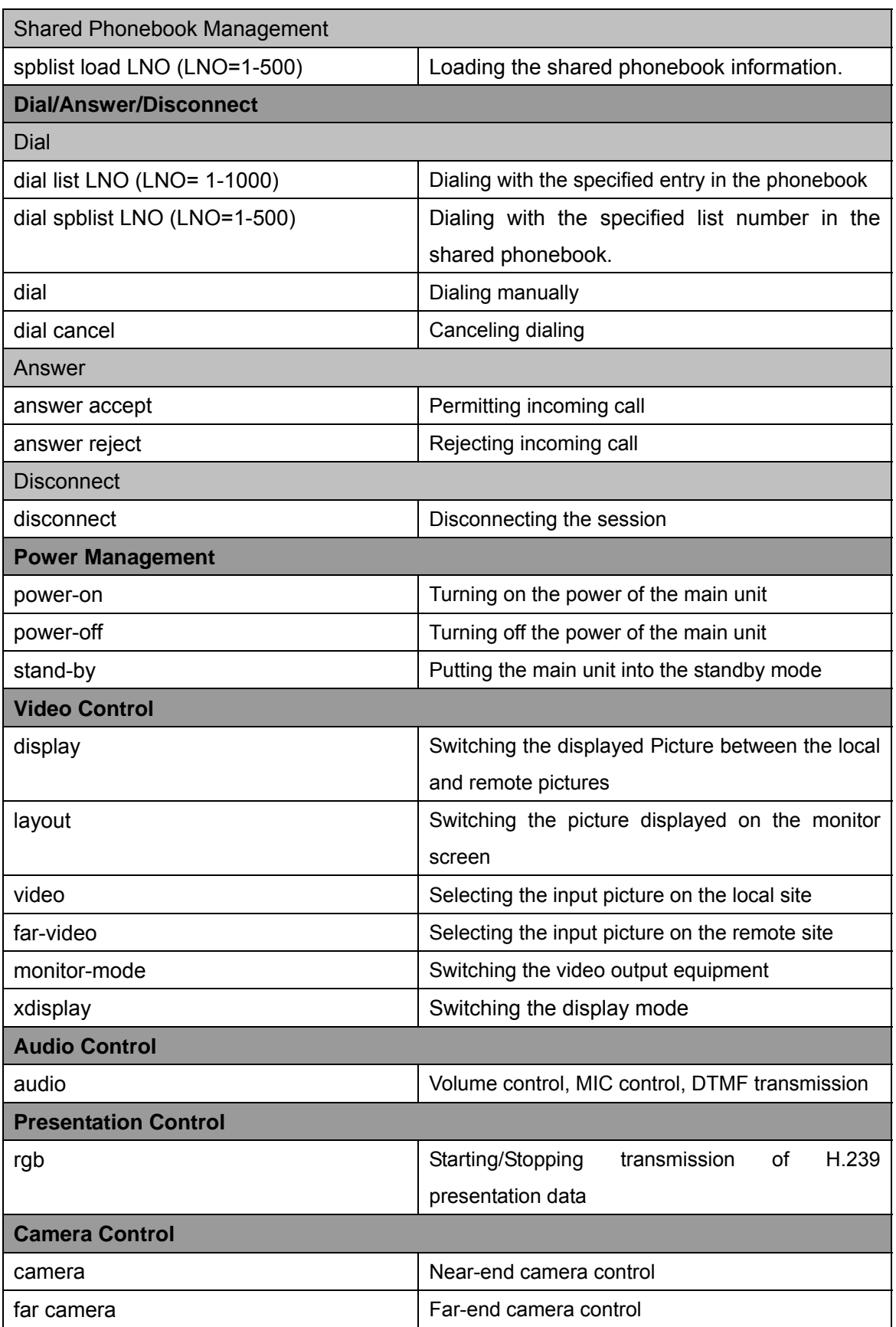

#### PCS-XG80/XG55/XA80/XA55/XL55 External Command Reference

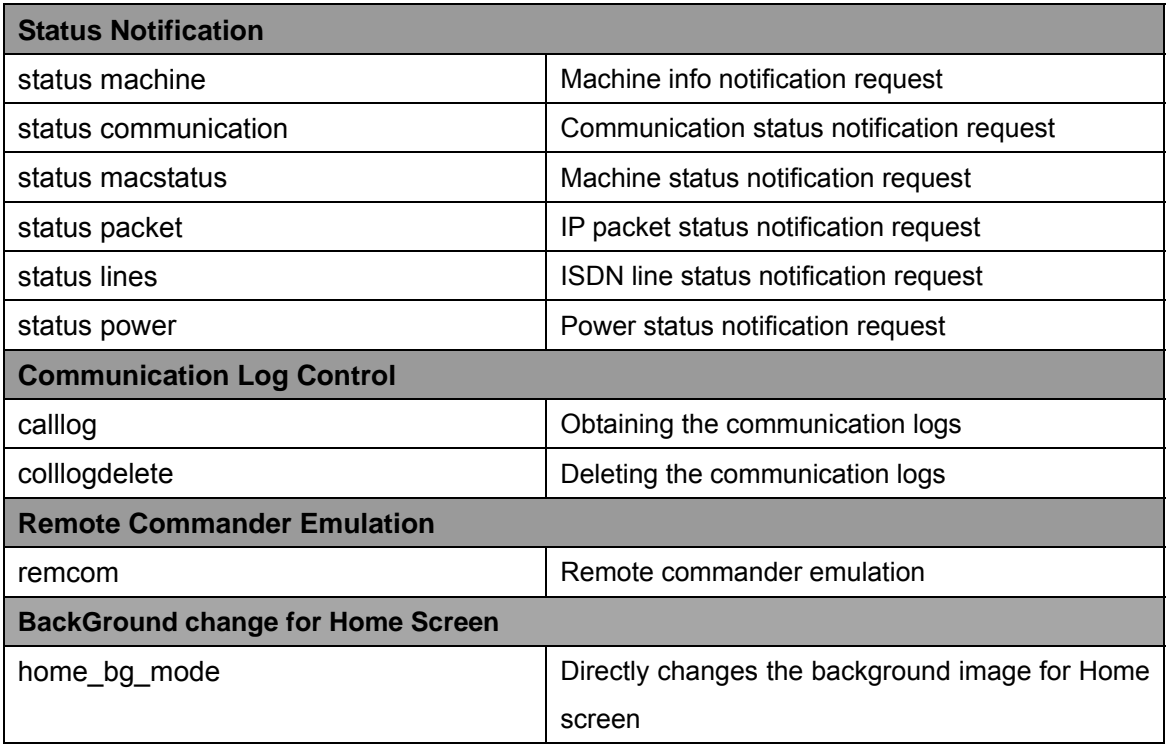

# <span id="page-11-0"></span>**About This Document**

This document is a Command Reference which explains about external control commands for the products listed below.

 PCS-XG80/XG55 PCS-XA80/XA55 PCS-XL55

# **Common Rules for external control commands**

A) Command structure

Each command consists of "Command strings" <space> "selective parameter(s)" <space> "typed parameter(s)".

Order of selective parameters and typed parameters doesn't care.

Some commands don't require any parameters and sometimes parameters can be omitted.

B) Parameters

The "Selective parameter" requires you to select a parameter among a prepared table. And the "Typed parameter" requires you to describe free character strings or numeric values.

C) Syntax for selective parameter (1)

A selective parameter which is put in braces " $\{$   $\}$ " shows that only one parameter should be selected. One in square brackets "[ ]" shows that multiple parameters can be selected.

D) Syntax for selective parameter (2)

When multiple "selective parameters" are entered, each parameter should be separated by <space>. Order of each parameter doesn't care. Unnecessary parameter can be omitted.

E) Syntax for typed parameter (1) Up to 39 characters can be entered for a typed parameter. The typed parameter should begin and end with a slash "/".

F) Syntax for typed parameter (2)

When multiple "typed parameters" are entered, each parameter should be separated by a slash "/". All the commands allow us to omit slashes running from the middle to the end. Described order has a meaning. Order shouldn't be swapped. If no characters are entered between slashes, a default value or a preset value is applied.

**[Example]** 

Describe typed parameters in predefined order.

ext\_cmd /input-opt1/ input-opt2/ input-opt3/ input-opt4/

When there are four typed parameters and you change two from the beginning, you can omit to describe the third and later parameters.

ext\_cmd /input-opt1/ input-opt2/

G) Syntax for typed parameter (3)

When specifying ! as typed parameter, a default value or a preset value is applied. [Example]

When specifying the default values for second and forth typed parameters. ext\_cmd /!/ input-opt2/ !/ input-opt4/

#### H) Execution

A command is executed followed by [CR] (carriage return) and [LF] (line feed) codes. A user can simply press an "Enter" key at the end of the command strings.

#### I) Maximum length

Up to 2048 characters can be typed for a command string.

#### J) Return value

System responds to each command with character strings specified in "return value". Unless otherwise noted, system returns with a general response.

<General responses>

Command completed : "ok"

Syntax error :" error syntax"

Status error : "error status"

K) IP address format

IP address format differs between IPv4 and IPv6

IPv4 format = ddd.ddd.ddd.ddd

d shows a decimal number.

ddd ranges from 0 to 255.

- IPv6 format = hhhh: hhhh: hhhh: hhhh: hhhh: hhhh: hhhh: hhhh h shows a hexadecimal number. hhhh ranges from 0 to ffff. Continuous zeros (0) can be omitted by separating with double colons (::). (E.g.) 1:2::6:7:8 can be substituted with 1:2:0:0:0:6:7:8.
- L) Camera control commands

For camera control, this command references are not applied. Please refer the camera control section.

# **Multipoint (MCU) connection-related commands**

All multipoint (MCU) connection-related commands are enabled only for endpoints with MCU software installed. The number of sites connectable during a multipoint conference are up to 6 points for PCS-XG80 (SY/J) /XA80 (SY/J) and up to 3 points for PCS-XL55(SY).

# **Important note in use of PCS-XL55**

It is necessary to change the mode for the AUX CONTROL terminal (D-sub, 9-pin) before using the external control commands.

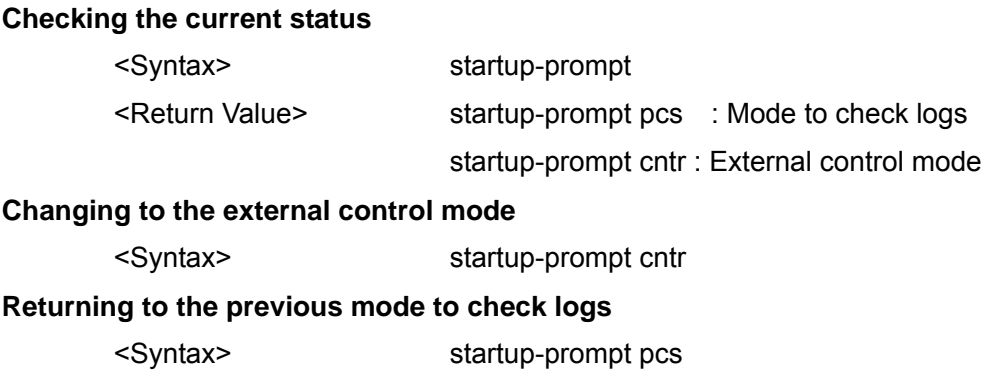

# <span id="page-14-0"></span>**setup save line-mode**

#### **Description**

Configures the Line I/F settings.

#### **Syntax**

 setup save line-mode {ip-on,ip-off} {isdn-on,isdn-off} {sip-on,sip-off} {mainline-ip,mainline-isdn,mainline-sip}{lan2-on,lan2-off}

# **Selective Parameter**

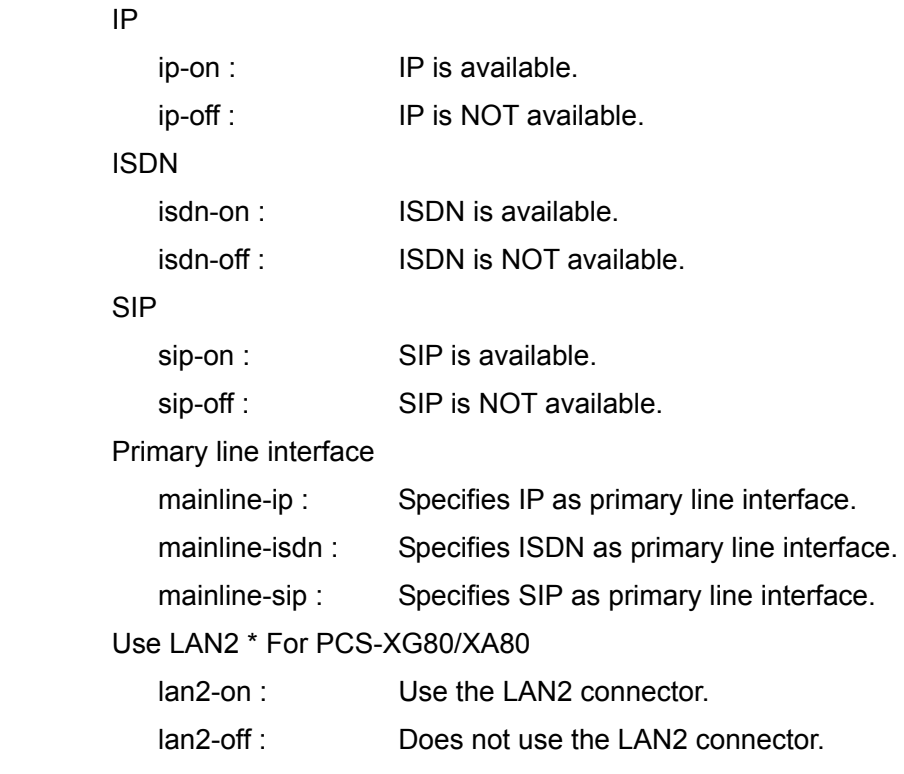

# **Typed Parameter**

None

# **Return Value**

setup save complete line-mode

#### **Examples**

 In case of making IP and ISDN available and specifying IP as primary line interface setup save line-mode ip-on isdn-on sip-off mainline-ip

## In case of specifying ISDN as primary line interface

setup save line-mode mainline-isdn

# In case of using the LAN2 connector

setup save line-mode lan2-on

# <span id="page-16-0"></span>**setup save dial**

## **Description**

Configures the dial setup settings.

## **Syntax**

 setup save dial {speech-auto,speech-u,speech-a} {detailset-on,detailset-off} {usename-on,usename-off} {prefix-off,prefix-a,prefix-b,prefix-c} {prefixlan-off,prefixlan-on} /BRI PREFIX A/BRI PREFIX B/BRI PREFIX C/LAN PREFIX/

# **Selective Parameter**

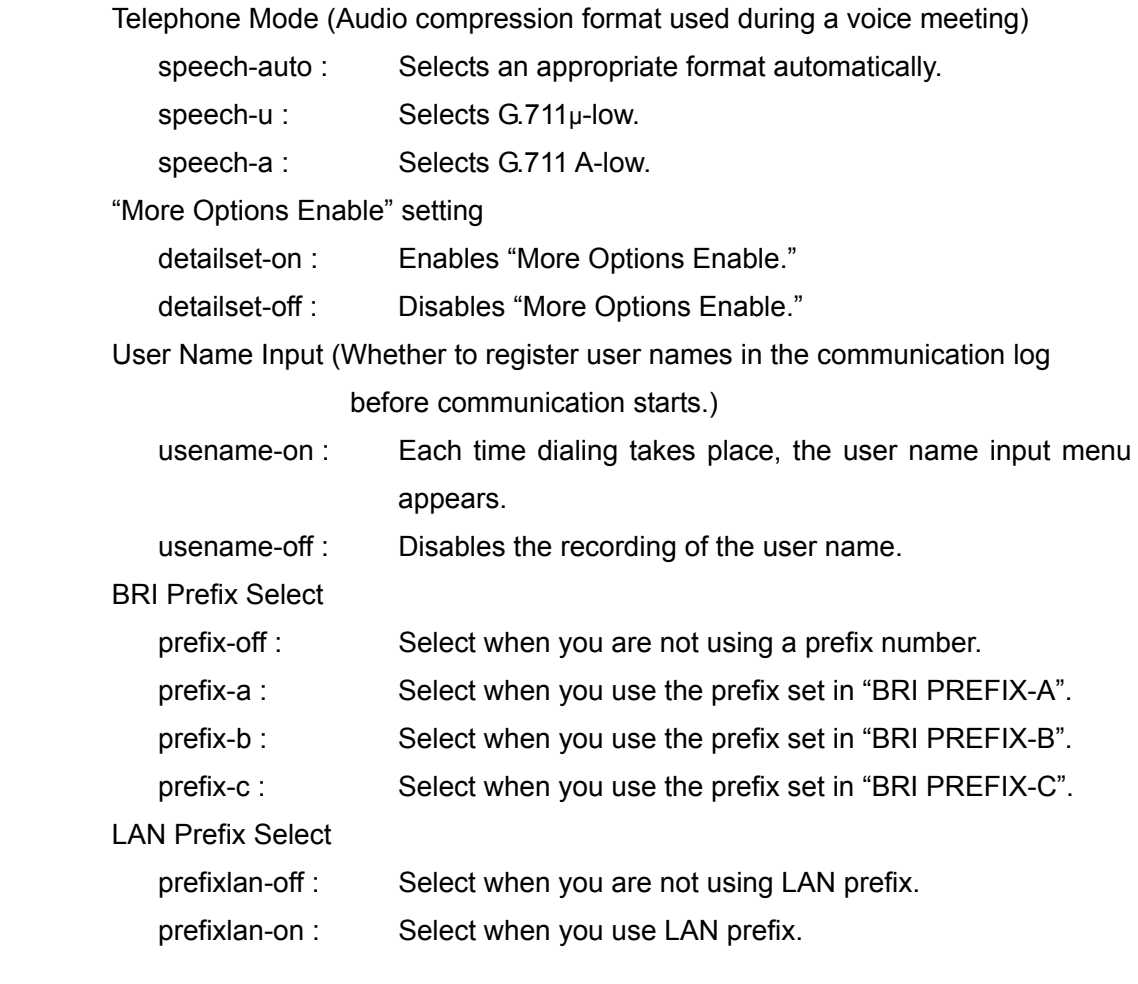

# **Typed Parameter**

BRI PREFIX A : When prefix-a is selected, entry here is used as the prefix number (up to 30 bytes).

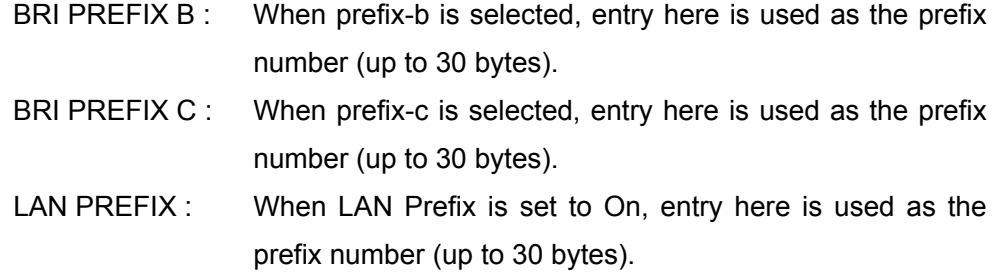

#### **Return Value**

setup save complete dial

#### **Examples**

In case that the following settings are configured

Telephone mode: Auto

More Options Enable: Off

User Name Input: Disables the recording

Prefix: Prefix-a is used

LAN Prefix: Used

BRI-PREFIX A: Set "0" for prefix-a

LAN PREFIX: Set"192.168." for LAN Prefix

setup save dial speech-auto detailset-off usename-off prefix-a prefixlan-on

/0///192.168./

In case of setting "More Options Enable" to On

setup save dial detailset-on

# <span id="page-18-0"></span>**setup save answer**

#### **Description**

Configures the answer setup settings.

#### **Syntax**

 setup save answer {autoincome-on, autoincome-off} {dialin-on,dialin-off} {mic-on,mic-off} {incomereject-on, incomereject-off}

# **Selective P**

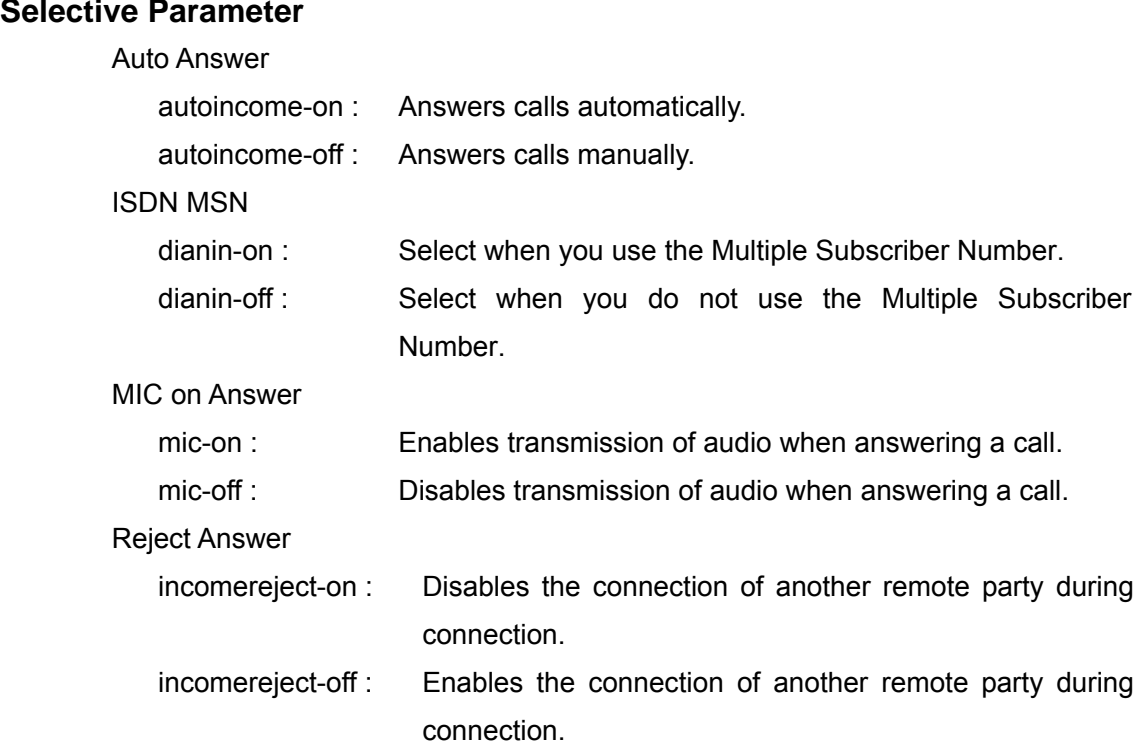

# **Typed Parameter**

None

# **Return Value**

setup save complete answer

# **Examples**

In case that the following settings are configured

Auto Answer: On

ISDN MSN: On

MIC on Answer: Off

Reject Answer: On

setup save answer autoincome-on dialin-on mic-off incomereject-on

In case of setting "MIC on Answer" to On

setup save answer mic-on

# <span id="page-20-0"></span>**setup save mcu**

# **Description**

Configures the Multipoint Setup Settings.

# **Syntax**

 setup save mcu {mcumode-on, mcumode-auto} {bcmode-split, bcmode-voice, bcmode-voice720p} {scrnsplit-auto, scrnsplit-6}

# **Selective Parameter**

Multipoint Mode

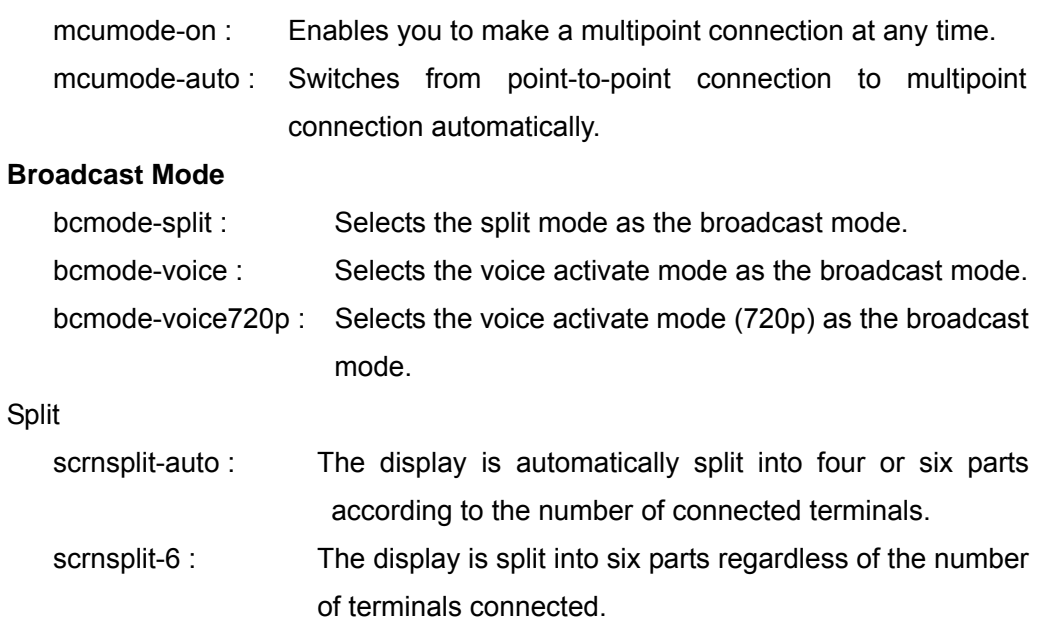

# **Typed Parameter**

None

# **Return Value**

setup save complete mcu

# **Examples**

In case that the following settings are configured

Multipoint Mode: Auto

Broadcast Mode: Split

Split: Six-screen

setup save mcu mcumode-on bcmode-split scrnsplit-6

# <span id="page-22-0"></span>**setup save ip-comm**

# **Description**

Configures the communication mode settings (IP communication).

# **Syntax**

 setup save ip-comm {inccal-sepa-on,inccal-sepa-off} {ppmcu-sepa-on, ppmcu-sepa-off} [pptx-g711,pptx-g728,pptx-g722,pptx-mpeg4audio] [pprx-g711,pprx-g728,pprx-g722,pprx-mpeg4audio] [mcutx-g711,mcutx-g728,mcutx-g722,mcutx-mpeg4audio] [mcurx-g711,mcurx-g728,mcurx-g722,mcurx-mpeg4audio] {pp-fecc-on,pp-fecc-off} {mcu-fecc-on,mcu-fecc-off} {h239-on,h239-off} {h239-rate-1-3,h239-rate-1-2,h239-rate-2-3} {pptx-scrnsz-auto,pptx-qcif,pptx-cif,pptx-4cif,pptx-wcif,pptx-w432p, pptx-w4cif,pptx-hd720} {pprx-scrnsz-auto,pprx-qcif,pprx-cif,pprx-4cif,pprx-wcif,pprx-w432p, pprx-w4cif,pprx-hd720} {mcutx-scrnsz-auto,mcutx-qcif,mcutx-cif,mcutx-4cif,mcutx-wcif, mcutx-w432p,mcutx-w4cif,mcutx-hd720} {mcurx-scrnsz-auto,mcurx-qcif,mcurx-cif,mcurx-4cif,mcurx-wcif, mcurx-w432p,mcurx-w4cif,mcurx-hd720} [pptx-h261,pptx-h263,pptx-h264] [pprx-h261,pprx-h263,pprx-h264] [mcutx-h261,mcutx-h263,mcutx-h264] [mcurx-h261,mcurx-h263,mcurx-h264] {pptx-autofps,pptx-15fps,pptx-30fps,pptx-60fps} {pprx-autofps,pprx-15fps,pprx-30fps,pprx-60fps} /TOTAL BITRATE/TX BITRATE/RX BITRATE/

# MCU TX BITRATE/MCU RX BITRATE/

# **Selective Parameter**

Individual Settings for Transmission/Reception

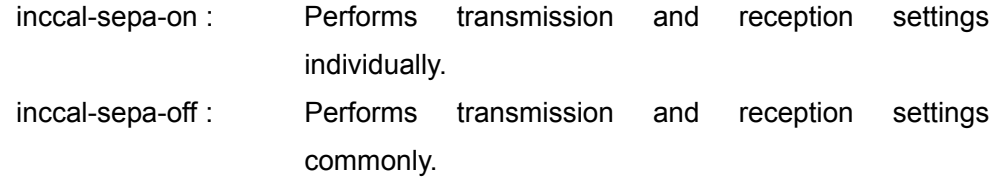

Individual Settings for P-P/MCU

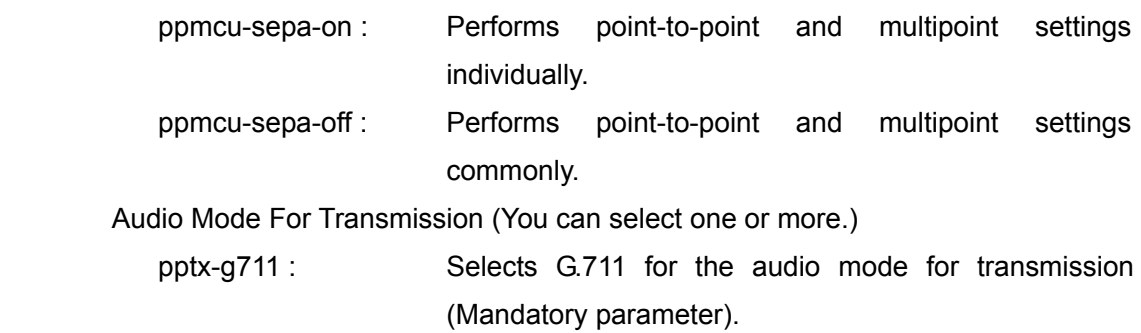

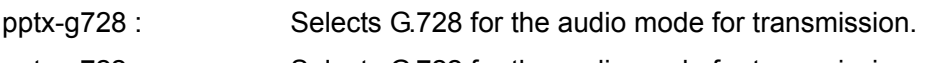

- pptx-g722 : Selects G.722 for the audio mode for transmission.
- pptx-mpeg4audio : Selects MPEG4 AAC for the audio mode for transmission.

#### Note:

G.711 is always selected.

Audio Mode For Reception (You can select one or more.)

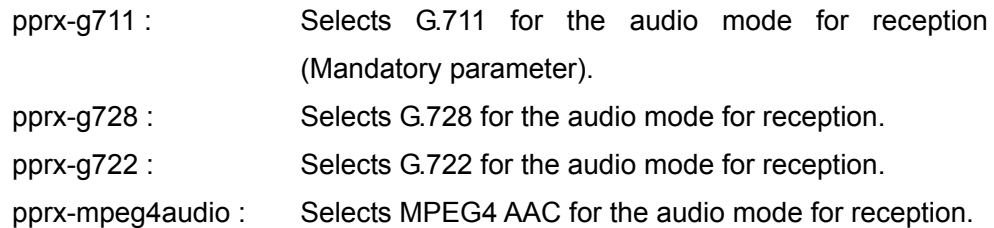

#### Note:

Available when Individual Settings for Transmission/Reception is set to On. G.711 is always selected.

Audio Mode For Transmission in Multipoint Connection

(You can select one or more.)

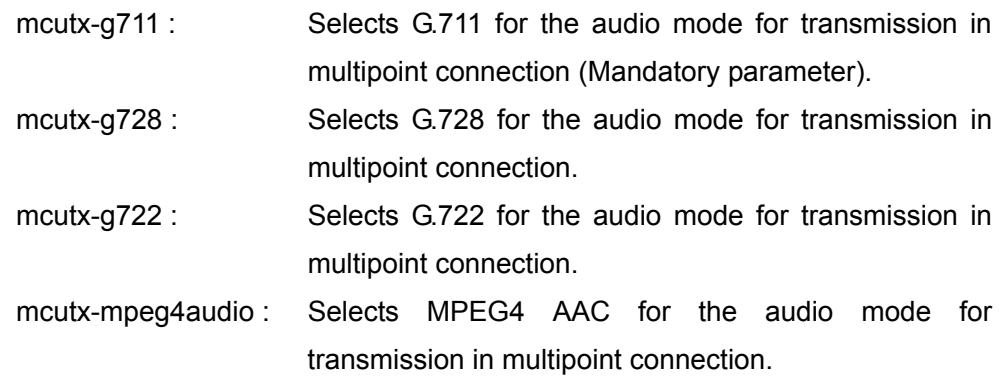

#### Note:

Available when Individual Settings for P-P/MCU is set to On.

G.711 is always selected.

#### Audio Mode For Reception in Multipoint Connection

(You can select one or more.)

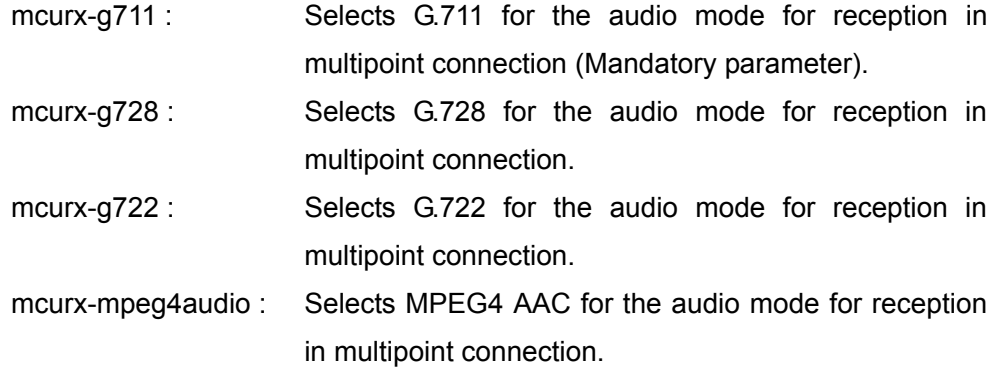

Note:

Available when both Individual Settings for P-P/MCU and Individual Settings for Transmission/Reception are set to On. G.711 is always selected.

Far End Camera Control

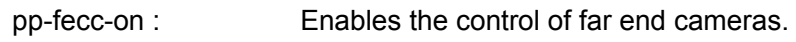

pp-fecc-off : Disables the control of far end cameras.

Far End Camera Control in Multipoint Connection

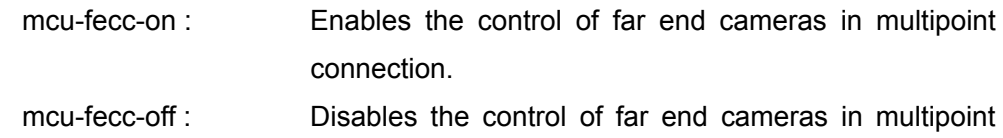

#### Note:

Available when Individual Settings for P-P/MCU is set to On.

connection.

H.239 Presentation

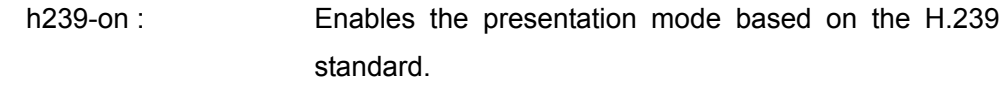

h239-off : Disables the presentation mode based on the H.239 standard.

#### H.239 Ratio

- h239-rate-1-3 : Use 1/3 of the total bandwidth for H.239 presentation data transmissions.
- h239-rate-1-2 : Use 1/2 of the total bandwidth for H.239 presentation data transmissions.
- h239-rate-2-3 : Use 2/3 of the total bandwidth for H.239 presentation data transmissions.

#### Screen Size To Be Transmitted

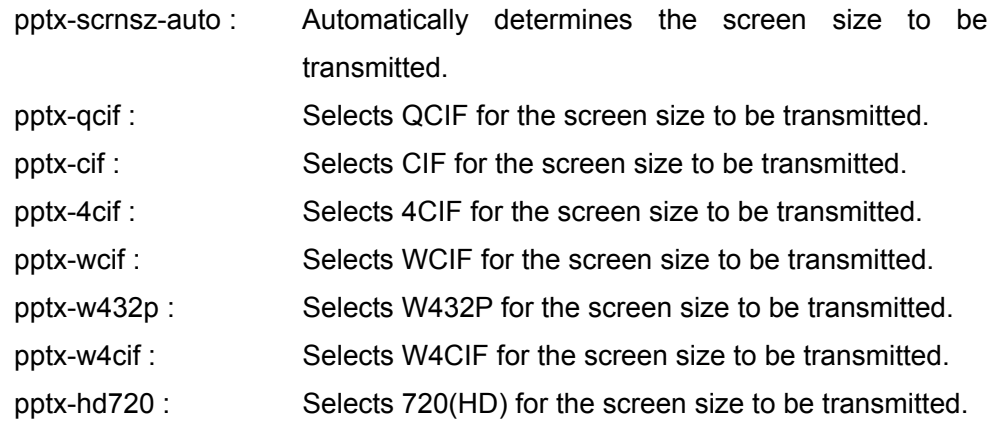

Screen Size To Be Received

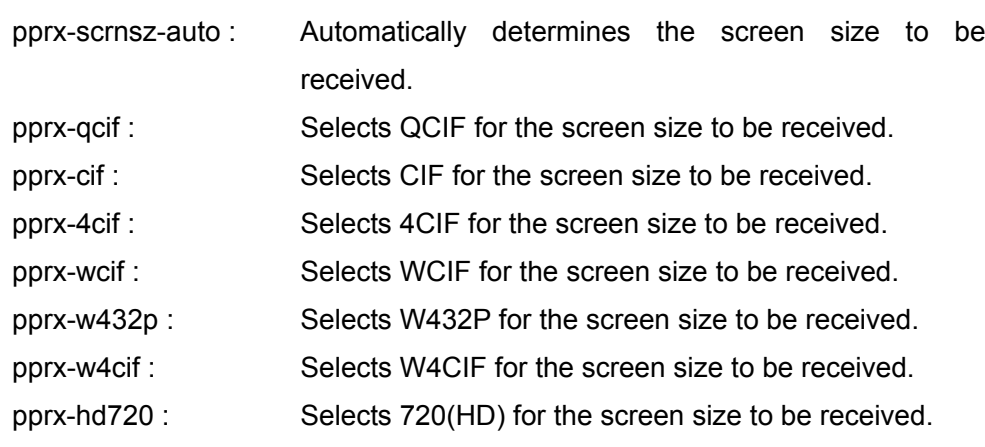

Note:

Available when Individual Settings for Transmission/Reception is set to On.

Screen Size To Be Transmitted in Multipoint Connection

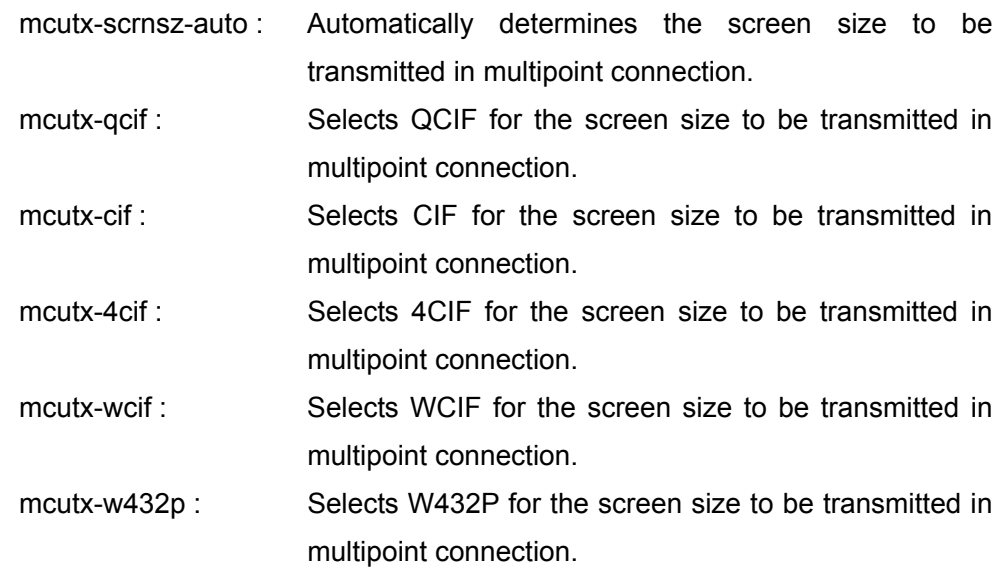

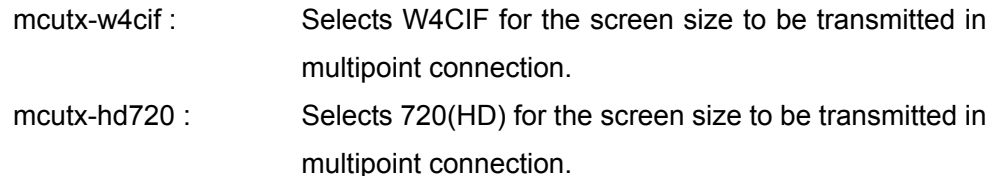

Note:

Available when Individual Settings for P-P/MCU is set to On.

Screen Size To Be Received in Multipoint Connection

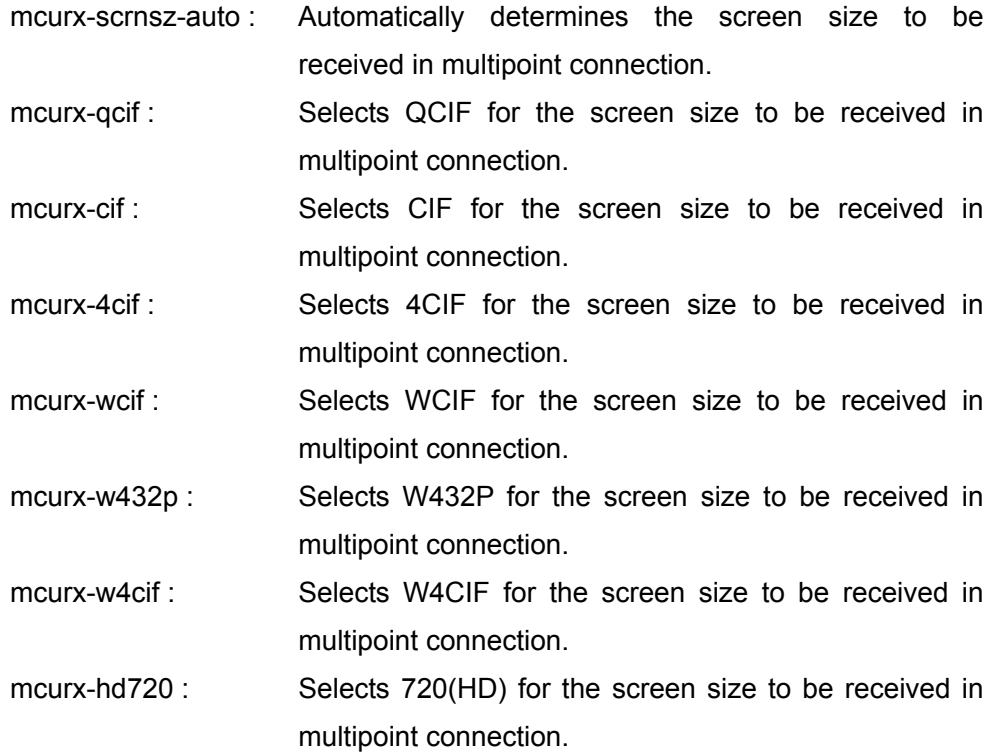

#### Note:

Available when both Individual Settings for P-P/MCU and Individual Setting for Transmission/Reception are set to On.

Video Mode For Transmission (You can select one or more.)

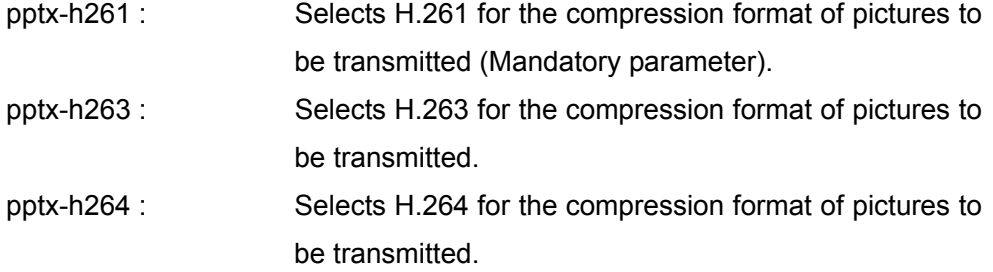

#### Note:

H.261 is always selected.

Video Mode For Reception (You can select one or more.)

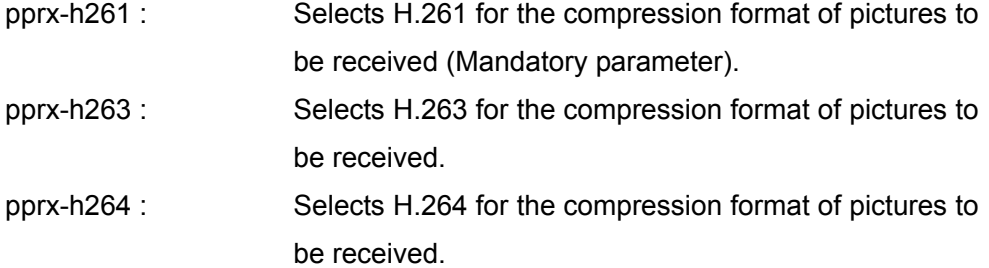

Note:

Available when Individual Settings for Transmission/Reception is set to On. H.261 is always selected.

Video Mode For Transmission in Multipoint Connection

(You can select one or more.)

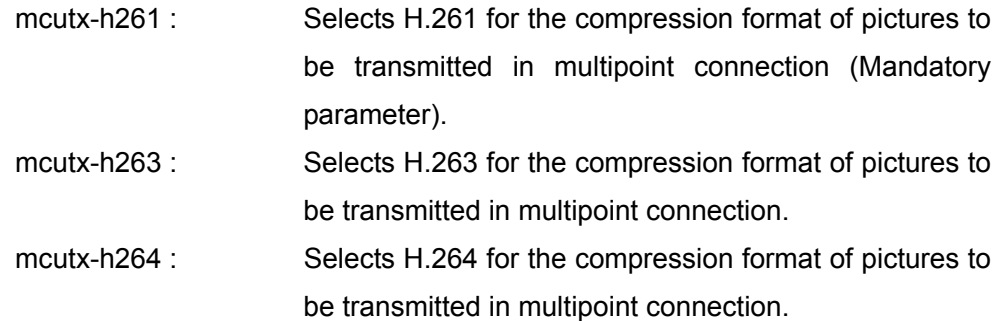

Note:

Available when Individual Settings for Transmission/Reception is set to On.

H.261 is always selected.

Video Mode For Reception in Multipoint Connection

(You can select one or more.)

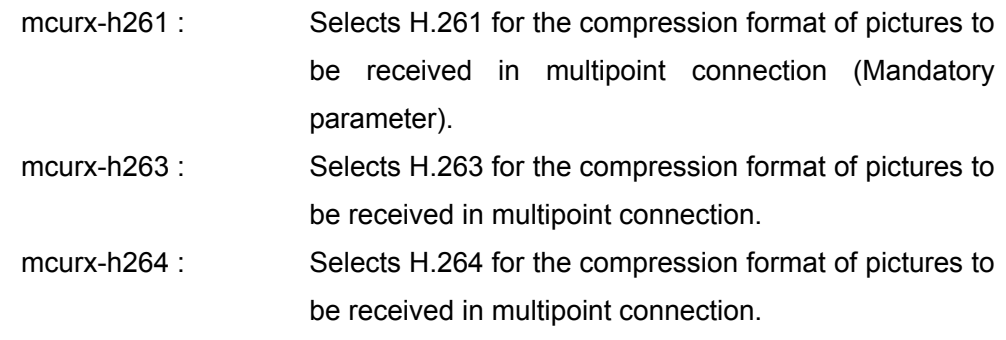

Note:

Available when both Individual Settings for P-P/MCU and Individual Settings for Transmission/Reception are set to On.

H.261 is always selected.

#### Video Frame During Transmission

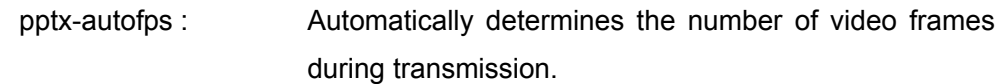

- pptx-15fps : Selects 15fps for the number of video frames during transmission.
- pptx-30fps : Selects 30fps for the number of video frames during transmission.
- pptx-60fps : Selects 60fps for the number of video frames during transmission.

#### Video Frame During Reception

- pprx-autofps : Automatically determines the number of video frames during reception.
- pprx-15fps : Selects 15fps for the number of video frames during reception.
- pprx-30fps : Selects 30fps for the number of video frames during reception.
- pprx-60fps : Selects 60fps for the number of video frames during reception.

#### Note:

 Available when Individual Settings for Transmission/Reception is set to On. Video Frame During Transmission in Multipoint Connection

- mcutx-autofps : Automatically determines the number of video frames during transmission in multipoint connection.
- mcutx-15fps : Selects 15fps for the number of video frames during transmission in multipoint connection.
- mcutx-30fps : Selects 30fps for the number of video frames during transmission.
- mcutx-60fps : Selects 60fps for the number of video frames during transmission in multipoint connection.

#### Note:

Available when Individual Settings for P-P/MCU is set to On.

Video Frame During Reception in Multipoint Connection

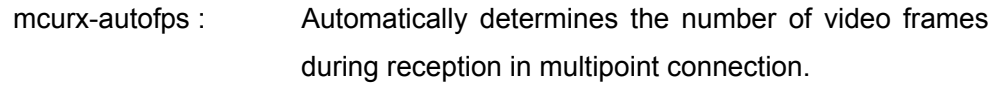

mcurx-15fps : Selects 15fps for the number of video frames during reception in multipoint connection.

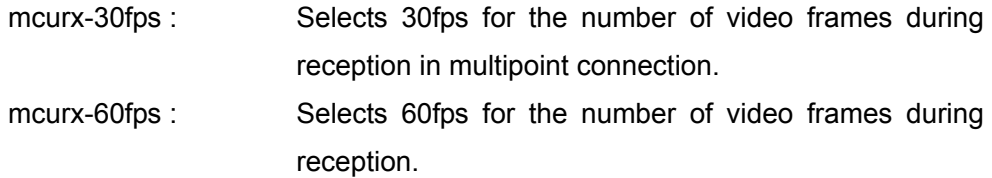

#### Note:

Available when both Individual Settings for P-P/MCU and Individual Settings for Transmission/Reception are set to On.

#### **Typed Parameter**

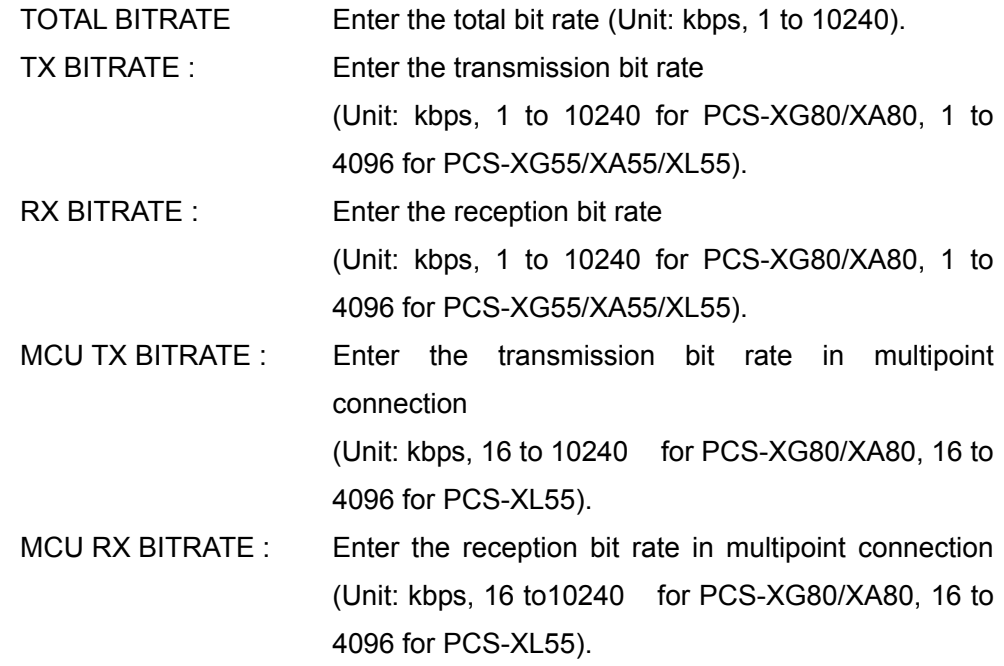

#### **Return Value**

setup save complete ip-comm

# **Examples**

 In case of setting Individual Settings for Transmission/Reception to Off and the screen size to 720 (HD).

setup save ip-comm inccal-sepa-off pptx-hd720

In case of setting Individual Settings for Transmission/Reception to On, Video Frame During Transmission to Auto, and Video Frame During Reception to 30fps. setup save ip-comm inccal-sepa-on pptx-autofps pprx-30fps

In case of setting the total bit rate to 8Mbps in multipoint connection.

setup save ip-comm /8192/

In case of setting Individual Settings for P-P/MCU to On, specifying 6Mbps as bit rate in point-to-point connection, and 2Mbps as bit rate in multipoint connection.

setup save ip-comm ppmcu-sepa-on /!/6144/!/2048/

# <span id="page-32-0"></span>**setup save isdn-comm**

#### **Description**

Configures the communication mode settings (ISDN communication).

#### **Syntax**

setup save isdn-comm {ppmcu-sepa-on,ppmcu-sepa-off} {pptx-1b,pptx-2b,pptx-3b,pptx-4b, pptx-5b,pptx-6b,pptx-8b,pptx-12b}  ${ppx-1b,pprx-2b,pprx-3b,pprx-4b,pprx-5b,pprx-6b,pprx-8b,pprx-12b}$  {mcutx-1b,mcutx-2b,mcutx-3b,mcutx-4b,mcutx-5b,mcutx-6b, mcutx-8b,mcutx-12b} {mcurx-1b,mcurx-2b,mcurx-3b,mcurx-4b,mcurx-5b,mcurx-6b, mcurx-8b,mcurx-12b} [pp-g711,pp-g728,pp-g722,pp-mpeg4audio] [mcu-g711,mcu-g728,mcu-g722,mcu-mpeg4audio] {pp-fecc-on,pp-fecc-off} {mcu-fecc-on,mcu-fecc-off} {h239-on,h239-off} {h239-rate-1-3,h239-rate-1-2,h239-rate-2-3} {restrict-auto,restrict-56k} {pp-scrnsz-auto,pp-cif,pp-4cif,pp-wcif,pp-w432p,pp-w4cif} {mcu-scrnsz-auto,mcu-cif,mcu-4cif,mcu-wcif,mcu-w432p,mcu-w4cif } [pp-h261,pp-h263,pp-h264] [mcu-h261,mcu-h263,mcu-h264] {pp-autofps,pp-15fps,pp-30fps,pp-60fps} {mcu-autofps,mcu-15fps,mcu-30fps,mcu-60fps}

#### **Selective Parameter**

Individual Settings for P-P/MCU

- ppmcu-sepa-on : Performs point-to-point and multipoint connection settings individually.
- ppmcu-sepa-off : Performs point-to-point and multipoint connection settings commonly.

#### ISDN Bandwidth (Dial)

- pptx-1b : Selects 1B(64K) for the number of ISDN lines used for dialing.
- pptx-2b : Selects 2B(128K) for the number of ISDN lines used for dialing.
- pptx-3b : Selects 3B(192K) for the number of ISDN lines used for dialing.
- pptx-4b Selects 4B(256K) for the number of ISDN lines used for dialing.
- pptx-5b : Selects 5B(320K) for the number of ISDN lines used for dialing.
- pptx-6b : Selects 6B(384K) for the number of ISDN lines used for dialing.
- pptx-8b : Selects 8B(512K) for the number of ISDN lines used for dialing.
- pptx-12b : Selects 12B(768K) for the number of ISDN lines used for dialing.

#### ISDN Bandwidth (Answer)

- pprx-1b : Selects 1B(64K) for the number of ISDN lines used for answering. pprx-2b : Selects 2B(128K) for the number of ISDN lines used for answering. pprx-3b : Selects 3B(192K) for the number of ISDN lines used for answering. pprx-4b Selects 4B(256K) for the number of ISDN lines used for answering. pprx-5b : Selects 5B(320K) for the number of ISDN lines used for answering. pprx-6b : Selects 6B(384K) for the number of ISDN lines used for answering. pprx-8b : Selects 8B(512K) for the number of ISDN lines used for answering. pprx-12b : Selects 12B(768K) for the number of ISDN lines used for answering. ISDN Bandwidth (Dial) in Multipoint Connection mcutx-1b : Selects 1B(64K) for the number of ISDN lines used for dialing in multipoint connection.
	- mcutx-2b : Selects 2B(128K) for the number of ISDN lines used for dialing in multipoint connection.
	- mcutx-3b : Selects 3B(192K) for the number of ISDN lines used for dialing in multipoint connection.
	- mcutx-4b Selects 4B(256K) for the number of ISDN lines used for dialing in multipoint connection
	- mcutx-5b : Selects 5B(320K) for the number of ISDN lines used for dialing in multipoint connection.
	- mcutx-6b : Selects 6B(384K) for the number of ISDN lines used for dialing in multipoint connection.

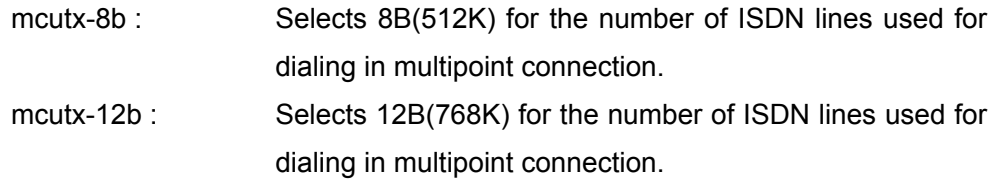

#### Note:

Available when Individual Settings for P-P/MCU is set to On.

ISDN Bandwidth (Answer) in Multipoint Connection

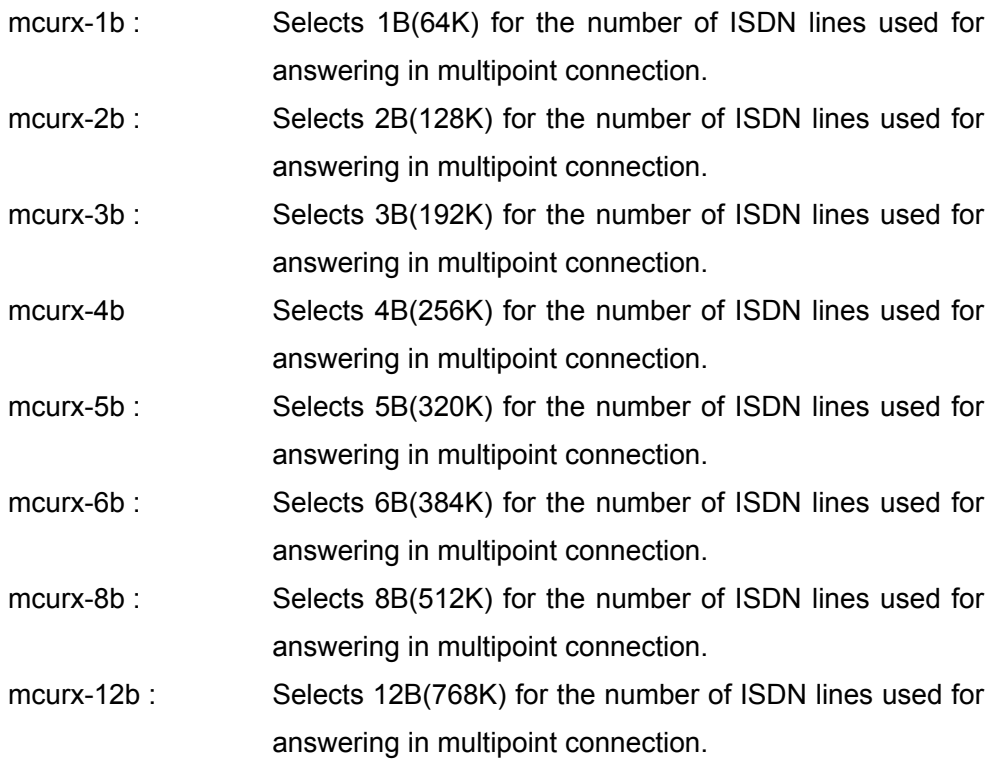

#### Note:

Available when Individual Settings for P-P/MCU is set to On.

Audio Mode (You can select one or more.)

pp-g711 : Selects G.711 (Mandatory parameter).

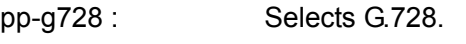

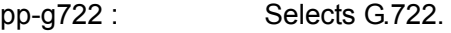

pp-mpeg4audio : Selects MPEG4 AAC.

Note:

G.711 is always selected.

Audio Mode in Multipoint Connection

(You can select one or more.)

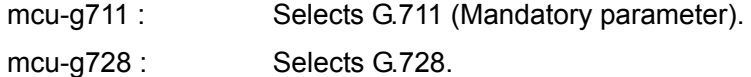

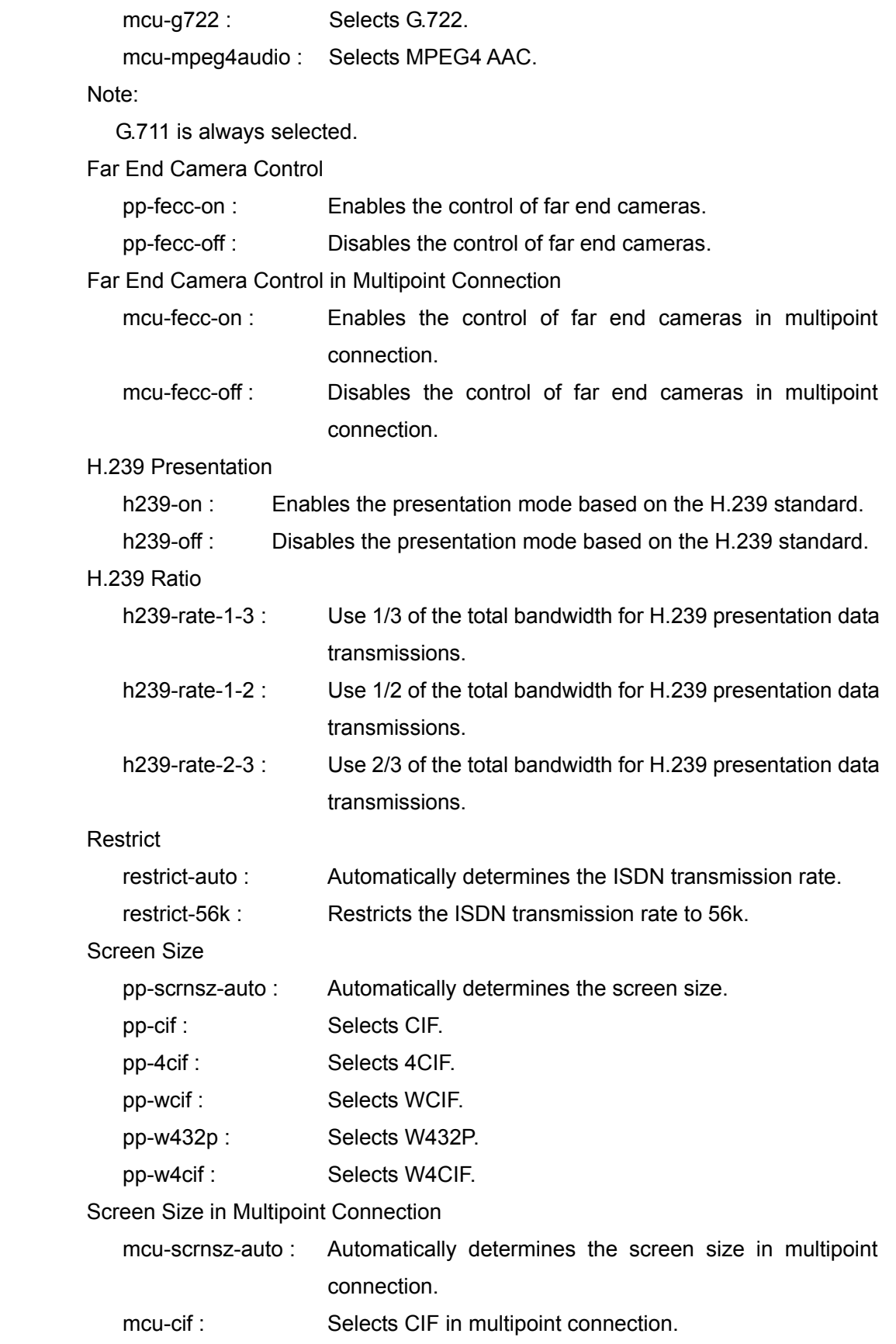
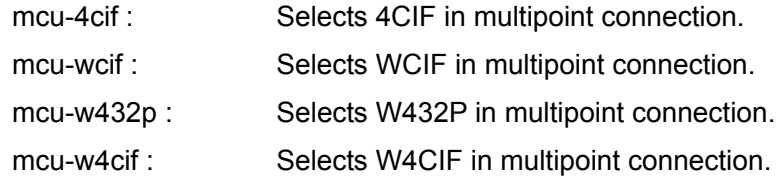

#### Note:

Available when Individual Settings for P-P/MCU is set to On.

Video Mode (You can select one or more.)

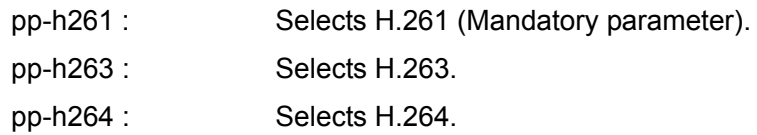

#### Note:

H.261 is always selected.

Video Mode in Multipoint Connection

(You can select one or more.)

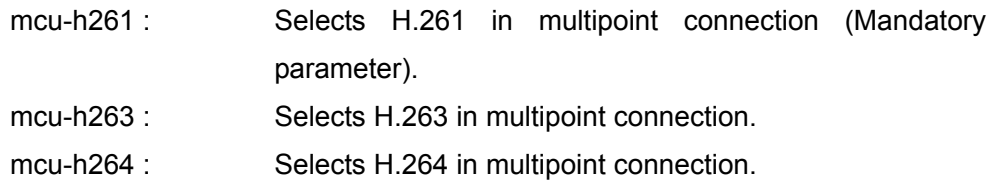

#### Note:

Available when Individual Settings for P-P/MCU is set to On.

H.261 is always selected.

#### Video Frame

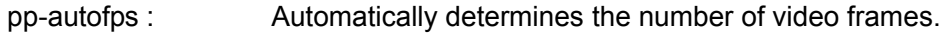

- pp-15fps : Selects 15fps.
- pp-30fps : Selects 30fps.
- pp-60fps : Selects 60fps.

Video Frame in Multipoint Connection

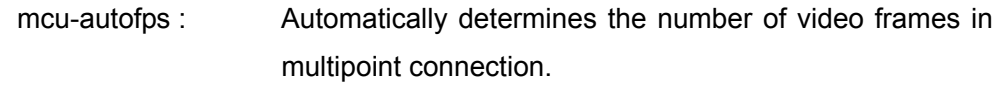

- mcu-15fps : Selects 15fps in multipoint connection.
- mcu-30fps : Selects 30fps in multipoint connection.
- mcu-60fps : Selects 60fps in multipoint connection.

Note:

Available when Individual Settings for P-P/MCU is set to On.

None

## **Return Value**

setup save complete isdn-comm

## **Examples**

In case of setting Individual Settings for P-P/MCU to Off, and the screen size to W4CIF.

setup save isdn-comm ppmcu-sepa-off pp-w4cif

In case of setting Individual Settings for P-P/MCU to On, and setting 4B for the number of ISDN lines used for dialing/answering in point-to-point connection and 2B for dialing/answering in multipoint connection.

setup save isdn-comm ppmcu-sepa-on pptx-4b pprx-4b mcutx-2b mcurx-2b

## **setup save sip-comm**

### **Description**

Configures the communication mode settings (SIP communication).

### **Syntax**

 setup save sip-comm [g711,728,g722] {fecc-on,fecc-off} {scrnsz-auto,qcif,cif,4cif,wcif,w432p,w4cif,hd720} [h261,h263,h264,mpeg4video] {autofps,15fps,30fps,60fps} /COMM BITRATE/

## **Selective Parameter**

Audio Mode (You can select one or more.)

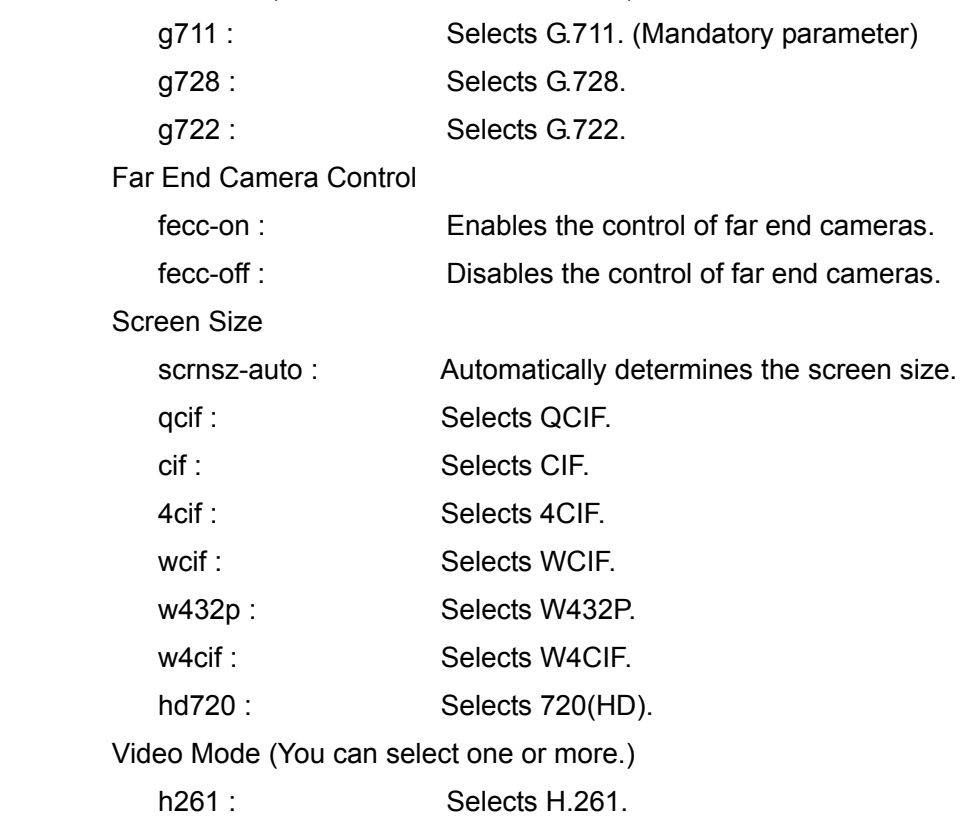

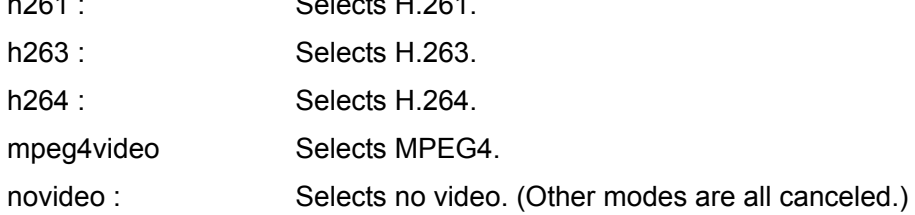

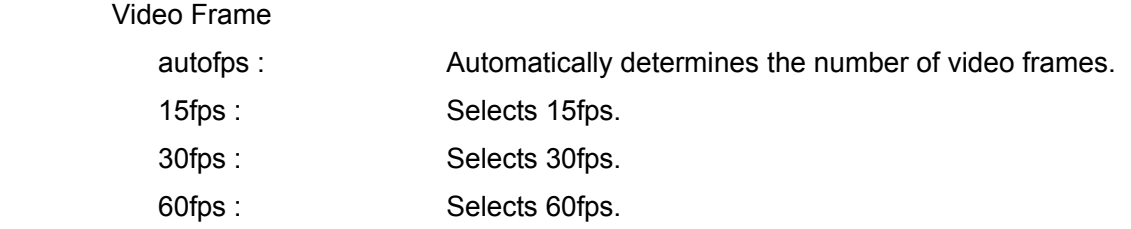

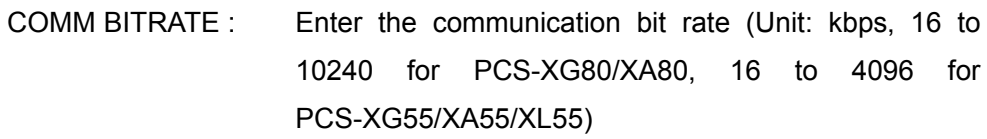

### **Return Value**

setup save complete sip-comm

### **Examples**

In case that the following settings are configured

Audio Mode: G.711, G.722

Far End Camera Control: On

Screen Size: Auto

Video Mode: H.264

Video Frame: Auto

Communication bit rate: 4096kbps

setup save sip-comm g711 g722 fecc-on scrnsz-auto h264 autofps /4096/

In case of setting "Far End Camera Control" to Off in SIP communication mode.

setup save sip-comm fecc-off

## **setup save audio**

### **Description**

Configures the audio settings.

### **Syntax**

 setup save audio {input-mic,input-aux,input-mix} {micselmic-mic,micselmic-ecmic,micselmic-audio1,micselmic-audio2, micselmic-camera } {micselaux-audio1,micselaux-audio2} {ec-on,ec-off} {lipsync-on,lipsync-off} {recmute-on,recmute-off} {inputmode-stereo,inputmode-mono} {outputmode-stereo,outputmode-mono} {auxlocalout-on,auxlocalout-off} {micinv-on,micinv-off} {indelay\_def, indelay\_def\_m100ms, indelay\_def\_m50ms, indelay def p100ms, indelay def p50ms, indelay userset} {outdelay\_def, outdelay\_def\_m100ms, outdelay\_def\_m50ms, outdelay def p100ms, outdelay def p50ms, outdelay userset} {recoutputmode-stereo,recoutputmode-mono} {lenscovermic-on, lenscovermic-off} {beepvol-off,beepvol-low,beepvol-middle,beepvol-high} {sevol-off,sevol-low,sevol-middle,sevol-high} {dialtonevol-off, dialtonevol-low, dialtonevol-middle, dialtonevol-high} {ringtonevol-off, ringtonevol-low, ringtonevol-middle, ringtonevol-high} /AUX TRIMMING/INPUT DELAY/OUTPUT DELAY/

### **Selective Parameter**

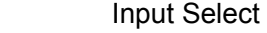

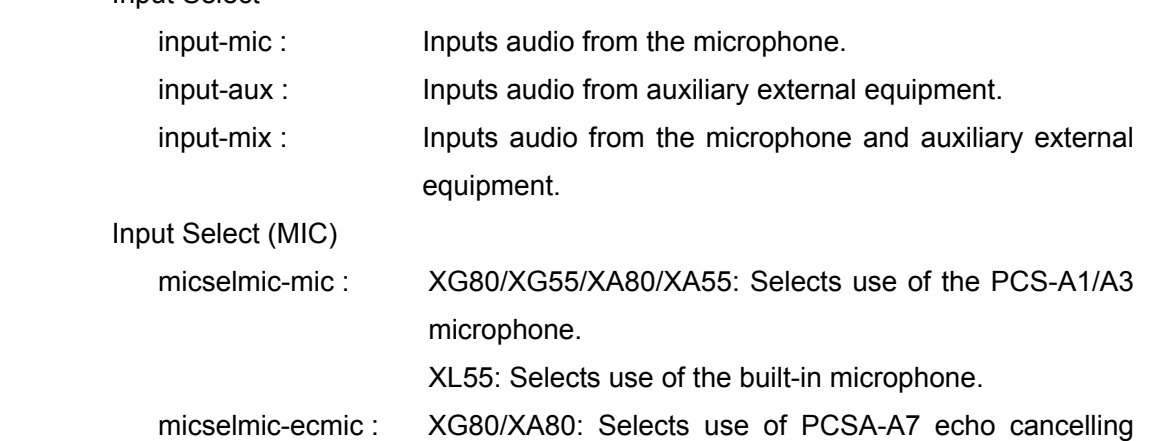

microphone.

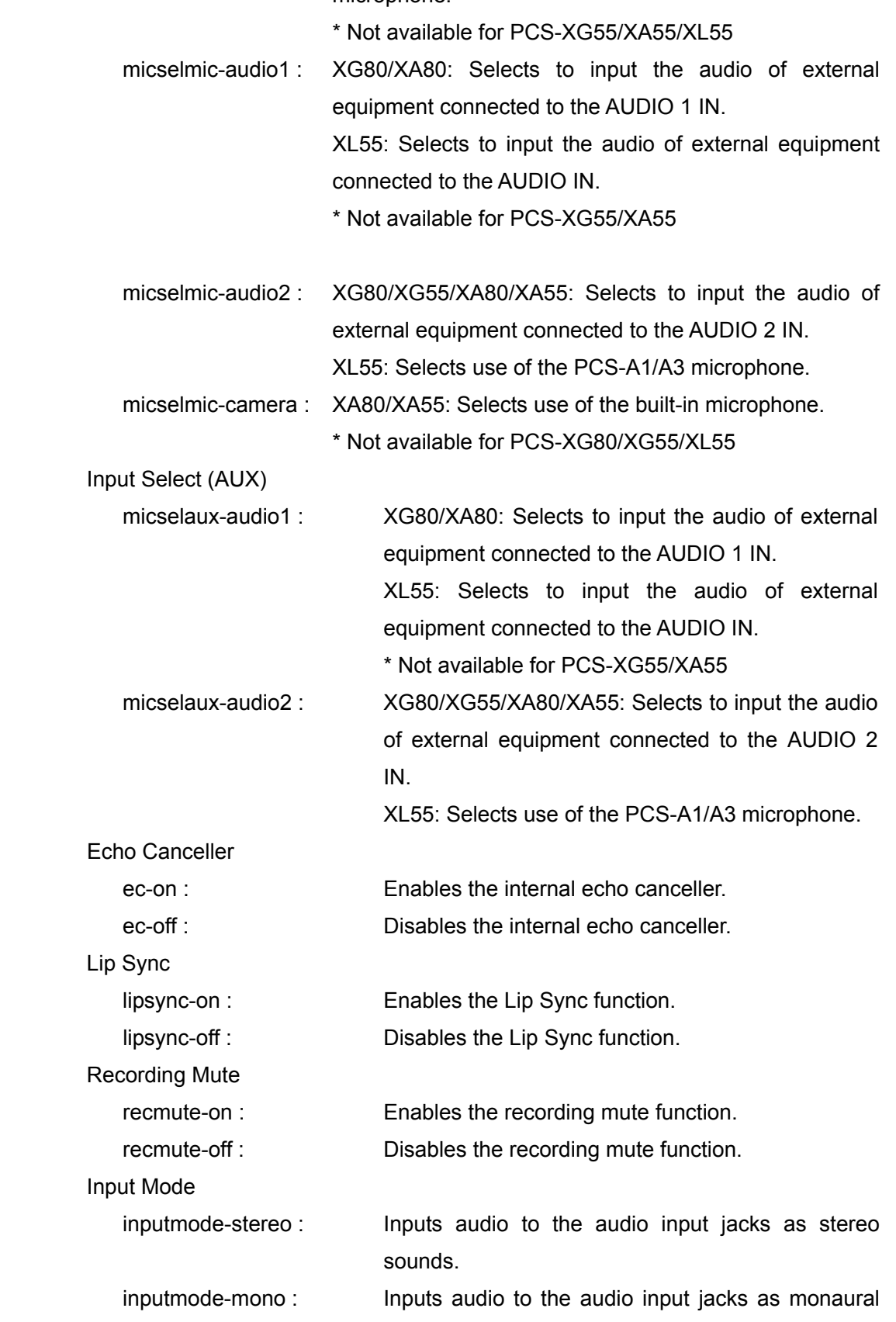

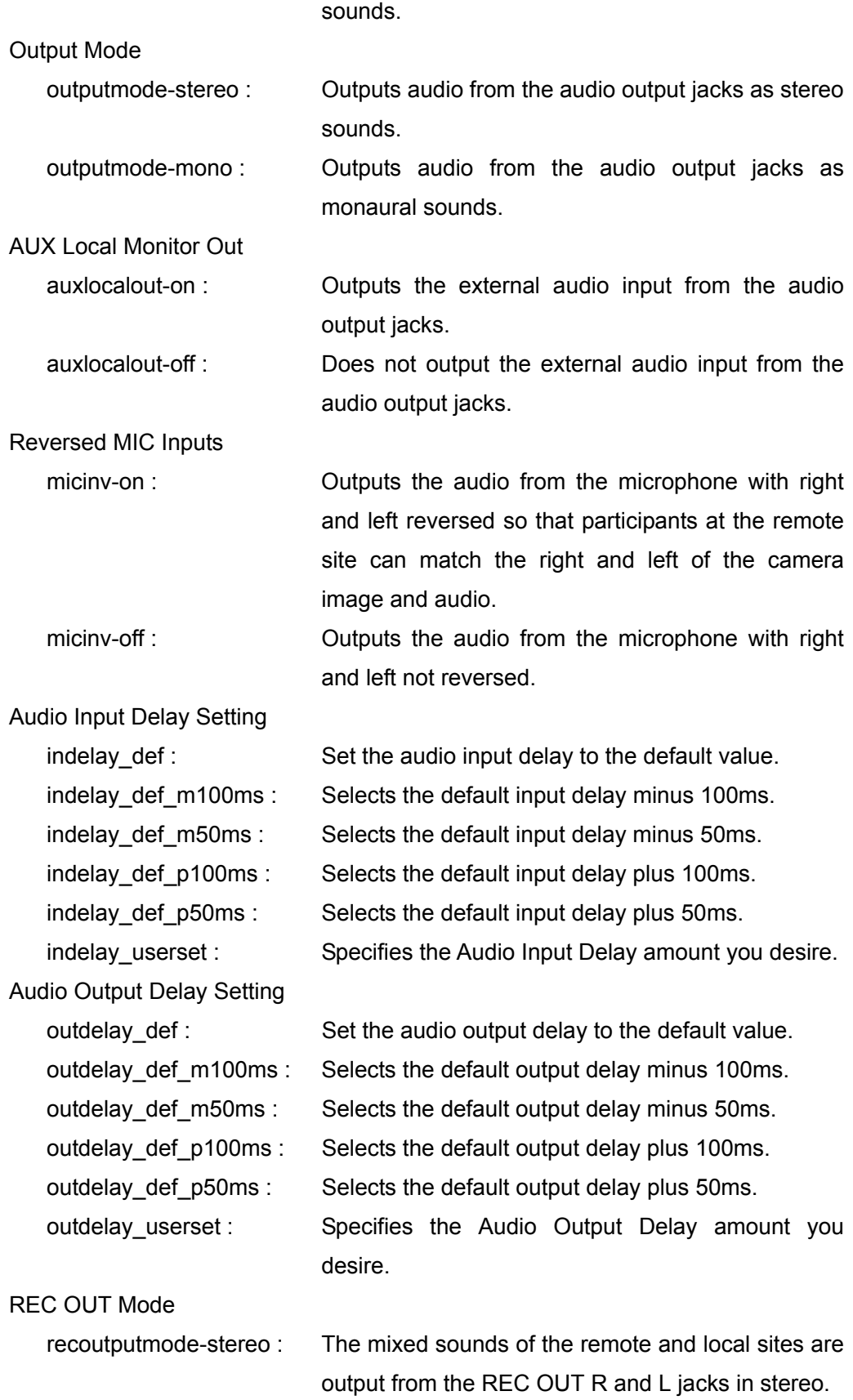

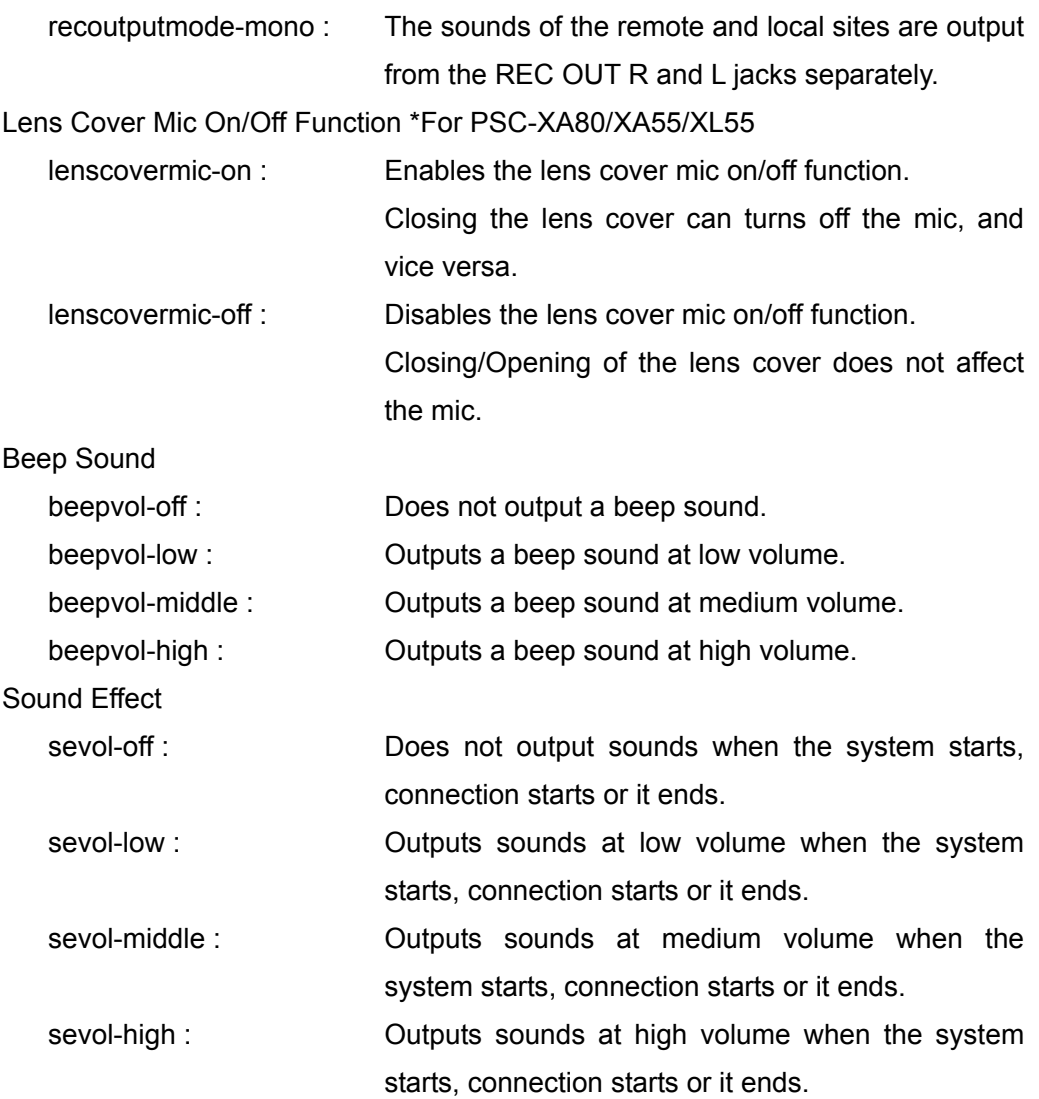

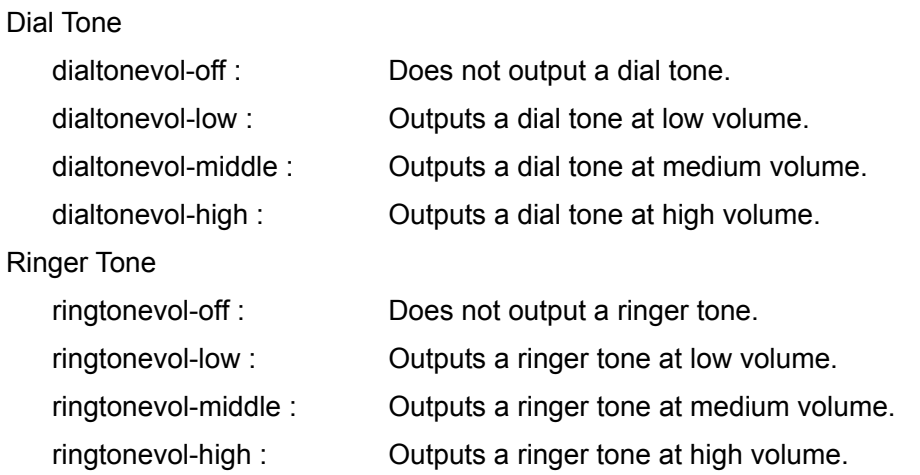

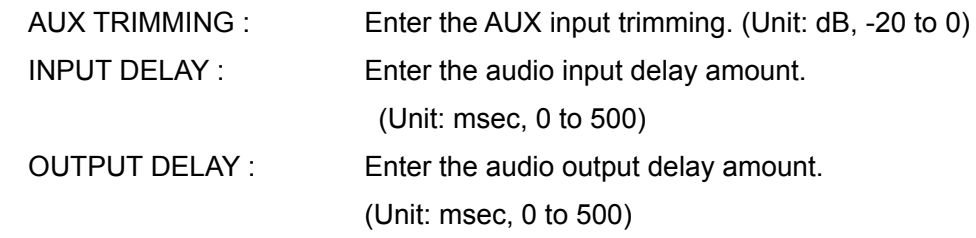

## **Return Value**

setup save complete audio

### **Examples**

 In case that the following settings are configured Input Select: Mic Mic Select: A1/A3 Echo Canceller: On Lip Sync: Off Recording Mute: Off Input Mode: Stereo Output Mode: Stereo AUX Local Monitor Out: Off Reversed MIC Inputs: On Audio Input Delay Amount: Default Audio Output Delay Amount: Default REC OUT Mode: Stereo Beep Sound: Medium Sound Effect: Medium Dial Tone: Off Ringer Tone: Off

setup save audio input-mic micselmic-mic ec-on lipsync-off inputmode-stereo outputmode-stereo auxlocalout-off micinv-on indelay def outdelay def recoutputmode-stereo beepvol-middle sevol-middle dialtonevol-off ringtonevol-off

In case of disabling the internal echo canceller.

setup save audio ec-off

In case of setting the audio input delay amount to 80ms.

setup save audio indelay\_userset /!/80/

## **setup save video**

### **Description**

Configures the video settings.

### **Syntax**

setup save video

{videoinput-camera, videoinput-rgb, videoinput-ypbpr, videoinput-svideo} {presen-full,presen-pandp,presen-sidebyside} {monout-hdmi,monout-rgb,monout-hdmi-rgb} {rgbmonout-xga,rgbmonout-sxga,rgbmonout-wxga} {frequency-50hz,freqency-60hz} {audiolink-on,audiolink-off} {camerainp-mic,camerainp-aux,camerainp-mic-aux} {cameramic-mic,cameramic-ec-mic,cameramic-audio1,cameramic-audio2, cameramic-camera} {cameraaux-audio1,cameraaux-audio2} {rgbinp-mic, rgbinp-aux, rgbinp-mic-aux} {rgbmic-mic, rgbmic-ec-mic, rgbmic-audio1, rgbmic-audio2} {rgbaux-audio1, rgbaux-audio2} {ypbprinp-mic, ypbprinp-aux, ypbprinp-mic-aux} {ypbprmic-mic, ypbprmic-ec-mic, ypbprmic-audio1, ypbprmic-audio2} {ypbpraux-audio1, ypbpraux-audio2} {svideoinp-mic, svideoinp-aux, svideoinp-mic-aux} {svideomic-mic, svideomic-ec-mic, svideomic-audio1, svideomic-audio2, svideomic-camera} {svideoaux-audio1, svideoaux-audio2} {blanktime-low, blanktime-middle, blanktime-high} /CAMERA LABEL/RGB LABEL/YPBPR LABEL/SVIDEO LABEL/

### **Selective Parameter**

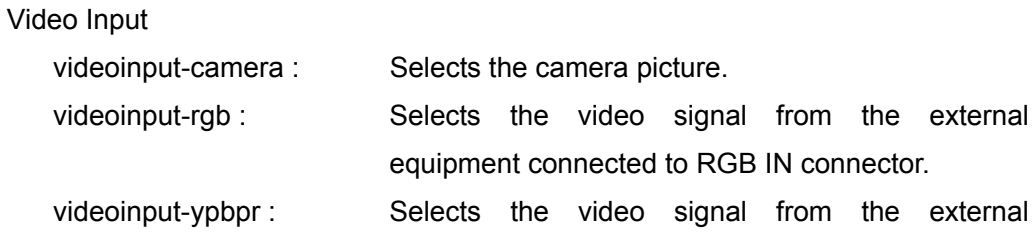

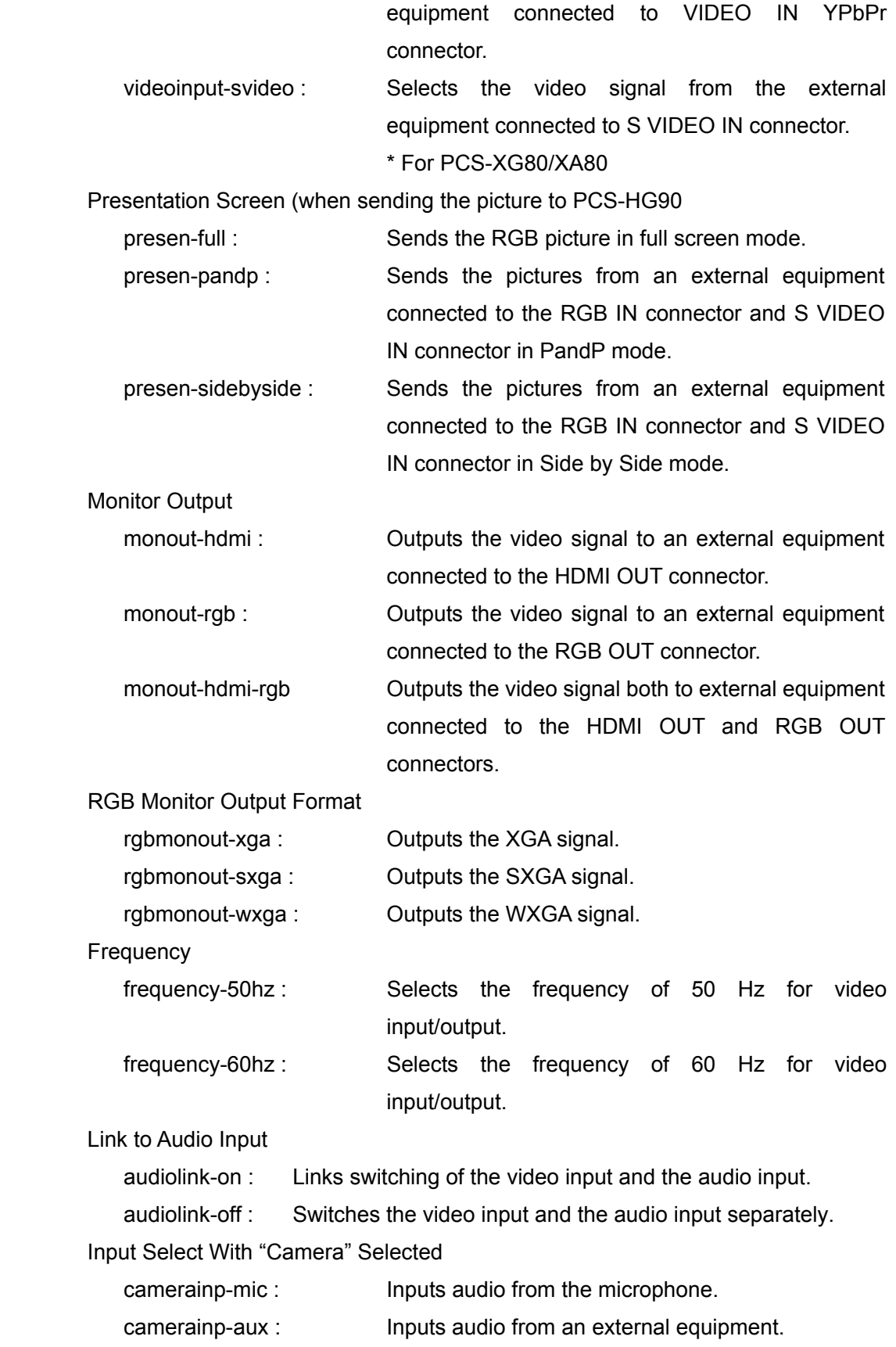

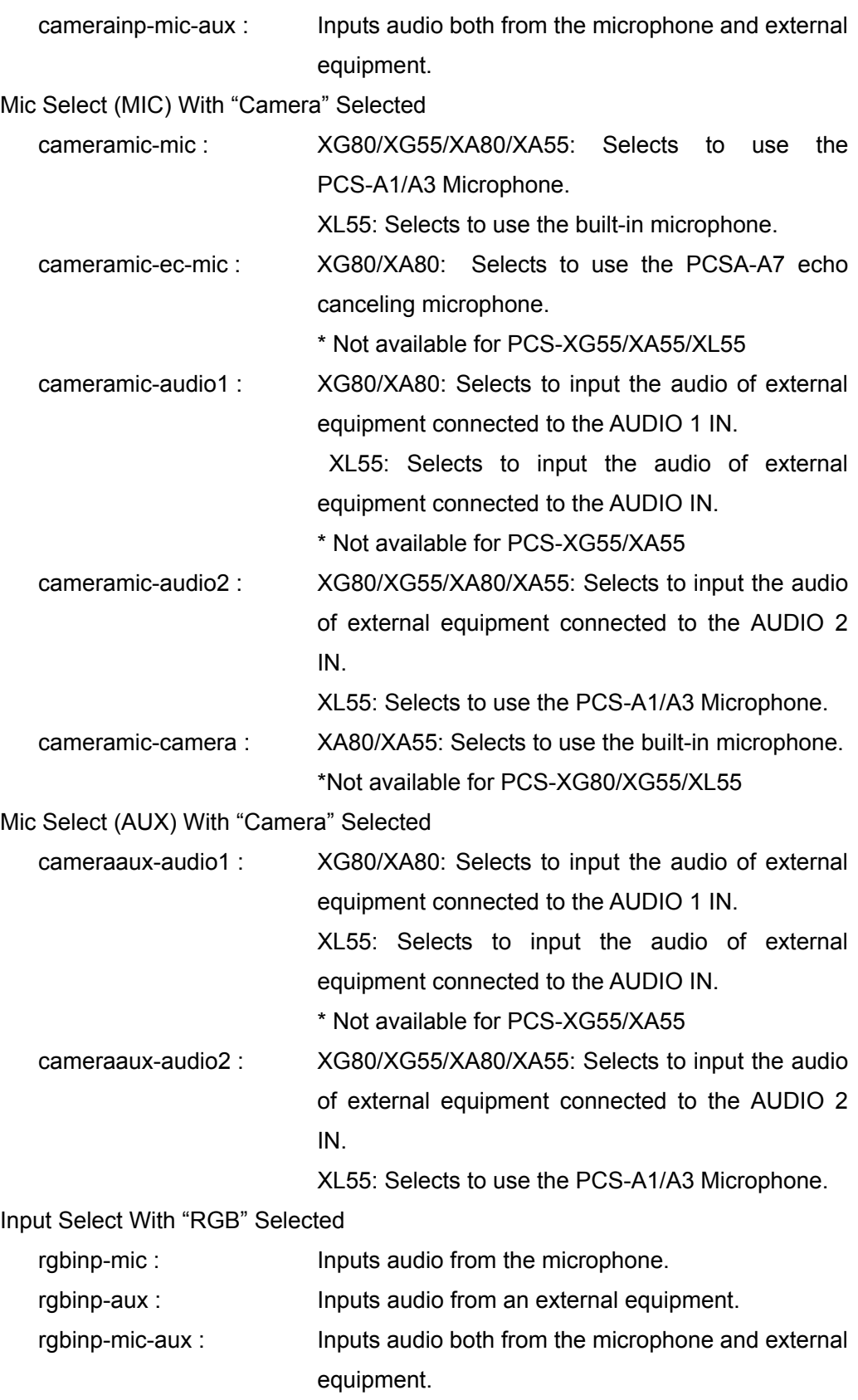

## Mic Select (MIC) With "RGB" Selected

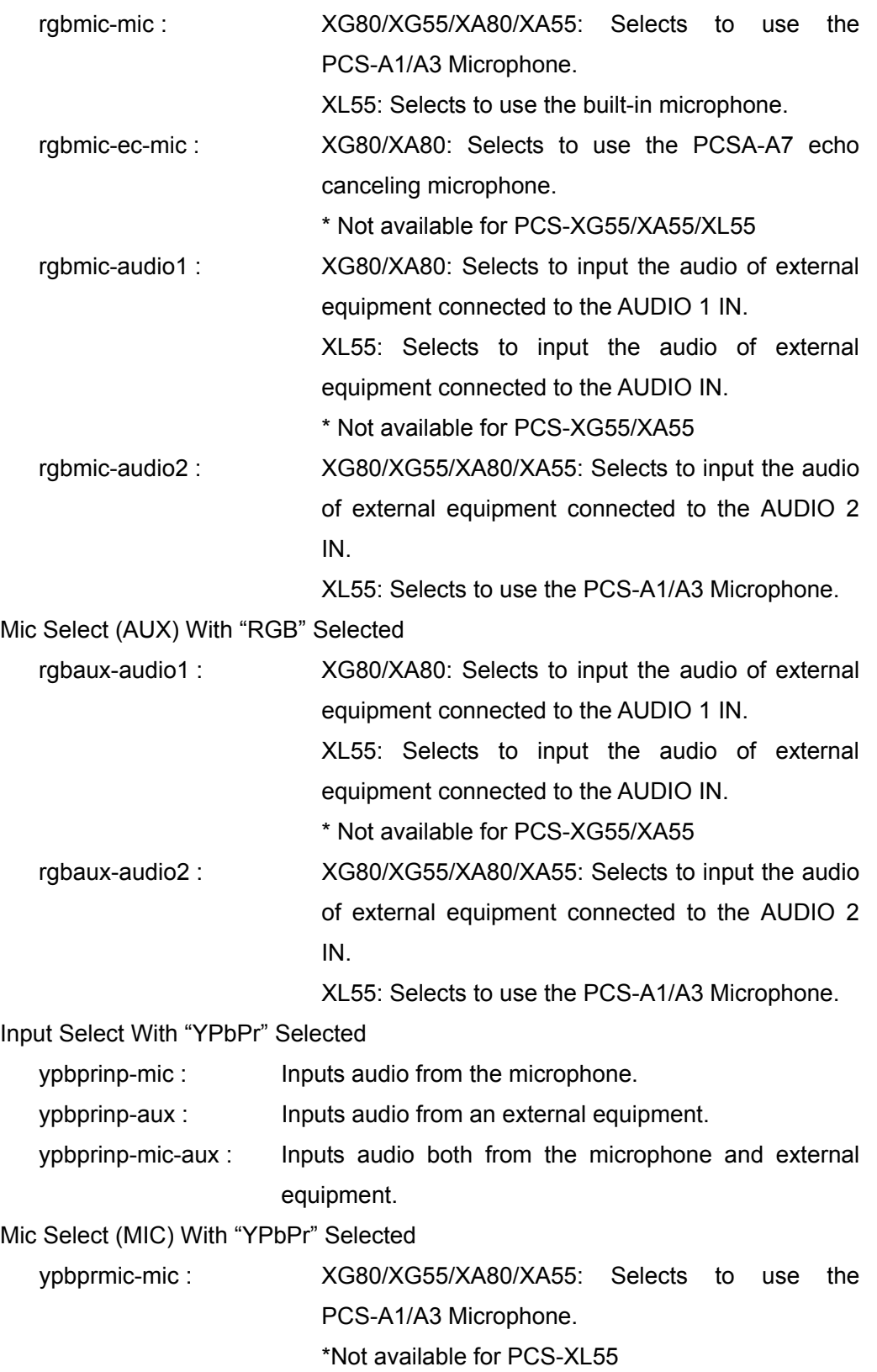

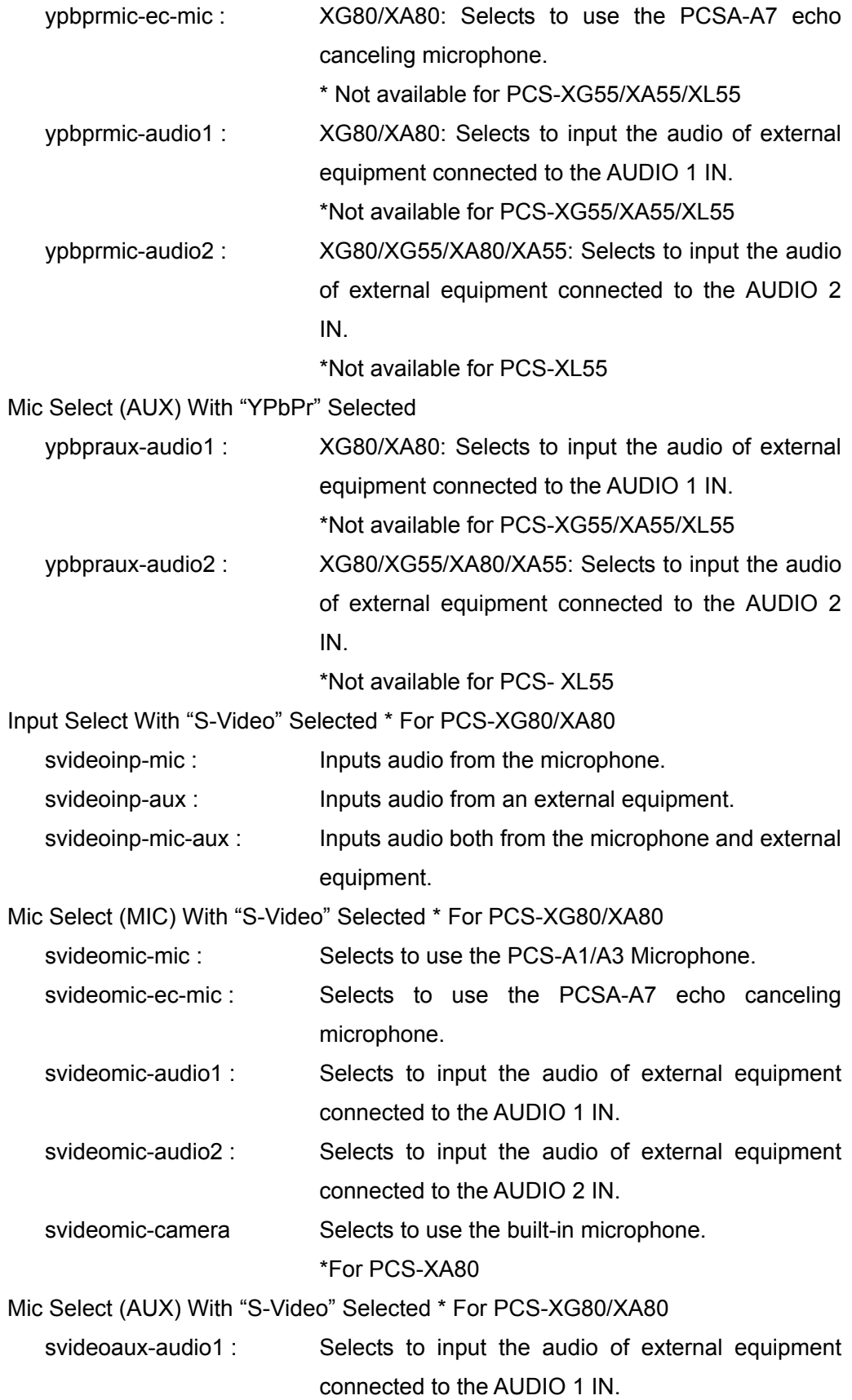

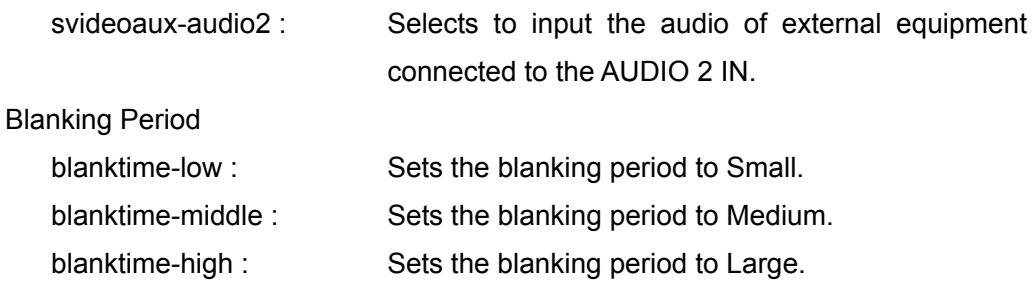

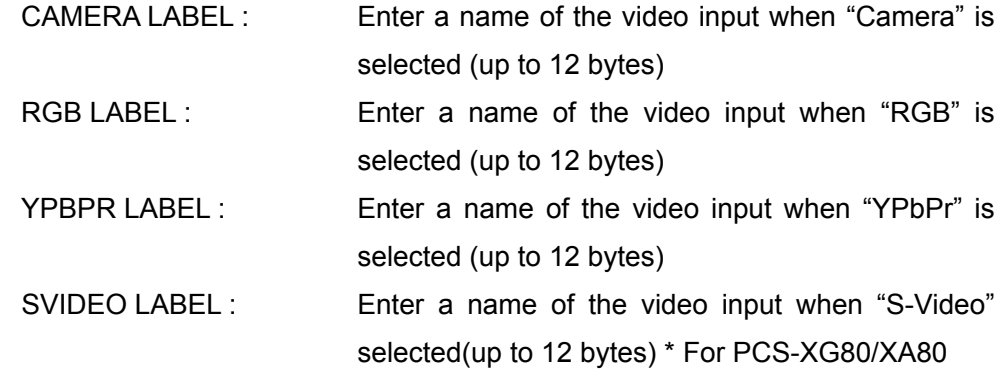

## **Return Value**

setup save complete video

### **Examples**

 In case that the following settings are configured Video Input: Camera Presentation Screen: Full screen Monitor Output: HDMI+RGB RGB Monitor Output Format: SXGA Frequency: 50Hz Link to Audio Input: On Input Select With "Camera" Selected: MIC Mic Select With "Camera" Selected: A1/A3 Input Select With "RGB" Selected: MIC+AUX Mic Select (MIC) With "RGB" Selected: A1/A3 Mic Select (AUX) With "RGB" Selected: AUDIO 1 IN Name When "Camera" is Selected: CAM1 Name When "RGB" is Selected: PC1 setup save video videoinput-camera presen-fullc monout-hdmi-rgb rgbmonout-sxga frequency-50hz audiolink-on camerainp-mic cameramic-mic rgbinp-mic-aux rgbmic-mic rgbaux-audio1 /CAM1/PC1/

In case of setting "RGB Monitor Output Format" to WXGA.

setup save video rgbmonout-wxga

In case of setting a name of video input of YPbPr to "HANDYCAM".

setup save video ///HANDYCAM/

## **setup save lan**

### **Description**

Configures the settings for IPv4 LAN via LAN1 port.

### **Syntax**

 setup save lan {dhcp-on,dhcp-off} {mode-auto,mode-100f,mode-100h,mode-10f,mode-10h} {pppoe-lan1,pppoe-lan2,pppoe-off} {pppoefixedip-on,pppoefixedip-off} {pppoedns-on,pppoedns-off} {nat-auto,nat-on,nat-off} } {snmp-on,snmp-off} /HOSTNAME/IP ADDR/NETMASK/GW ADDR/DNS ADDR P/DNS ADDR S /PPPOE USER/PPPOE PWD/PPPOE FIX ADDR/PPPOE DNS ADDR P/PPPOE DNS ADDR S/WAN IP ADDR/SNMP TRAP ADDR/SNMP COMMUNITY/SNMP MAC INFO/SNMP MAC PLACE/SNMP ADMIN/

## **Selective Parameter**

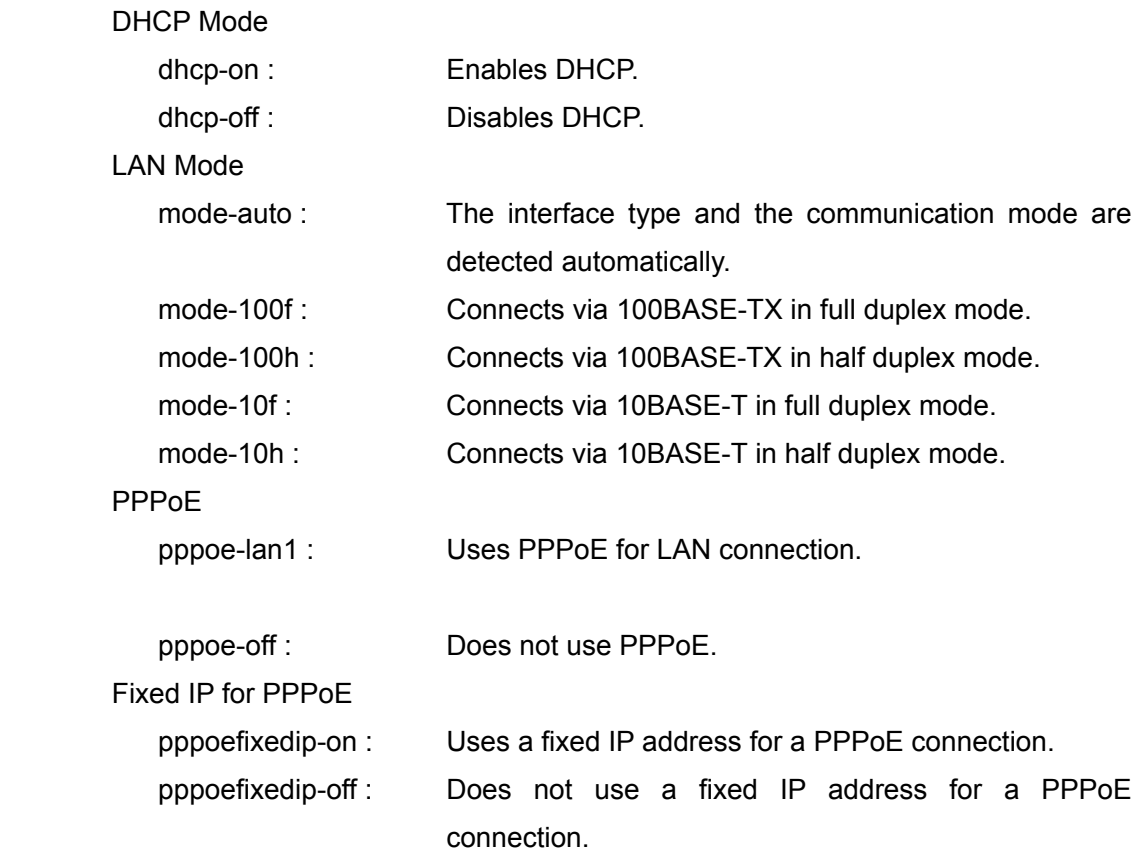

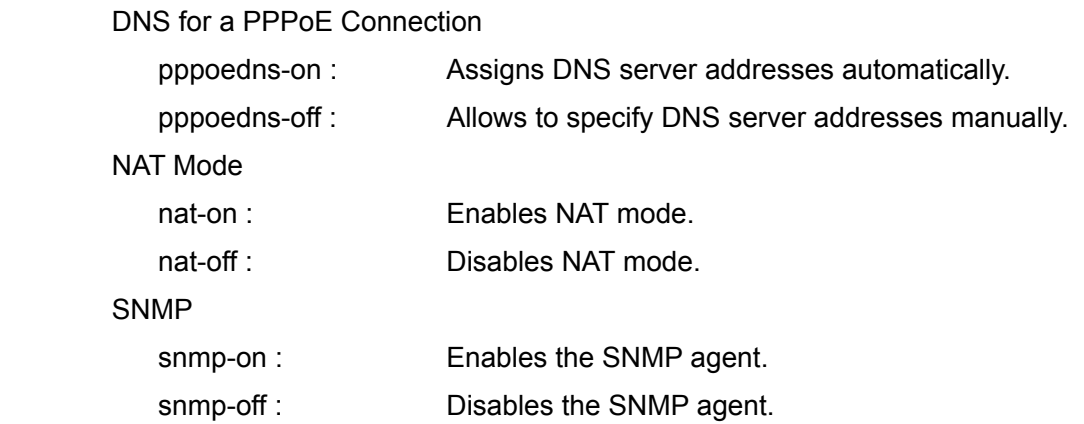

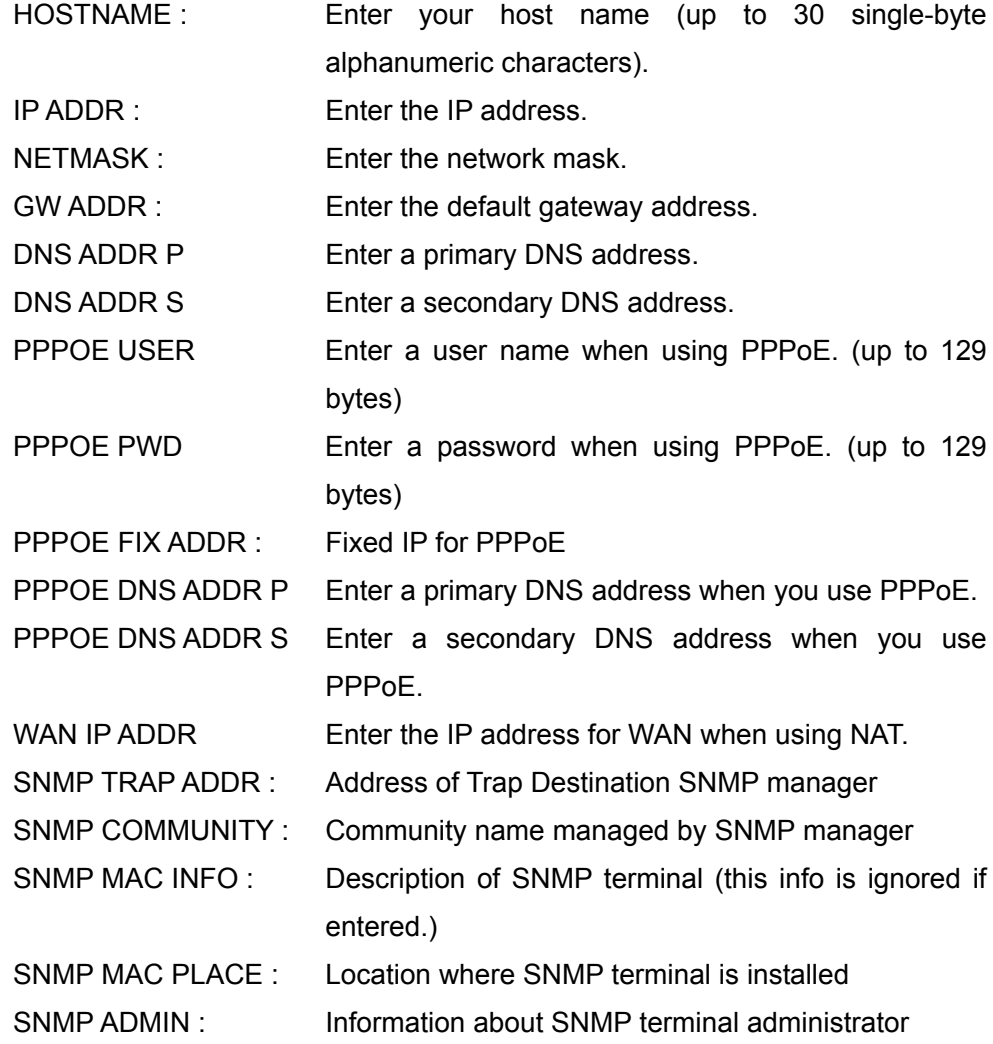

### **Return Value**

setup save complete lan ipv4lan1-lan

### **Examples**

 In case that the following IPv4 LAN1 settings are configured DHCP Mode: Off LAN Mode: Auto PPPoE: Off NAT Mode: Off Host Name: SPIDERMAN IP Address: 192.168.10.10 Network Mask: 255.255.255.0 Gateway Address: 192.168.10.254 setup save lan dhcp-off mode-auto pppoe-off nat-off /SPIDERMAN/192.168.10.10/255.255.255.0/192.168.10.254/

## **setup save ipv4lan1-lan**

#### **Description**

 Configures the settings for IPv4 LAN1 port. (same as "setup save lan" mentioned above.)

### **Syntax**

 setup save ipv4lan1-lan {dhcp-on,dhcp-off} {mode-auto,mode-100f,mode-100h,mode-10f,mode-10h} {pppoe-lan1,pppoe-lan2,pppoe-off} {pppoefixedip-on,pppoefixedip-off} {pppoedns-on,pppoedns-off} {nat-on,nat-off} {snmp-on,snmp-off} /HOSTNAME/IP ADDR/NETMASK/GW ADDR/DNS ADDR P/DNS ADDR S /PPPOE USER/PPPOE PWD/PPPOE FIX ADDR /PPPOE DNS ADDR P/PPPOE DNS ADDR S/WAN IP ADDR/ /SNMP TRAP ADDR/SNMP COMMUNITY/SNMP MAC INFO /SNMP MAC PLACE/SNMP ADMIN/

## **Selective Parameter**

Note: \*-marked options are referred by the IPv4 LAN2 port setting.

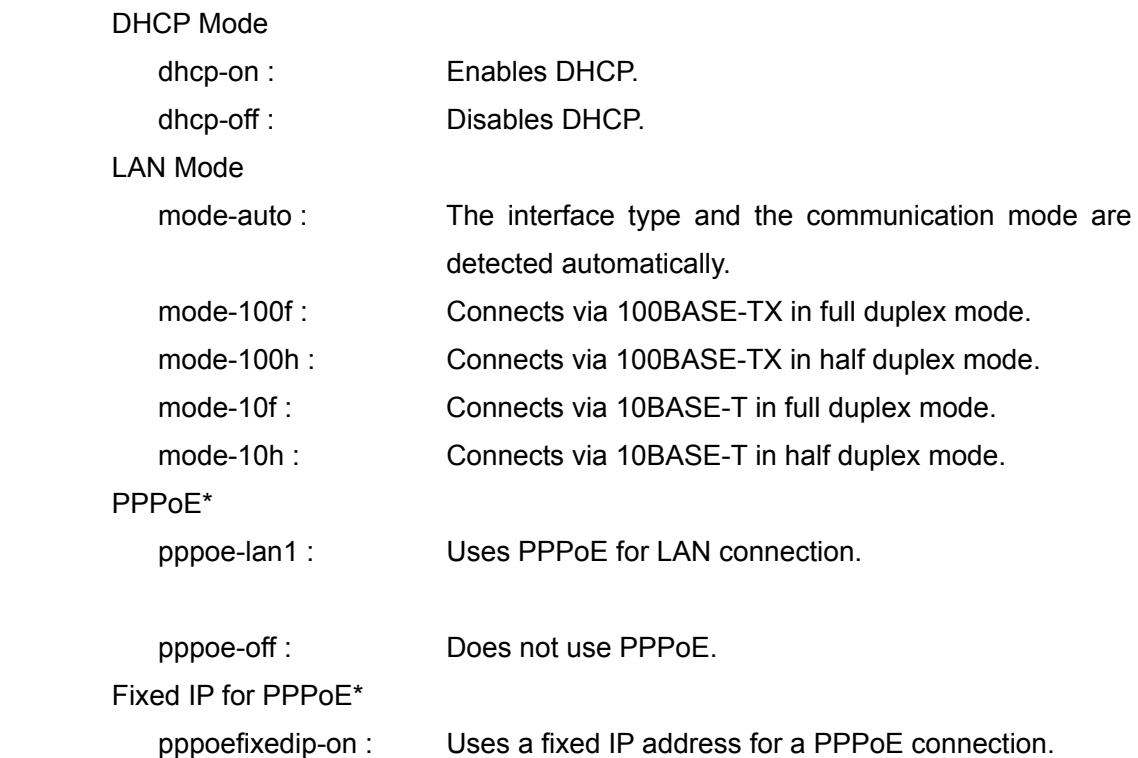

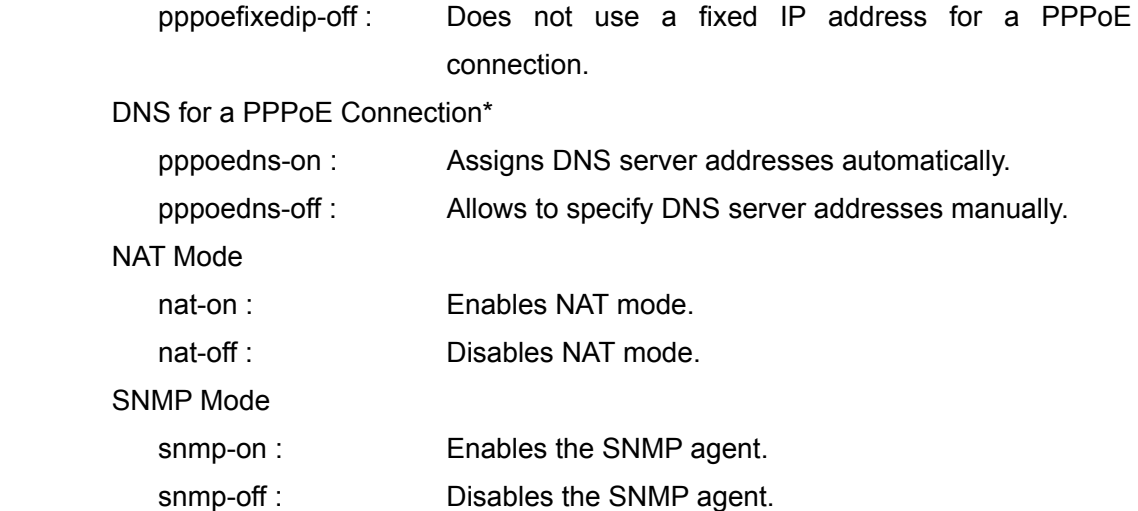

Note: \*-marked options are referred by the IPv4 LAN2 port setting. \* For

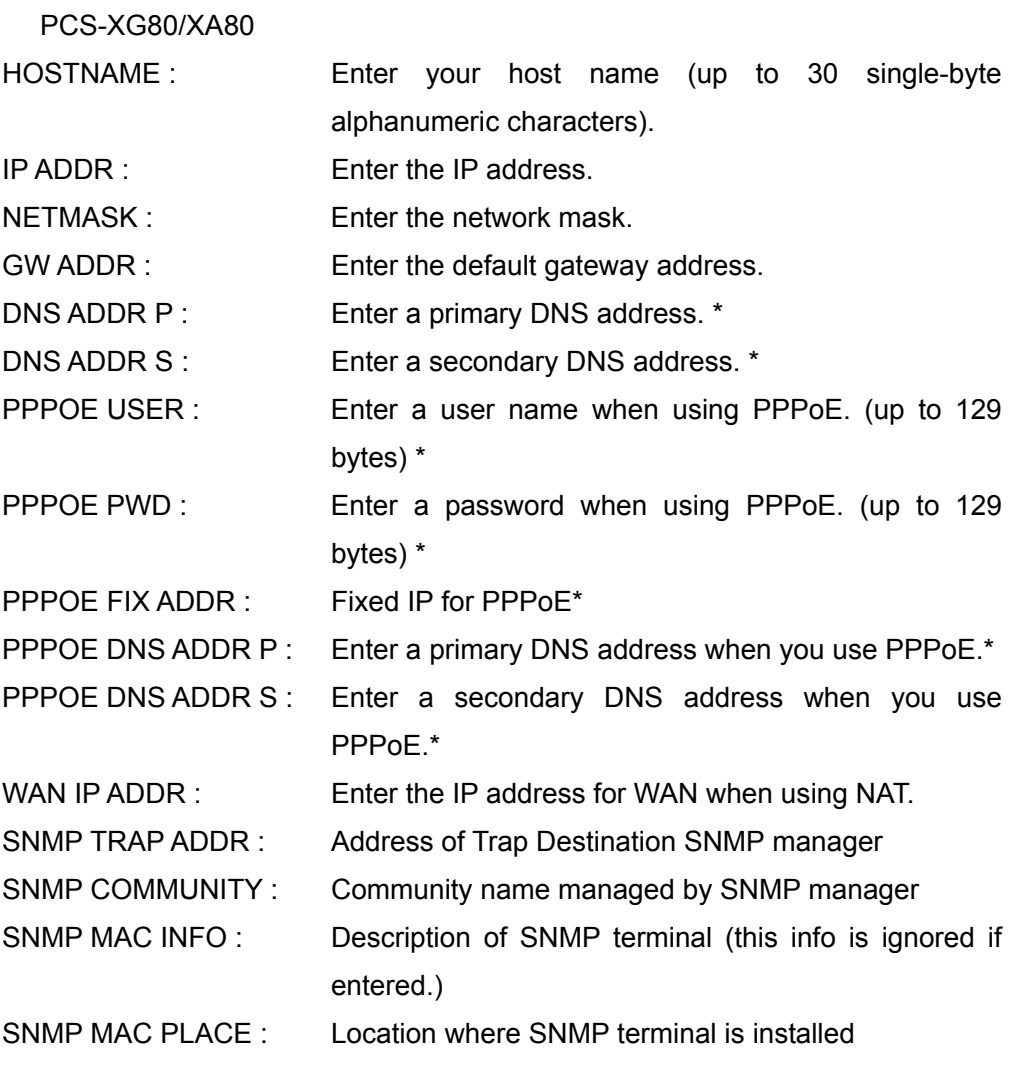

SNMP ADMIN : Information about SNMP terminal administrator

### **Return Value**

setup save complete ipv4lan1-lan

#### **Examples**

 In case that the following IPv4 LAN1 settings are configured DHCP Mode: Off LAN Mode: Auto PPPoE: Off NAT Mode: Off Host Name: SPIDERMAN IP Address: 192.168.10.10 Network Mask: 255.255.255.0 Gateway Address: 192.168.10.254

setup save ipv4lan1-lan dhcp-off mode-auto pppoe-off nat-off /SPIDERMAN/192.168.10.10/255.255.255.0/192.168.10.254/

## **setup save ipv4lan2-lan (**\* For PCS-XG80/XA80)

### **Description**

Configures the settings for IPv4 LAN2 port.

### **Syntax**

 setup save ipv4lan2-lan {dhcp-on,dhcp-off} {mode-auto,mode-100f,mode-100h,mode-10f,mode-10h} /HOSTNAME/IP ADDR/NETMASK/GW ADDR/

## **Selective Parameter**

DHCP Mode

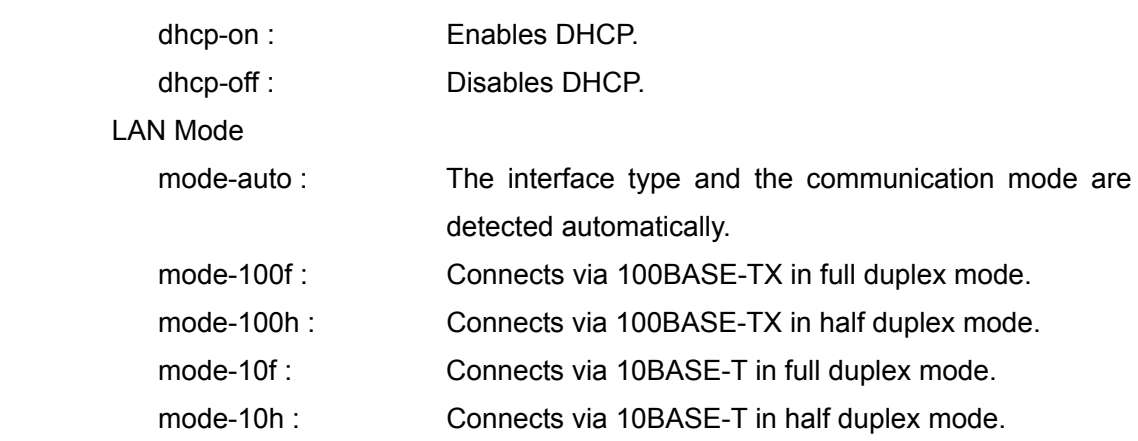

## **Typed Parameter**

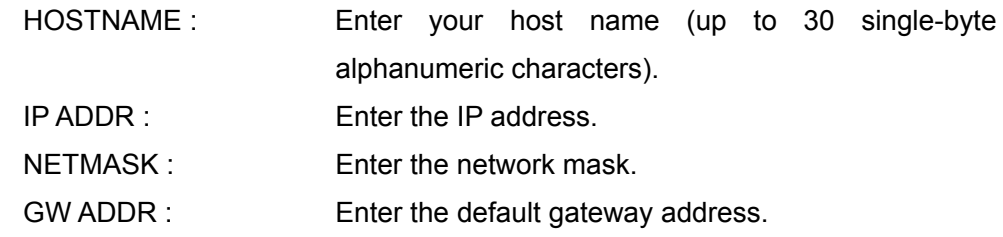

## **Return Value**

setup save complete ipv4lan2-lan

### **Examples**

DHCP Mode: Off LAN Mode: Auto Host Name: BATMAN IP Address: 192.168.20.10 Network Mask: 255.255.255.0 Gateway Address: 192.168.20.254 setup save ipv4lan2-lan dhcp-off mode-auto /BATMAN/192.168.20.10/255.255.255.0/192.168.20.254/

In case that the following IPv4 LAN2 settings are configured

## **setup save ipv6lan1-lan**

### **Description**

Configures the settings for IPv6 LAN1 port.

### **Syntax**

setup save ipv6lan1-lan {dhcp-on,dhcp-off} {mode-auto,mode-100f,mode-100h,mode-10f,mode-10h} {pppoe-lan1,pppoe-lan2,pppoe-off} {pppoefixedip-on,pppoefixedip-off} {pppoedns-on,pppoedns-off} /IP ADDR/PREFIX LEN/GW ADDR/DNS ADDR P/DNS ADDR S /PPPOE USER/PPPOE PWD/PPPOE FIX ADDR /PPPOE DNS ADDR P/PPPOE DNS ADDR S/

## **Selective Parameter**

Note: \*-marked options are referred by the IPv6 LAN2 port setting.

DHCP Mode

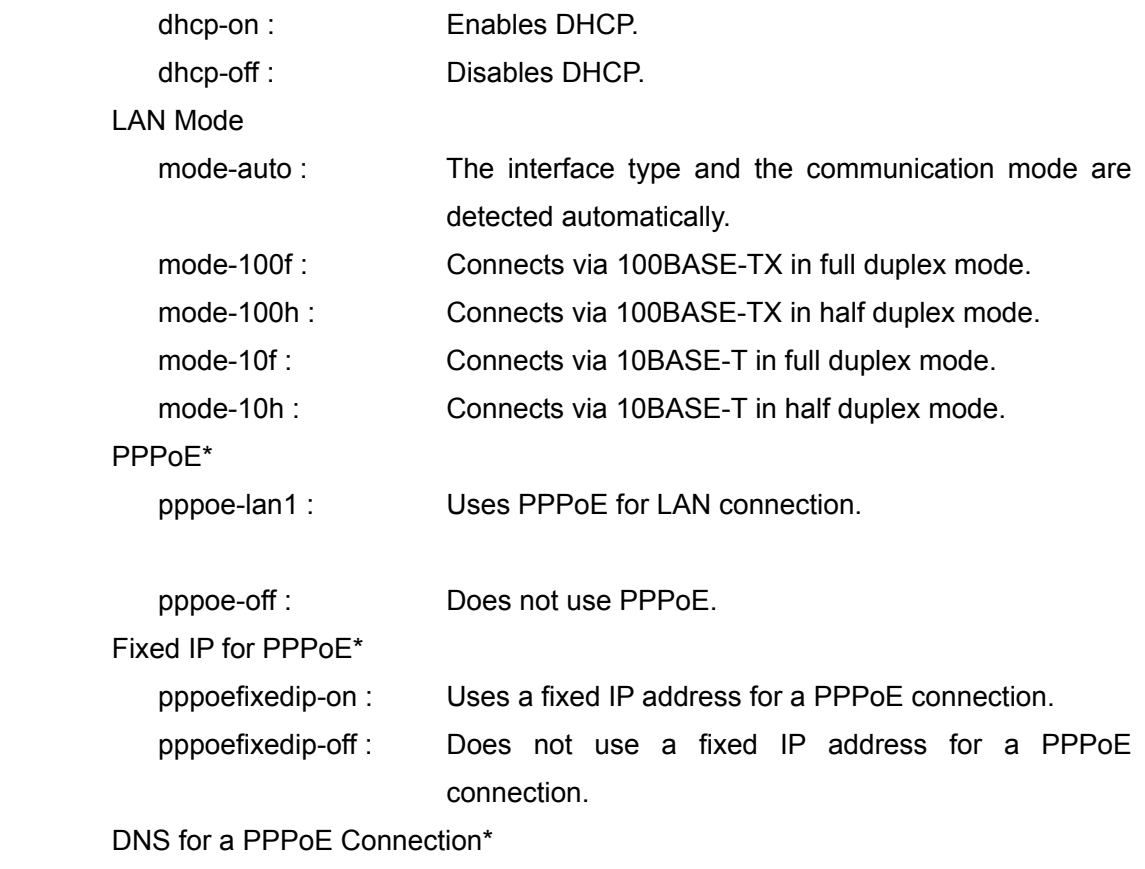

pppoedns-on : Assigns DNS server addresses automatically.

pppoedns-off : Allows to specify DNS server addresses manually.

### **Typed Parameter**

Note: \*-marked options are referred by the IPv6 LAN2 port setting. \* For

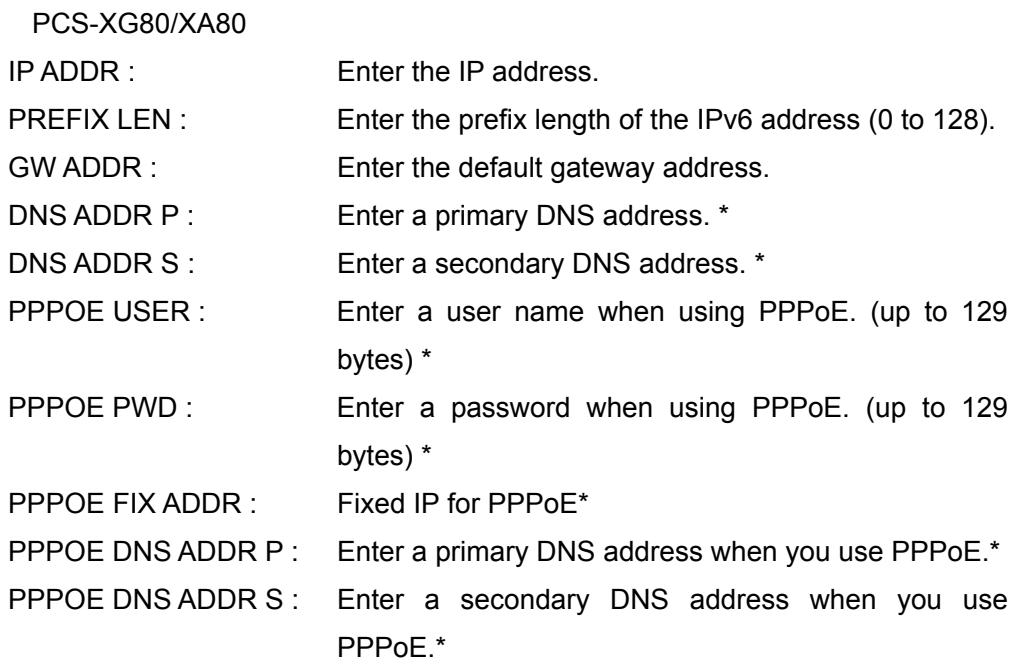

### **Return Value**

setup save complete ipv6lan1-lan

### **Examples**

In case that the following IPv6 LAN1 settings are configured

DHCP Mode: Off

LAN Mode: Auto

PPPoE: Off

IP Address:FFEC:0001:0000:0000:0000:0A12:0000:0001

Prefix Length:64

Gateway Address:FFEC:0001:0000:0000:0000:0A12:0000:0002

setup save ipv6lan1-lan dhcp-off mode-auto pppoe-off

/ FFEC:0001::0A12:0000:0001/64/ FFEC:0001::0A12:0000:0002/

## **setup save ipv6lan2-lan (**\* For PCS-XG80/XA80)

### **Description**

Configures the settings for IPv6 LAN2 port.

### **Syntax**

 setup save ipv6lan2-lan {dhcp-on,dhcp-off} {mode-auto,mode-100f,mode-100h,mode-10f,mode-10h} /IP ADDR/PREFIX LEN/GW ADDR/

### **Selective Parameter**

DHCP Mode

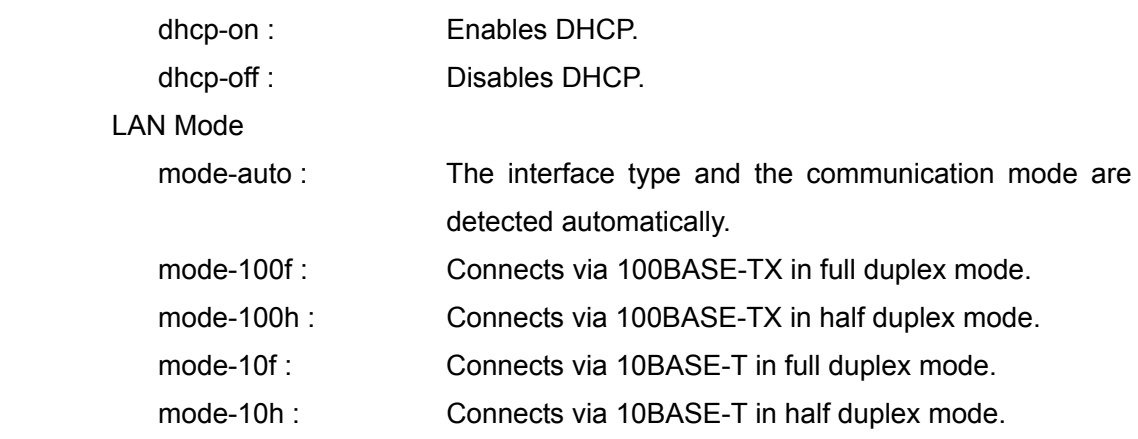

### **Typed Parameter**

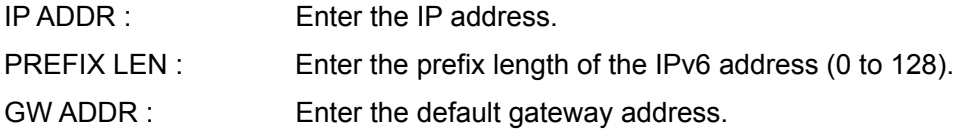

### **Return Value**

setup save complete ipv6lan2-lan

### **Examples**

In case that the following IPv6 LAN2 settings are configured

DHCP Mode: On

LAN Mode: Auto

PPPoE: Off

setup save ipv6lan2-lan dhcp-on mode-auto pppoe-off

## **setup save h323**

### **Description**

Configures the H.323 settings for the IPv4 LAN1 port.

### **Syntax**

 setup save h323 {gk-auto,gk-on,gk-off} {gk-h460-on,gk-h460-off}{arc-on,arc-off} {ratedetect-on,ratedetect-off} {arq-on,arq-off} {arqbuftimeauto-on,arqbuftimeauto-off} {fec-on,fec-off} {fecredundancy-auto,fecredundancy-2,fecredundancy-4,fecredundancy-8} {audiodouble-on,audiodouble-off} {reorder-on,reorder-off} {reorderbufauto-on,reorderbufauto-off} {shaping-on,shaping-off} /GK ADDR/H323 ALIAS/E164 NUM/Q931 PORT NUM/H245 PORT NUM/ /TCP PORT NUM/UDP PORT NUM/ARQ BUF TIME/REORDER BUF SIZE/

## **Selective Parameter**

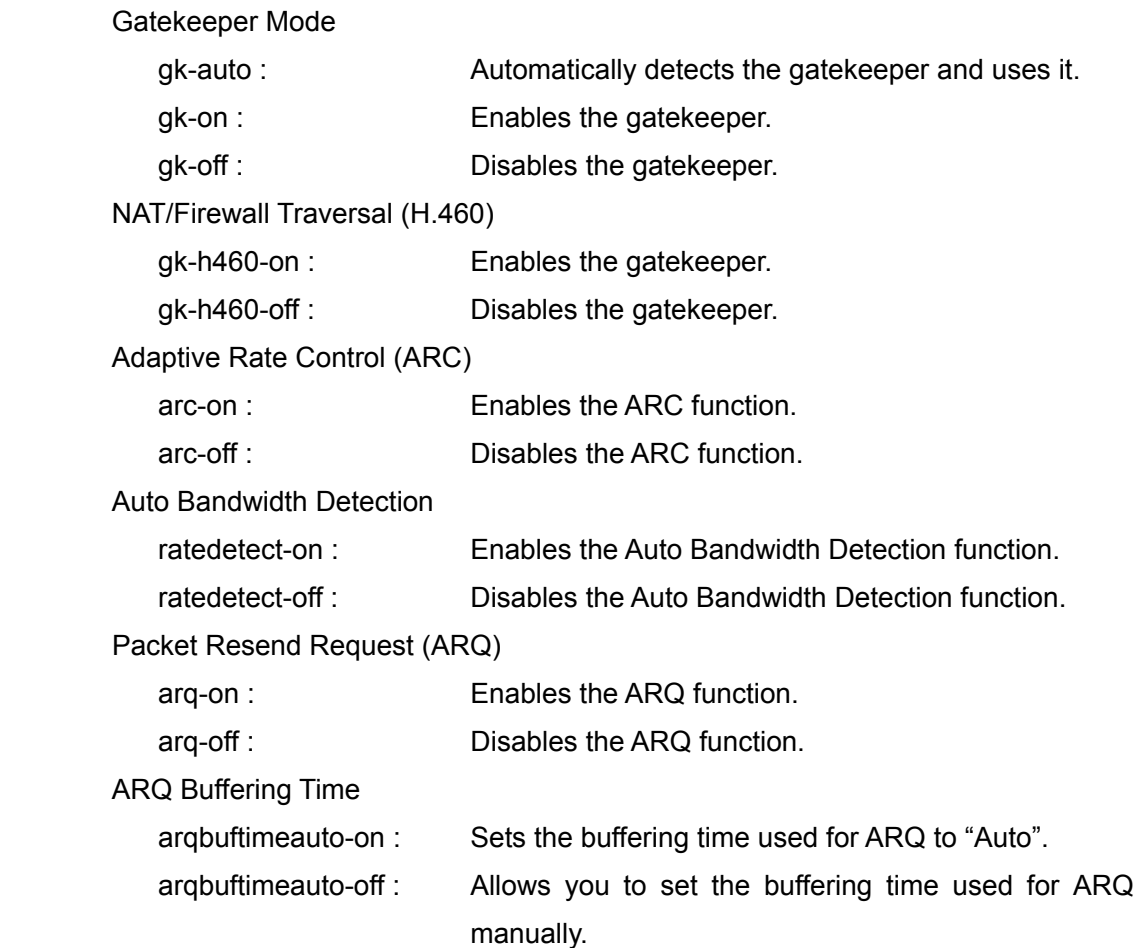

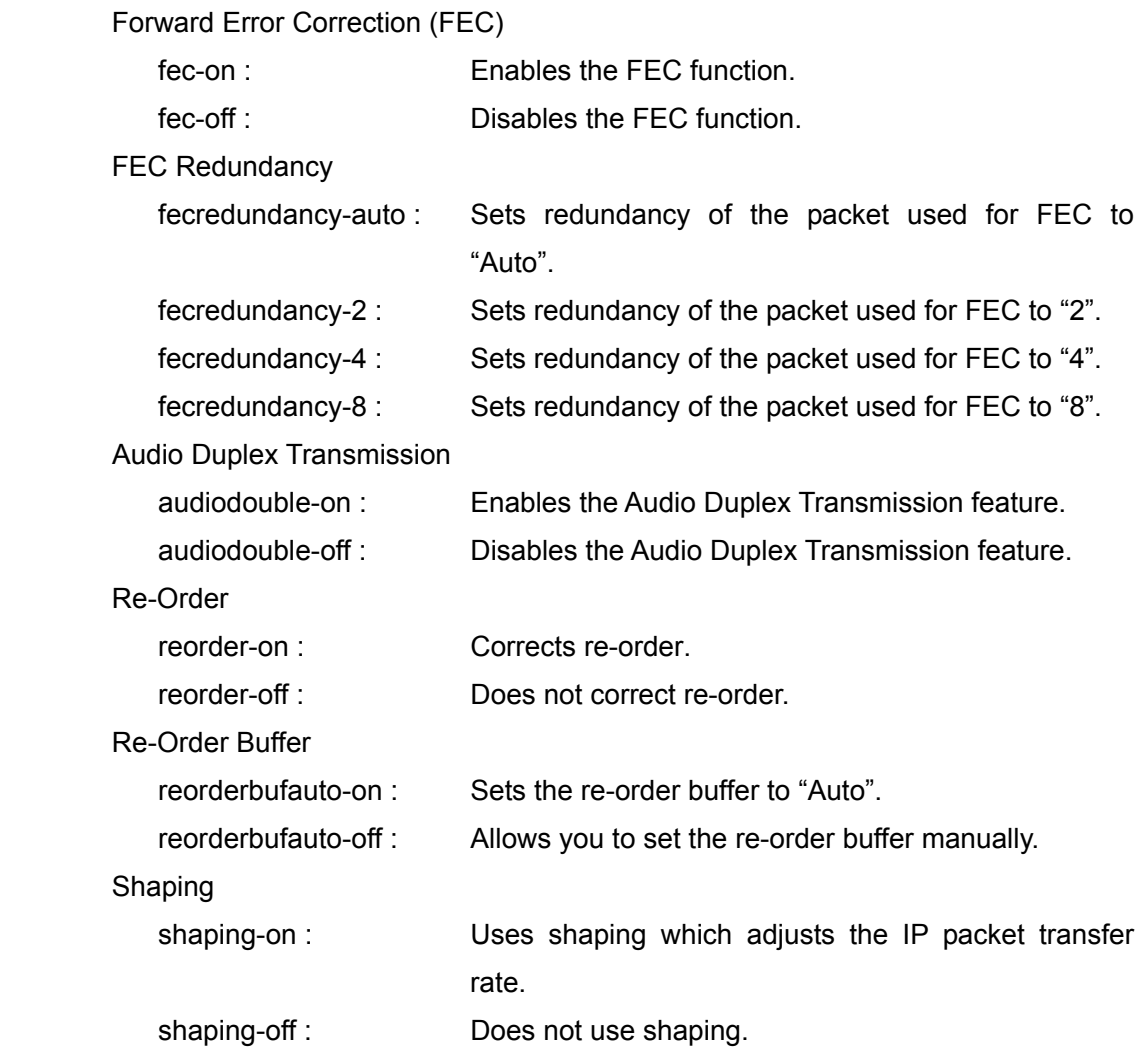

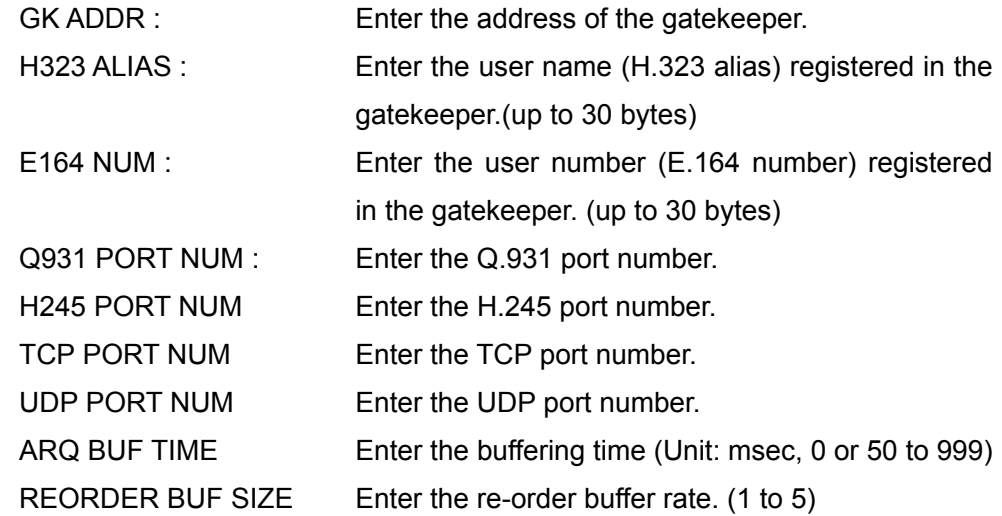

### **Return Value**

setup save complete ipv4lan1-h323

### **Examples**

 In case that the following IPv4 LAN1 H.323 settings are configured Gatekeeper: On ARC: On Auto Bandwidth Detect: On ARQ: On ARQ Buffering Time: Auto FEC: On FEC Redundancy: Auto Audio Duplex Transmission: On Re-Order: On Re-Order Buffer: Auto Shaping: On Gatekeeper Address: 192.168.10.200 User Name of Gatekeeper: PETER User Number of Gatekeeper: 12345 setup save h323 gk-on arc-on ratedetect-on arq-on arqbuftimeauto-on fec-on fecredundancy-auto audiodouble-on reorder-on reorderbufauto-on

shaping-on /192.168.10.200/PETER/12345/

In case of setting the UDP port number of IPv4 LAN1 port to "50000"

setup save h323 /!/!/!/!/!/!/50000/

## **setup save ipv4lan1-h323**

#### **Description**

 Configures the H.323 settings for the IPv4 LAN1 port. (same as "setup save h323" mentioned above)

#### **Syntax**

 setup save ipv4lan1-h323 {gk-auto,gk-on,gk-off} {gk-h460-on,gk-h460-off} {arc-on,arc-off} {ratedetect-on,ratedetect-off} {arq-on,arq-off} {arqbuftimeauto-on,arqbuftimeauto-off} {fec-on,fec-off} {fecredundancy-auto,fecredundancy-2,fecredundancy-4,fecredundancy-8} {audiodouble-on,audiodouble-off} {reorder-on,reorder-off} {reorderbufauto-on,reorderbufauto-off} {shaping-on,shaping-off} /GK ADDR/H323 ALIAS/E164 NUM/Q931 PORT NUM/H245 PORT NUM/ /TCP PORT NUM/UDP PORT NUM/ARQ BUF TIME/REORDER BUF SIZE/

Note: \*-marked parameter settings are used for "setup save h323".

#### **Selective Parameter**

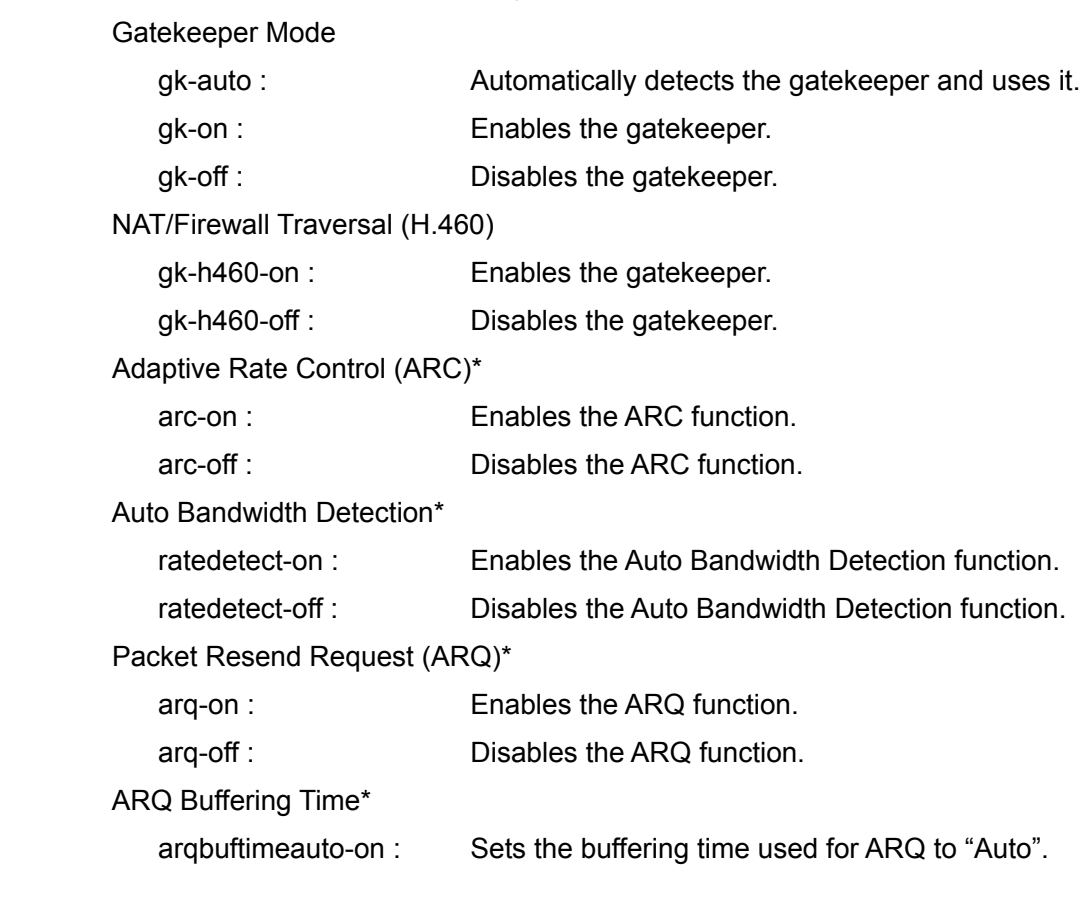

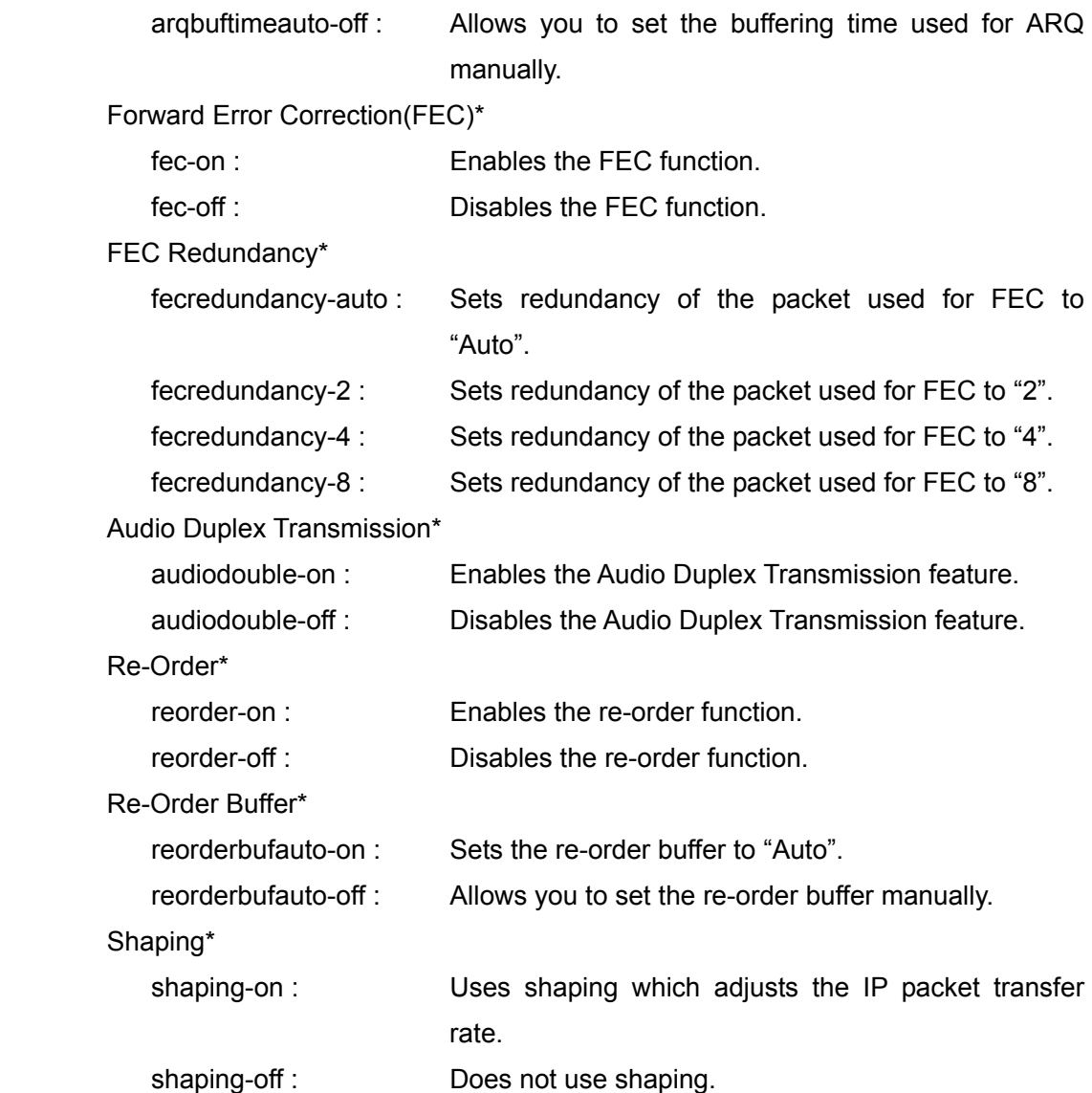

Note: \*-marked parameter settings are used for "setup save h323".

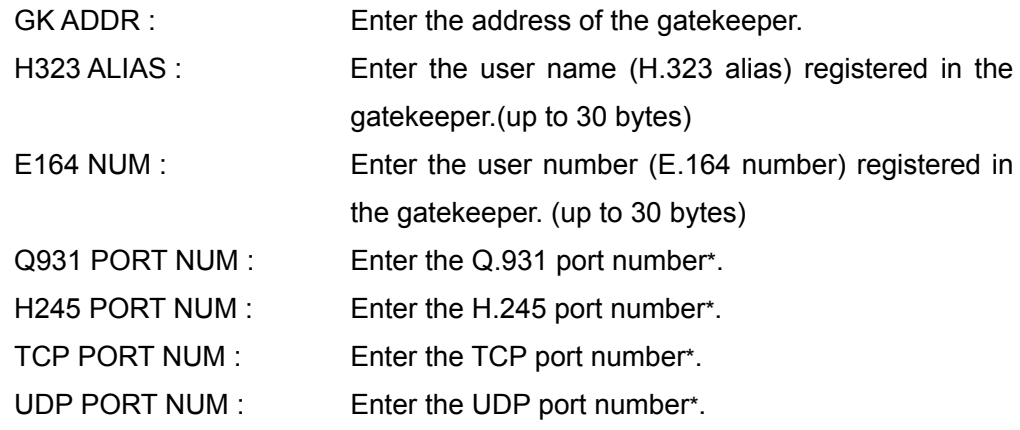

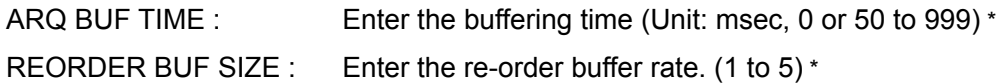

### **Return Value**

setup save complete ipv4lan1-h323

#### **Examples**

 In case that the following IPv4 LAN1 H.323 settings are configured Gatekeeper: On NAT/Firewall Traversal: Off ARC: On Auto Bandwidth Detect: On ARQ: On ARQ Buffering Time: Auto FEC: On FEC Redundancy: Auto Audio Duplex Transmission: On Re-Order: On Re-Order Buffer: Auto Shaping: On Gatekeeper Address: 192.168.10.200 User Name of Gatekeeper: PETER User Number of Gatekeeper: 12345 setup save ipv4lan1-h323 gk-on gk-h460-off arc-on ratedetect-on arq-on arqbuftimeauto-on fec-on fecredundancy-auto audiodouble-on reorder-on reorderbufauto-on shaping-on

/192.168.10.200/PETER/12345/

In case of setting the UDP port number of IPv4 LAN1 port to "50000"

setup save ipv4lan1-h323 /!/!/!/!/!/!/50000/

## **setup save ipv6lan1-h323**

## **Description**

Configures the IPv6 LAN1 H.323 settings.

### **Syntax**

 setup save ipv6lan1-h323 {gk-auto,gk-on,gk-off} {gk-h460-on,gk-h460-off} /GK ADDR/H323 ALIAS/E164 NUM/

## **Selective Parameter**

Gatekeeper Mode

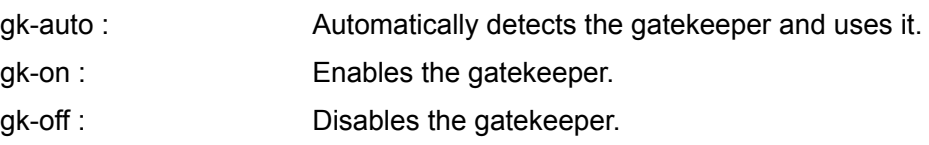

## **Typed Parameter**

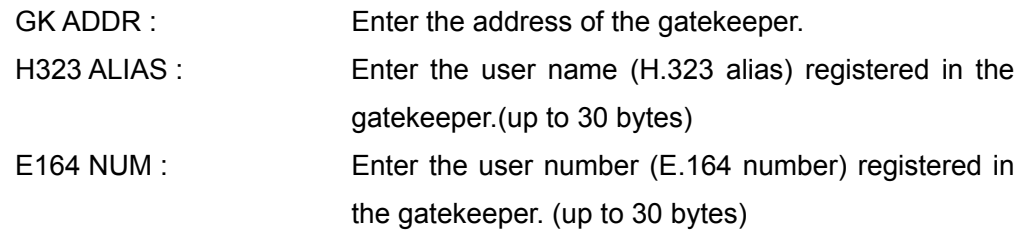

## **Return Value**

setup save complete ipv6lan1-h323

### **Examples**

In case that the following IPv6 LAN1 H.323 settings are configured

Gatekeeper: On

NAT/Firewall Traversal: Off

Gatekeeper Address: FFEC:0001:0000:0000:0000:0A12:0000:0003

User Name of Gatekeeper: BRIAN

User Number of Gatekeeper: 98765

setup save ipv6lan1-h323 gk-on gk-h460-off

/ FFEC:0001::0A12:0000:0003/BRIAN/98765/

## **setup save rtp-rtcp**

### **Description**

Configures the RTP/RTCP settings.

## **Syntax**

setup save rtp-rtcp / RTP RTCP PORT NUM/MTU SIZE/

### **Selective Parameter**

None

### **Typed Parameter**

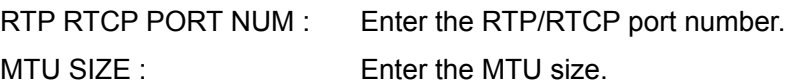

### **Return Value**

setup save complete rtp-rtcp

### **Examples**

In case of setting the starting port number of RTP/RTCP to 3000 and the MTU size

to 1200 bytes.

setup save rtp-rtcp /3000/1200/
# **setup save tosvideo**

#### **Description**

Configures the TOS settings for video packets.

#### **Syntax**

setup save tosvideo {tos-off,tos-ipprecedence,tos-dscp} {lowdelay-on,lowdelay-off} {highthroughput-on,highthroughput-off} {highreliability-on,highreliability-off} {minimumcost-on,minimumcost-off} /IP PRECEDENCE/DSCP/

### **Selective Parameter**

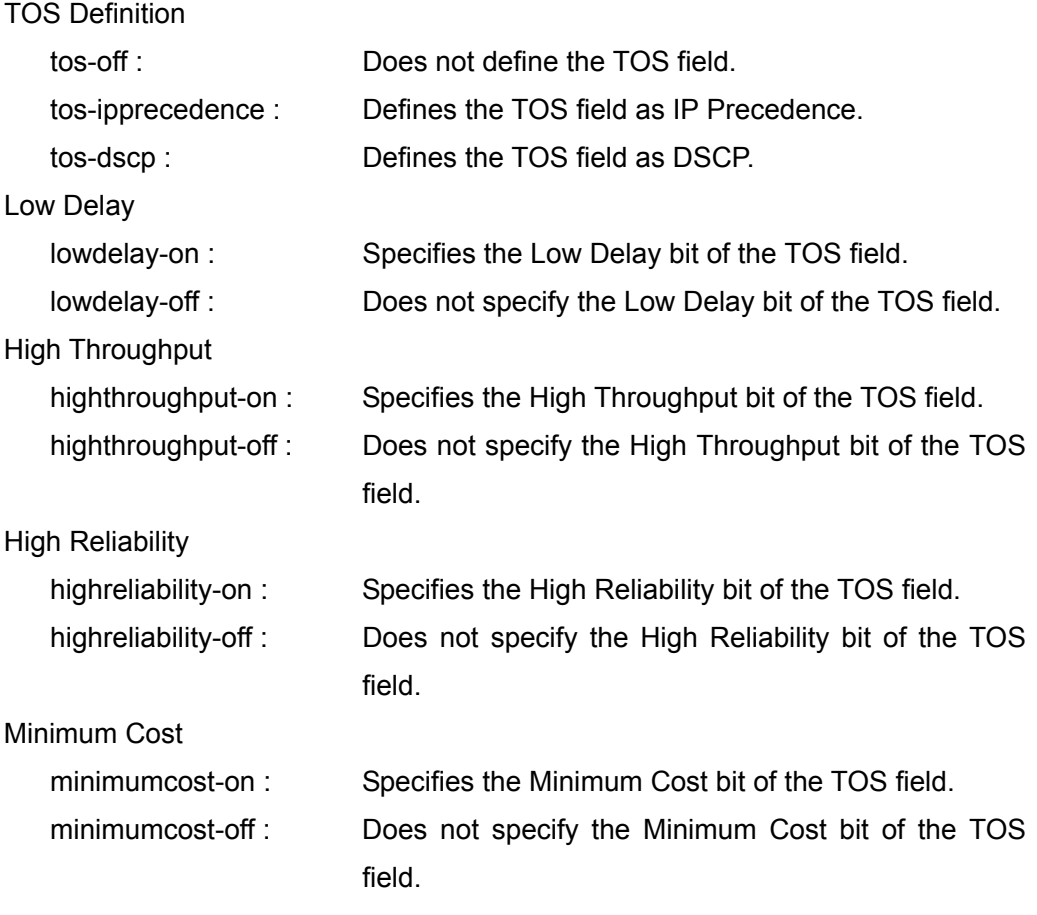

# **Typed Parameter**

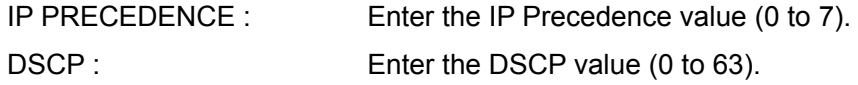

### **Return Value**

setup save complete tosvideo

# **Examples**

In case that the following settings are configured for video packets

TOS Define: IP PRECEDENCE

High Throughput: On

High Reliability: On

IP Precedence value: 2

setup save tosvideo tos- ipprecedence lowdelay-off highthroughput-on highreliability-on minimumcost-off /2/

# **setup save tosaudio**

#### **Description**

Configures the TOS settings for audio packets.

#### **Syntax**

setup save tosaudio {tos-off,tos-ipprecedence,tos-dscp} {lowdelay-on,lowdelay-off} {highthroughput-on,highthroughput-off} {highreliability-on,highreliability-off} {minimumcost-on,minimumcost-off} /IP PRECEDENCE/DSCP/

### **Selective Parameter**

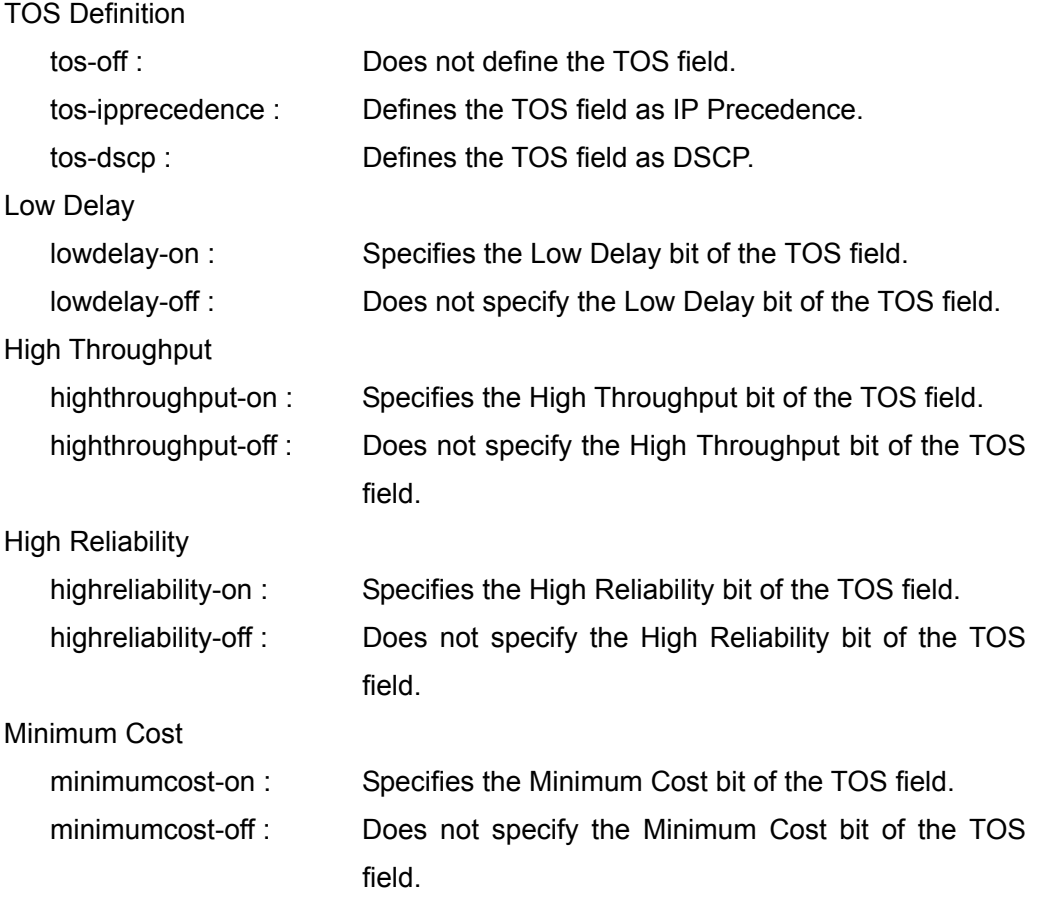

# **Typed Parameter**

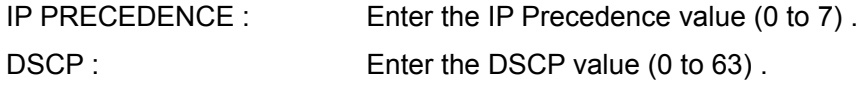

### **Return Value**

setup save complete tosaudio

# **Examples**

In case that the following settings are configured for audio packets

TOS Define: IP PRECEDENCE

High Throughput: On

High Reliability: On

IP Precedence value.: 2

setup save tosaudio tos- ipprecedence lowdelay-off highthroughput-on

highreliability-on minimumcost-off /2/

# **setup save tospresen**

#### **Description**

Configures the TOS settings for H.239(RGB) packets.

#### **Syntax**

setup save tospresen {tos-off,tos-ipprecedence,tos-dscp} {lowdelay-on,lowdelay-off} {highthroughput-on,highthroughput-off} {highreliability-on,highreliability-off} {minimumcost-on,minimumcost-off} /IP PRECEDENCE/DSCP/

### **Selective Parameter**

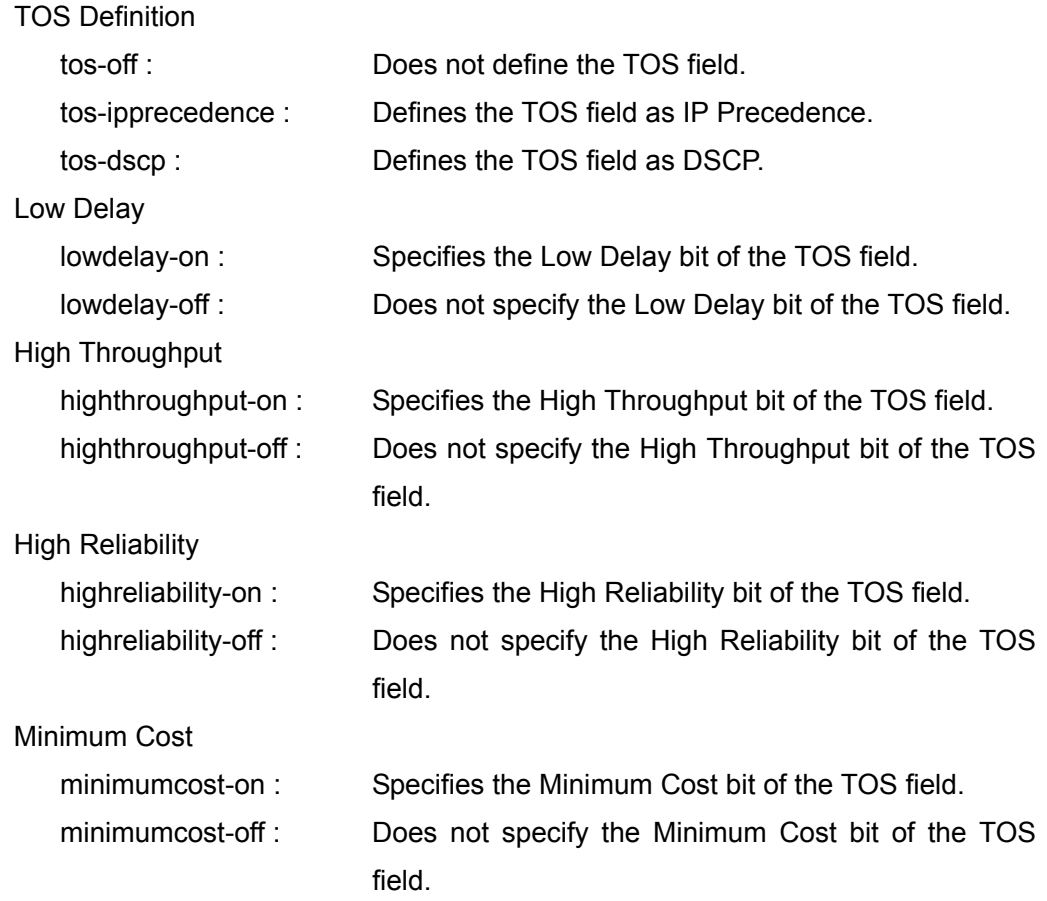

# **Typed Parameter**

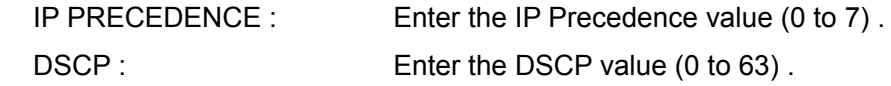

### **Return Value**

setup save complete tospresen

# **Examples**

In case that the following settings are configured for H.239(RGB) packets

TOS Define: IP PRECEDENCE

High Throughput: On

High Reliability: On

IP Precedence value.: 2

setup save tospresen tos- ipprecedence lowdelay-off highthroughput-on highreliability-on minimumcost-off /2/

# **setup save toscamera**

#### **Description**

Configures the TOS settings for FECC packets.

#### **Syntax**

setup save toscamera {tos-off,tos-ipprecedence,tos-dscp} {lowdelay-on,lowdelay-off} {highthroughput-on,highthroughput-off} {highreliability-on,highreliability-off} {minimumcost-on,minimumcost-off} /IP PRECEDENCE/DSCP/

### **Selective Parameter**

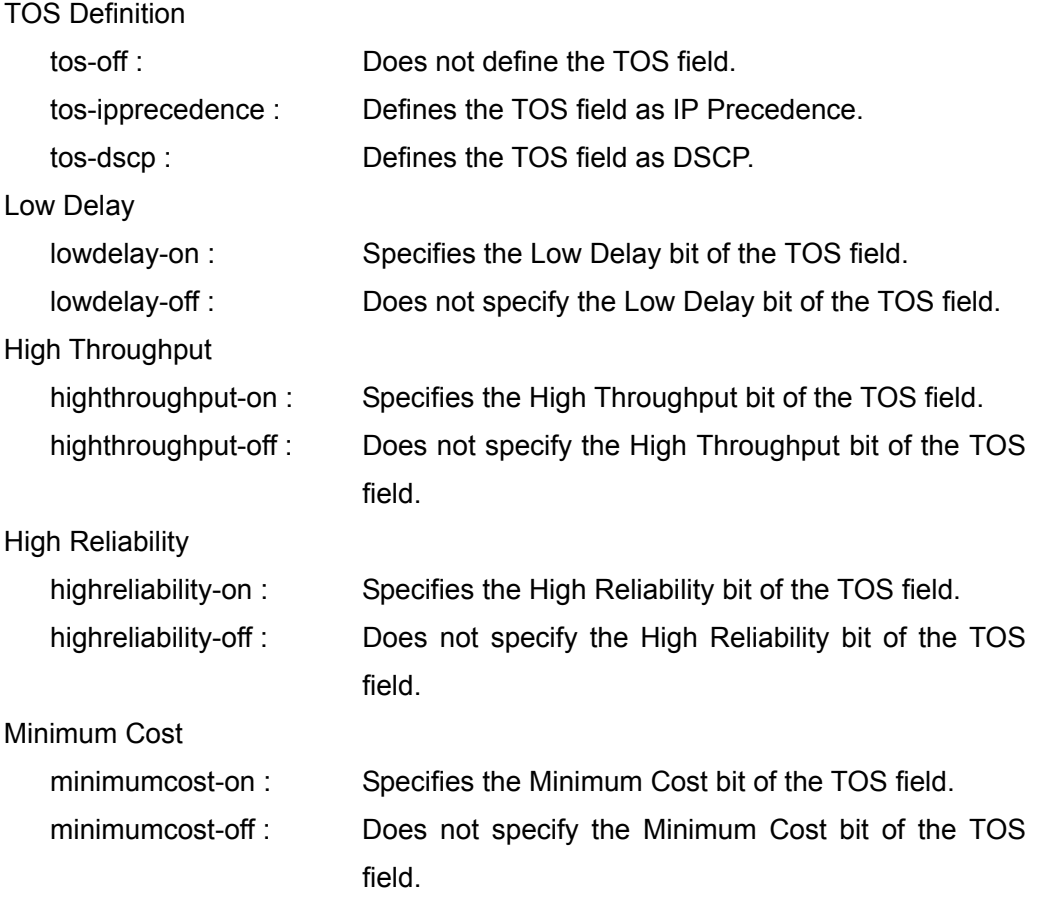

# **Typed Parameter**

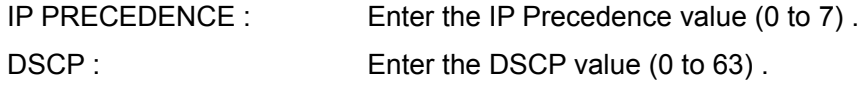

### **Return Value**

setup save complete toscamera

# **Examples**

In case that the following settings are configured for FECC packets

TOS Define: IP PRECEDENCE

High Throughput: On

High Reliability: On

IP Precedence value.: 2

setup save toscamera tos- ipprecedence lowdelay-off highthroughput-on highreliability-on minimumcost-off /2/

# **setup save sip**

### **Description**

Configures the basic SIP settings for IPv4 LAN1.

# **Syntax**

setup save sip1 {service-genaral,service-genaral-reg}

# **Selective Parameter**

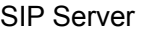

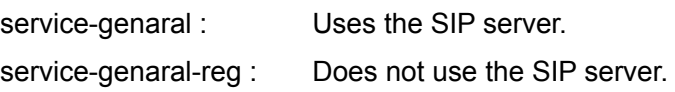

# **Typed Pameter**

None

#### **Return Value**

setup save complete ipv4lan1-sip

# **setup save ipv4lan1-sip**

### **Description**

 Configures the basic SIP settings for IPv4 LAN1. (same as "setup save sip" mentioned above)

# **Syntax**

setup save ipv4lan1-sip {service-genaral,service-genaral-reg}

### **Selective Parameter**

#### SIP Server

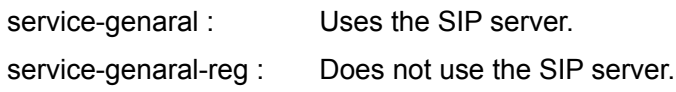

# **Typed Parameter**

None

### **Return Value**

setup save complete ipv4lan1-sip

# **setup save ipv6lan1-sip**

## **Description**

Configures the basic SIP settings for IPv6 LAN1.

# **Syntax**

setup save ipv6lan1-sip {service-genaral,service-genaral-reg}

# **Selective Parameter**

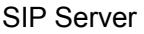

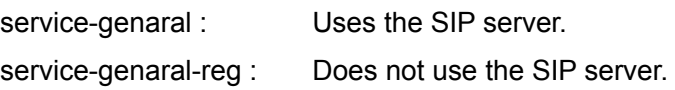

# **Typed Parameter**

None

### **Return Value**

setup save complete ipv6lan1-sip

# **setup save sip-genreg**

### **Description**

Configures the SIP server settings for IPv4 LAN1.

# **Syntax**

setup save sip1-genreg {udp,tcp} {dtmf-on,dtmf-off} /PORT\_NUM/SIP\_DOMAIN/USER/PASSWD/SERV\_ADDR/SERV\_PORT/

### **Selective Parameter**

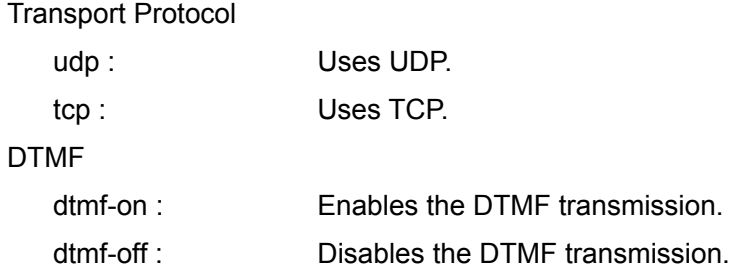

# **Typed Parameter**

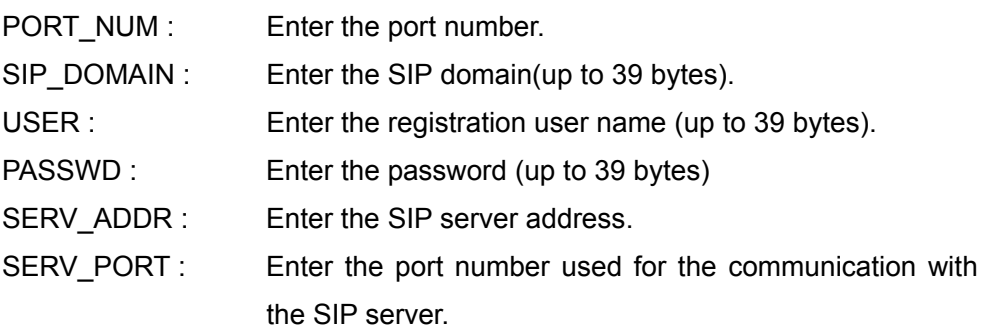

# **Return Value**

setup save complete ipv4lan1-sip-genreg

# **setup save ipv4lan1-sip-genreg**

### **Description**

 Configures the SIP server settings for IPv4 LAN1. (same as"setup save sip-genreg" mentioned above)

# **Syntax**

setup save ipv4lan1-sip-genreg {udp,tcp} {dtmf-on,dtmf-off} /PORT\_NUM/SIP\_DOMAIN/USER/PASSWD/SERV\_ADDR/SERV\_PORT/

# **Selective Parameter**

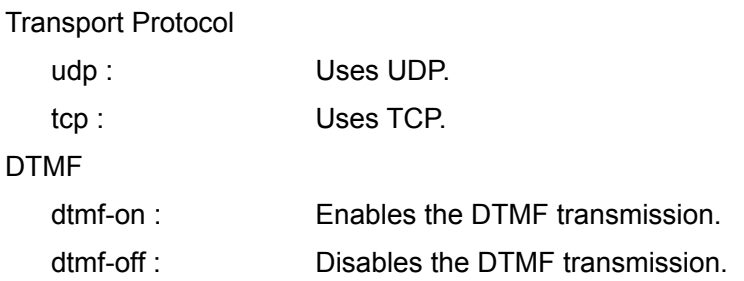

# **Typed Parameter**

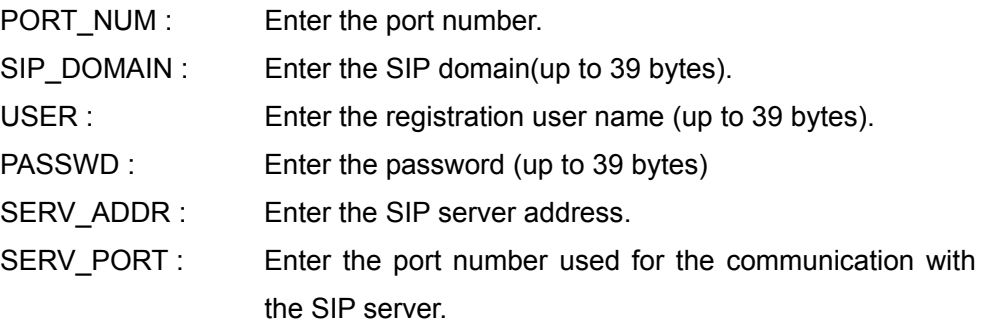

# **Return Value**

setup save complete ipv4lan1-sip-genreg

# **setup save ipv6lan1-sip-genreg**

### **Description**

Configures the SIP server settings for Ipv6 LAN1.

# **Syntax**

setup save ipv6lan1-sip-genreg {udp,tcp} {dtmf-on,dtmf-off} /PORT\_NUM/SIP\_DOMAIN/USER/PASSWD/SERV\_ADDR/SERV\_PORT/

### **Selective Parameter**

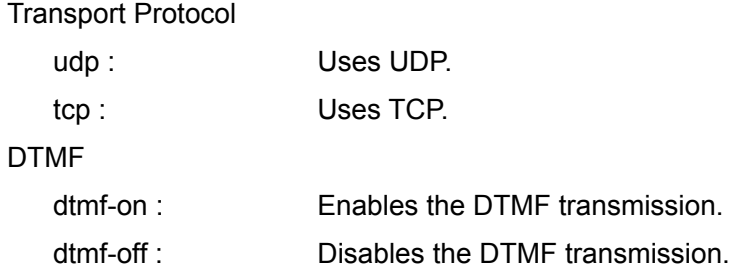

### **Typed Parameter**

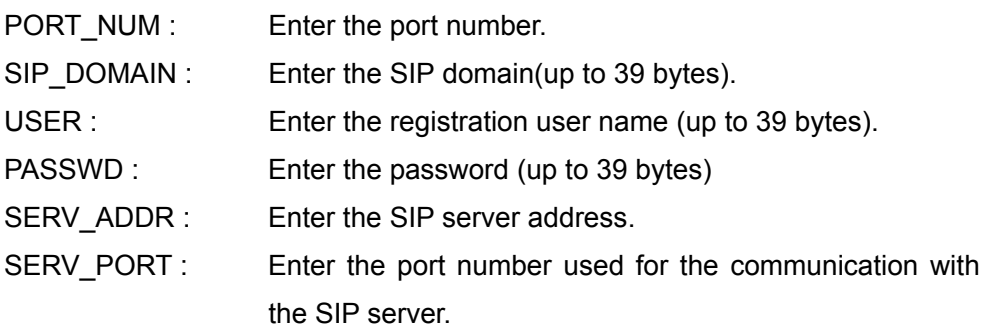

#### **Return Value**

setup save complete ipv6lan1-sip-genreg

# **setup save sip-gen**

### **Description**

Configures the SIP settings for IPv4 LAN1 (without the SIP server).

### **Syntax**

setup save sip1-gen {udp,tcp} {dtmf-on,dtmf-off} /PORT\_NUM/SIP\_DOMAIN/

# **Selective Parameter**

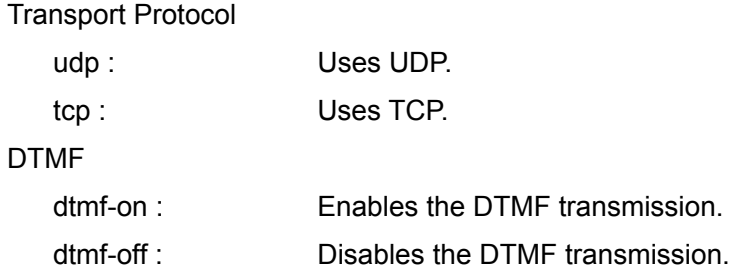

### **Typed Parameter**

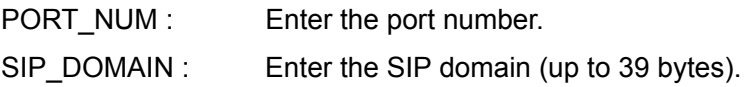

#### **Return Value**

setup save complete ipv4lan1-sip-gen

# **setup save ipv4lan1-sip-gen**

### **Description**

 Configures the SIP settings for IPv4 LAN1 (without the SIP server). (same as "setup save sip-gen" mentioned above)

# **Syntax**

setup save ipv4lan1-sip-gen {udp,tcp} {dtmf-on,dtmf-off} /PORT\_NUM/SIP\_DOMAIN/

# **Selective Parameter**

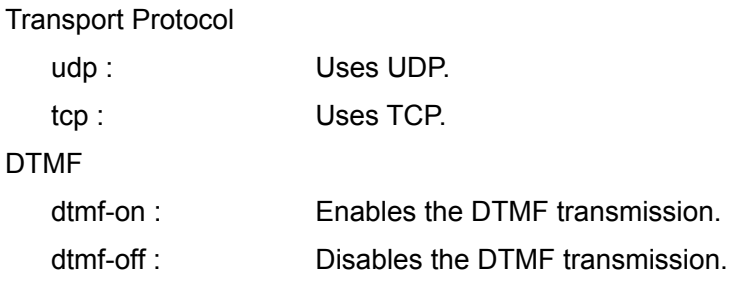

# **Typed Parameter**

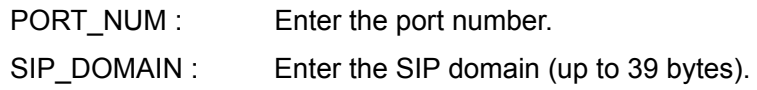

# **Return Value**

setup save complete ipv4lan1-sip-gen

# **setup save ipv6lan1-sip-gen**

### **Description**

Configures the SIP setting without the SIP server for IPv6 LAN1.

### **Syntax**

setup save ipv6lan1-sip-gen {udp,tcp} {dtmf-on,dtmf-off} /PORT\_NUM/SIP\_DOMAIN/

# **Selective Parameter**

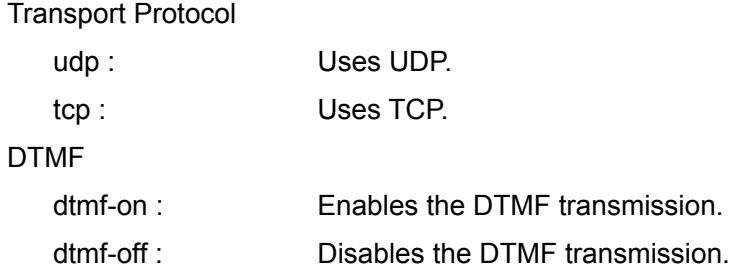

# **Typed Parameter**

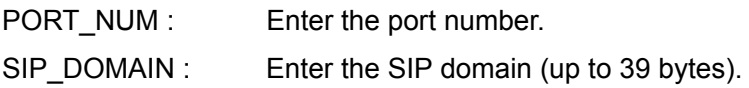

### **Return Value**

setup save complete ipv6lan1-sip-gen

# **setup save isdn**

### **Description**

Configures the basic settings for ISDN lines.

### **Syntax**

setup save isdn

{national-isdn,5ess-p-pm,dms-100,5ess-p-p,ntt,euro-isdn,euro-isdn-france} /COUNTRY\_AREA/

# **Selective Parameter**

#### Protocol

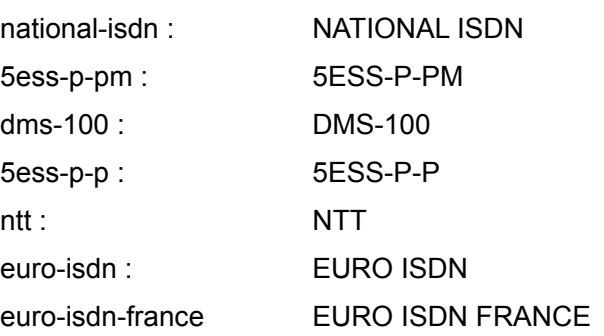

# **Typed Parameter**

COUNTRY\_AREA : Enter the country or region. (Also see APPENDIX-E.)

# **Return Value**

setup save complete isdn

# **Examples**

In case of setting the protocol to NTT and the country to Japan for ISDN lines.

setup save isdn ntt /116/

# **setup save isdn[1-6]**

#### **Description**

Configures the ISDN ports (1 to 6).

#### **Syntax**

setup save isdn[1-6]

/AREA\_CODE\_1/ AREA\_CODE\_2/LOCAL\_NUM\_1/LOCAL\_NUM\_2/ SUB\_ADDR\_1/SUB\_ADDR\_2/SPID\_1/SPID\_2/

#### **Selective Parameter**

None

### **Typed Parameter**

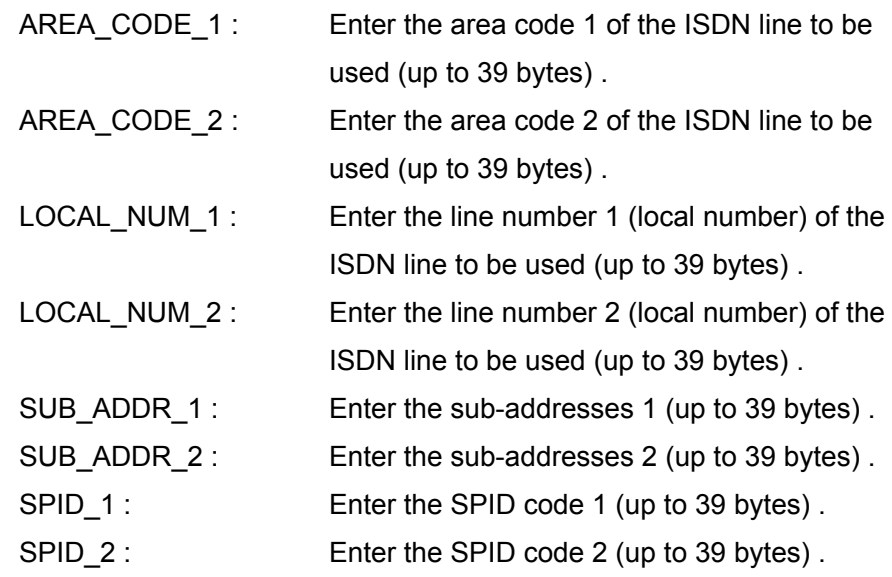

# **Return Value**

setup save complete isdn[1-6]

#### **Examples**

 In case of setting the area codes 1 and 2 to "3" respectively and line numbers 1 and 2 to "55551111" respectively for the ISDN port 1.

setup save isdn1 /3/3/55551111/55551111/

# **setup save annotation**

#### **Description**

Configures the annotation settings.

#### **Syntax**

 setup save annotation {annot-on,annot-off} {pencolor-black,pencolor-blue,pencolor-green,pencolor-orange, pencolor-red,pencolor-purple,pencolor-yellow,pencolor-white} {penthick-narrow,penthick-middle,penthick-wide}

### **Selective Parameter**

#### Enable

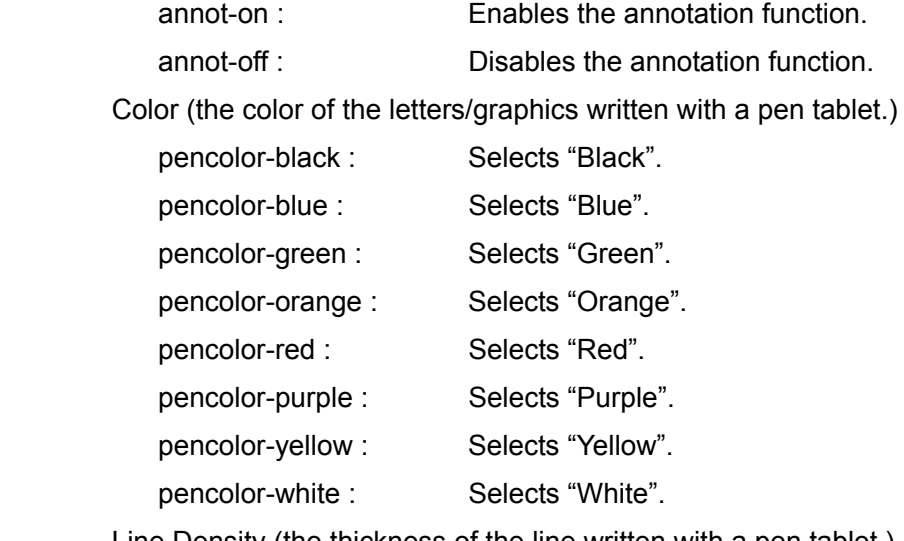

Line Density (the thickness of the line written with a pen tablet.)

- penthick-narrow : Selects narrow lines.
- penthick-middle : Selects mid-thickness lines.
- penthick-wide : Selects broad lines.

#### **Typed Parameter**

None

#### **Return Value**

setup save complete annotation

# **Examples**

In case of setting the color to "Black" and "Line Density" to "Medium" for the annotation function.

setup save annotation annot-on pencolor-black penthick-middle

### **setup save camera**

#### **Description**

Configures the camera settings.

#### **Syntax**

 setup save camera {brightface-off,brightface-low,brightface-middle,brightface-high} {noisereduct-off,noisereduct-low,noisereduct-middle,noisereduct-high} {smoothptz-on,smoothptz-off} {cam2inp-rgb,cam2inp-ypbpr,cam2inp-svideo} {cam1inv-on,cam1inv-off} {cam2inv-on,cam2inv-off}

## **Selective Parameter**

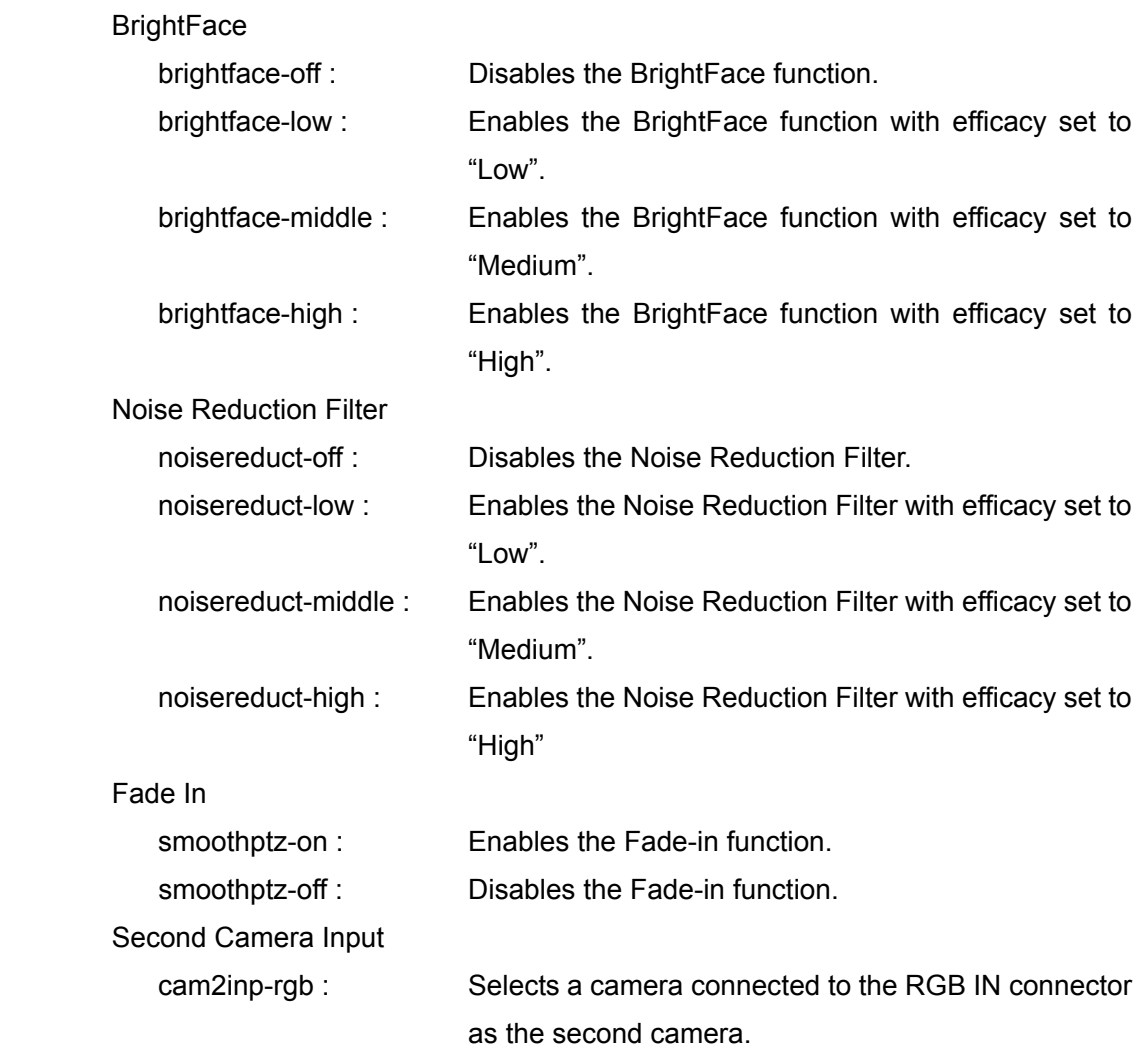

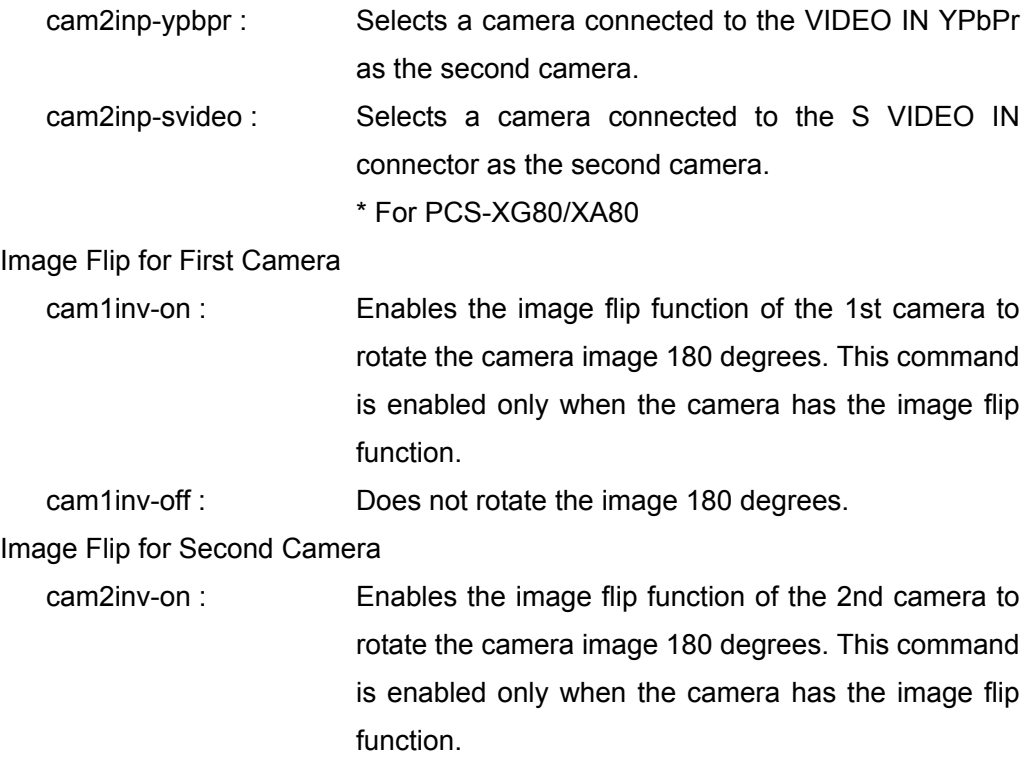

cam2inv-off : Does not rotate the image 180 degrees.

#### **Typed Parameter**

None

#### **Return Value**

setup save complete camera

#### **Examples**

In case that the following settings are configured.

BrightFace: Medium

Noise Reduction Filter: Medium

Second Camera Input: YPbPr

Image Flip for First Camera: Off

Image Flip for Second Camera: On

setup save camera brightface-middle noisereduct-middle cam2inp-ypbpr cam1inv-off cam2inv-on

# **setup save general**

#### **Description**

Configures the general settings.

#### **Syntax**

setup save general {sleep-on, sleep-off} {listsave-on, listsave-off} {camcontrolled-on,camcontrolled-off} {english,french,german,italian,japanese,spanish,simplifiedchinese,potuguese, traditionalchinese,korean,dutch,swedish,norwegian,danish,finnish,polish, russian,arabic,thai,turkish,welsh,czech,hungarian} {main-ledbright-off,main-ledbright-dark,main-ledbright-light} {cam-ledbright-off,cam-ledbright-dark,cam-ledbright-light} {remrecv-main,remrecv-camera} {ntp-on,ntp-off} {\***timezone**} {dateform-yyyy|mm|dd,dateform-mm|dd|yyyy,dateform-dd|mm|yyyy, dateform-yyyy-mm-dd,dateform-dd.mm.yyyy} {timedisp-on,timedisp-off} {selfnamedisp-on,selfnamedisp-off} {nd-off,nd-sipname,nd-sipaddress,nd-gkusername,nd-gkusernumber, nd-naraddress,nd-ipaddress} {termstatusdisp-on,termstatusdisp-off} {errormsgdisp-on,errmsgdisp-off} {buttonconnect-off,buttonconnect-simple,buttonconnect-eachset} {buttonaddress-on,buttonaddress-off} {buttonhistory-on,buttonhistory-off} {buttondetailconnect-on,buttondetailconnect-off} {buttoncamera-on,buttoncamera-off} {buttontool-on,buttontool-off} {buttonshortcutdial-on,buttonshortcutdial-off} {buttondirectdial-on,buttondirectdial-off} {videoindisp-on,videoindisp-off} {audioindisp-on,audioindisp-off} {audioleveldisp-on,audioleveldisp-off} {volumedisp-on,volumedisp-off} {iconlanstatusdisp-on,iconlanstatusdisp-off} {iconisdnstatusdisp-on,iconisdnstatusdisp-off} {commtimedisp-off,commtimedisp-communication,commtimedisp-current} {termnamedisp-off,termnamedisp-on,termnamedisp-tmp} {buttonguide-on,buttonguide-off} {indicator-on,indicator-off} {connectstatus-on,connectstatus-off} {softkb-on,softkb-off} {transparency-high, transparency-middle, transparency-low} {f1key-camera, f1key-rgb, f1key-ypbpr, f1key-svideo, f1key-no-operation, f1key-far-near}

{f2key-camera, f2key-rgb, f2key-ypbpr, f2key-svideo, f2key-no-operation} {f3key-camera, f3key-rgb, f3key-ypbpr, f3key-svideo, f3key-no-operation, f3key-zoom-rgb} {f4key-camera, f4key-rgb, f4key-ypbpr, f4key-svideo, f4key-no-operation} /TERMNAME/TIME\_TO\_STANDBY/NTP\_P\_SERV/NTP\_S\_SERV/

#### **Selective Parameter**

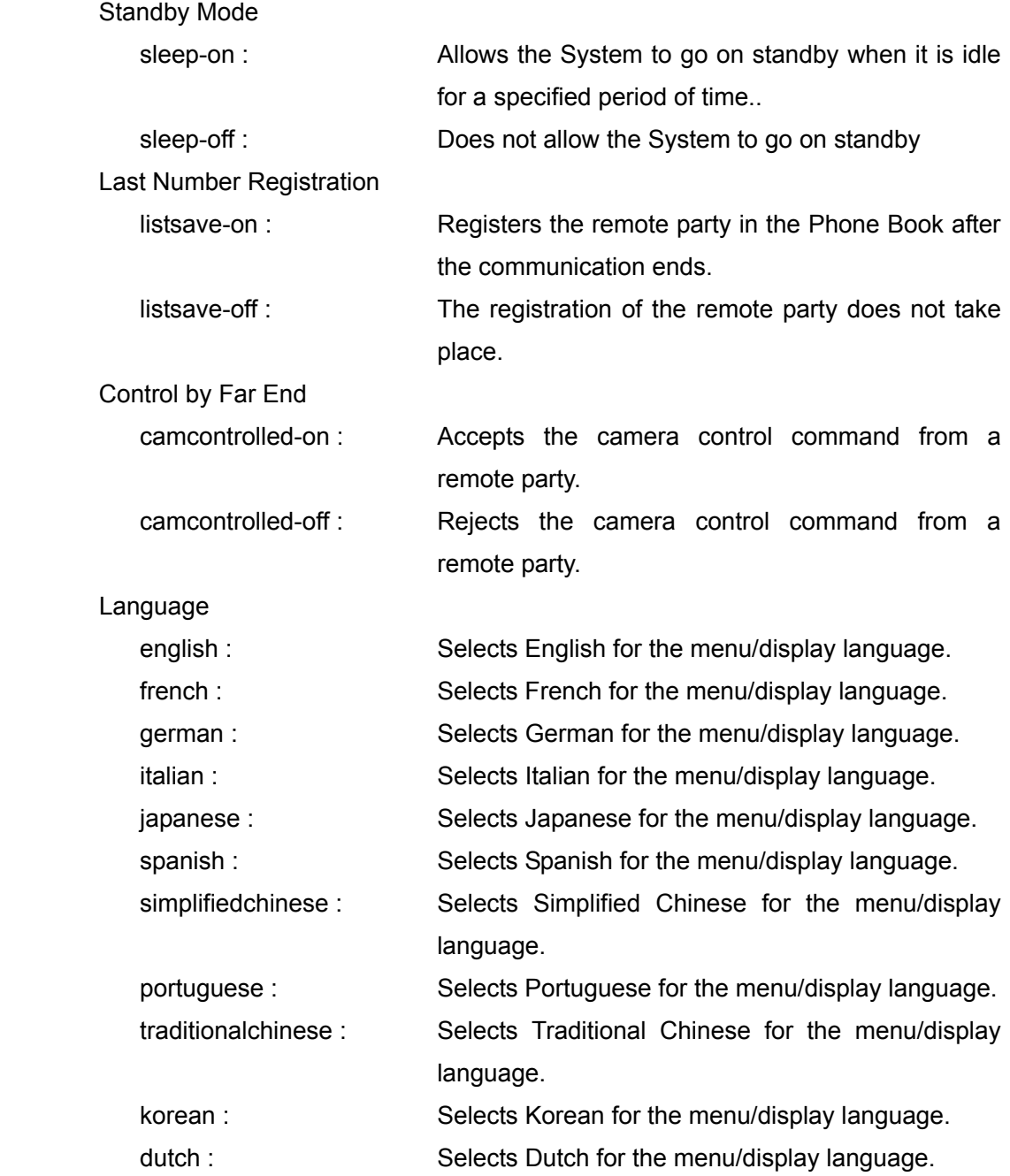

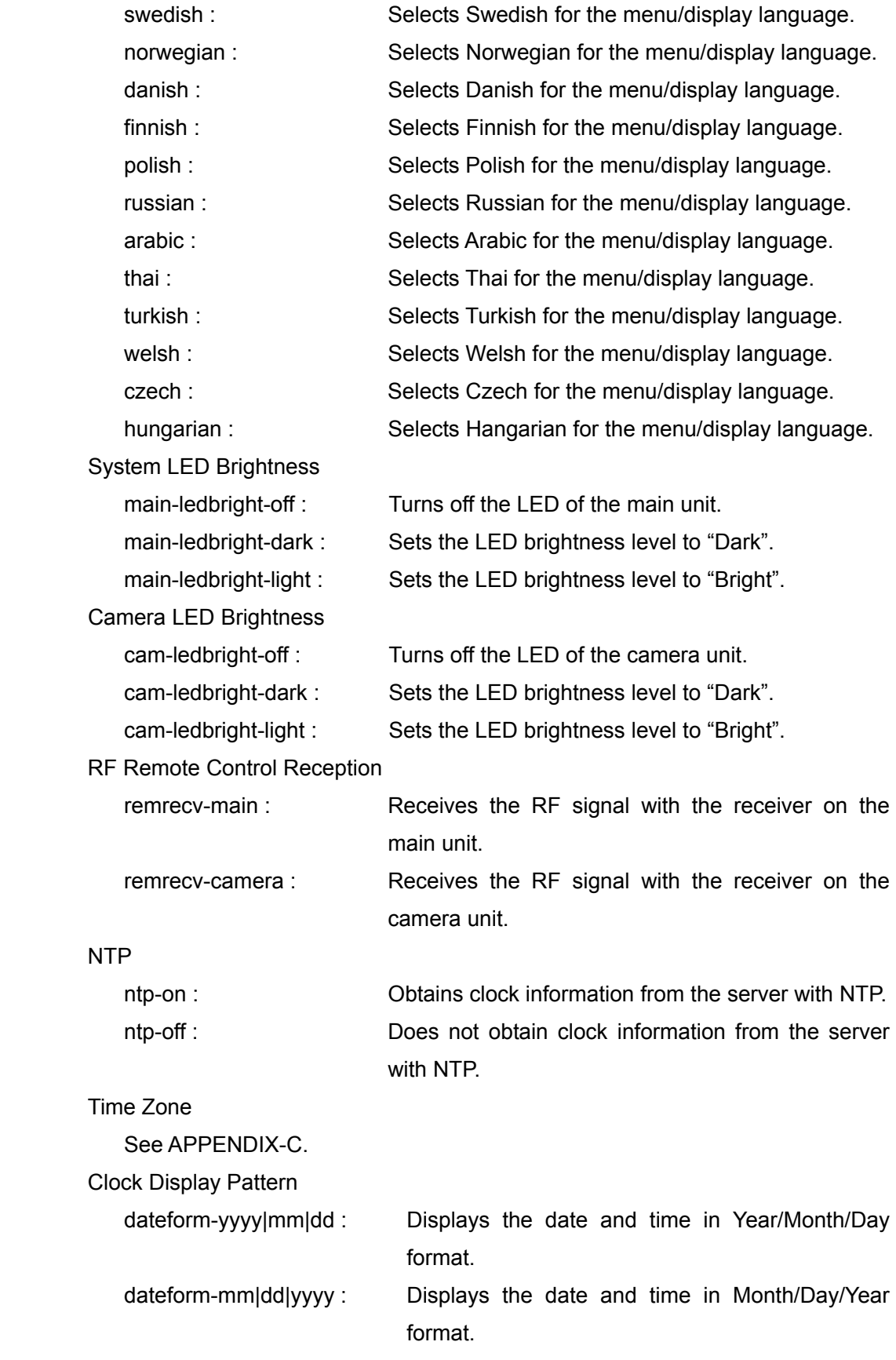

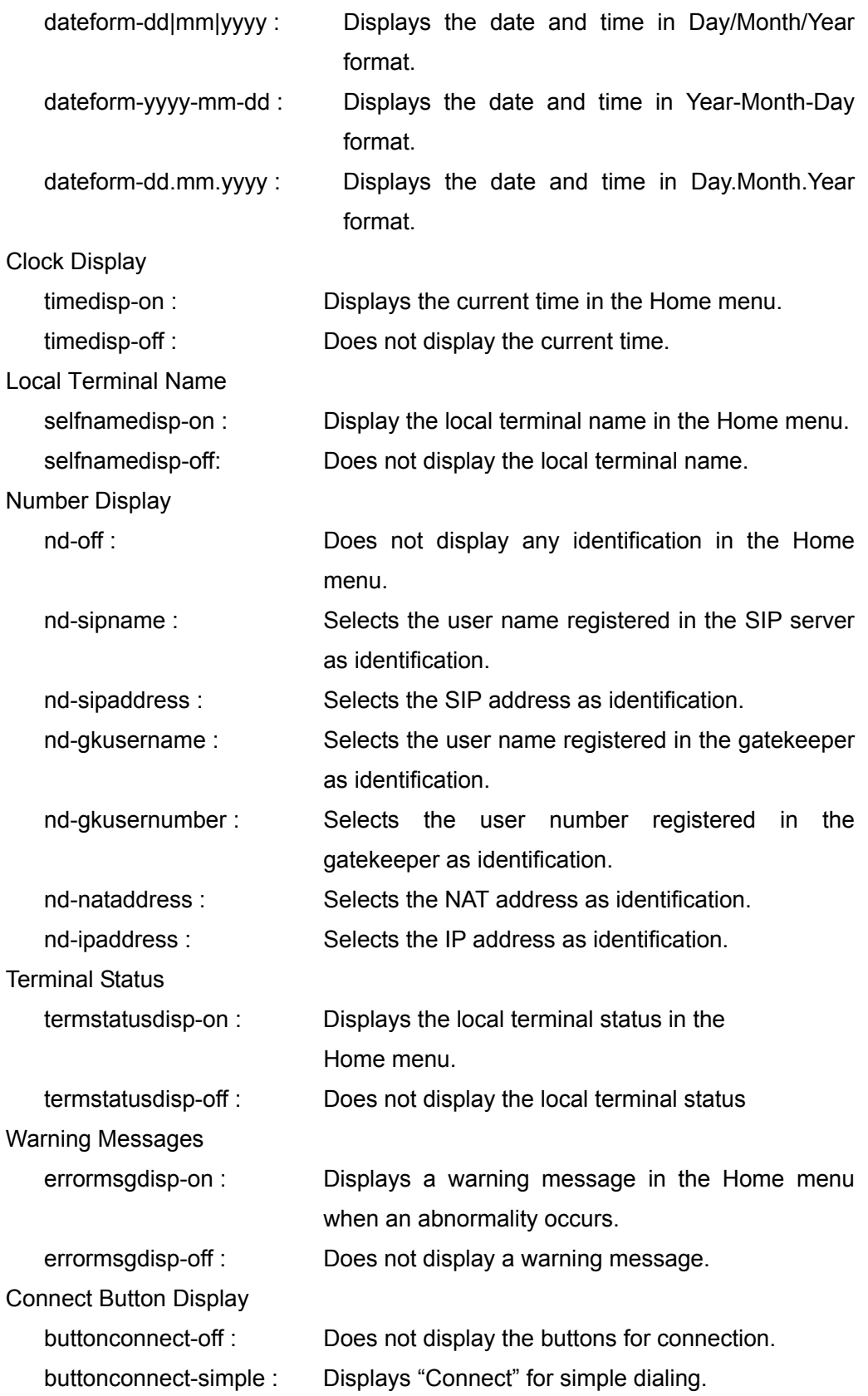

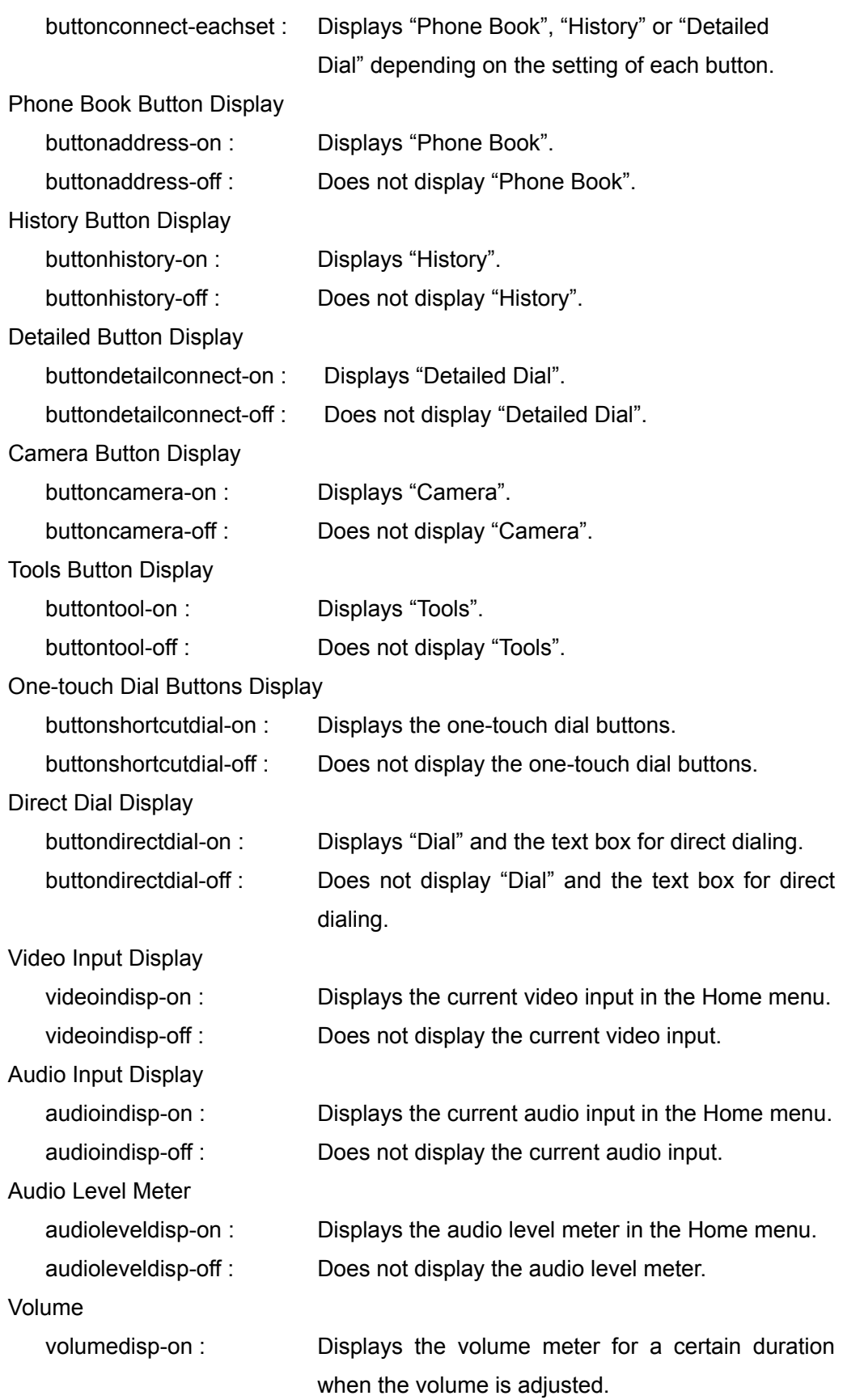

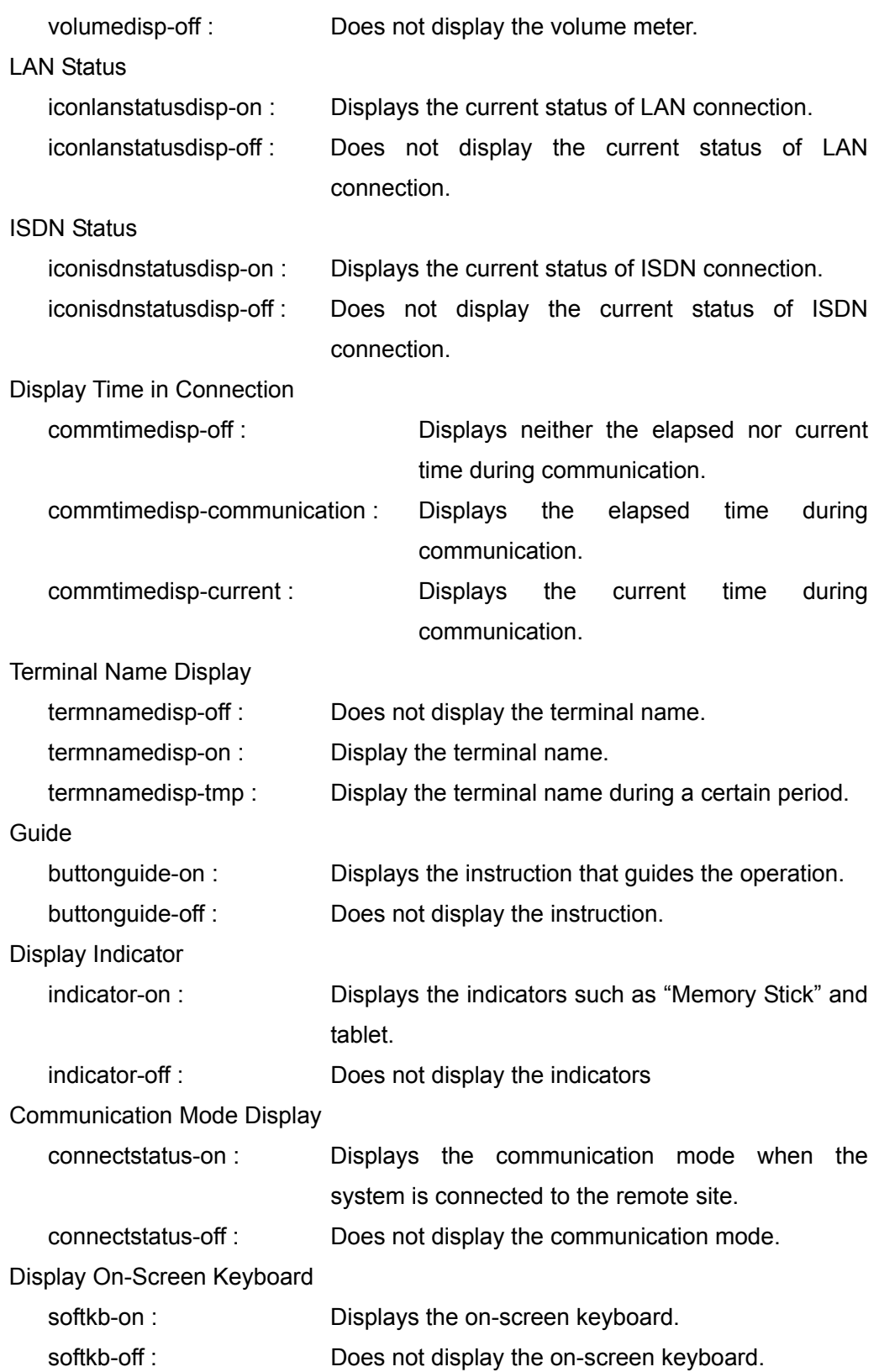

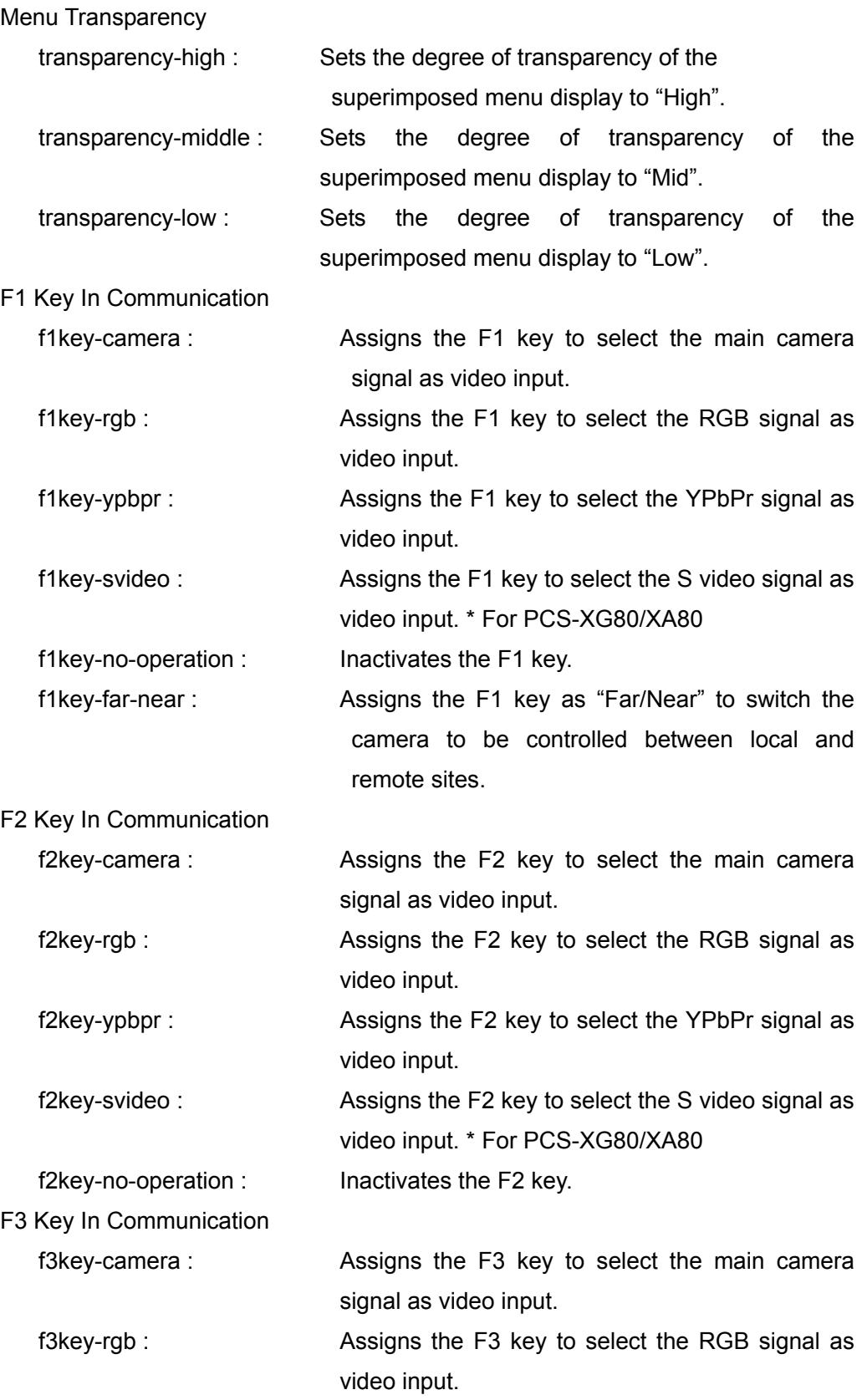

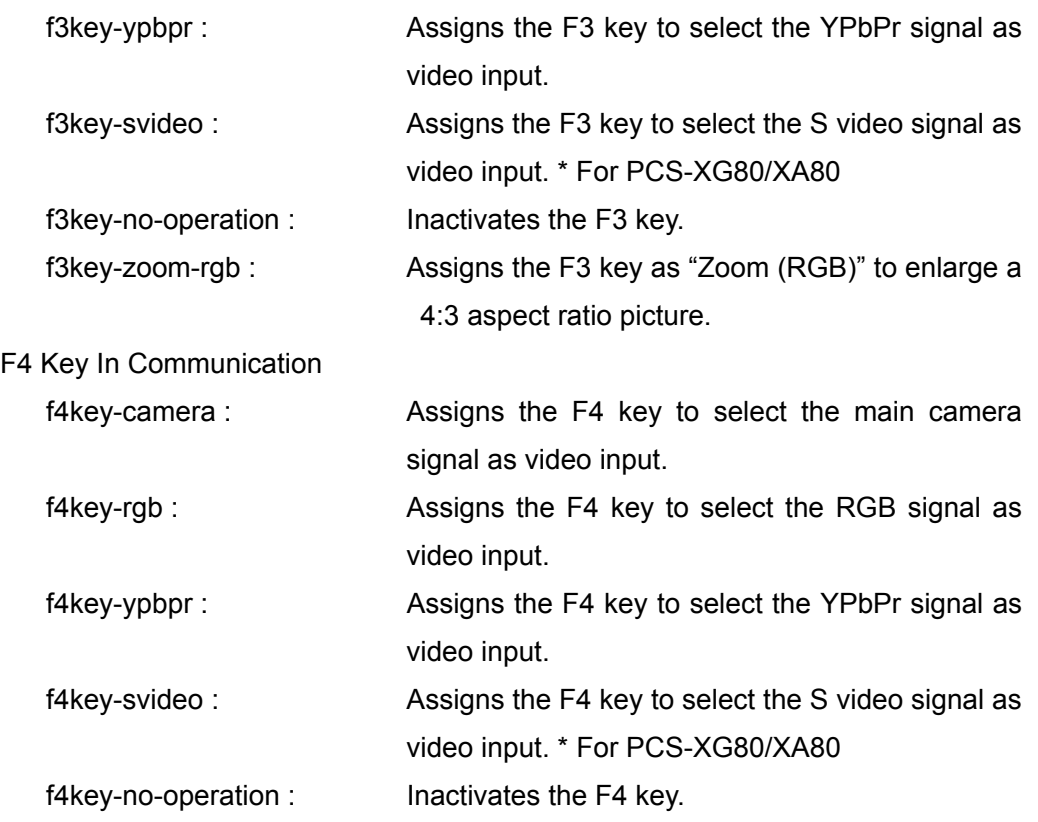

### **Typed Parameter**

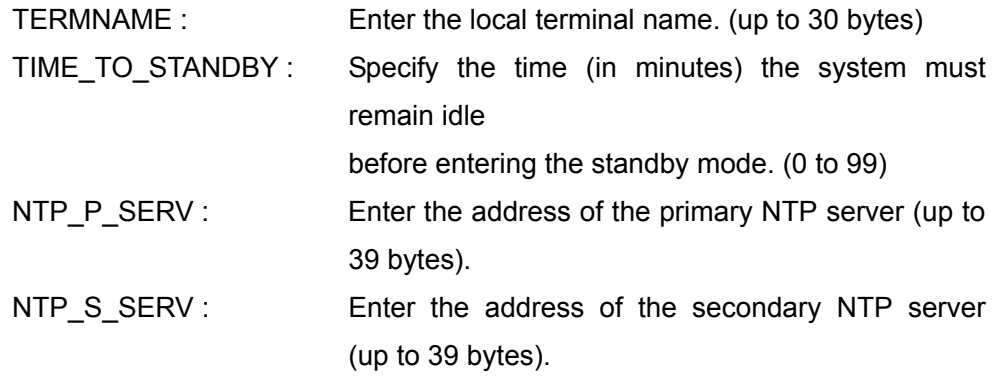

#### **Return Value**

setup save complete general

### **Examples**

 In case of specifying the local terminal name to "XG80-1 and setting the local terminal name display to On

setup save general termnamedisp-on /XG80-1/

In case of setting "Display Time in Connection" to "Current Time".

setup save general commtimedisp-current

### **setup save admin**

#### **Description**

Configures the administrator settings.

#### **Syntax**

 setup save admin {setlinemode-on,setlinemode-off} {setdial-on,setdial-off} {setanswer-on,setanswer-off}{setmcu-on,setmcu-off} {setipcomm-on,setipcomm-off} {setsipcomm-on,setsipcomm-off} {setisdncomm-on,setisdncomm-off} {setaudio-on,setaudio-off} {setvideo-on,setvideo-off} {setlan-on,setlan-off} {setqos-on,setqos-off} {settos-on,settos-off} {setsip-on,setsip-off} {setisdn-on,setisdn-off} {setgeneral-on,setgeneral-off} {setadmin-on,setadmin-off} {setannot-on,setannot-off} {setcamera-on,setcamera-off} {setencrypt-on,setencrypt-off} {streaming-on,streaming-off} {recording-on,recording-off} {vidrate-off,vidrate-64k,vidrate-128k,vidrate-384k,vidrate-512k} {webmonitor-on,webmonitor-off}{webaccess-on,webaccess-off} {telnetaccess-on,telnetaccess-off}{sshaccess-on,sshaccess-off} {history-on,history-off}{amxdiscovery-on,amxdiscovery-off} {reso1080i-on,reso1080i-off}{autocall-on,autocall-off} {autoboot-on,autoboot-off} {setspb-on,setspb-off} {sethome-on,sethome-off} {ipv4,ipv6} /MULTICAST\_ADDR V4/AUD\_PORT\_NUM/VID\_PORT\_NUM/

# MULTICAST\_HOP\_LIMIT/AMX\_HOP\_LIMIT/ MULTICAST\_ADDR V6/

#### **Selective Parameter**

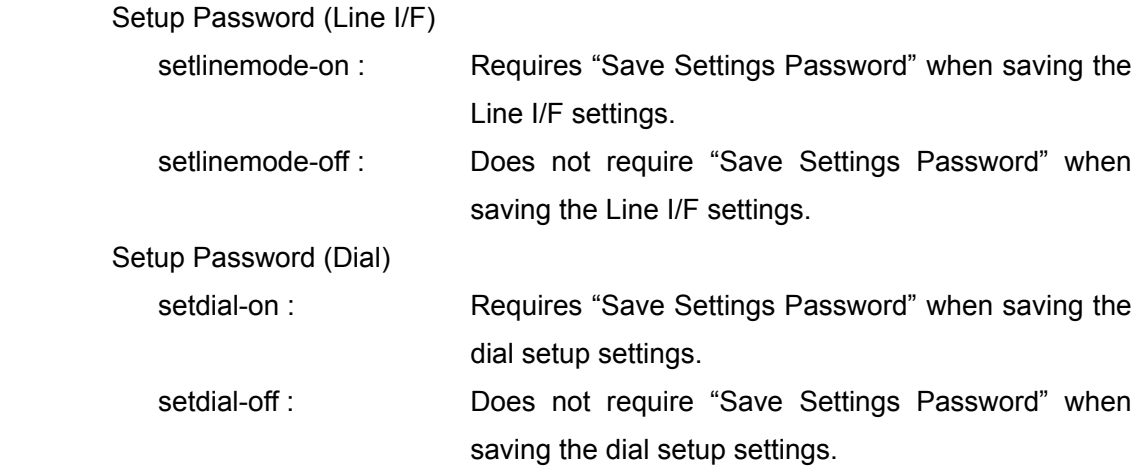

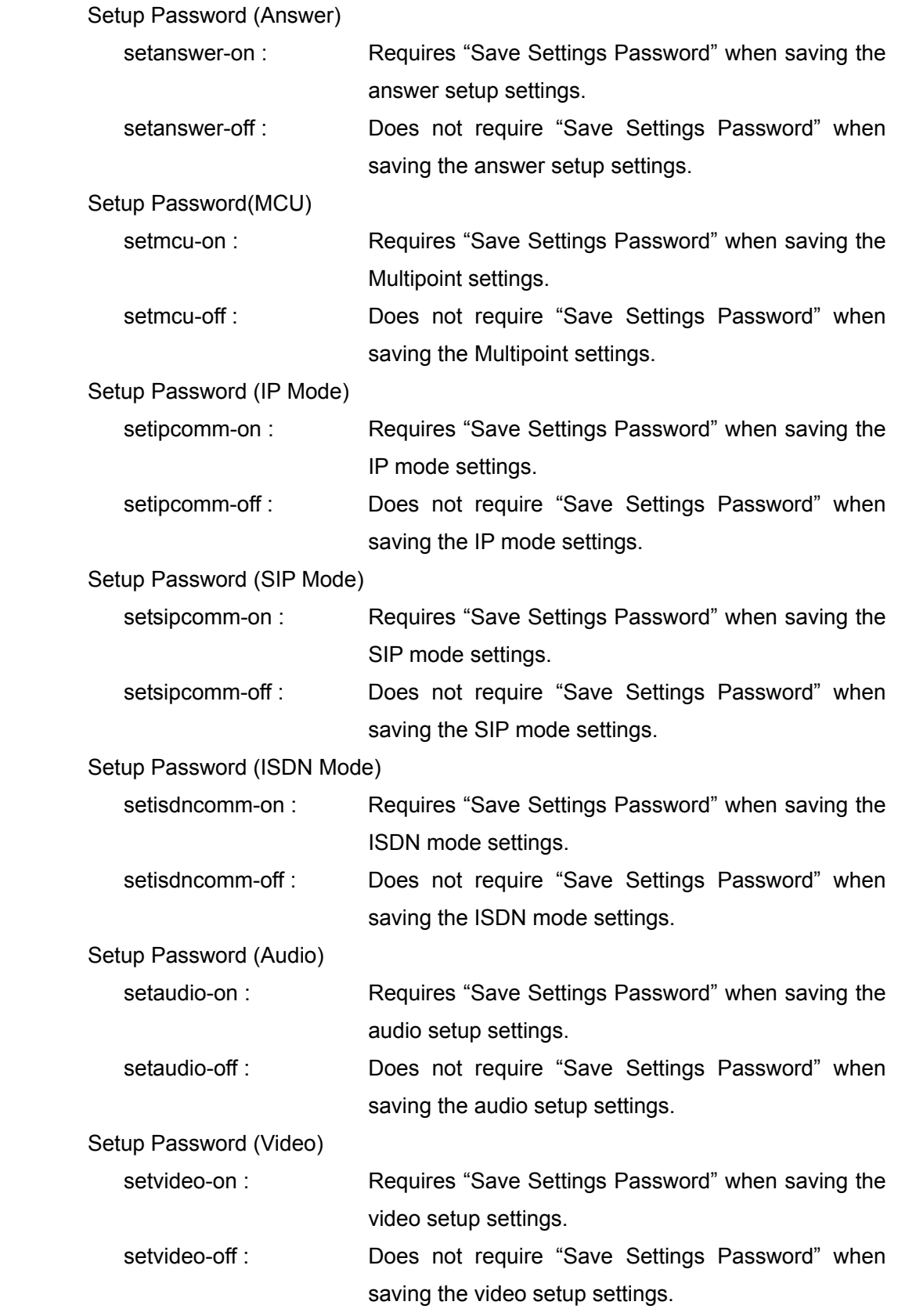

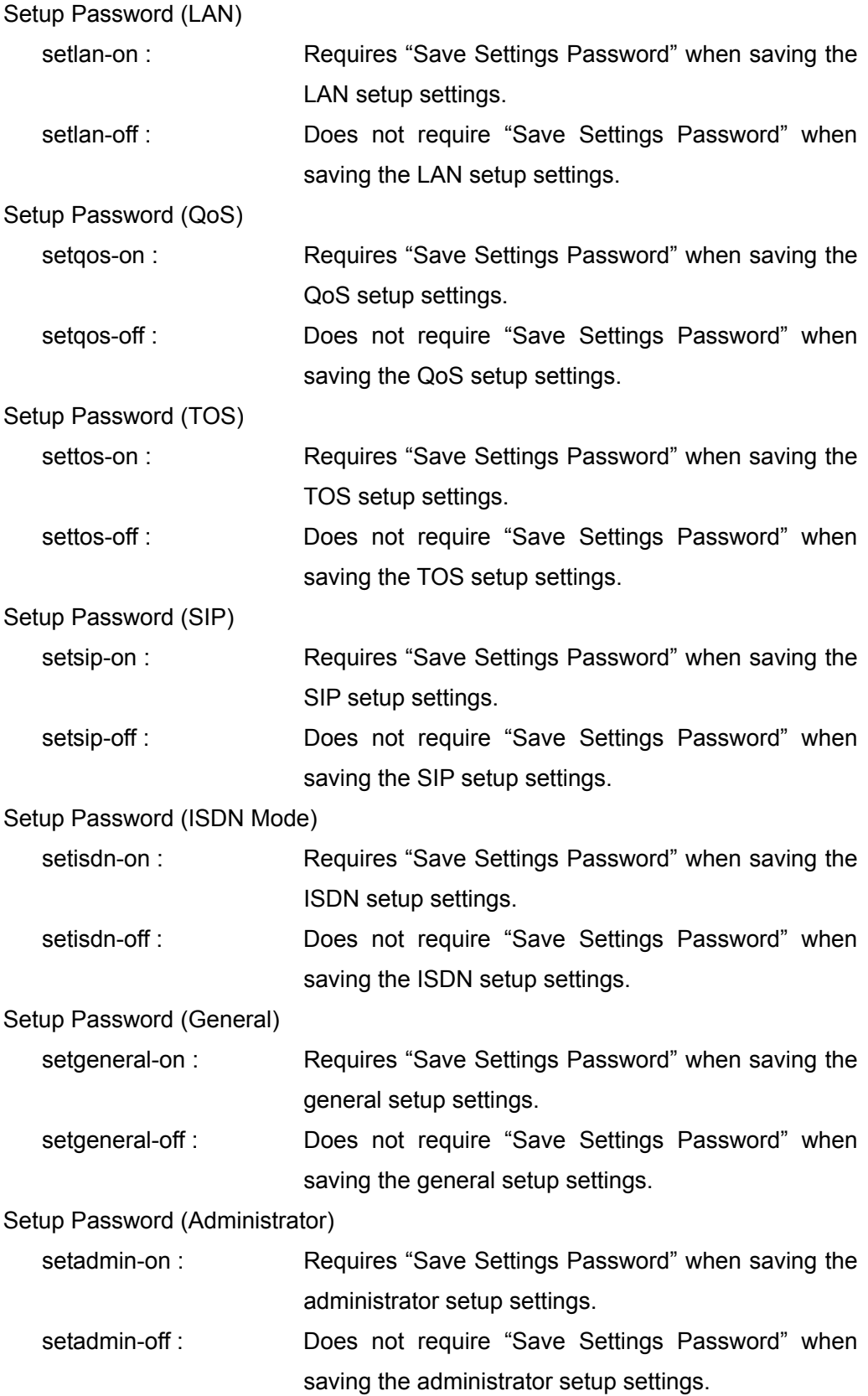

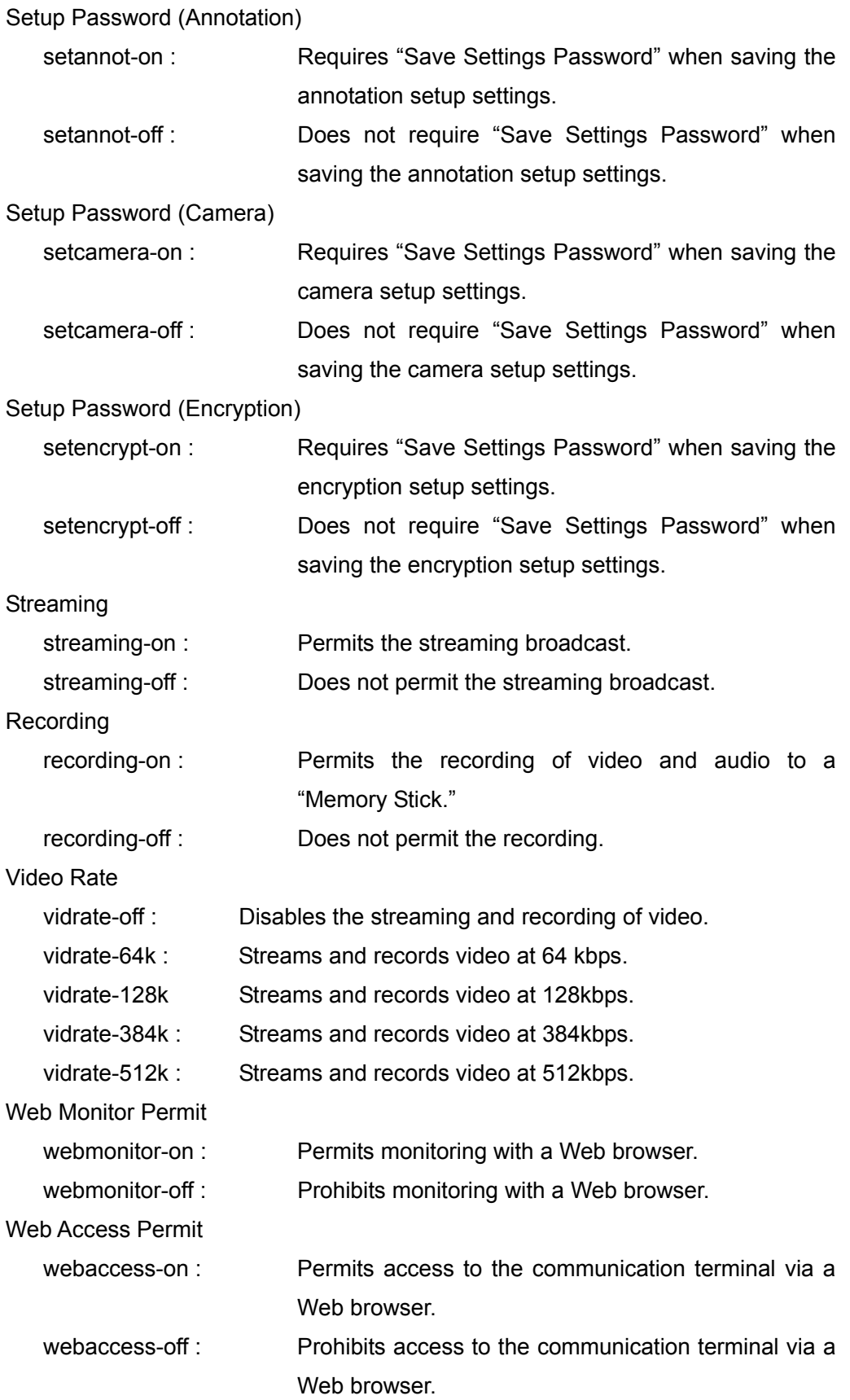
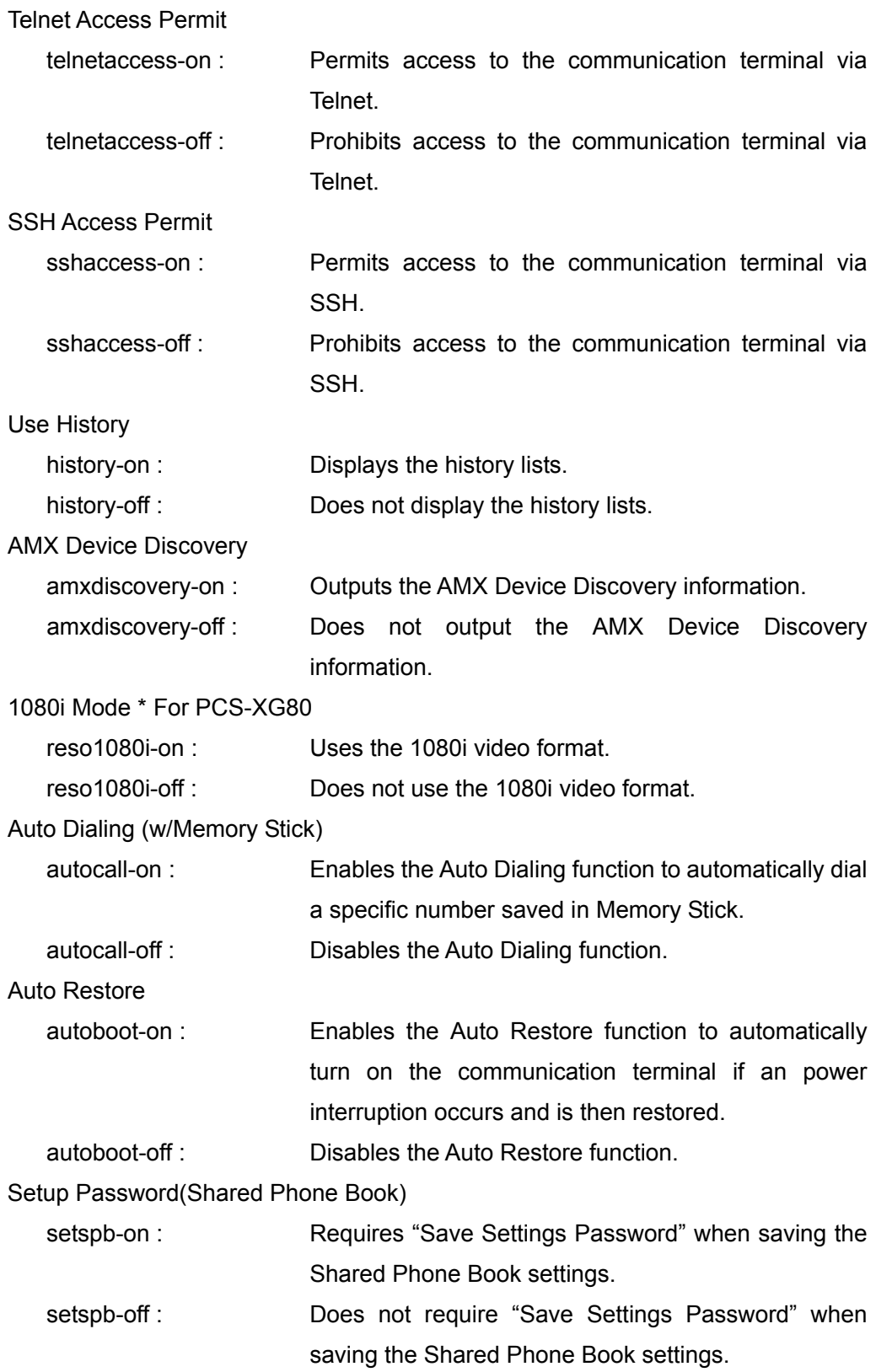

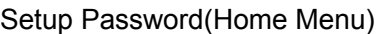

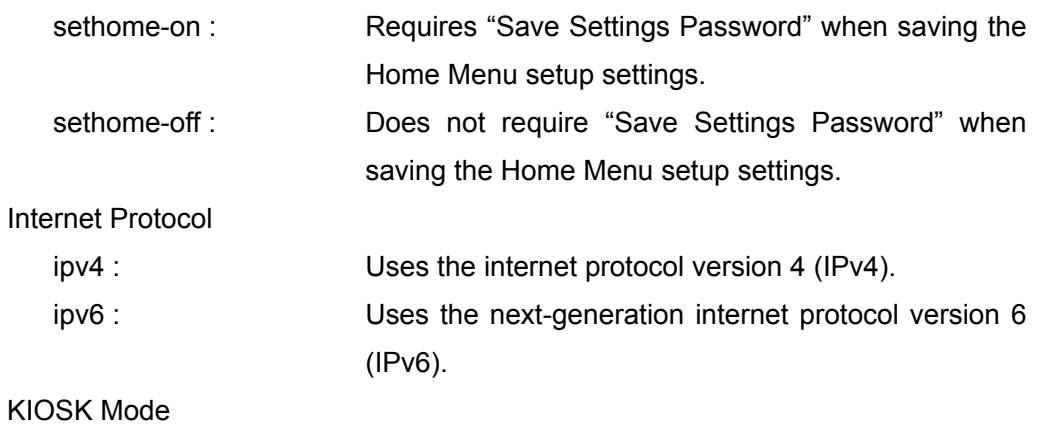

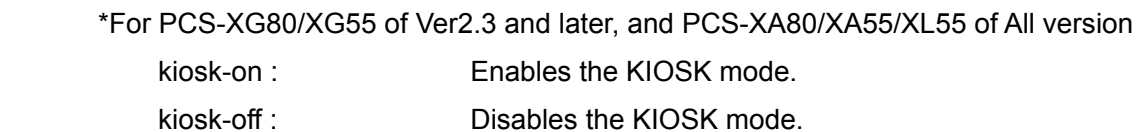

Start-up Logo

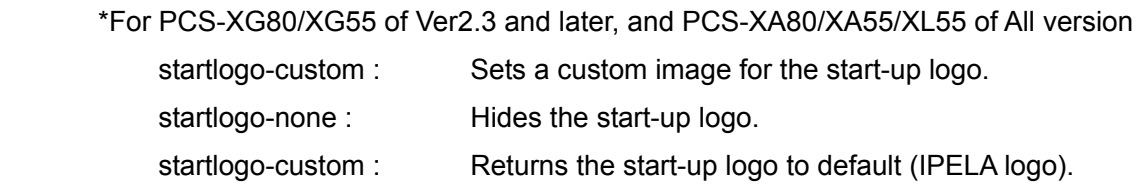

Background of Home Screen

 \*For PCS-XG80/XG55 of Ver2.3 and later, and PCS-XA80/XA55/XL55 of All version homeback-custom : Sets a custom image for the background of the home screen. homeback-default : Returns the background to default.

### **Typed Parameter**

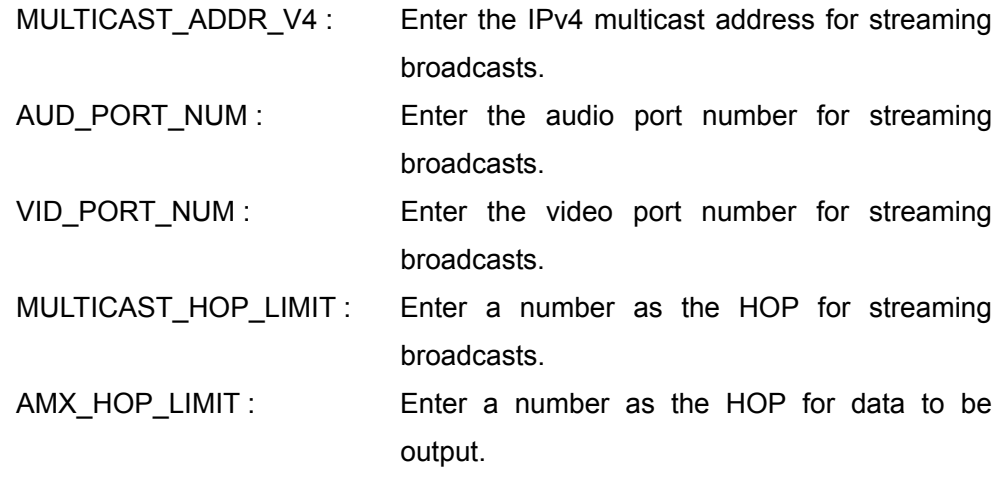

MULTICAST\_ADDR\_V6 : Enter the IPv6 multicast address for streaming broadcasts.

### **Return Value**

setup save complete admin

### **Examples**

 In case of setting the "Setup Password (LAN) to On so as to require "Save Setup Password" every time saving the LAN setup settings

setup save admin setlan-on

In case of permitting the streaming and recording at 512kbps of video and specifying the multicast address to"239.10.10.1".

setup save admin streaming-on recording-on vidrate-512k /239.10.10.1/

### **setup save encryption**

### **Description**

Configures the encryption settings.

### **Syntax**

setup save encryption {encryption-off,encryption-auto,encryption-on}

### **Selective Parameter**

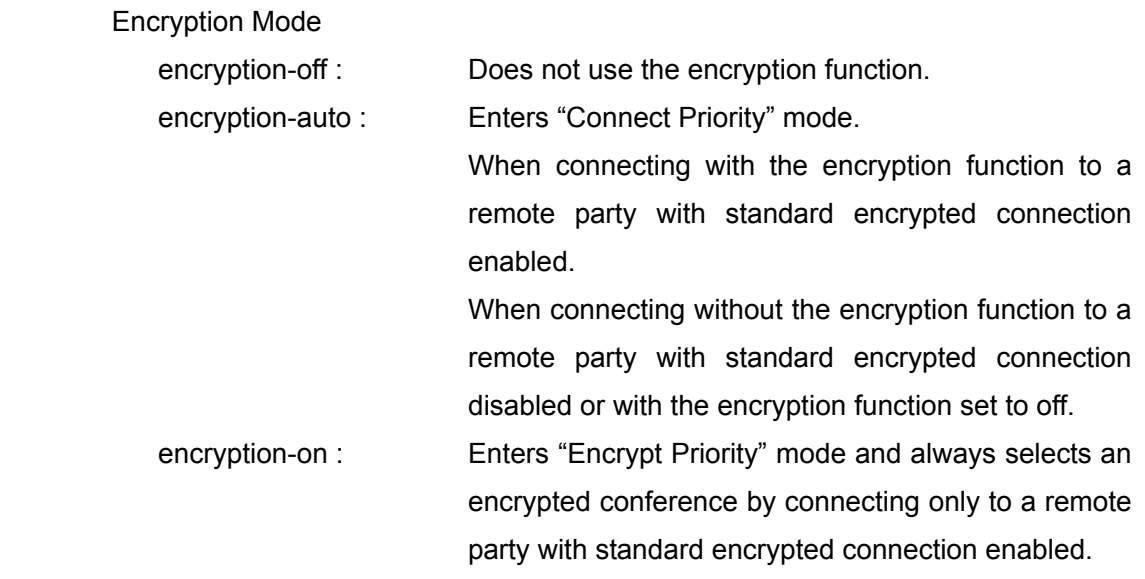

### **Typed Parameter**

None

### **Return Value**

setup save complete encryption

### **Examples**

In case of setting the encryption mode to "Encrypt Priority".

setup save encryption encryption-on

## **setup load line-mode**

### **Description**

Loads the Line I/F settings.

### **Syntax**

setup load line-mode

### **Selective Parameter**

None

### **Typed Parameter**

None

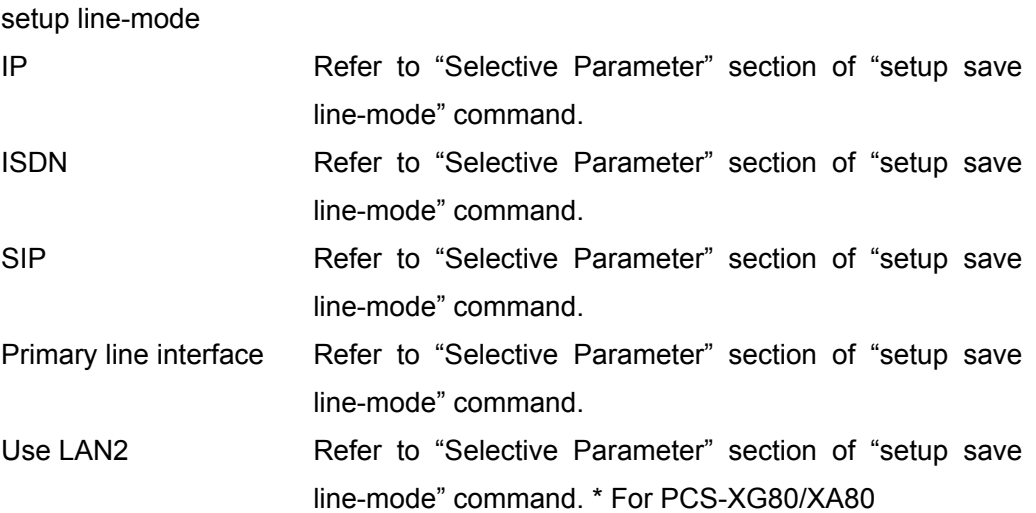

## **setup load dial**

### **Description**

Loads the dial setup settings.

### **Syntax**

setup load dial

### **Selective Parameter**

None

### **Typed Parameter**

None

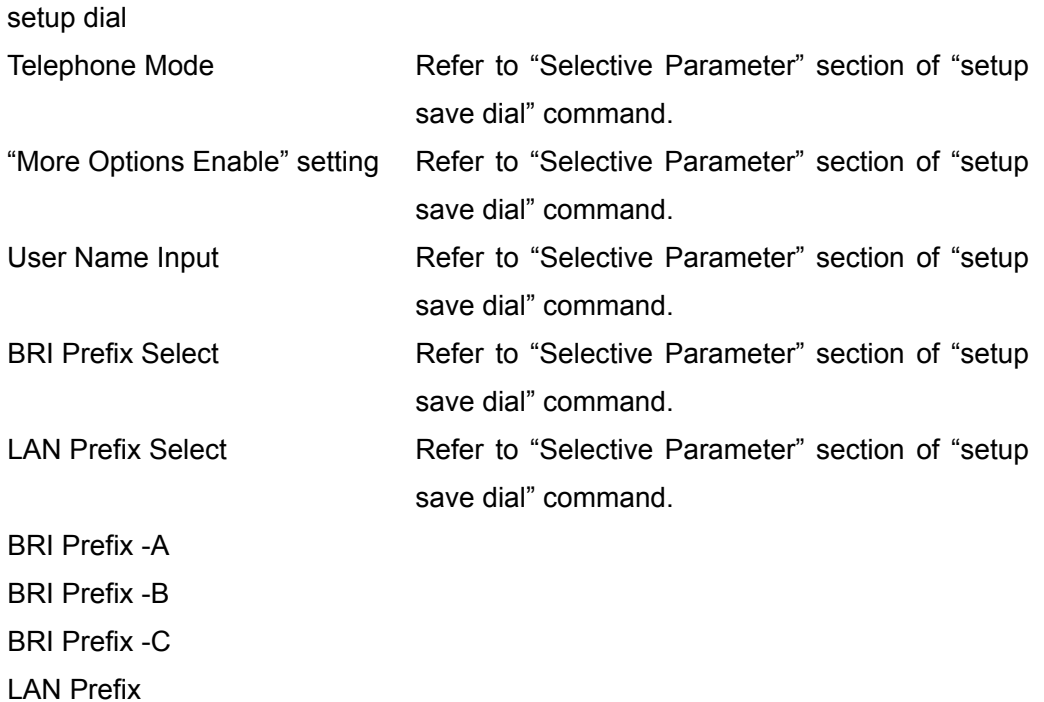

## **setup load answer**

### **Description**

Loads the answer setup settings.

### **Syntax**

setup load answer

### **Selective Parameter**

None

### **Typed Parameter**

None

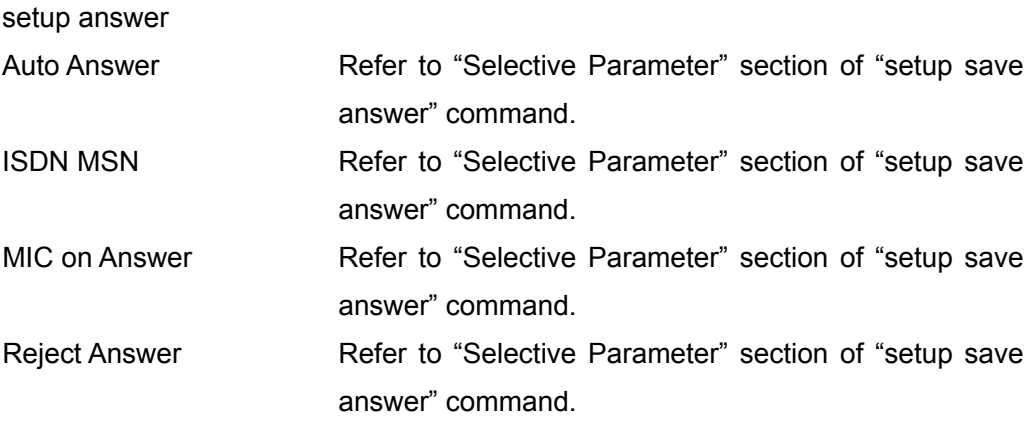

## **setup load ip-comm**

### **Description**

Loads the communication mode settings (IP communication).

### **Syntax**

setup load ip-comm

### **Selective Parameter**

None

**Typed Parameter** 

None

### **Return Value**

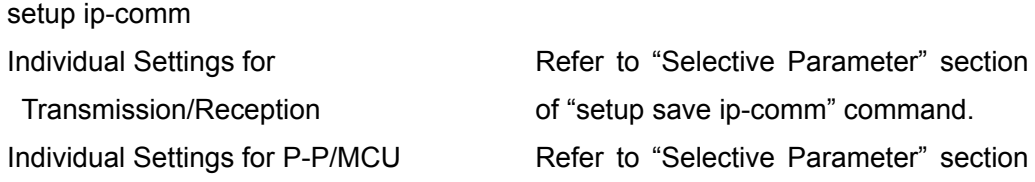

of "setup save ip-comm" command.

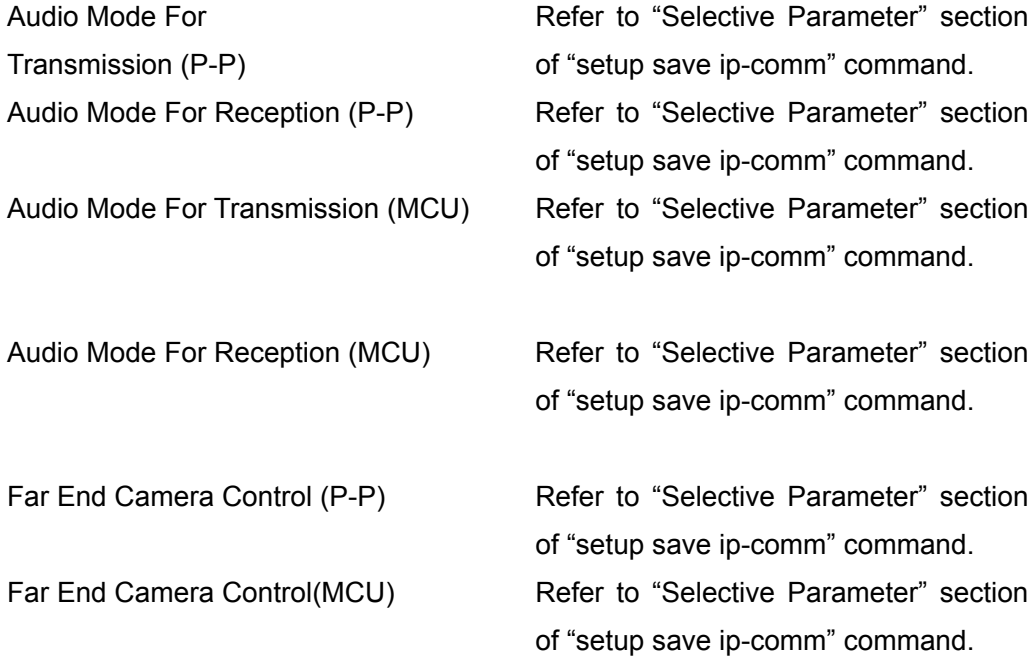

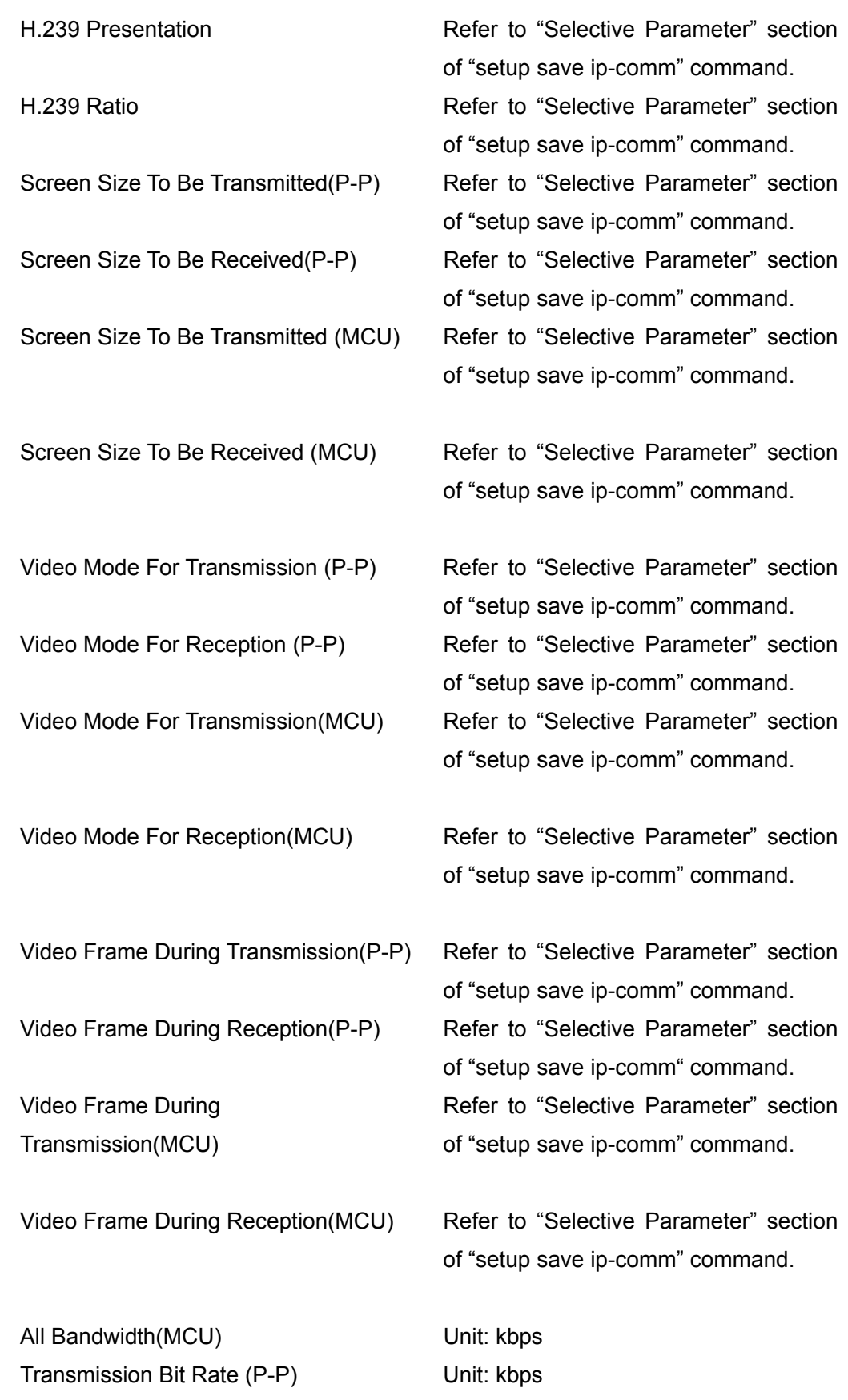

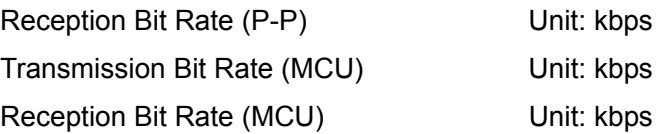

## **setup load isdn-comm**

### **Description**

Loads the communication mode settings (ISDN communication).

### **Syntax**

setup load isdn-comm

### **Selective Parameter**

None

### **Typed Parameter**

None

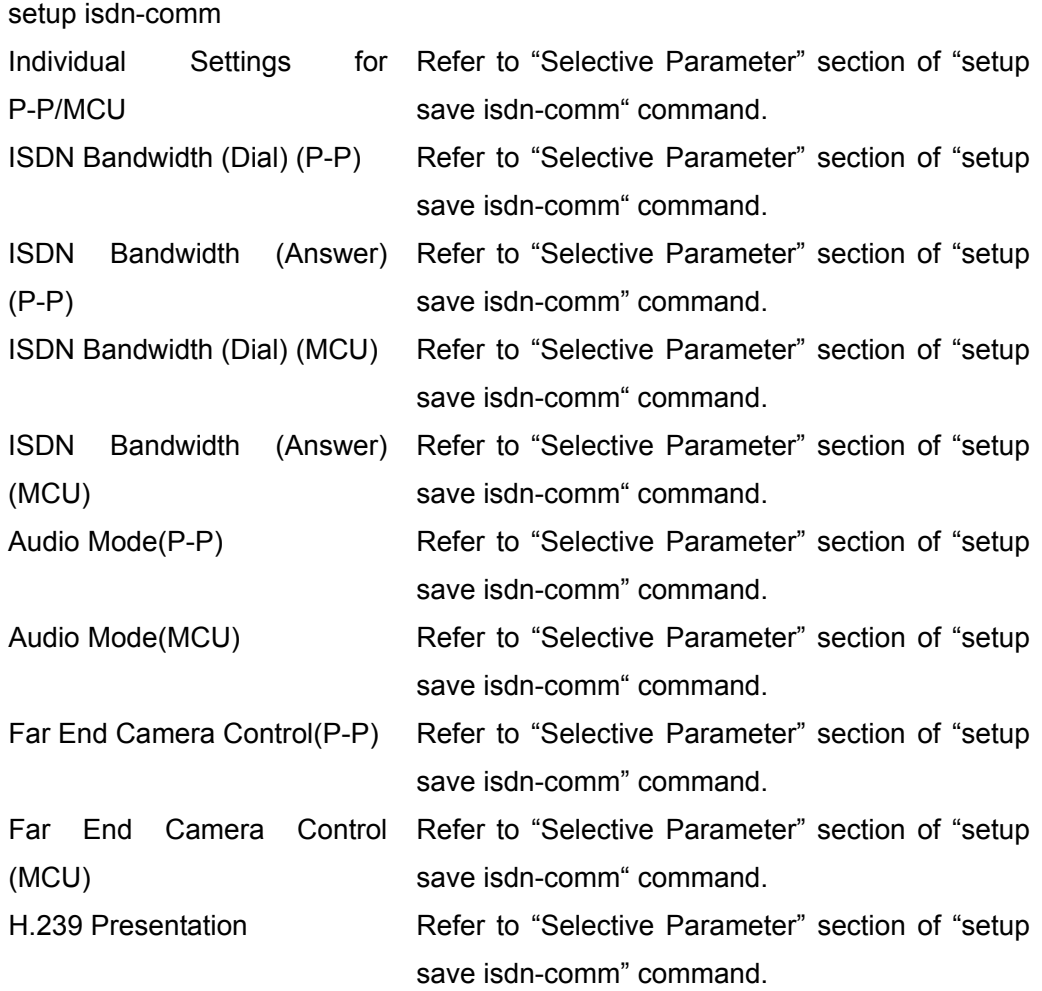

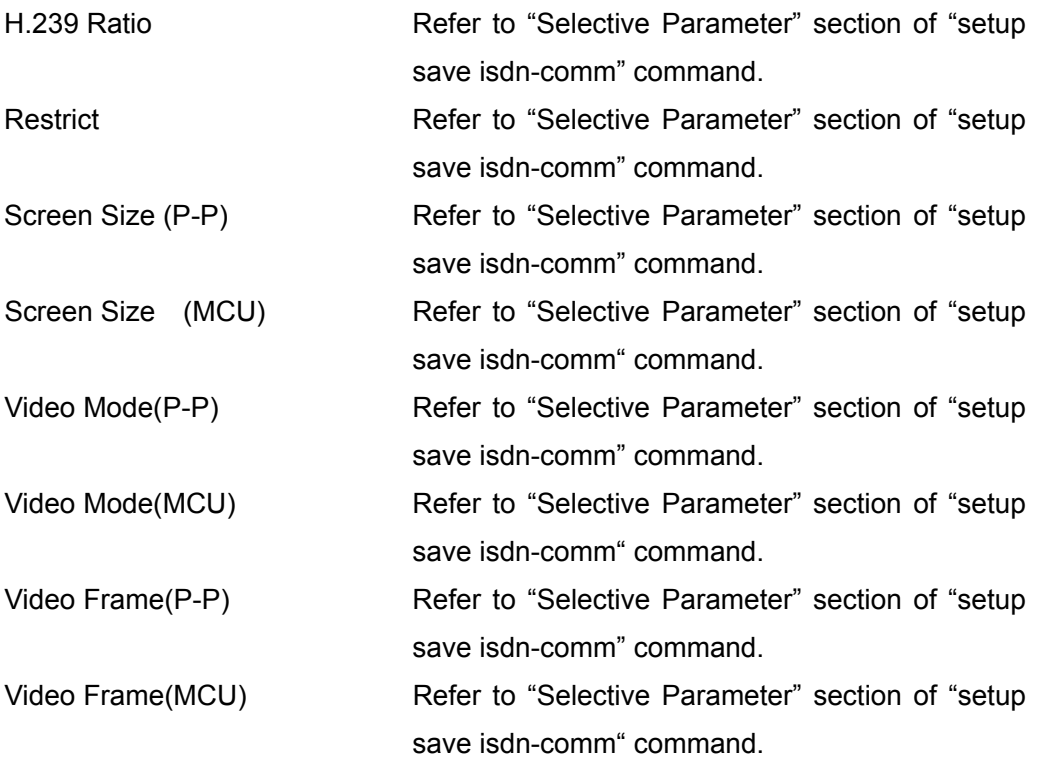

## **setup load sip-comm**

### **Description**

Loads the communication mode settings (SIP communication).

### **Syntax**

setup load sip-comm

### **Selective Parameter**

None

### **Typed Parameter**

None

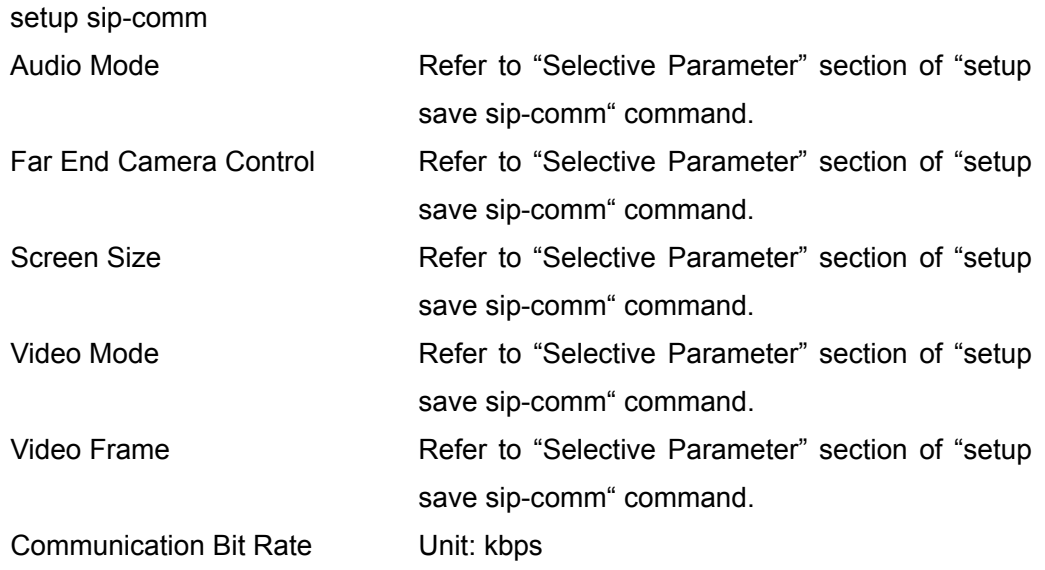

## **setup load audio**

### **Description**

Loads the audio settings.

### **Syntax**

setup load audio

### **Selective Parameter**

None

### **Typed Parameter**

None

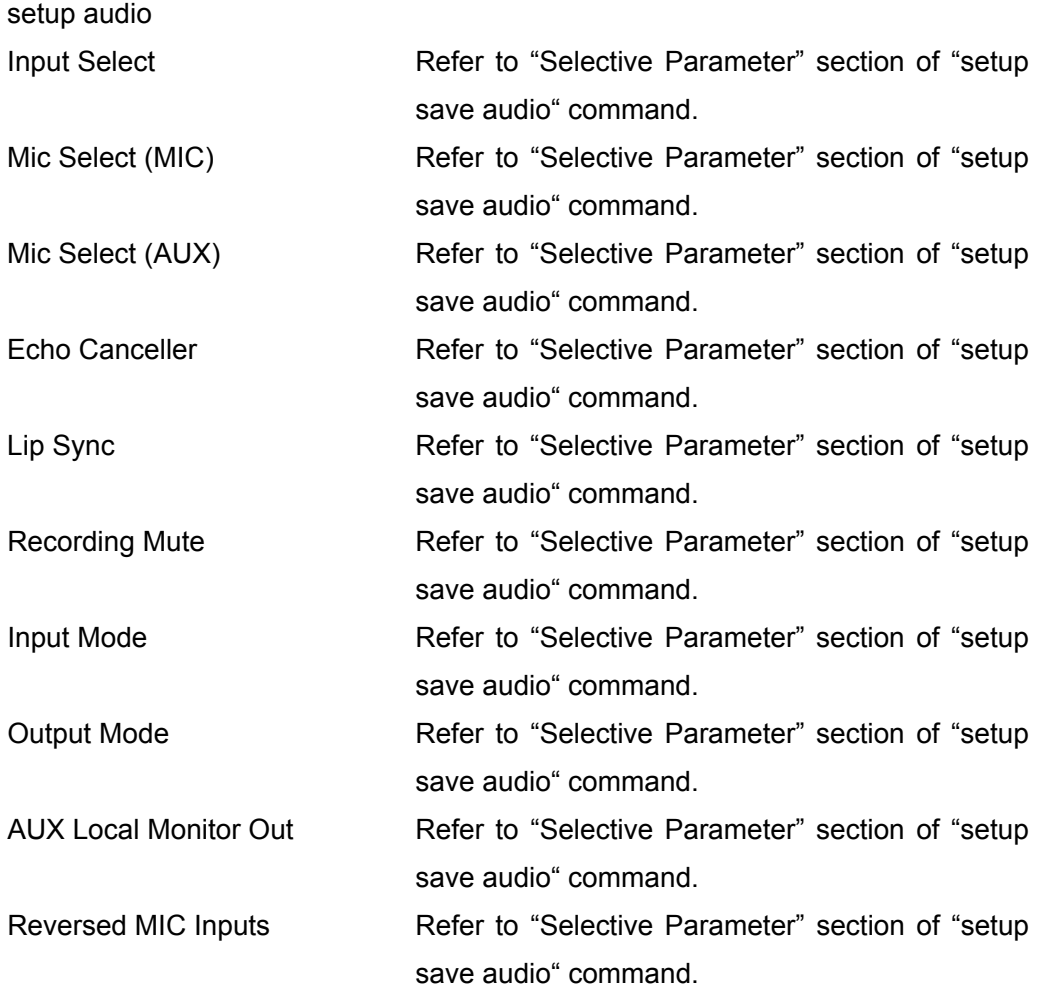

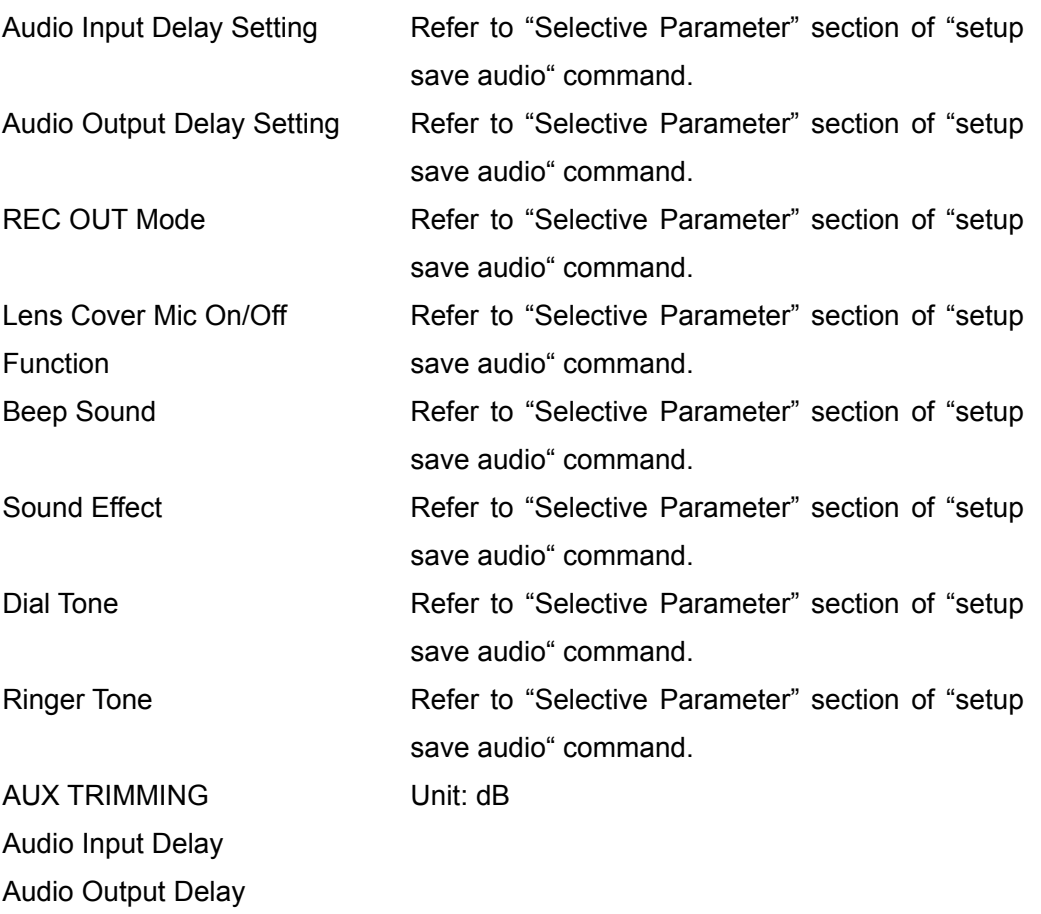

## **setup load video**

### **Description**

Loads the video settings.

### **Syntax**

setup load video

### **Selective Parameter**

None

## **Typed Parameter**

None

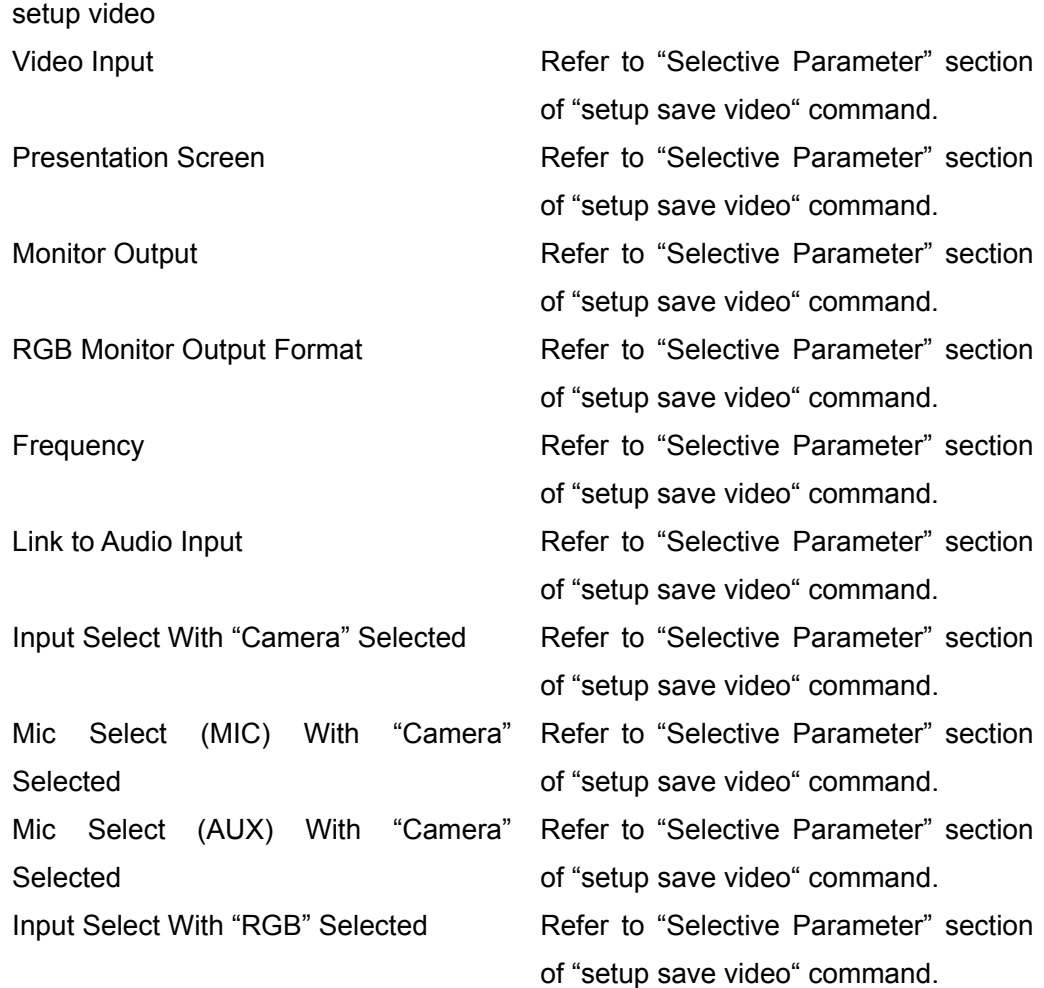

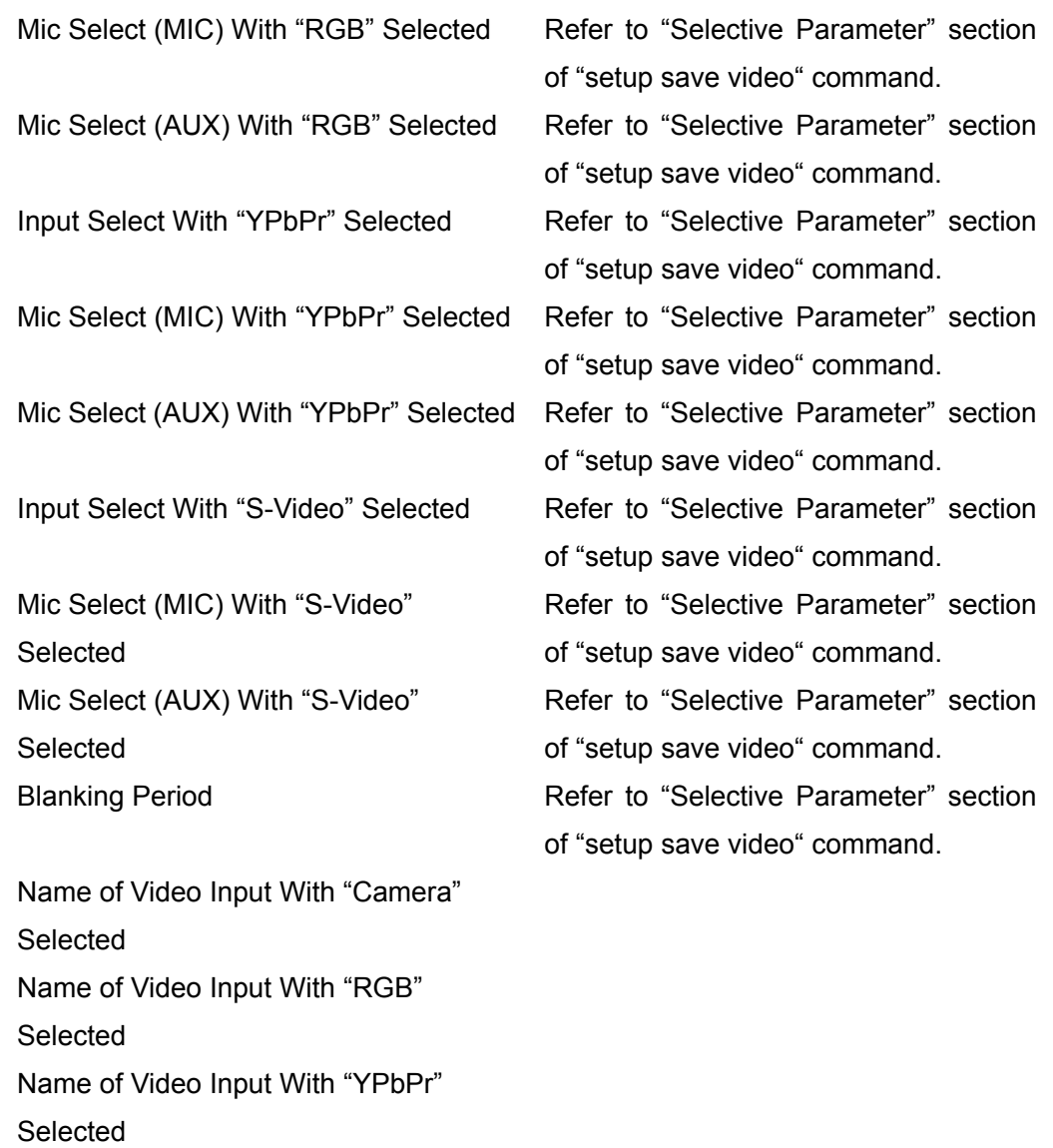

Name of Video Input With "S-Video" Selected

### **setup load lan**

### **Description**

Loads the settings for LAN connection.

### **Syntax**

setup load lan

### **Selective Parameter**

None

**Typed Parameter**  None

## **Return Value**

# setup lan

[IPv4 LAN1] DNS for a PPPoE Connection

[IPv4 LAN1] Host Name [IPv4 LAN1] IP Address [IPv4 LAN1] Network Mask [IPv4 LAN1] Gateway Address [IPv4 LAN1] Primary DNS Address [IPv4 LAN1] Secondary DNS Address [IPv4 LAN1] PPPoE User Name [IPv4 LAN1] PPPoE Password

[IPv4 LAN1] DHCP Mode Refer to "Selective Parameter" section of "setup save lan" command. [IPv4 LAN1] LAN Mode Refer to "Selective Parameter" section of "setup save lan" command. [IPv4 LAN1] PPPoE Refer to "Selective Parameter" section of "setup save lan" command. [IPv4 LAN1] Fixed IP for PPPoE Refer to "Selective Parameter" section of "setup save lan" command. Refer to "Selective Parameter" section of "setup save lan" command. [IPv4 LAN1] NAT Mode Refer to "Selective Parameter" section of "setup save lan" command.

[IPv4 LAN1] Fixed IP Address for PPPoE [IPv4 LAN1] Primary DNS Address for PPPoE [IPv4 LAN1] Secondary DNS Address for PPPoE [IPv4 LAN1] WAN IP Address [IPv4 LAN1] SNMP Trap Destination [IPv4 LAN1] SNMP Community [IPv4 LAN1] SNMP Machine Info [IPv4 LAN1] SNMP Machine Location [IPv4 LAN1] SNMP Admin [IPv4 LAN2] DHCP Mode Refer to "Selective Parameter" section of "setup save lan" command. [IPv4 LAN2] LAN Mode Refer to "Selective Parameter" section of "setup save lan" command. [IPv4 LAN2] Host Name [IPv4 LAN2] IP Address [IPv4 LAN2] Network Mask [IPv4 LAN2] Gateway Address [IPv6 LAN1] DHCP Mode Refer to "Selective Parameter" section of "setup save lan" command. [IPv6 LAN1] LAN Mode Refer to "Selective Parameter" section of "setup save lan" command. [IPv6 LAN1] PPPoE Refer to "Selective Parameter" section of "setup save lan" command. [IPv6 LAN1] Fixed IP for PPPoE Refer to "Selective Parameter" section of "setup save lan" command. [IPv6 LAN1] DNS for a PPPoE Refer to "Selective Parameter" section of **Connection** "setup save lan" command. [IPv6 LAN1] IP Address [IPv6 LAN1] Prefix Length [IPv6 LAN1] Gateway Address [IPv6 LAN1] Primary DNS Address [IPv6 LAN1] Secondary DNS Address [IPv6 LAN1] PPPoE User Name

[IPv6 LAN1] PPPoE Password [IPv6 LAN1] Fixed IP Address for PPPoE [IPv6 LAN1] Primary DNS Address for PPPoE [IPv6 LAN1] Secondary DNS Address for PPPoE [IPv6 LAN2] DHCP Mode Refer to "Selective Parameter" section of "setup save lan" command. [IPv6 LAN2] LAN Mode Refer to "Selective Parameter" section of "setup save lan" command. [IPv6 LAN2] IP Address

[IPv6 LAN2] Prefix Length [IPv6 LAN2] Gateway Address

### **setup load h323**

#### **Description**

Loads the H.323 settings.

**Syntax** 

setup load h323

**Selective Parameter** 

None

**Typed Parameter** 

None

### **Return Value**

setup h323

[IPv4 LAN1]

Adaptive Rate Control (ARC) [IPv4 LAN1] Auto Bandwidth Detection [IPv4 LAN1] Packet Resend Request (ARQ)

[IPv4 LAN1] Forward Error Correction (FEC)

[IPv4 LAN1] Audio Duplex Transmission

[IPv4 LAN1] Gatekeeper Mode Refer to "Selective Parameter" section of "setup save h323" command. [IPv4 LAN1] NAT/Firewall Traversal Refer to "Selective Parameter" section of "setup save h323" command. Refer to "Selective Parameter" section of "setup save h323" command. Refer to "Selective Parameter" section of "setup save h323" command. Refer to "Selective Parameter" section of "setup save h323" command. [IPv4 LAN1] ARQ Buffering Time Refer to "Selective Parameter" section of "setup save h323" command. Refer to "Selective Parameter" section of "setup save h323" command. [IPv4 LAN1] FEC Redundancy Refer to "Selective Parameter" section of "setup save h323" command. Refer to "Selective Parameter" section of "setup save h323" command. [IPv4 LAN1] Re-Order **Refer to "Selective Parameter"** section of "setup save h323" command.

[IPv6 LAN1]Gatekeeper User Number

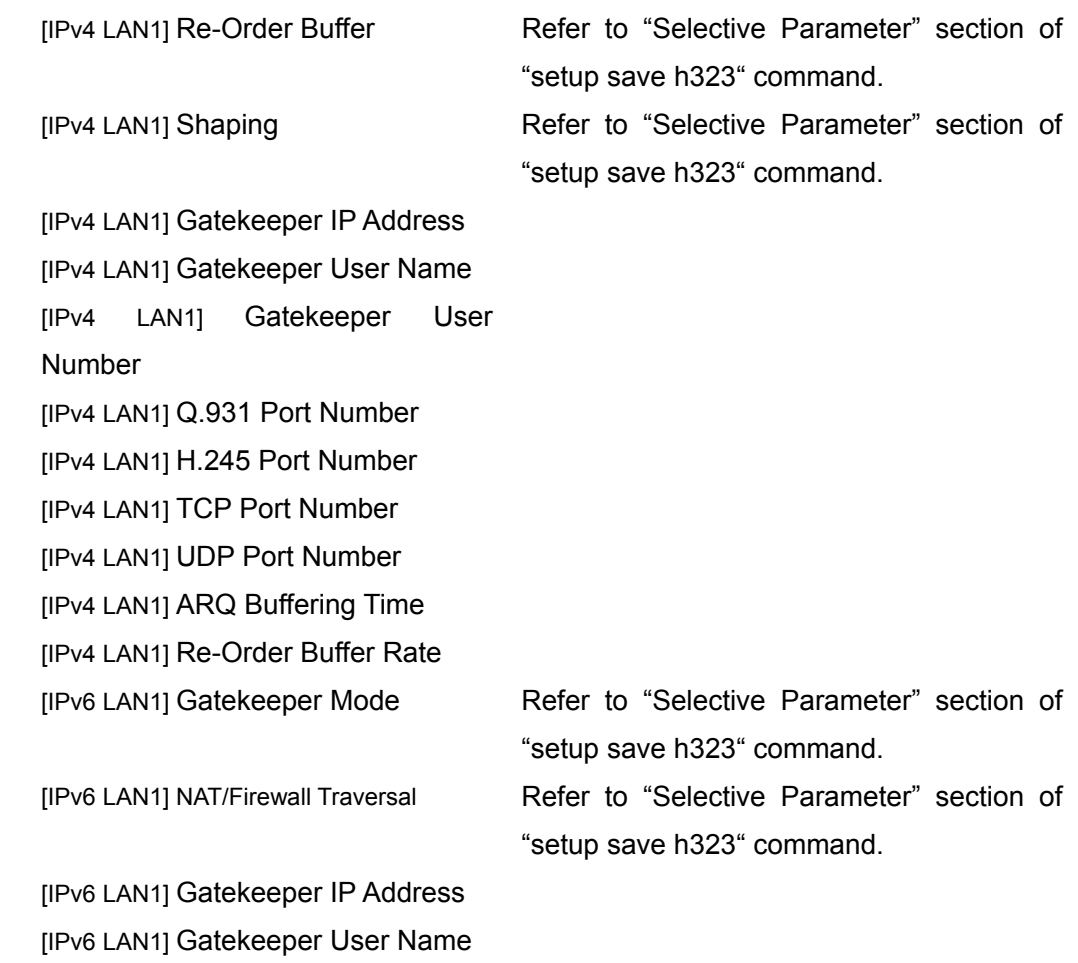

### **setup load rtp-rtcp**

### **Description**

Loads the RTP/RTCP settings.

### **Syntax**

setup load rtp-rtcp

### **Selective Parameter**

None

### **Typed Parameter**

None

### **Return Value**

setup rtp-rtcp RTP/RTCP UDP Port Number MTU Size

## **setup load tos**

### **Description**

Loads the TOS settings.

### **Syntax**

setup load tos

### **Selective Parameter**

None

**Typed Parameter** 

None

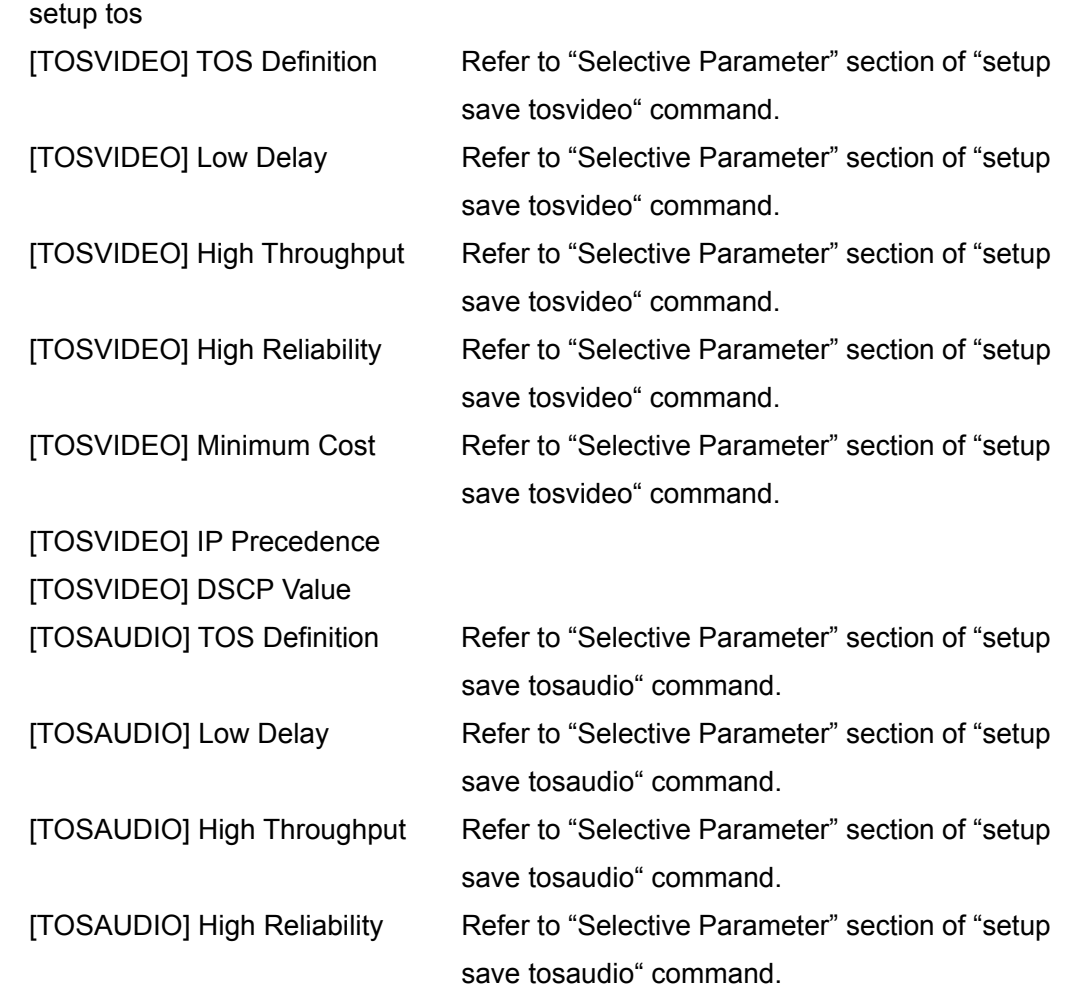

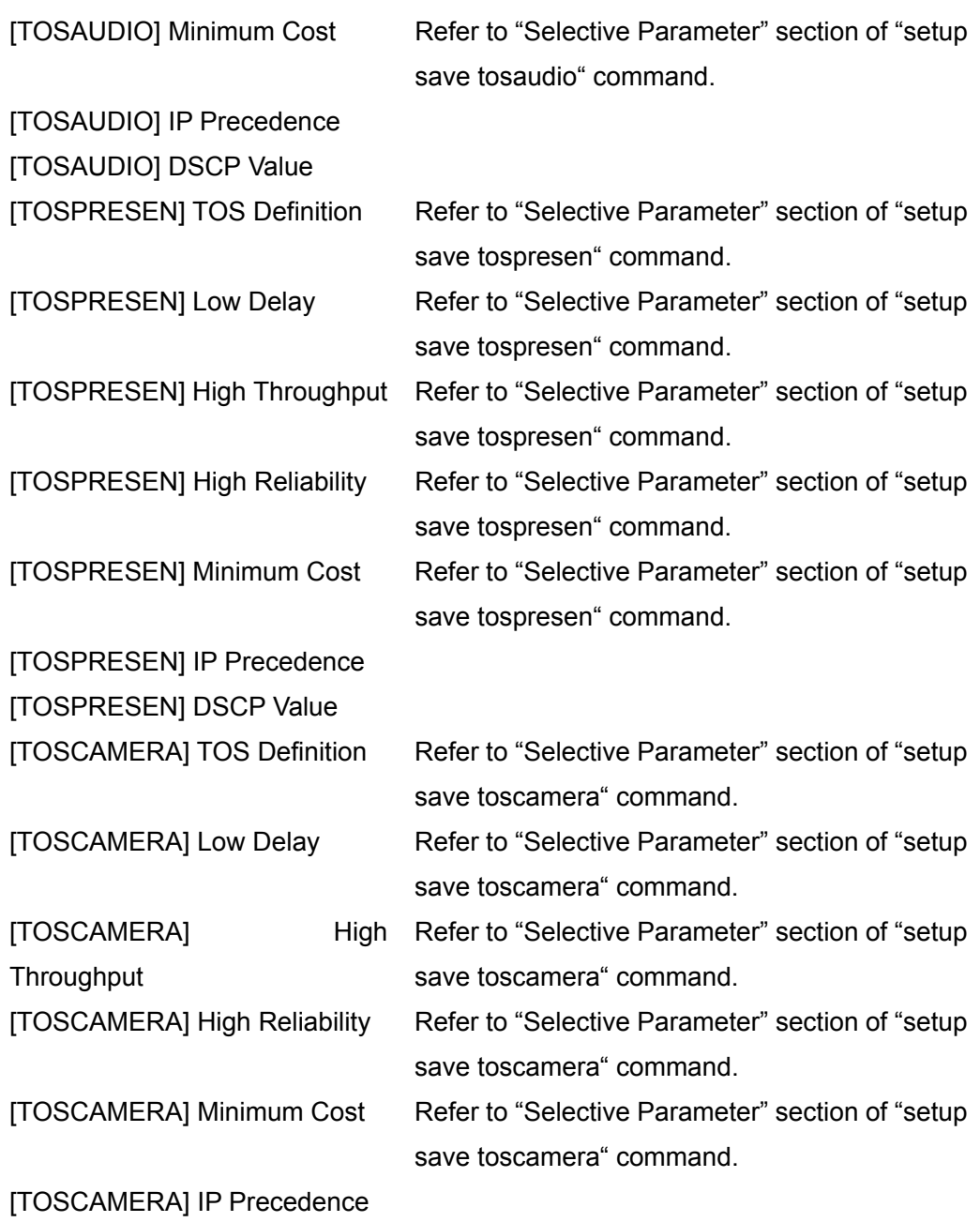

[TOSCAMERA] DSCP Value

### **setup load sip**

### **Description**

Loads the SIP1 settings.

### **Syntax**

setup load sip1

### **Selective Parameter**  None

**Typed Parameter**  None

### **Return**

setup sip1 [IPv4 LAN1] SIP Server Refer to "Selective Parameter" section of

[IPv4 LAN1] Transport Protocol Refer to "Selective Parameter" section of

[IPv4 LAN1] DTMF\* Refer to "Selective Parameter" section of

[IPv4 LAN1] Port Number [IPv4 LAN1] SIP Domain [IPv4 LAN1] Registration User Name [IPv4 LAN1] Password [IPv4 LAN1] SIP Server Address [IPv4 LAN1] SIP Server Port

[IPv4 LAN1] Transport Protocol Refer to "Selective Parameter" section of "setup save sip-gen" command. [IPv4 LAN1] DTMF\*\* Refer to "Selective Parameter" section of "setup save sip gen" command.

"setup save sip" command.

"setup save sip genreg" command.

"setup save sip genreg" command.

[IPv4 LAN1] Port Number [IPv4 LAN1] SIP Domain

[IPv6 LAN1] SIP Server \* Refer to "Selective Parameter" section of "setup save ipv6lan1-sip" command.

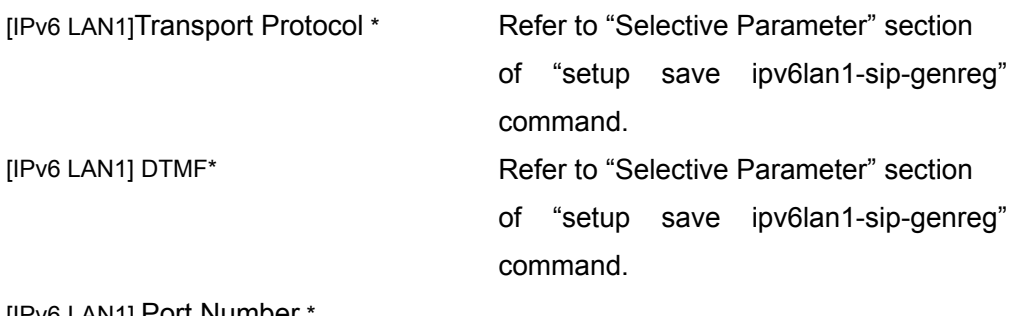

[IPv6 LAN1] Port Number \* [IPv6 LAN1] SIP Domain \* [IPv6 LAN1] Registration User Name \* [IPv6 LAN1] Password \* [IPv6 LAN1] SIP Server Address \* [IPv6 LAN1] SIP Server Port \*

[IPv6 LAN1] Transport Protocol \*\* Refer to "Selective Parameter" section of "setup save ipv6lan1-sip-gen" command. [IPv6 LAN1] DTMF\*\* Refer to "Selective Parameter" section of "setup save ipv6lan1-sip-gen" command.

[IPv6 LAN1] Port Number \*\*

[IPv6 LAN1] SIP Domain \*\*

\*Required when "sip-genreg"(the SIP setting with the SIP server) is configured.

\*\* Required when "sip-gen"(the SIP setting without the SIP server) is configured.

## **setup load isdn**

### **Description**

Configures the settings for ISDN lines.

### **Syntax**

setup load isdn

:

### **Selective Parameter**

None

### **Typed Parameter**

None

### **Return Value**

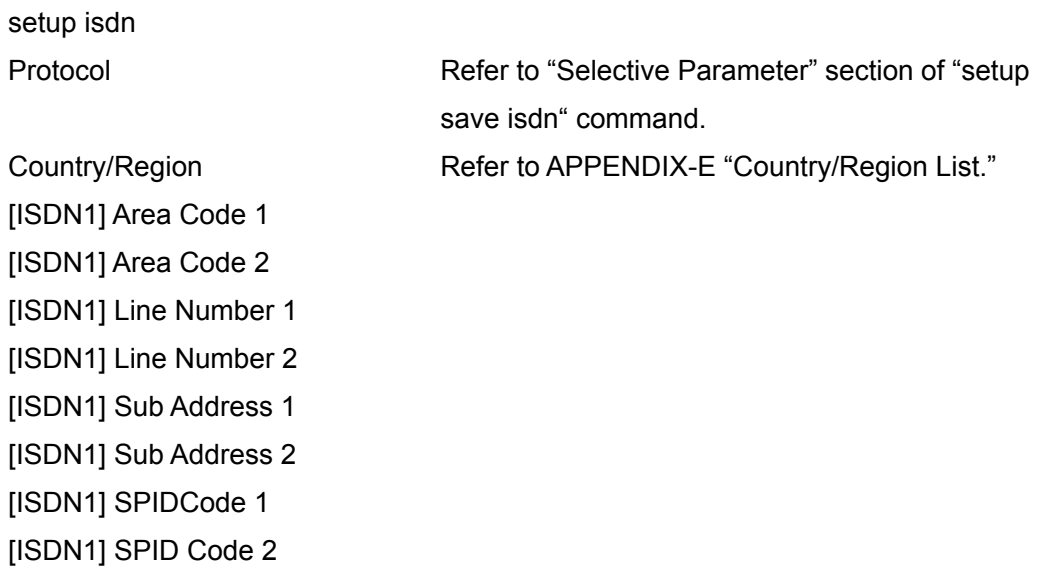

With respect to [ISDN2] to [ISDN6], the same return values as [ISDN1] are obtained.

## **setup load annotation**

### **Description**

Loads the annotation settings.

### **Syntax**

setup load annotation

### **Selective Parameter**

None

### **Typed Parameter**

None

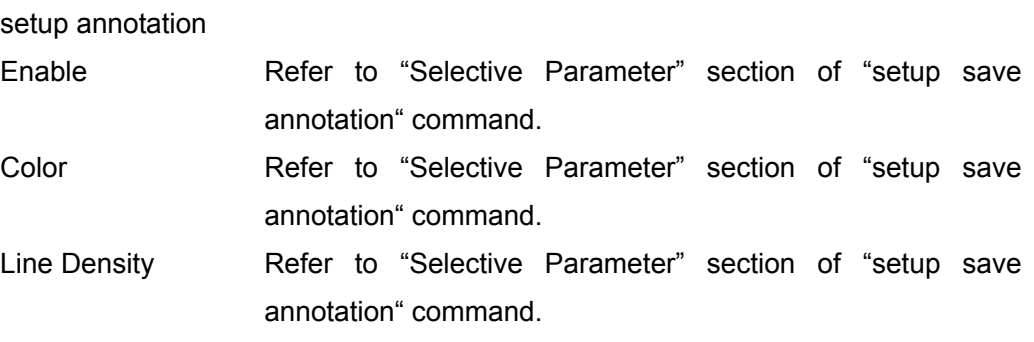

## **setup load camera**

### **Description**

Loads the camera settings.

### **Syntax**

setup load camera

### **Selective Parameter**

None

### **Typed Parameter**

None

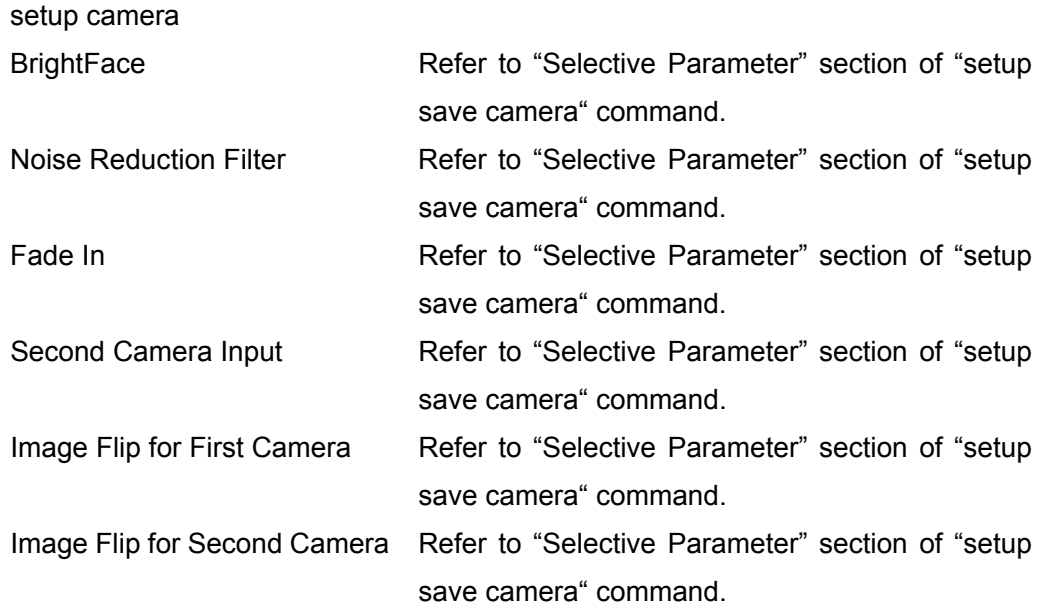

## **setup load general**

### **Description**

Loads the general settings.

### **Syntax**

setup load general

### **Selective Parameter**

None

## **Typed Parameter**

None

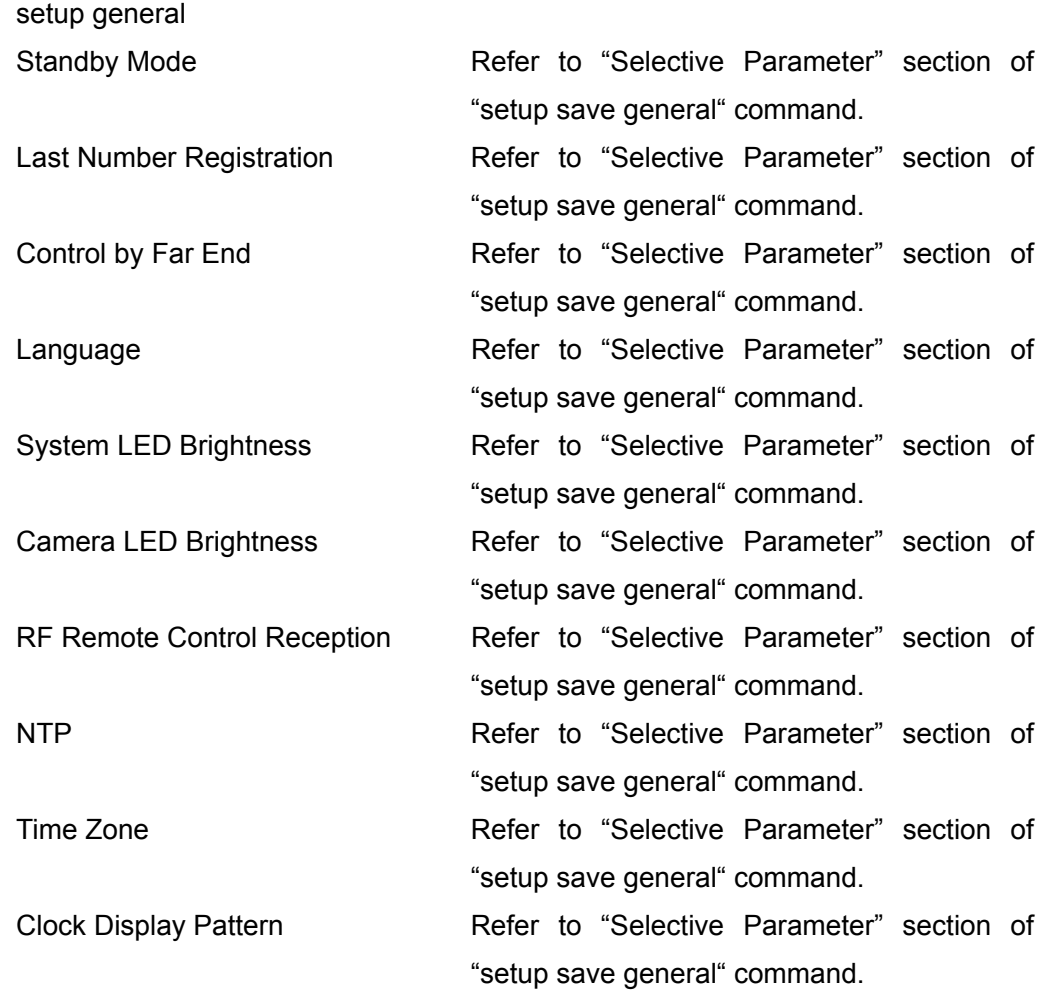

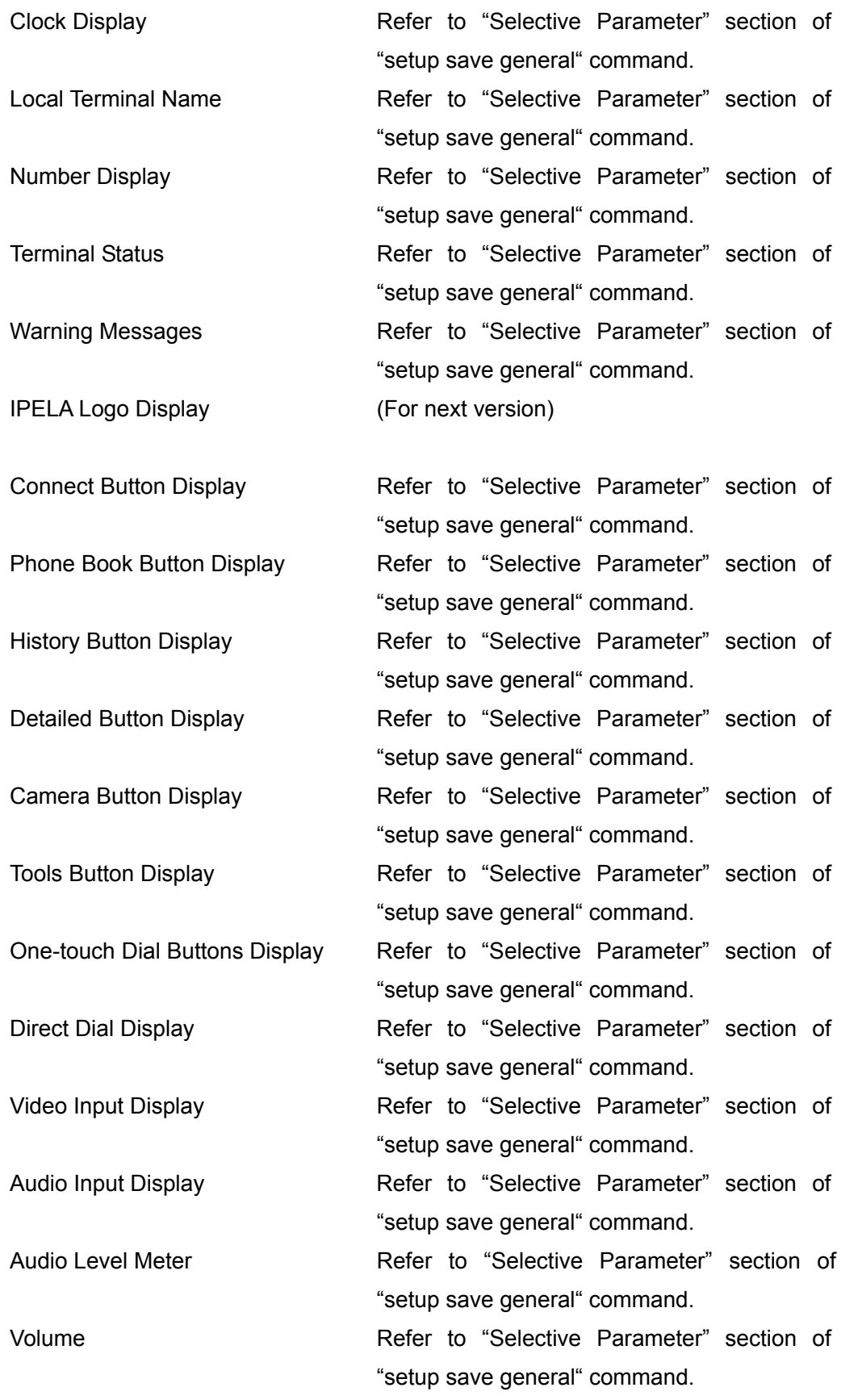

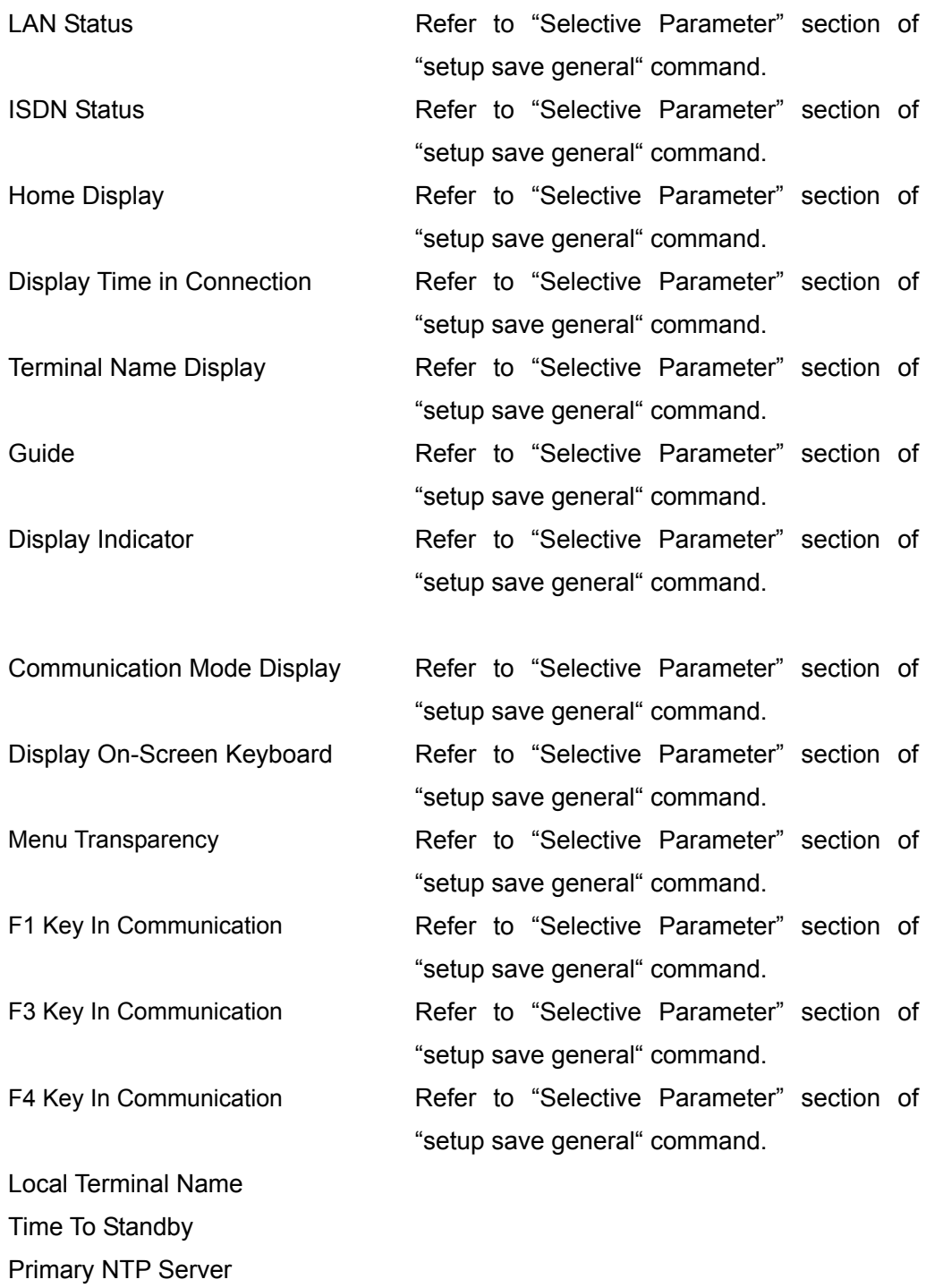

Secondary NTP Server

## **setup load admin**

### **Description**

Loads the administrator settings.

### **Syntax**

setup load admin

### **Selective Parameter**

None

### **Typed Parameter**

None

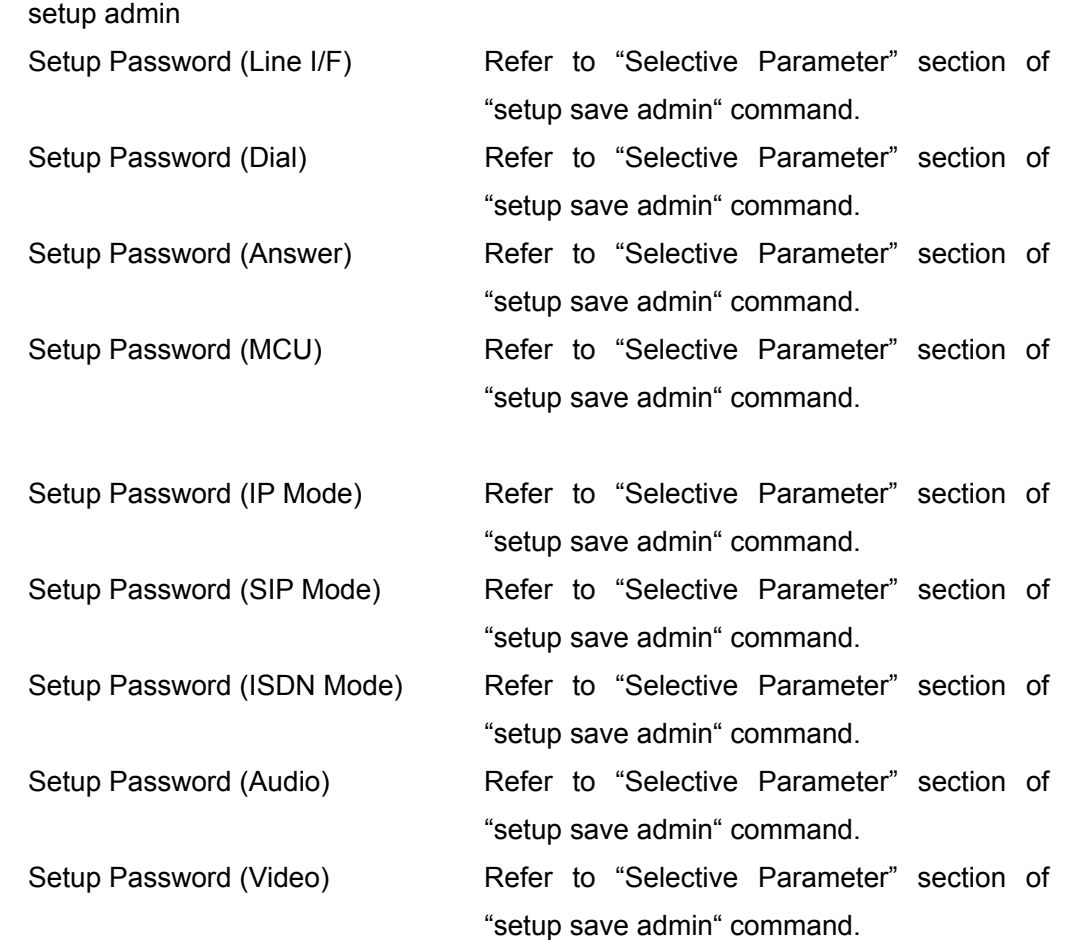

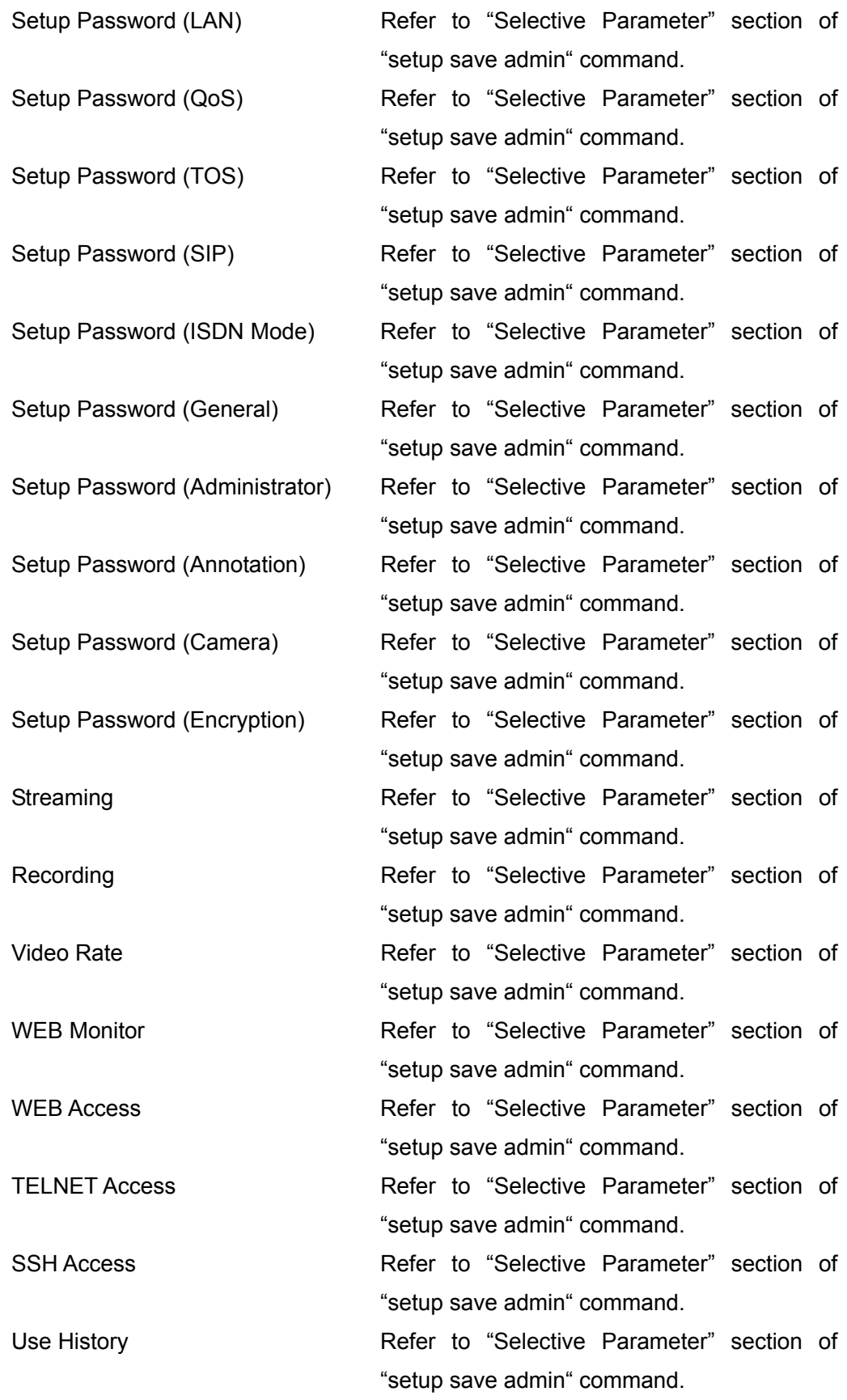

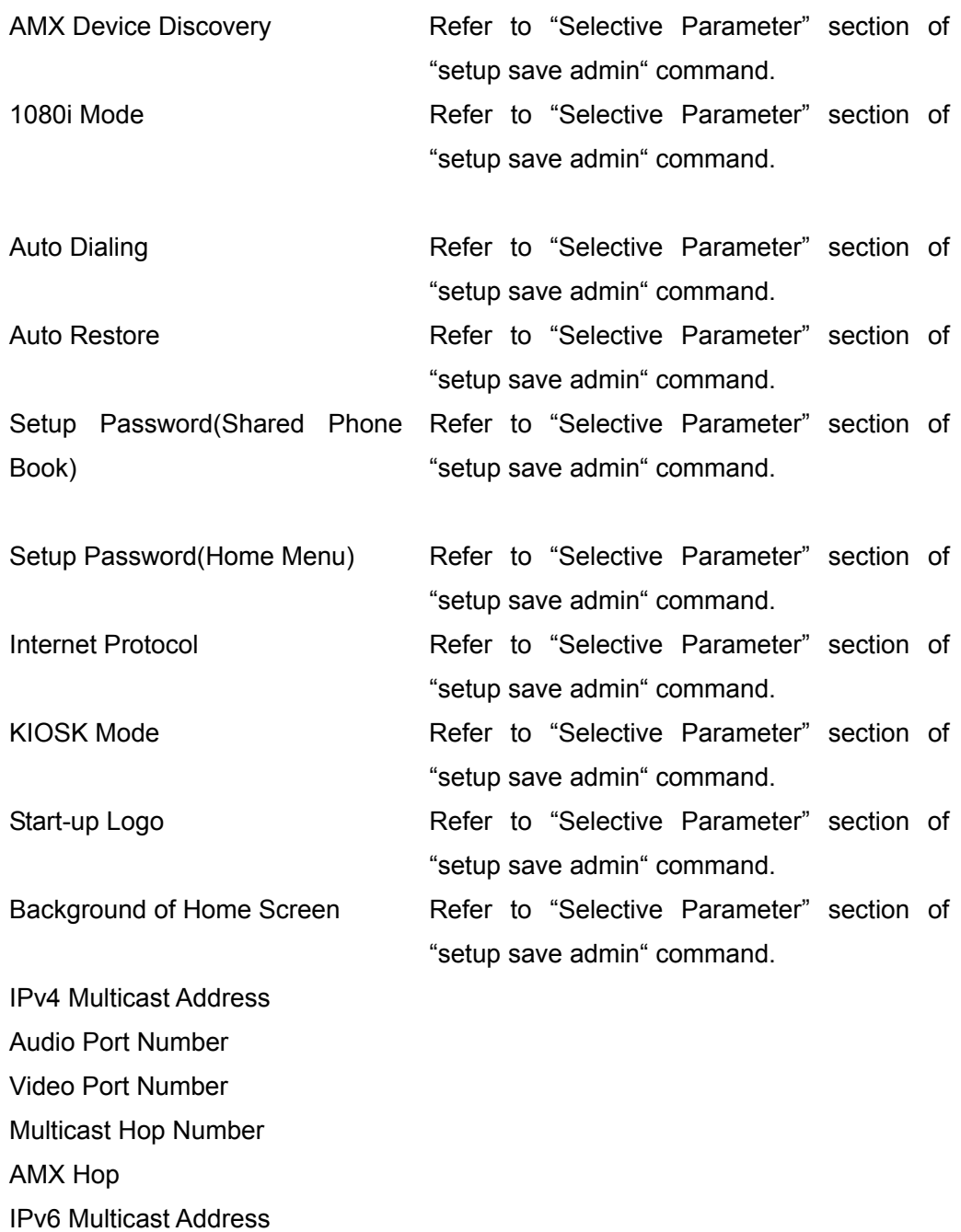
# **setup load encryption**

## **Description**

Loads the encryption settings.

## **Syntax**

setup load encryption

### **Selective Parameter**

None

## **Typed Parameter**

None

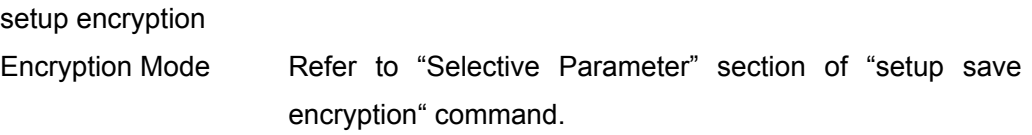

# **time(1)**

### **Description**

Configures the time settings.

## **Syntax**

time /DATE/TIME/

## **Selective Parameter**

None

## **Typed Parameter**

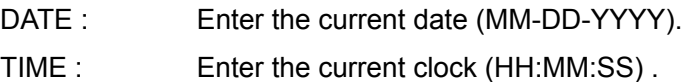

## **Return Value**

time complete

## **Examples**

In case of setting the date and time to January 1, 2009 and 13h00m00s.

time /01-01-2009/13:00:00/

## **time(2)**

### **Description**

Checks the date/time saved in the main unit.

## **Syntax**

time

## **Selective Parameter**

None

## **Typed Parameter**

None

## **Return Value**

time /MM-DD-YYYY/HH:MM:SS/

## **list save {new,1-1000} base**

#### **Description**

 Registers new entries (up to 1000 entries) in the phone book. (When "new" is specified, an unused number is automatically assigned.)

### **Syntax**

 list save {new,1-1000} base {lan,bri,speech,sip} {prefix-off,prefix-a,prefix-b,prefix-c} {prefixlan-on,prefixlan-off} {thumbnail-non,thumbnail-person,thumbnail-persontv,thumbnail-personpc, thumbnail-persondesk,thumbnail-room,thumbnail-buildings} /GRP\_NUM/NAME/ADDR\_1/ADDR\_2/ADDR\_3/ADDR\_4/ADDR\_5/ADDR\_6/

### **Selective Parameter**

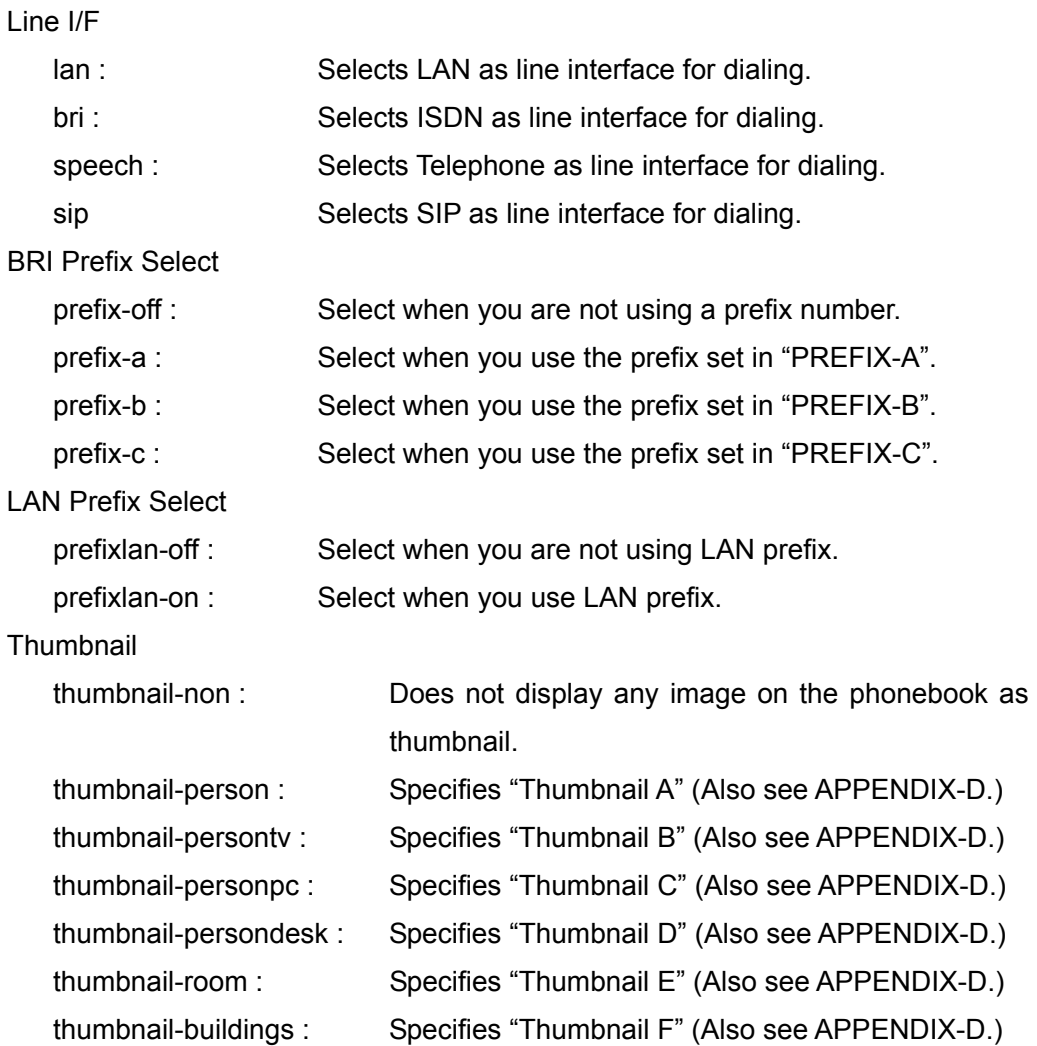

### **Typed Parameter**

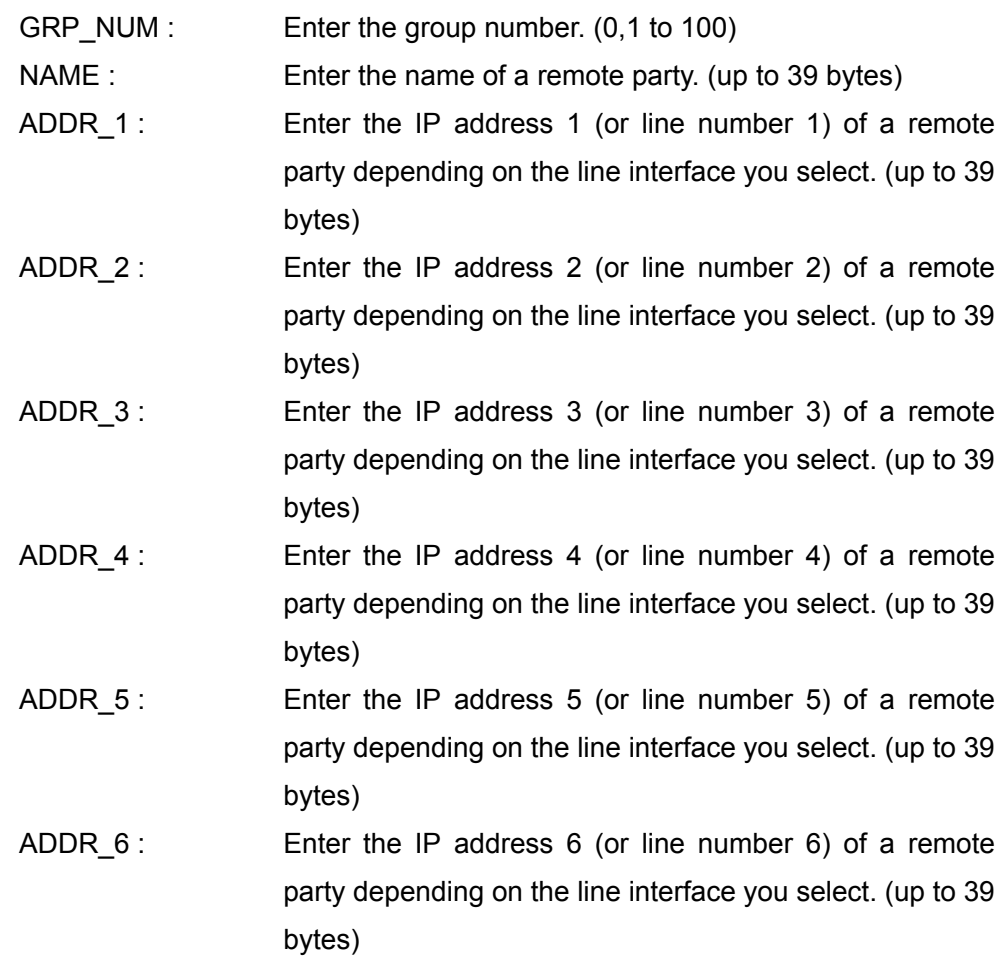

### **Return Value**

list save complete {1-1000}

## **Examples**

In case of registering a new entry under a name of "SONY01" with the following

items.

 Line I/F: LAN LAN Prefix Select: Disable Thumbnail: Not specified Group Number: Not specified IP Address of a remote party: 192.168.100.10 list save new base lan prefixlan-off thumbnail-non /0/SONY01/192.168.100.10/

 In case of registering new entry under the name of "SONY02" with the following items as No.5 of the phone book.

 Line I/F: ISDN BRI Prefix Select: Prefix-A Thumbnail: Thumbnail A Group Number: 1 IP Address 1 of a remote party: 55551111 IP Address 2 of a remote party: 55552222 IP Address 3 of a remote party: 55553333 IP Address 4 of a remote party: 55554444

list save 5 base bri prefix-a thumbnail-person

/1/SONY02/55551111/55552222/55553333/55554444/

## **list save {1-1000} ip-comm**

#### **Description**

Configures the IP communication settings for the phone book.

#### **Syntax**

 list save {1-1000} ip-comm {inccal-sepa-on,inccal-sepa-off} [pptx-g711,pptx-g728,pptx-g722,pptx-mpeg4audio] [pprx-g711,pprx-g728,pprx-g722,pprx-mpeg4audio] {pp-fecc-on,pp-fecc-off} {h239-on,h239-off} {h239-rate-1-3,h239-rate-1-2,h239-rate-2-3} {pptx-scrnsz-auto,pptx-qcif,pptx-cif,pptx-4cif,pptx-wcif,pptx-w432p, pptx-w4cif,pptx-hd720} {pprx-scrnsz-auto,pprx-qcif,pprx-cif,pprx-4cif,pprx-wcif,pprx-w432p, pprx-w4cif,pprx-hd720} [pptx-h261,pptx-h263,pptx-h264] [pprx-h261,pprx-h263,pprx-h264] {pptx-autofps,pptx-15fps,pptx-30fps,pptx-60fps} {pprx-autofps,pprx-15fps,pprx-30fps,pprx-60fps} /TX BITRATE/RX BITRATE/

### **Selective Parameter**

Individual Settings for Transmission/Reception

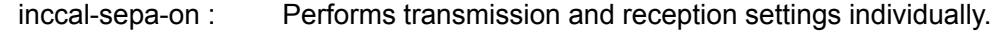

- inccal-sepa-off : Performs transmission and reception settings commonly.
- Audio Mode For Transmission (You can select one or more.)
	- pptx-g711 : Selects G.711 for the audio mode for transmission.
	- pptx-g728 : Selects G.728 for the audio mode for transmission.
	- pptx-g722 : Selects G.722 for the audio mode for transmission.

pptx-mpeg4audio : Selects MPEG4 AAC for the audio mode for transmission.

Audio Mode For Reception (You can select one or more.)

- pprx-g711 : Selects G.711 for the audio mode for reception.
- pprx-g728 : Selects G.728 for the audio mode for reception.
- pprx-g722 : Selects G.722 for the audio mode for reception.
- pprx-mpeg4audio : Selects MPEG4 AAC for the audio mode for reception.

Far End Camera Control

pp-fecc-on : Enables the control of far end cameras.

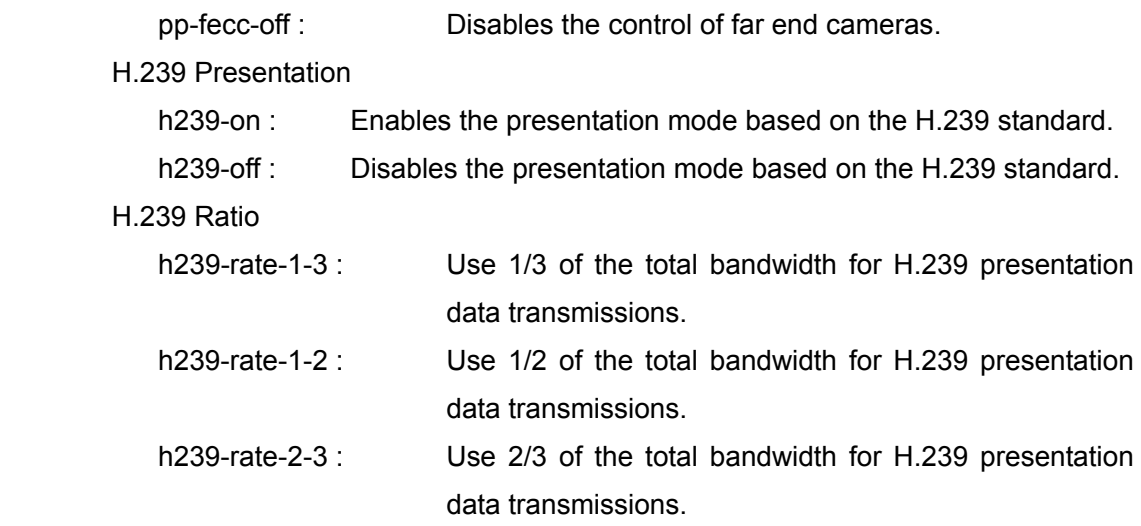

#### Screen Size To Be Transmitted

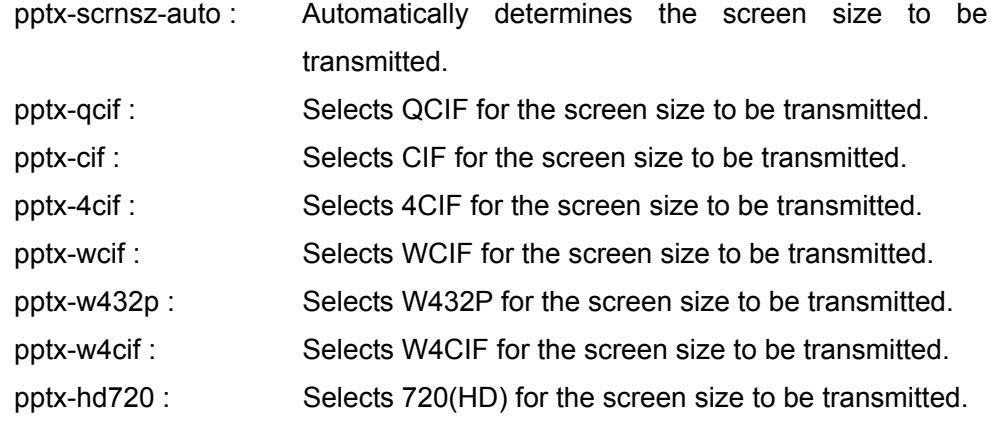

Screen Size To Be Received

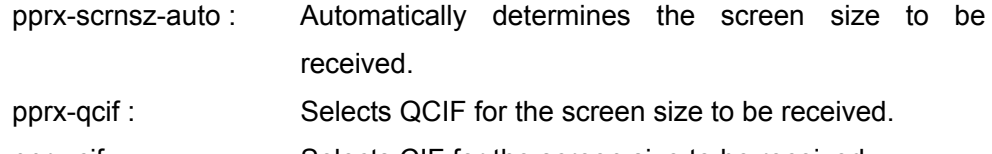

- pprx-cif : Selects CIF for the screen size to be received.
- pprx-4cif : Selects 4CIF for the screen size to be received.
- pprx-wcif : Selects WCIF for the screen size to be received.
- pprx-w432p : Selects W432P for the screen size to be received.
- pprx-w4cif : Selects W4CIF for the screen size to be received.
- pprx-hd720 : Selects 720(HD) for the screen size to be received.

Video Mode For Transmission (You can select one or more.)

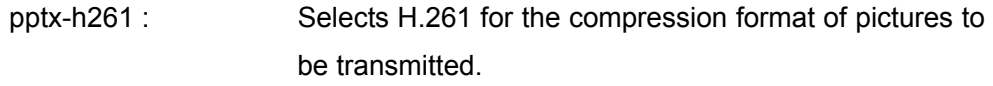

pptx-h263 : Selects H.263 for the compression format of pictures to be transmitted.

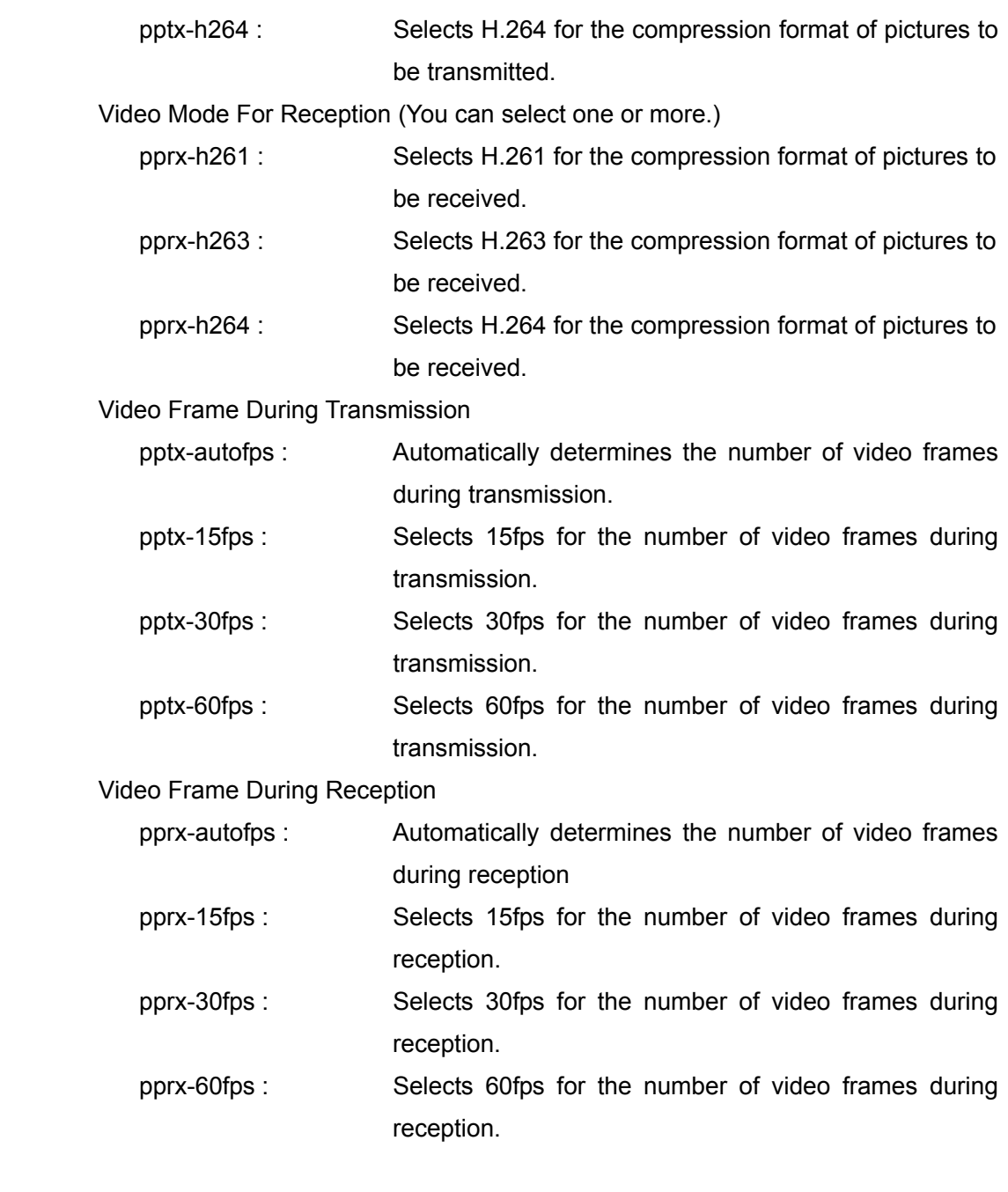

# **Typed Parameter**

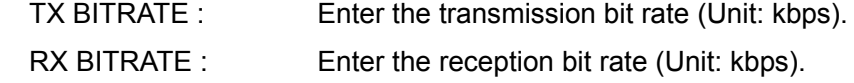

## **Return Value**

list save complete {1-1000}

## **list save {1-1000} isdn-comm**

### **Description**

Configures the ISDN communication settings for the phone book

### **Syntax**

 list save {1-1000} isdn-comm {ppmcu-sepa-on,ppmcu-sepa-off} {pptx-1b,pptx-2b,pptx-3b,pptx-4b, pptx-5b,pptx-6b,pptx-8b,pptx-12b} {pprx-1b,pprx-2b,pprx-3b,pprx-4b, pprx-5b,pprx-6b,pprx-8b,pprx-12b} [pp-g711,pp-g728,pp-g722,pp-mpeg4audio] {pp-fecc-on,pp-fecc-off} {h239-on,h239-off} {h239-rate-1-3,h239-rate-1-2,h239-rate-2-3} {restrict-auto,restrict-56k} {pp-scrnsz-auto,pp-qcif,pp-cif,pp-4cif,pp-wcif,pp-w432p,pp-w4cif,pp-hd720} [pp-h261,pp-h263,pp-h264] {pp-autofps,pp-15fps,pp-30fps,pp-60fps}

## **Selective Parameter**

Individual Setting for P-P/MCU

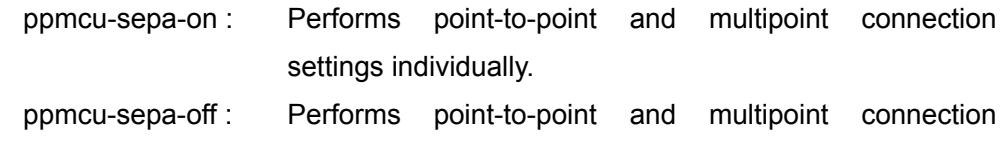

## ISDN Bandwidth (Dial)

pptx-1b : Selects 1B(64K) for the number of ISDN lines used for dialing.

settings commonly.

- pptx-2b : Selects 2B(128K) for the number of ISDN lines used for dialing.
- pptx-3b : Selects 3B(192K) for the number of ISDN lines used for dialing.
- pptx-4b Selects 4B(256K) for the number of ISDN lines used for dialing.
- pptx-5b : Selects 5B(320K) for the number of ISDN lines used for dialing.
- pptx-6b : Selects 6B(384K) for the number of ISDN lines used for dialing.
- pptx-8b : Selects 8B(512K) for the number of ISDN lines used for dialing.
- pptx-12b : Selects 12B(768K) for the number of ISDN lines used for dialing. ISDN Bandwidth (Answer)
	- pprx-1b : Selects 1B(64K) for the number of ISDN lines used for answering.
	- pprx-2b : Selects 2B(128K) for the number of ISDN lines used for answering.

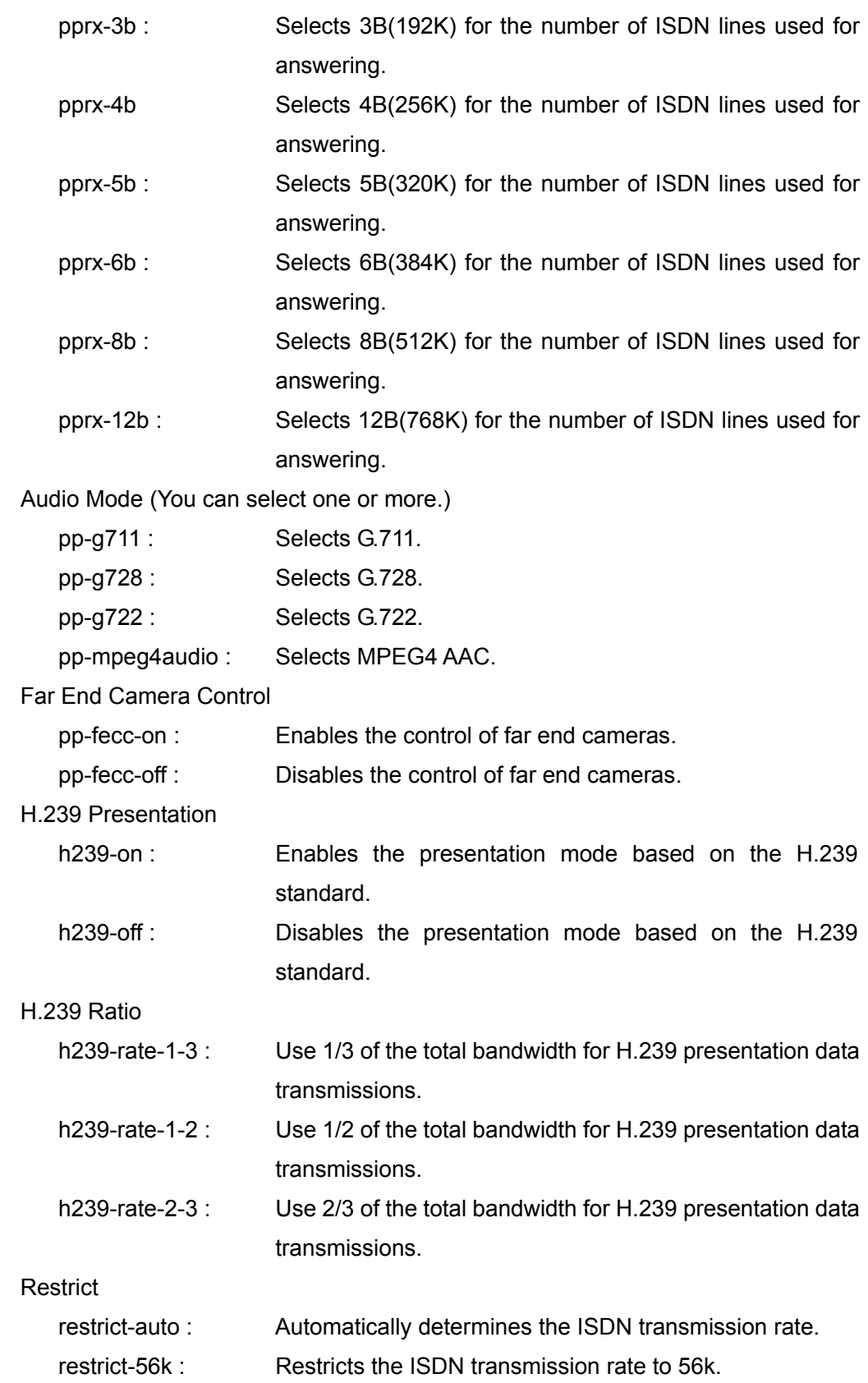

#### Screen Size

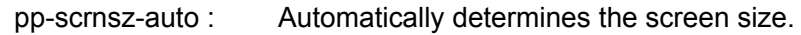

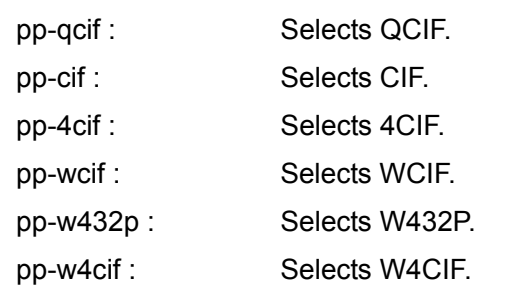

pp-hd720 : Selects 720(HD).

Video Mode (You can select one or more.)

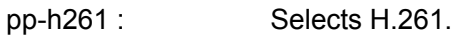

- pp-h263 : Selects H.263.
- pp-h264 : Selects H.264.

Video Frame

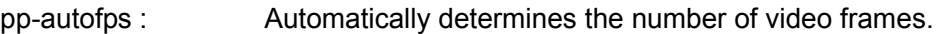

- pp-15fps : Selects 15fps.
- pp-30fps : Selects 30fps.
- pp-60fps : Selects 60fps.

### **Typed Parameter**

None

### **Return Value**

list save complete {1-1000}

## **list save {1-1000} sip-comm**

### **Description**

Configures the SIP communication settings for the phone book.

## **Syntax**

 list save {1-1000} sip-comm [g711,728,g722] {fecc-on,fecc-off} {scrnsz-auto,qcif,cif,4cif,wcif,w432p,w4cif,hd720} [h261,h263,h264,mpeg4video,novideo] {autofps,15fps,30fps,60fps} /BITRATE/COMM BITRATE/

## **Selective Parameter**

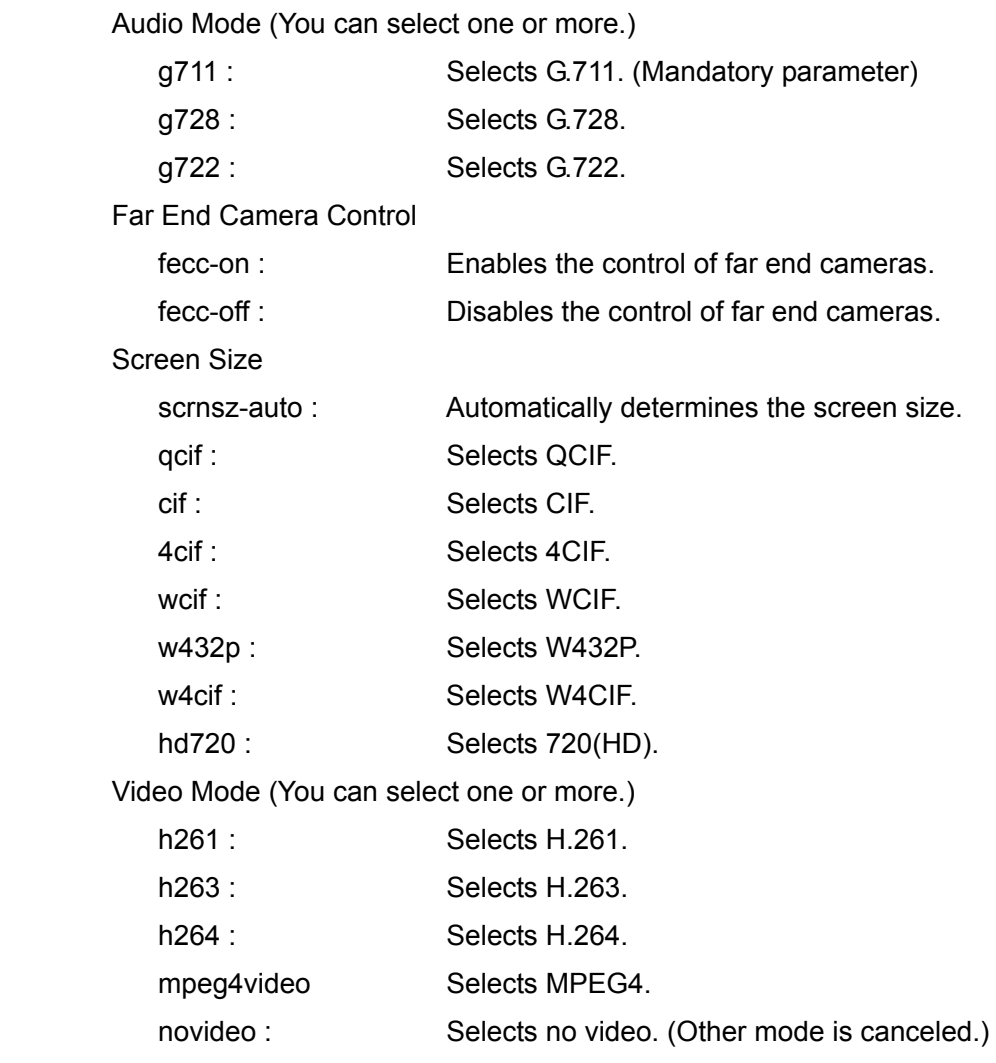

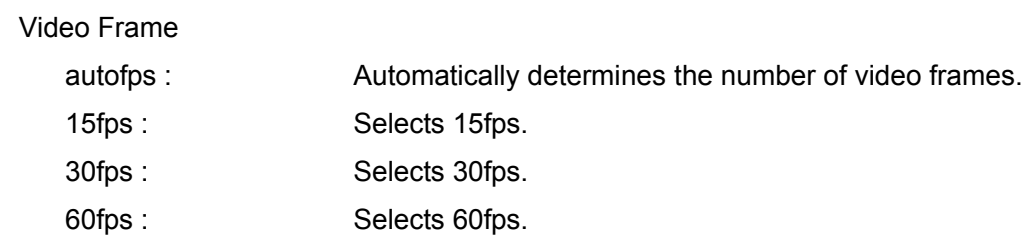

# **Typed Parameter**

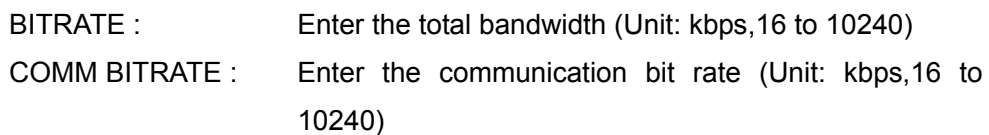

## **Return Value**

list save complete {1-1000}

# **list load {1-1000} base**

### **Description**

Loads the basic setting of the specified list number in the phone book.

## **Syntax**

list load {1-1000} base

## **Selective Option**

None

## **Typed Option**

Note

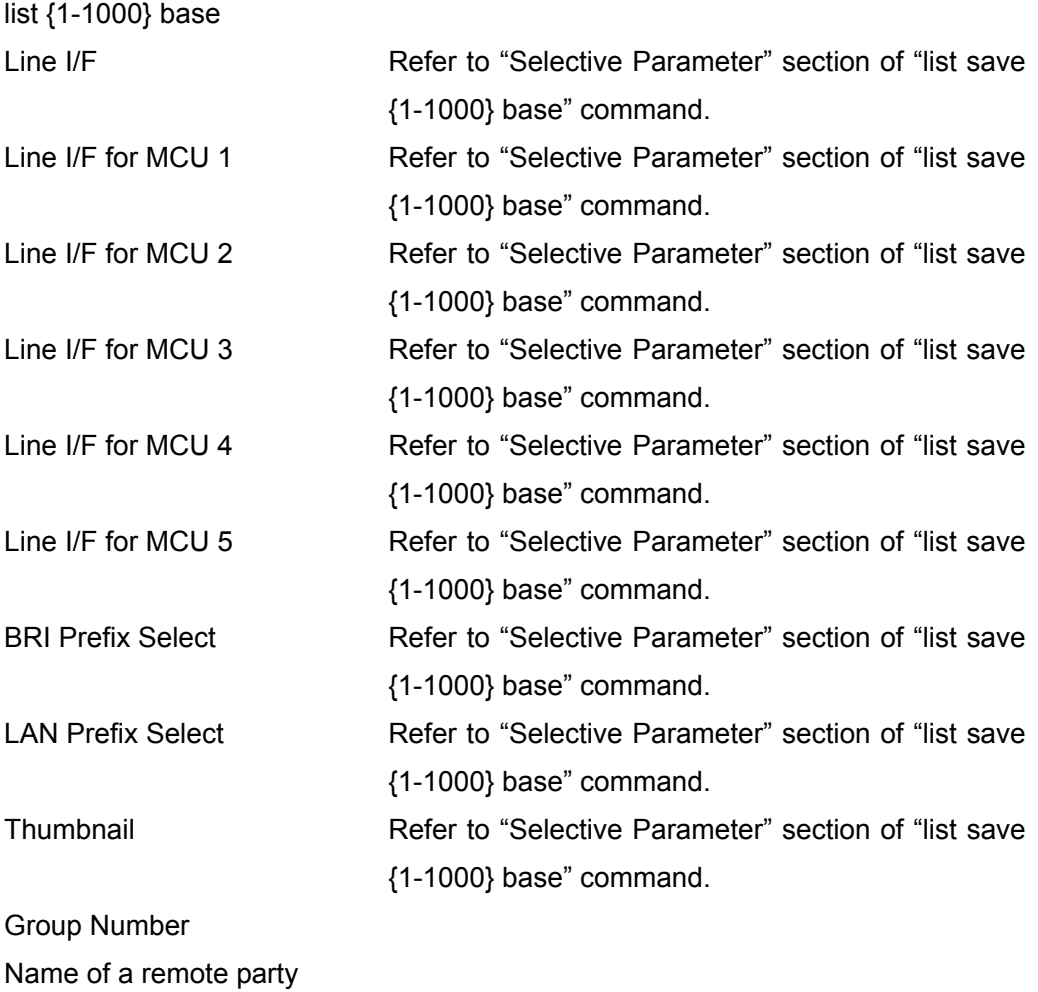

- IP address/Line number 1 of
- a remote party
- IP address/Line number 2 of
- a remote party
- IP address/Line number 3 of
- a remote party
- IP address/Line number 4 of
- a remote party
- IP address/Line number 5 of
- a remote party
- IP address/Line number 6 of
- a remote party

# **list load {1-1000} ip-comm**

### **Description**

Loads the LAN communication settings in the phone book.

## **Syntax**

list load {1-1000} ip-comm

### **Selective Parameter**

None

## **Typed Parameter**

None

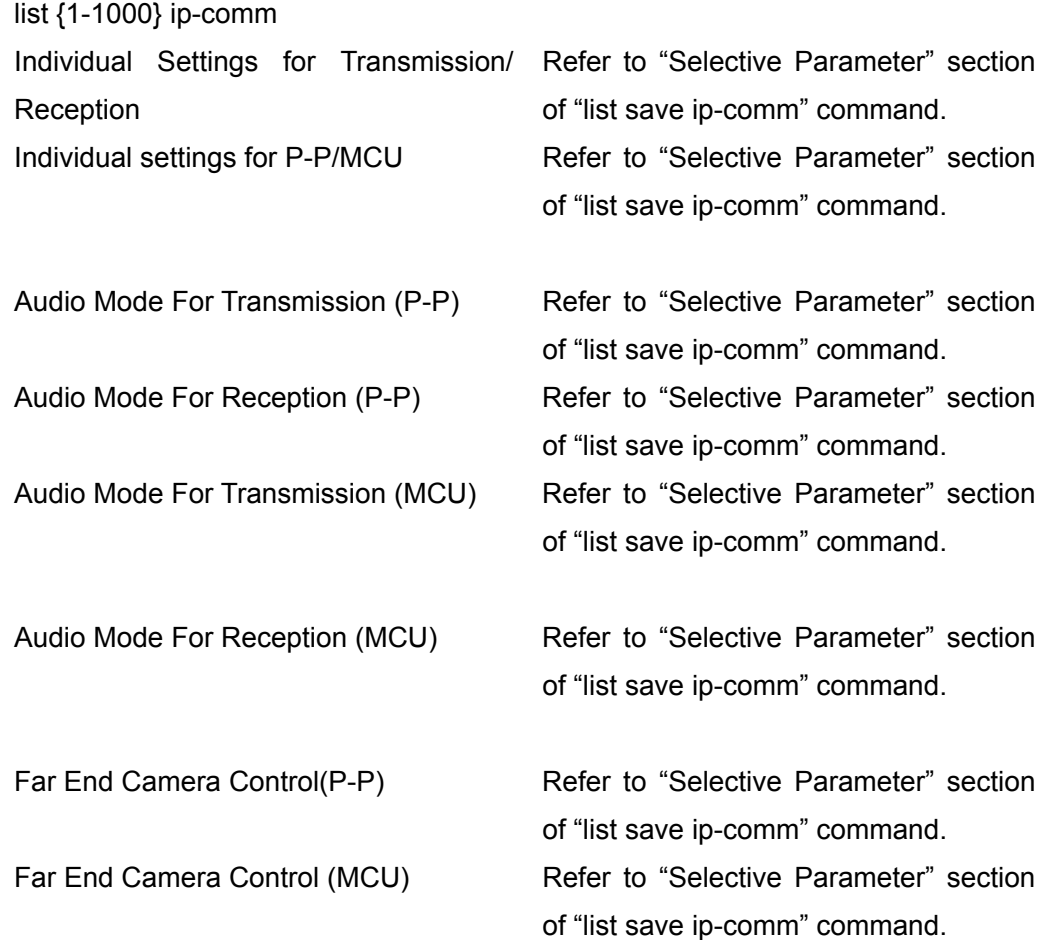

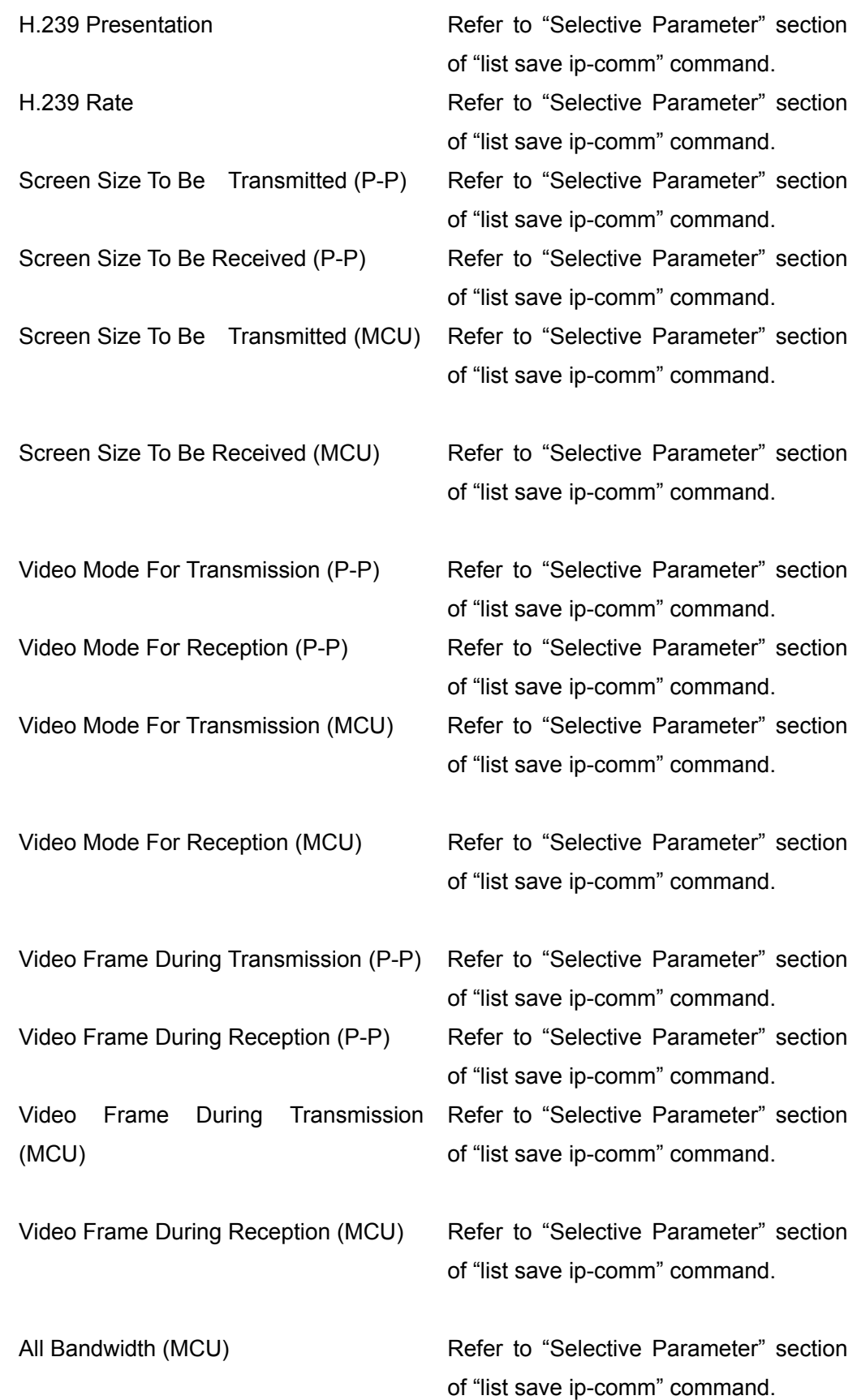

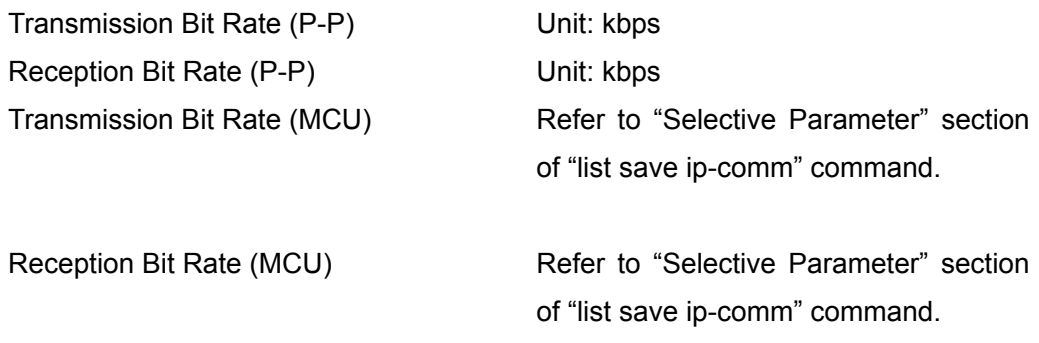

# **list load {1-1000} isdn-comm**

### **Description**

Loads the ISDN communication settings in the phone book.

## **Syntax**

list load {1-1000} isdn-comm

## **Selective Parameter**

None

## **Typed Parameter**

None

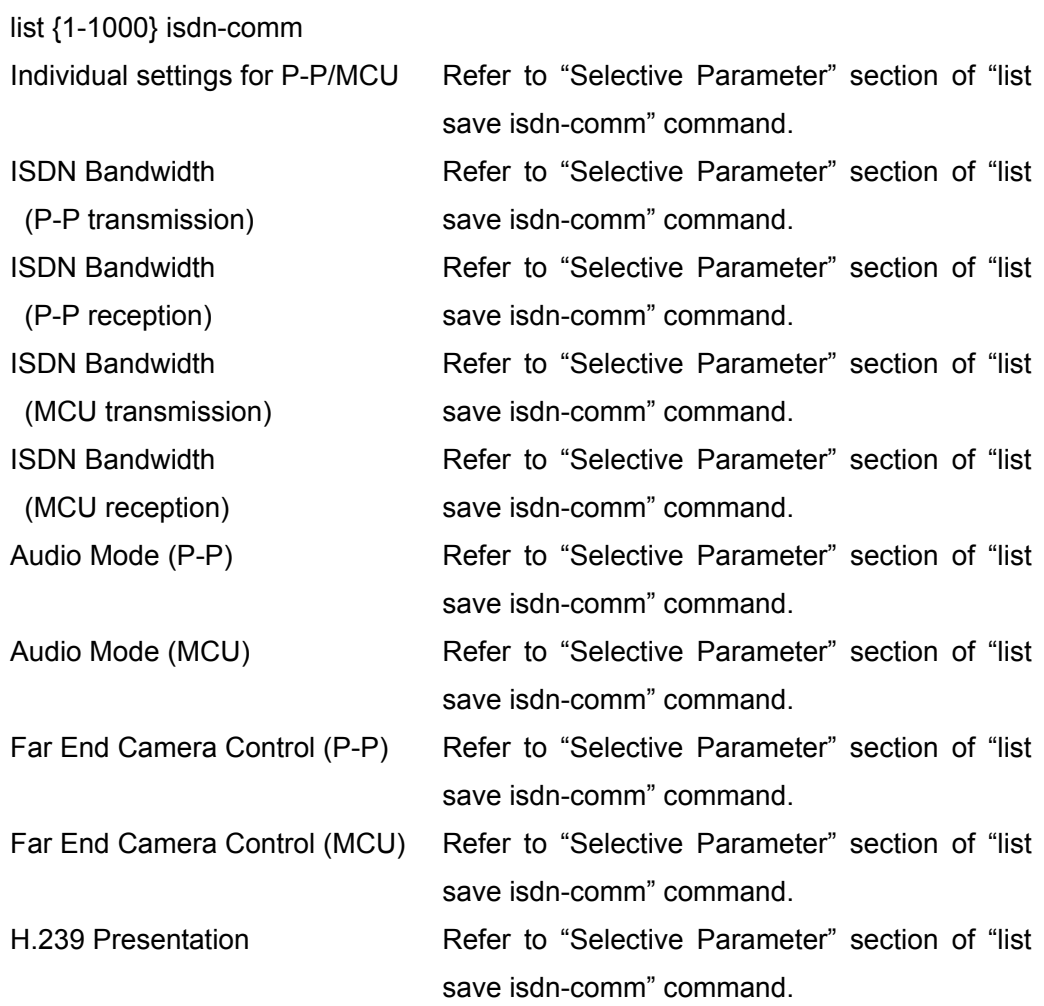

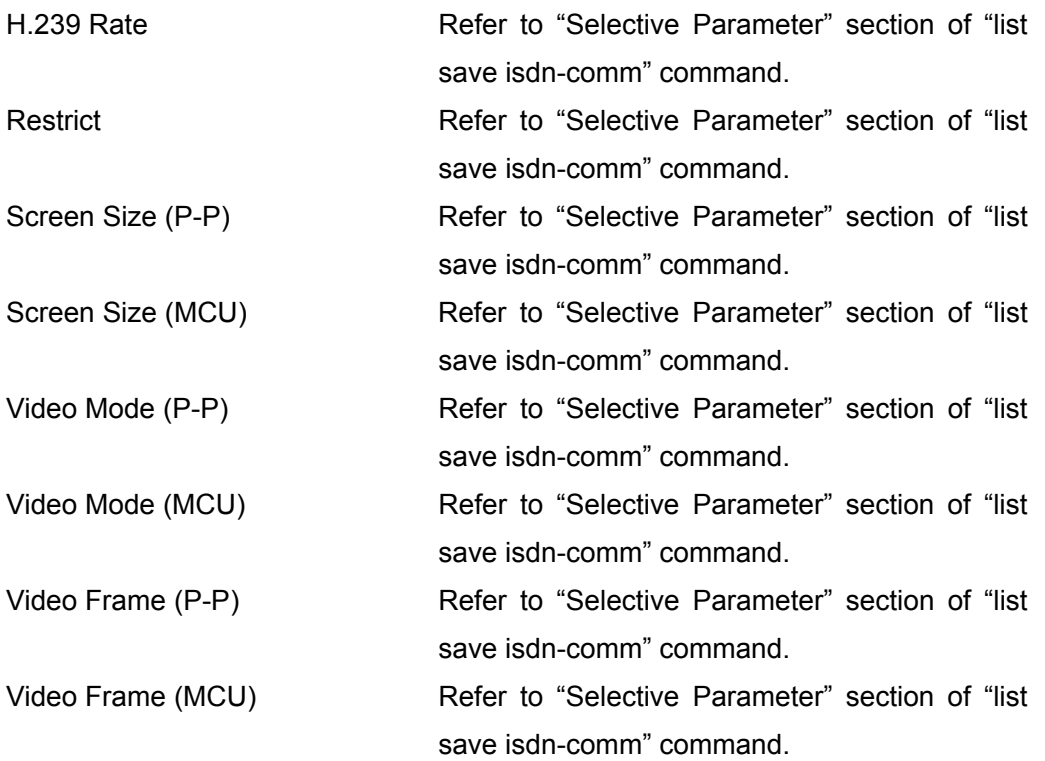

# **list load {1-1000} sip-comm**

### **Description**

Loads the SIP communication settings in the phone book

## **Syntax**

list load {1-1000} sip-comm

### **Selective Parameter**

None

## **Typed Parameter**

None

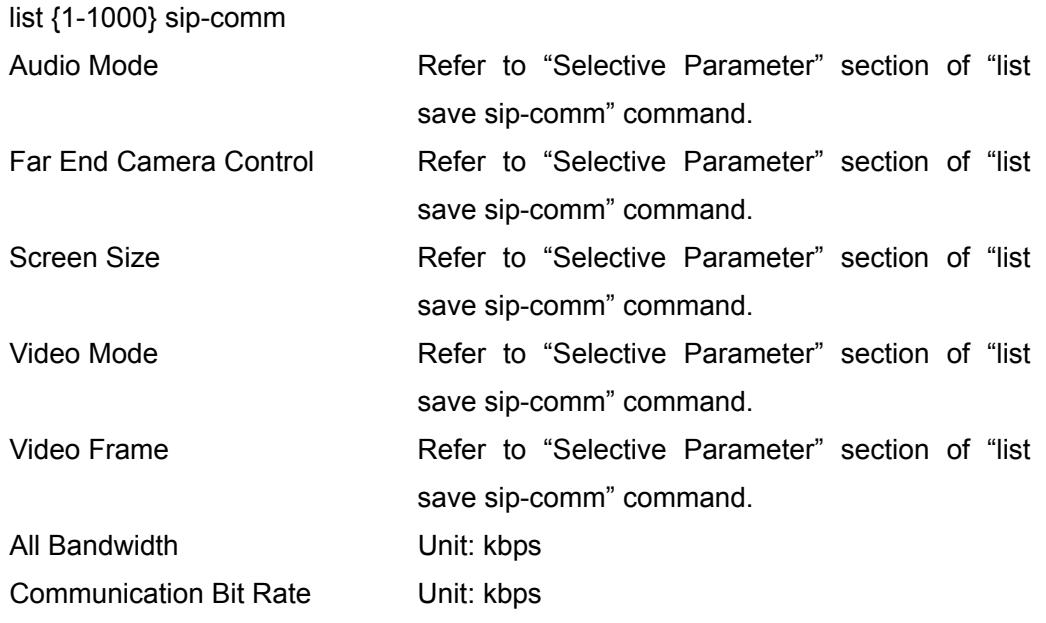

## **list load index**

### **Description**

Displays the list numbers and index names in the phone book.

### **Syntax**

list load index

## **Selective Parameter**

None

### **Typed Parameter**

None

### **Return Value**

**Service State** 

 list index List Number: Index Name List Number: Index Name

(Up to 1000 entries are displayed, if registered.)

# **list delete {1-1000}**

## **Description**

Deletes the phone book information of the specified entry.

## **Syntax**

list delete {1-1000}

## **Selective Parameter**

None

## **Typed Parameter**

None

### **Return Value**

list delete complete {1-1000}

## **list delete all**

## **Description**

Deletes all the phone book entry.

## **Syntax**

list delete all

## **Selective Parameter**

None

## **Typed Parameter**

None

### **Return Value**

list delete complete all

# **spblist load {1-500}**

## **Description**

Loads the shared phone book information of the specified list number.

## **Syntax**

spblist load {1-500}

## **Selective Parameter**

None

# **Typed Parameter**

None

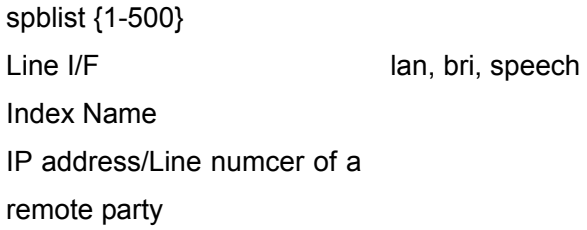

## **dial list {1-1000}**

### **Description**

Dials with the specified list number in the phone book.

### **Syntax**

dial list {1-1000}

#### **Selective Parameter**

None

### **Typed Parameter**

None

### **Return Value**

 [Notifying the connection status] connect status (in case of ISDN connection) S01 S02 S03 S04 S05 S06 S07 S08 S09 S10 S11 S12 C01 C02 C03 C04 C05 C06 C07 C08 C09 C10 C11 C12 \* S0x shows the port status code (See APPENDIX-A.), and C0x shows the port cause code. (See APPENDIX-B.) (in case of H.323/SIP connection) S01 S02 S03 S04 S05 C01 C02 C03 C04 C05 \* S0x shows the point ID status code (See APPENDIX-A.), and C0x shows the point ID cause code. (See APPENDIX-B.)

[Notifying the completion of connection] connect complete

[Notifying the connection fail] disconnect CC \* CC shows the cause code (See APPENDIX-B).

# **dial spblist {1-500}**

### **Description**

Dials with the specified list number in the shared phone book.

### **Syntax**

dial spblist {1-500}

### **Selective Parameter**

None

## **Typed Parameter**

None

### **Return Value**

 [Notifying the connection status] connect status (In case of ISDN connection) S01 S02 S03 S04 S05 S06 S07 S08 S09 S10 S11 S12 C01 C02 C03 C04 C05 C06 C07 C08 C09 C10 C11 C12 \* S0x shows the port status code (See APPENDIX-A.), and C0x shows the port cause code. (See APPENDIX-B.) (In case of H.323/SIP connection) S01 S02 S03 S04 S05 C01 C02 C03 C04 C05 \* S0x shows the point ID status code (See APPENDIX-A.), and C0x shows the point ID cause code. (See APPENDIX-B.)

[Notifying the completion of connection] connect complete

[Notifying the connection fail] disconnect CC \* CC shows the cause code (See APPENDIX-B).

## **dial**

#### **Description**

Dials manually.

#### **Syntax**

 dial {lan,bri,speech,sip,multi,lan2,sip2} {m1-lan,m1-bri,m1-speech,m1-sip,m1-lan2,m1-sip2} {m2-lan,m2-bri,m2-speech,m2-sip,m2-lan2,m2-sip2} {m3-lan,m3-bri,m3-speech,m3-sip,m3-lan2,m3-sip2} {m4-lan,m4-bri,m4-speech,m4-sip,m4-lan2,m4-sip2} {m5-lan,m5-bri,m5-speech,m5-sip,m5-lan2,m5-sip2} {prefix-off,prefix-a,prefix-b,prefix-c} {prefixlan-off,prefixlan-on} {ip-inccal-sepa-on, ip-inccal-sepa-off} {ip-ppmcu-sepa-on, ip-ppmcu-sepa-off} [ip-pptx-g711,ip-pptx-g728,ip-pptx-g722,ip-pptx-mpeg4audio] [ip-pprx-g711,ip-pprx-g728,ip-pprx-g722,ip-pprx-mpeg4audio] [ip-mcutx-g711,ip-mcutx-g728,ip-mcutx-g722,ip-mcutx-mpeg4audio] [ip-mcurx-g711,ip-mcurx-g728,ip-mcurx-g722,ip-mcurx-mpeg4audio] {ip-pp-fecc-off,ip-pp-fecc-on} {ip-mcu-fecc-off,ip-mcu-fecc-on} {ip-h239-off,ip-h239-on} {ip-h239-rate-1-3, ip-h239-rate-1-2, ip-h239-rate-2-3} {ip-pptx-scrnsz-auto, ip-pptx-scrnsz-qcif, ip-pptx-scrnsz-cif, ip-pptx-scrnsz-4cif, ip-pptx-scrnsz-wcif, ip-pptx-scrnsz-w432p, ip-pptx-scrnsz-w4cif, ip-pptx-scrnsz-hd720} {ip-pprx-scrnsz-auto, ip-pprx-scrnsz-qcif, ip-pprx-scrnsz-cif, ip-pprx-scrnsz-4cif, ip-pprx-scrnsz-wcif, ip-pprx-scrnsz-w432p, ip-pprx-scrnsz-w4cif, ip-pprx-scrnsz-hd720} {ip-mcutx-scrnsz-auto, ip-mcutx-scrnsz-qcif, ip-mcutx-scrnsz-cif, ip-mcutx-scrnsz-4cif, ip-mcutx-scrnsz-wcif, ip-mcutx-scrnsz-w432p, ip-mcutx-scrnsz-w4cif,ip-mcutx-scrnsz-hd720} {ip-mcurx-scrnsz-auto, ip-mcurx-scrnsz-qcif, ip-mcurx-scrnsz-cif, ip-mcurx-scrnsz-4cif, ip-mcurx-scrnsz-wcif, ip-mcurx-scrnsz-w432p, ip-mcurx-scrnsz-w4cif,ip-mcurx-scrnsz-hd720} [ip-pptx-h261, ip-pptx-h263, ip-pptx-h264] [ip-pprx-h261, ip-pprx-h263, ip-pprx-h264] [ip-mcutx-h261, ip-mcutx-h263, ip-mcutx-h264] [ip-mcurx-h261, ip-mcurx-h263, ip-mcurx-h264]

{ip-pptx-autofps, ip-pptx-15fps, ip-pptx-30fps, ip-pptx-60fps} {ip-pprx-autofps, ip-pprx-15fps, ip-pprx-30fps, ip-pprx-60fps} {ip-mcutx-autofps, ip-mcutx-15fps, ip-mcutx-30fps, ip-mcutx-60fps} {ip-mcurx-autofps, ip-mcurx-15fps, ip-mcurx-30fps, ip-mcurx-60fps} {isdn-ppmcu-sepa-on, isdn-ppmcu-sepa-off} {isdn-pptx-1b, isdn-pptx-2b, isdn-pptx-3b, isdn-pptx-4b, isdn-pptx-5b, isdn-pptx-6b, isdn-pptx-8b, isdn-pptx-12b} {isdn-mcutx-1b, isdn-mcutx-2b, isdn-mcutx-3b, isdn-mcutx-4b, isdn-mcutx-5b, isdn-mcutx-6b, isdn-mcutx-8b, isdn-mcutx-12b} [isdn-pp-g711,isdn-pp-g728,isdn-pp-g722,isdn-pp-mpeg4audio] [isdn-mcu-g711,isdn-mcu-g728,isdn-mcu-g722,isdn-mcu-mpeg4audio] {isdn-pp-fecc-off, isdn-pp-fecc-on} {isdn-mcu-fecc-off, isdn-mcu-fecc-on} {isdn-h239-off,isdn-h239-on} {isdn-h239-rate-1-3, isdn-h239-rate-1-2, isdn-h239-rate-2-3} {isdn-restrict-auto, isdn-restrict-56k} {isdn-pp-scrnsz-auto, isdn-pp-scrnsz-qcif, isdn-pp-scrnsz-cif, isdn-pp-scrnsz-4cif, isdn-pp-scrnsz-wcif, isdn-pp-scrnsz-w432p, isdn-pp-scrnsz-w4cif, isdn-pp-scrnsz-hd720} {isdn-mcu-scrnsz-auto, isdn-mcu-scrnsz-qcif, isdn-mcu-scrnsz-cif, isdn-mcu-scrnsz-4cif, isdn-mcu-scrnsz-wcif, isdn-mcu-scrnsz-w432p, isdn-mcu-scrnsz-w4cif,isdn-mcu-scrnsz-hd720} [isdn-pp-h261, isdn-pp-h263, isdn-pp-h264] [isdn-mcu-h261, isdn-mcu-h263, isdn-mcu-h264] {isdn-pp-autofps, isdn-pp-15fps, isdn-pp-30fps, isdn-pp-60fps} {isdn-mcu-autofps, isdn-mcu-15fps, isdn-mcu-30fps, isdn-mcu-60fps} [sip-g711,sip-g728,sip-g722] [sip-fecc-off, sip-fecc-on] {sip-scrnsz-auto, sip-scrnsz-qcif, sip-scrnsz-cif, sip-scrnsz-4cif, sip-scrnsz-wcif, sip-scrnsz-w432p, sip-scrnsz-w4cif, sip-scrnsz-hd720} [sip-h261, sip-h263, sip-mpeg4video, sip-h264, sip-novideo] {sip-autofps, sip-15fps, sip-30fps, sip-60fps} /ADDR\_1/ADDR\_2/ADDR\_3/ADDR\_4/ADDR\_5/ADDR\_6/ TTL\_LAN\_MCURATE/PPTX\_LAN\_ RATE/PPRX\_LAN\_ RATE/ MCUTX\_LAN\_RATE/MCURX\_LAN\_RATE/SIP\_RATE/

## **Selective Parameter**

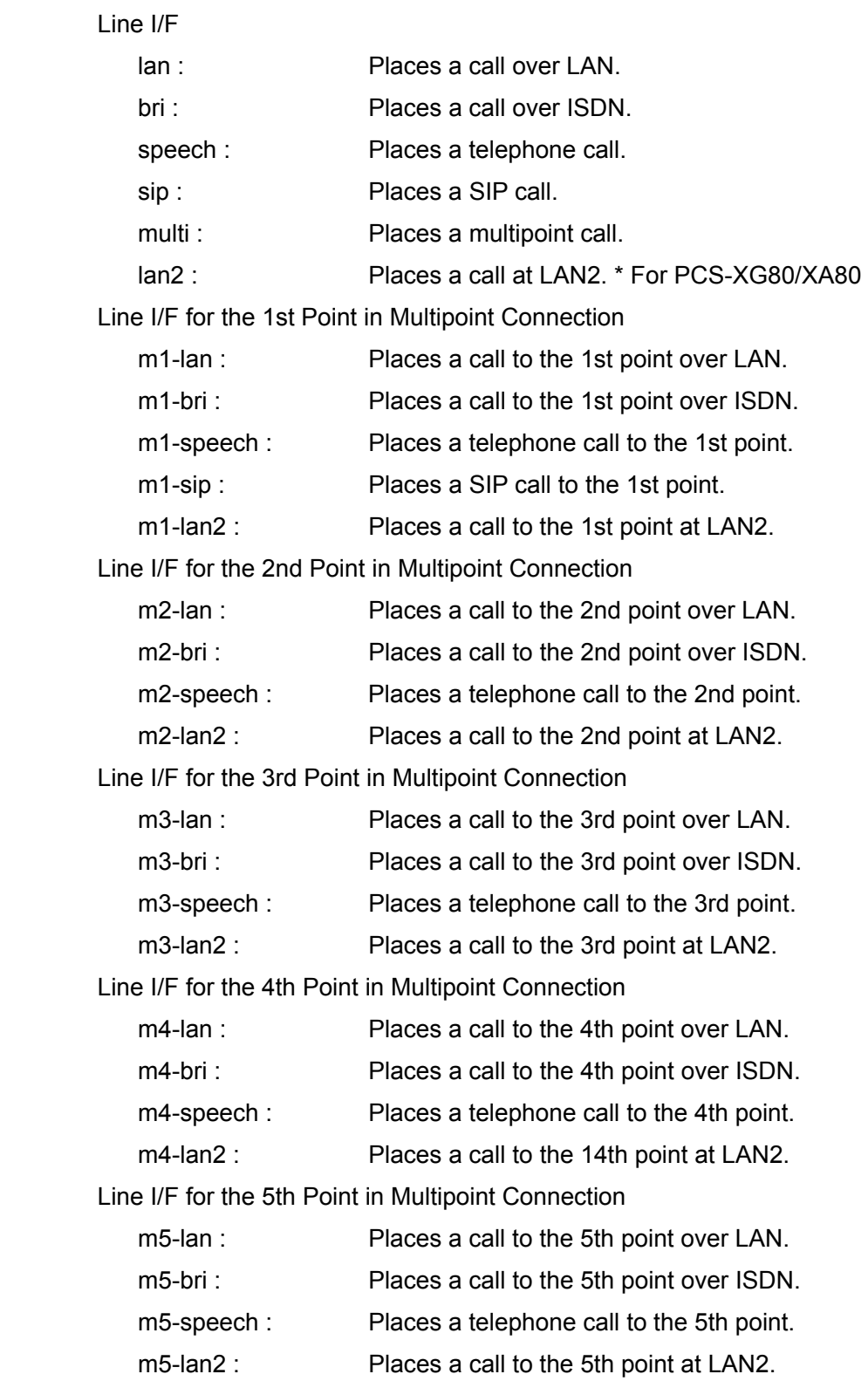

Audio Mode for Transmission (You can select one or more.)

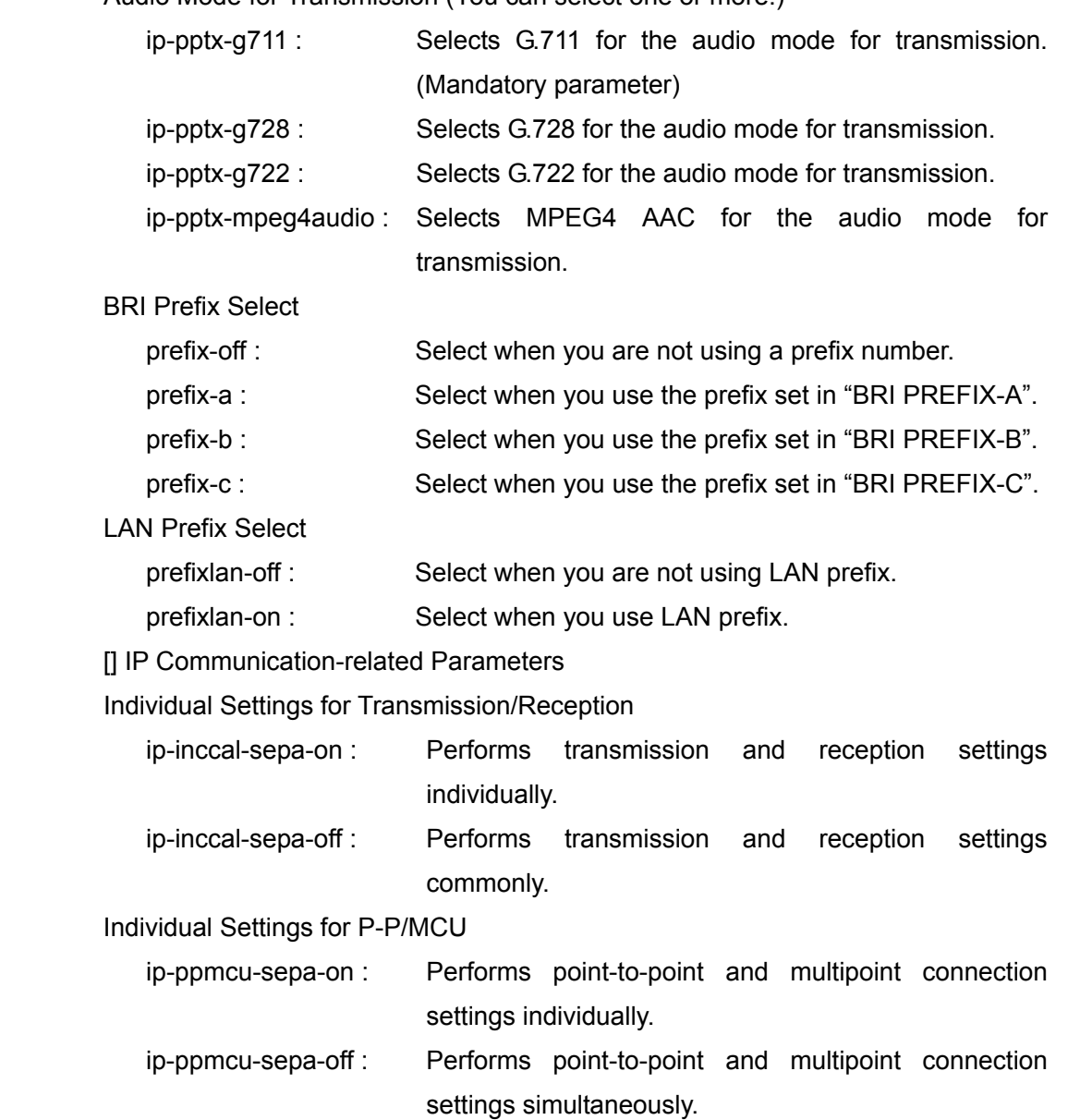

Audio Mode for Transmission (You can select one or more.)

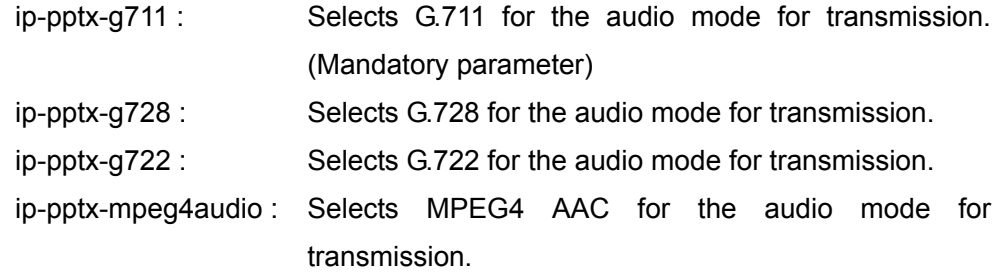

#### Note:

G.711 is always selected.

Audio Mode For Reception (You can select one or more.)

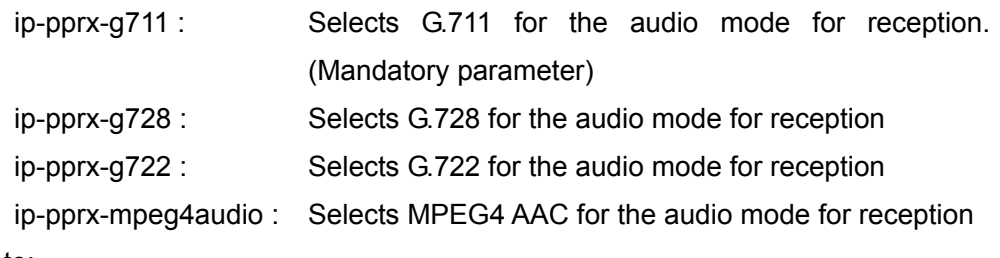

Note:

Available when Individual Settings for Transmission/Reception is set to On.

G.711 is always selected.

Audio Mode For Transmission in Multipoint Connection

(You can select one or more.)

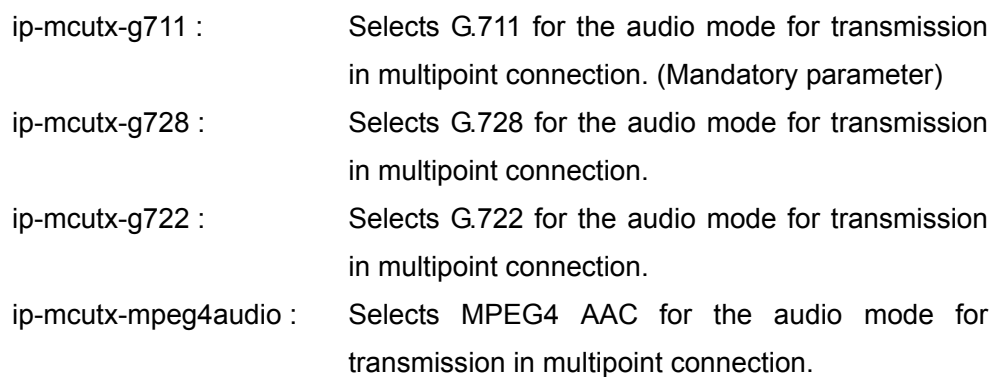

Note:

Available when Individual Settings for P-P/MCU is set to On.

G.711 is always selected.

Audio Mode For Reception in Multipoint Connection

(You can select one or more.)

ip-mcurx-g711 : Selects G.711 for the audio mode for reception in multipoint connection. (Mandatory parameter)

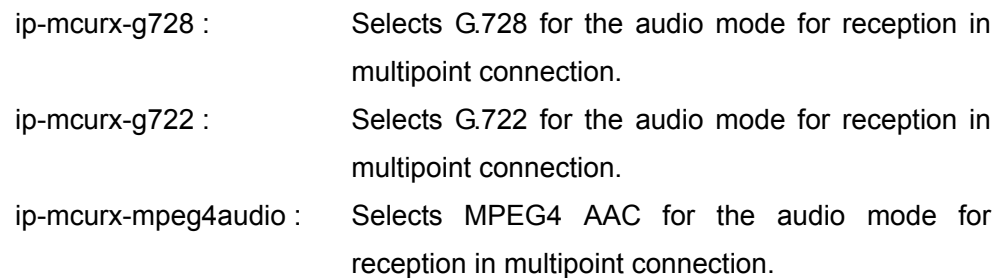

Note:

Available when Individual Settings for both Transmission/Reception and P-P/MCU are set to On.

G.711 is always selected.

Far End Camera Control

ip-pp-fecc-on : Enables the control of far end cameras.

ip-pp-fecc-off : Disables the control of far end cameras.

Far End Camera Control in Multipoint Connection

ip-mcu-fecc-on : Enables the control of far end cameras in multipoint connection.

ip-mcu-fecc-off : Disables the control of far end cameras in multipoint connection.

Note:

Available when Individual Settings for P-P/MCU is set to On.

#### H.239 Presentation

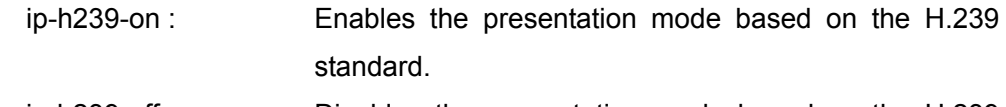

ip-h239-off : Disables the presentation mode based on the H.239 standard.

#### H.239 Ratio

- ip-h239-rate-1-3 : Use 1/3 of the total bandwidth for H.239 presentation data transmissions.
- ip-h239-rate-1-2 : Use 1/2 of the total bandwidth for H.239 presentation data transmissions.
- ip-h239-rate-2-3 : Use 2/3 of the total bandwidth for H.239 presentation data transmissions.

Screen Size To Be Transmitted

ip-pptx-scrnsz-auto : Automatically determines the screen size to be transmitted.

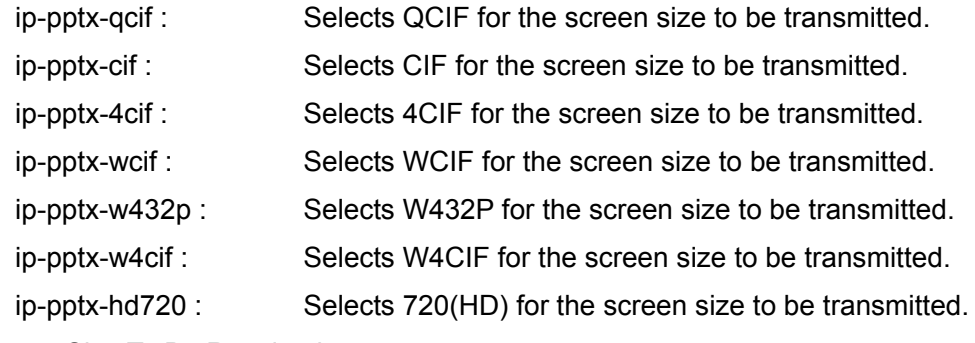

#### Screen Size To Be Received

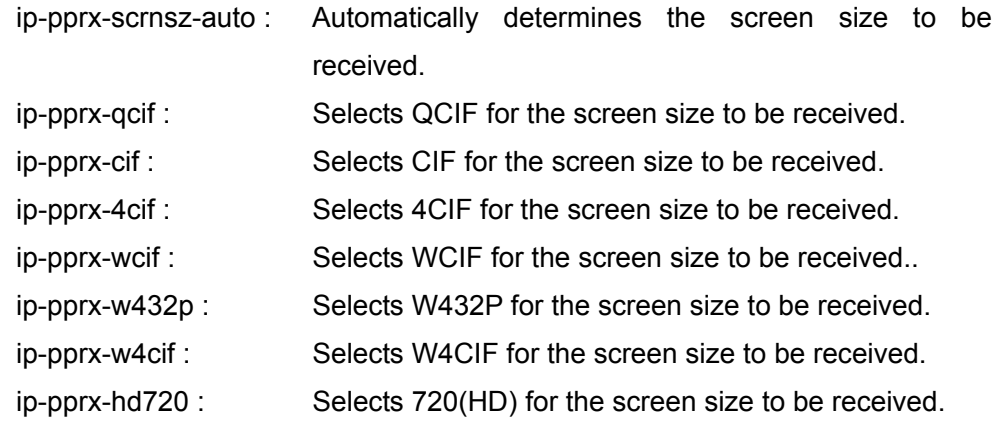

#### Note:

Available when Individual Settings for Transmission/Reception is set to On.

#### Screen Size To Be Transmitted in Multipoint Connection

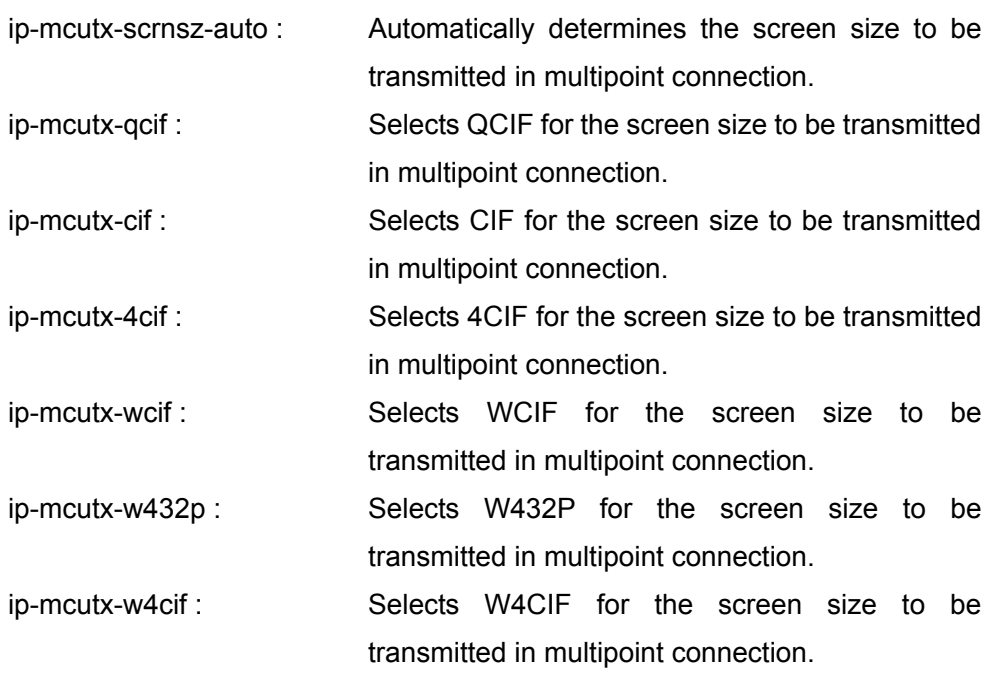

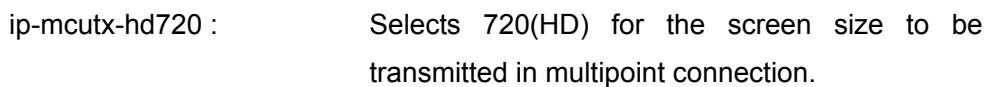

#### Note:

Available when Individual Settings for P-P/MCU is set to On.

Screen Size To Be Received in Multipoint Connection

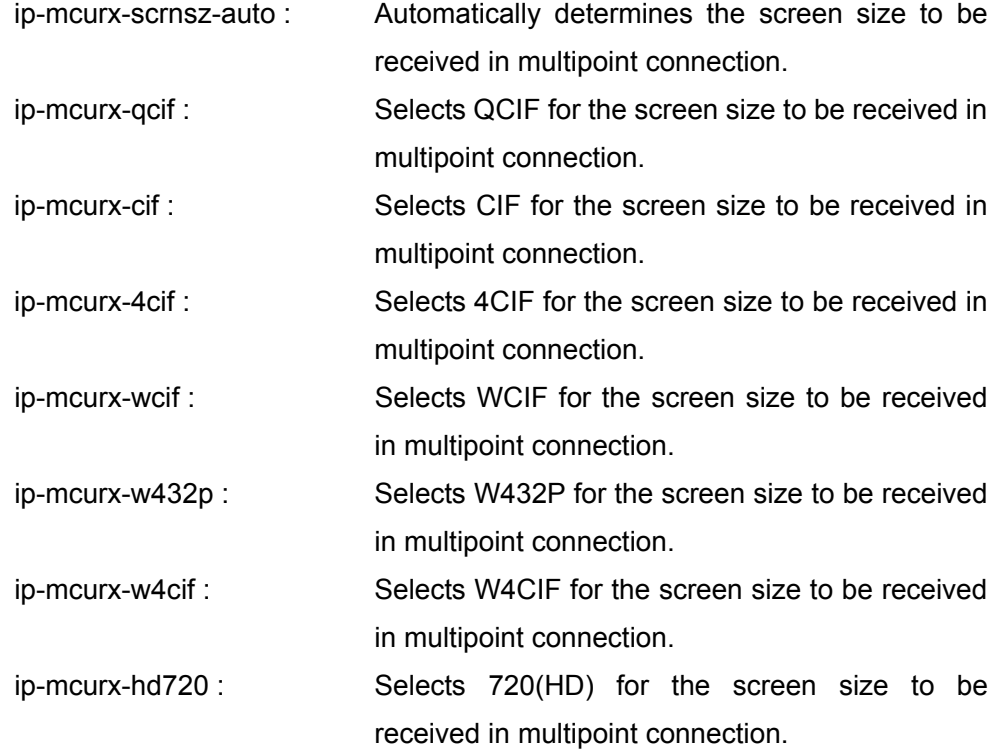

#### Note:

Available when Individual Settings for both Transmission/Reception and P-P/MCU are set to On.

Video Mode For Transmission (You can select one or more.)

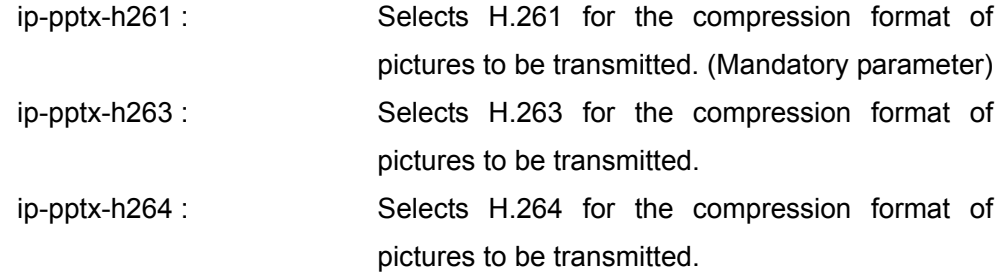

#### Note:

H.261 is always selected.

Video Mode For Reception (You can select one or more.)

ip-pprx-h261 : Selects H.261 for the compression format of pictures to be received. (Mandatory parameter)
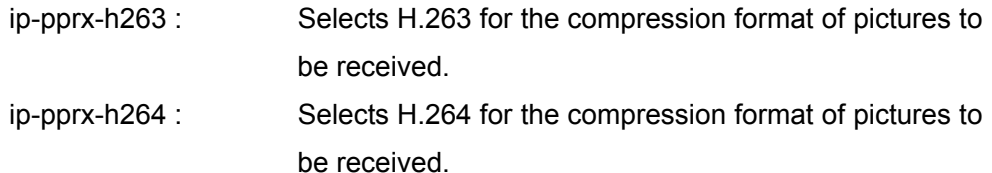

Note:

Available when Individual Settings for Transmission/Reception is set to On. H.261 is always selected.

Video Mode For Transmission in Multipoint Connection

(You can select one or more.)

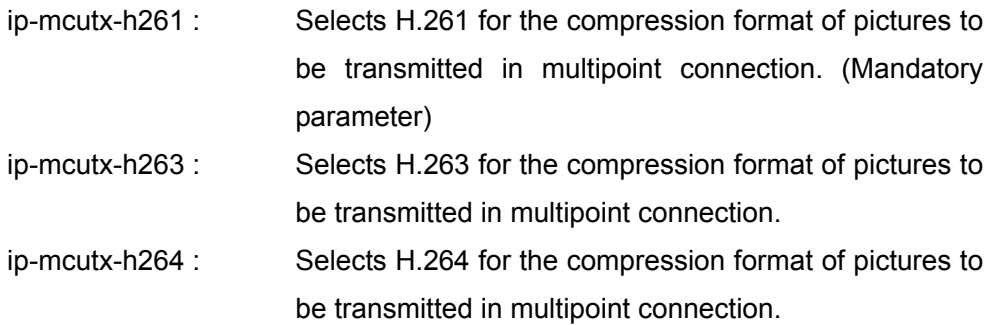

Note:

Available when Individual Settings for P-P/MCU is set to On.

H.261 is always selected.

#### Video Mode For Reception in Multipoint Connection

(You can select one or more.)

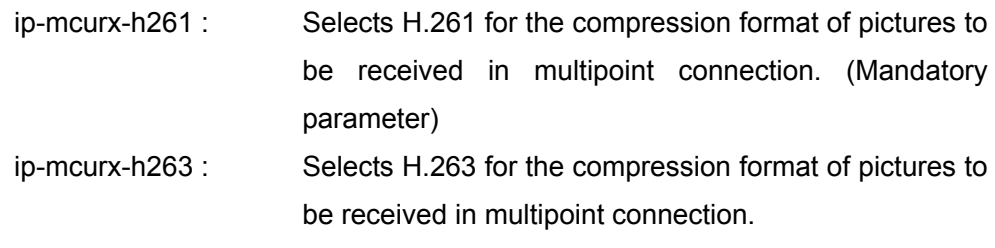

ip-mcurx-h264 : Selects H.264 for the compression format of pictures to be received in multipoint connection.

Note:

Available when Individual Settings for both Transmission/Reception and

P-P/MCU are set to On.

H.261 is always selected.

Video Frame During Transmission

ip-pptx-autofps : Automatically determines the number of video frames during transmission.

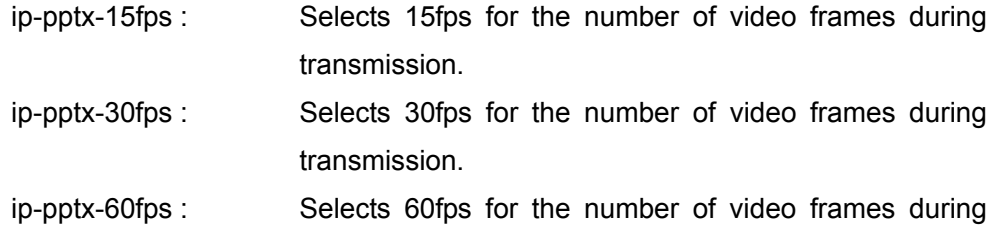

transmission.

#### Video Frame During Reception

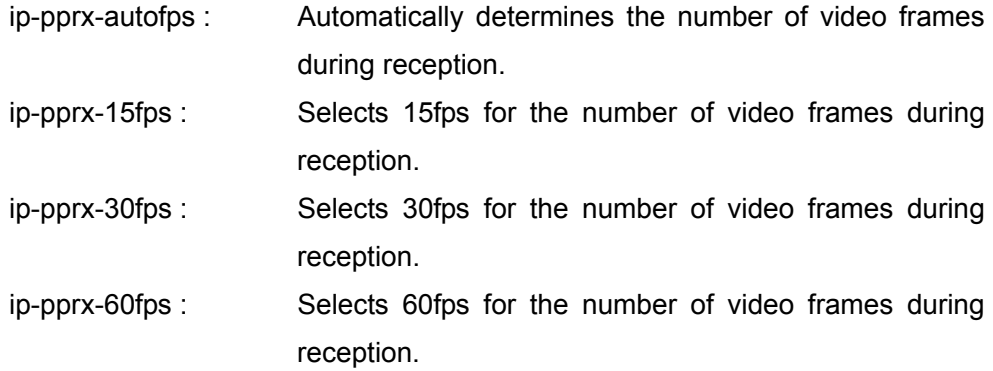

#### Note:

Available when Individual Settings for Transmission/Reception is set to On. Video Frame During Transmission in Multipoint Connection

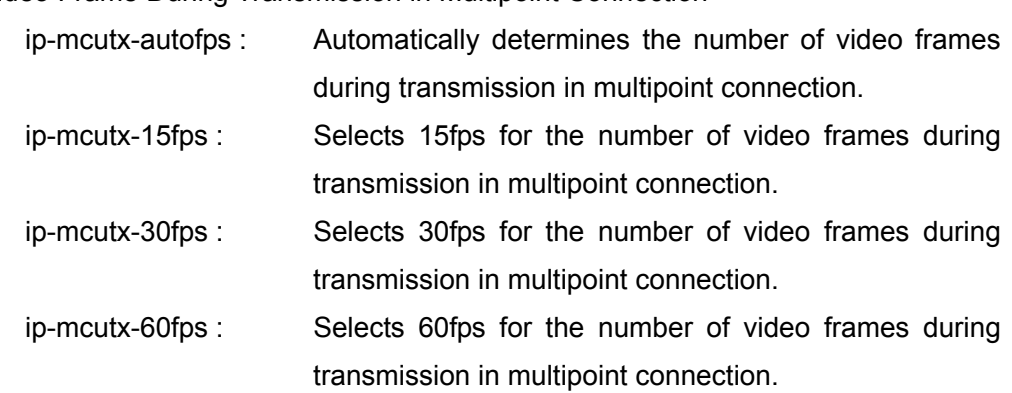

#### Note:

Available when Individual Settings for P-P/MCU is set to On.

Video Frame During Reception in Multipoint Connection

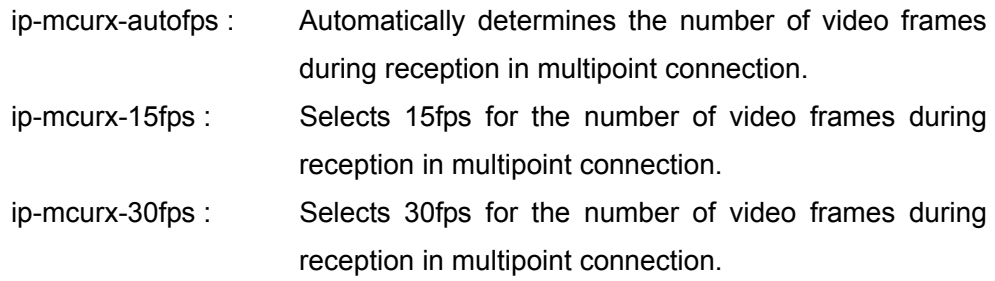

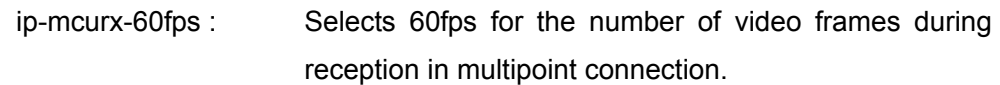

Note:

Available when Individual Settings for both Transmission/Reception and P-P/MCU are set to On.

[] ISDN Communication-related Parameters

Individual Settings for P-P/MCU (ISDN connection)

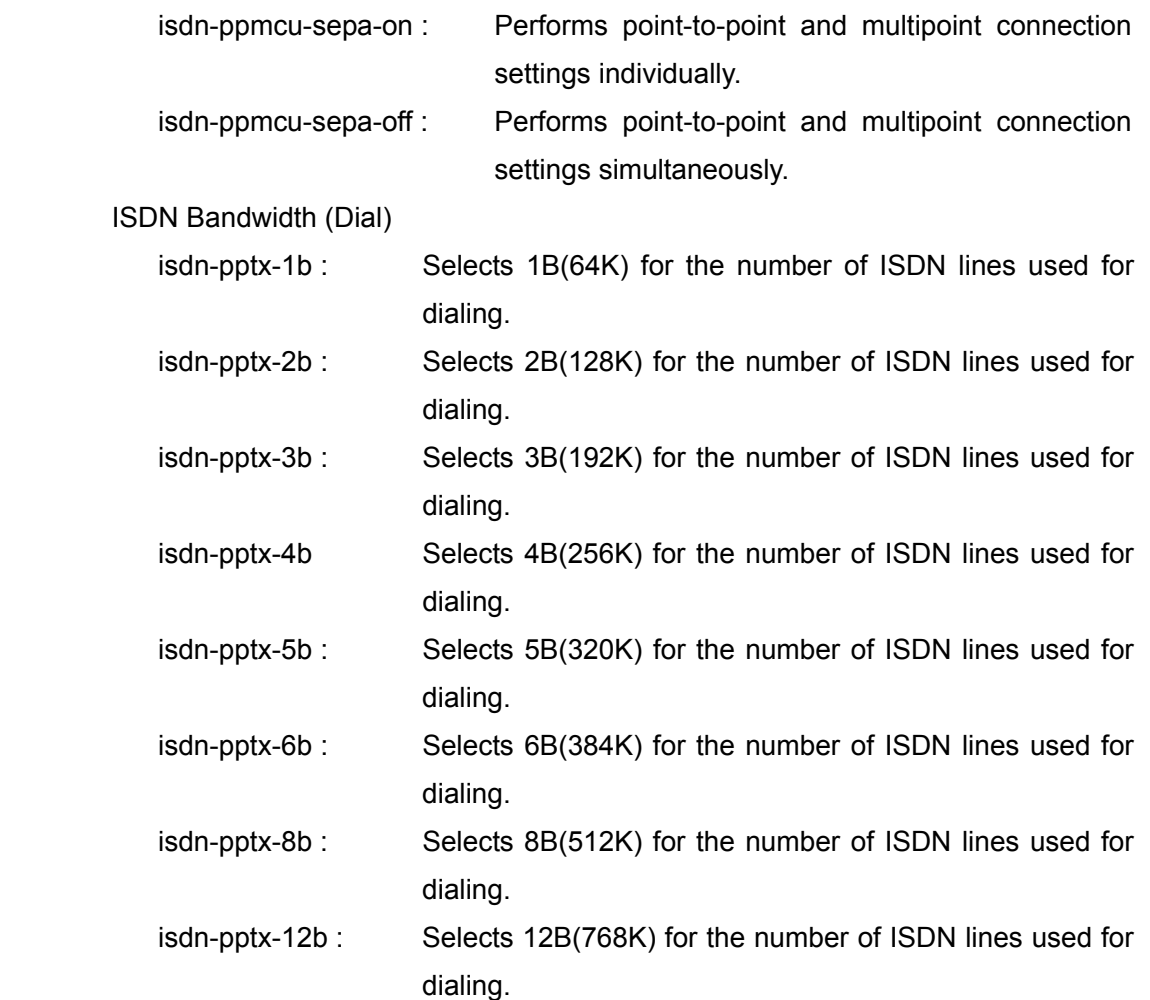

#### ISDN Bandwidth (Dial) in Multipoint Connection

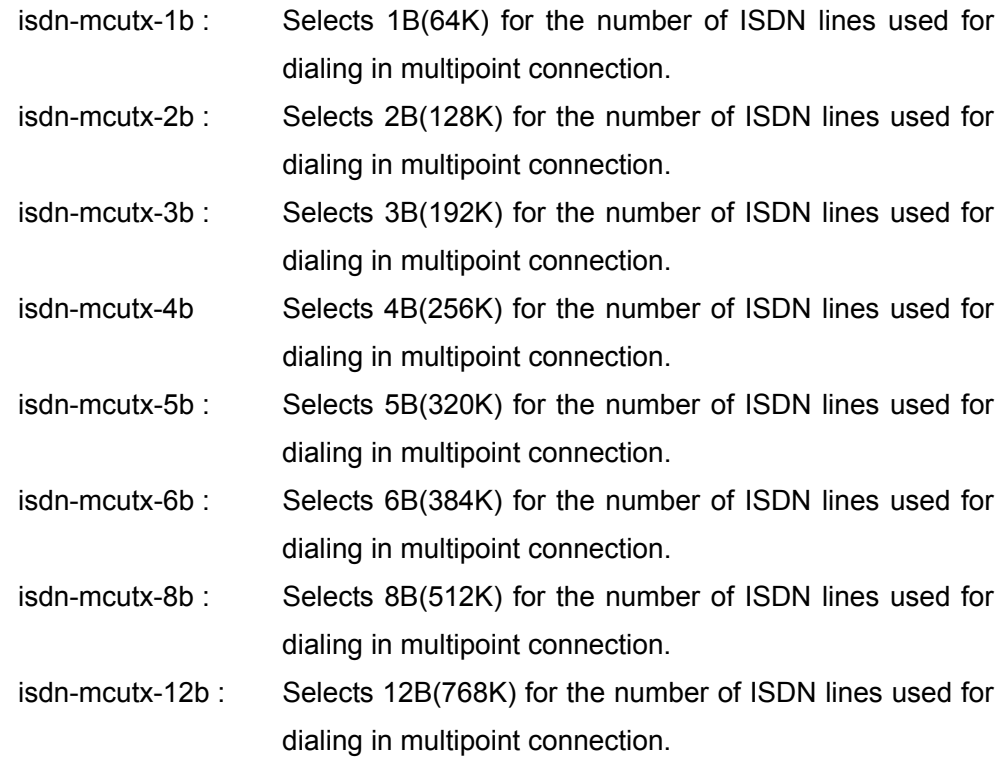

#### Note:

Available when Individual Settings for P-P/MCU is set to On.

Audio Mode (You can select one or more.)

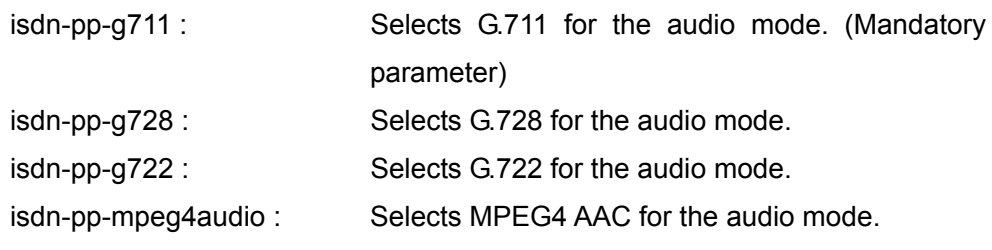

#### Note:

G.711 is always selected.

Audio Mode in Multipoint Connection

(You can select one or more.)

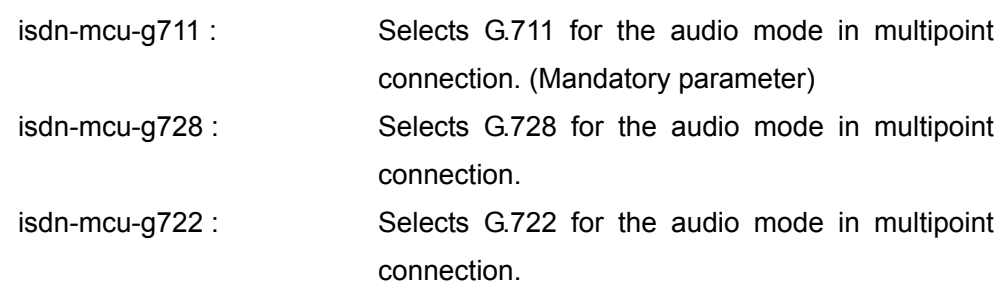

isdn-mcu-mpeg4audio : Selects MPEG4 AAC for the audio mode in multipoint connection. Note: G.711 is always selected. Far End Camera Control isdn-pp-fecc-on : Enables the control of far end cameras. isdn-pp-fecc-off : Disables the control of far end cameras. Far End Camera Control in Multipoint Connection isdn-mcu-fecc-on : Enables the control of far end cameras in multipoint connection. isdn-mcu-fecc-off : Disables the control of far end cameras in multipoint connection. H.239 Presentation isdn-h239-on : Enables the presentation mode based on the H.239 standard. isdn-h239-off : Disables the presentation mode based on the H.239 standard. H.239 Ratio isdn-h239-rate-1-3 : Use 1/3 of the total bandwidth for H.239 presentation data transmissions. isdn-h239-rate-1-2 : Use 1/2 of the total bandwidth for H.239 presentation data transmissions. isdn-h239-rate-2-3 : Use 2/3 of the total bandwidth for H.239 presentation data transmissions. **Restrict** isdn-restrict-auto : Automatically determines the ISDN transmission rate. isdn-restrict-56k : Restricts the ISDN transmission rate to 56K. Screen Size isdn-pp-scrnsz-auto : Automatically determines the screen size. isdn-pp-cif : Selects CIF for the screen size. isdn-pp-4cif : Selects 4CIF for the screen size. isdn-pp-wcif : Selects WCIF for the screen size. isdn-pp-w432p : Selects W432P for the screen size. isdn-pp-w4cif: Selects W4CIF for the screen size.

#### Screen Size in Multipoint Connection

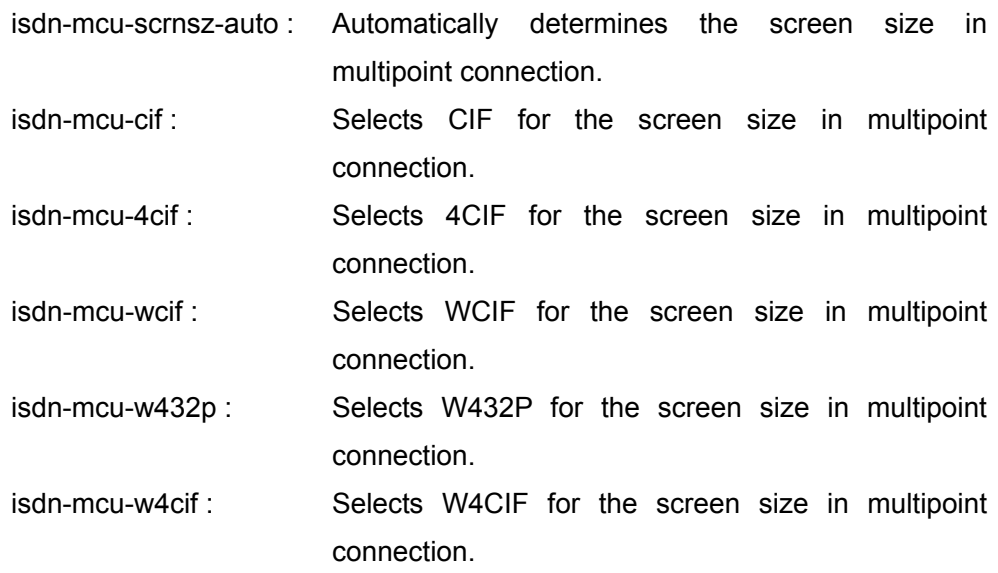

#### Note:

Available when Individual Settings for P-P/MCU is set to On.

Video Mode (You can select one or more.)

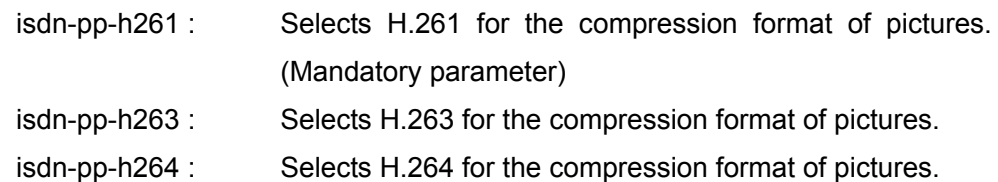

#### Note:

H.261 is always selected.

Video Mode in Multipoint Connection

(You can select one or more.)

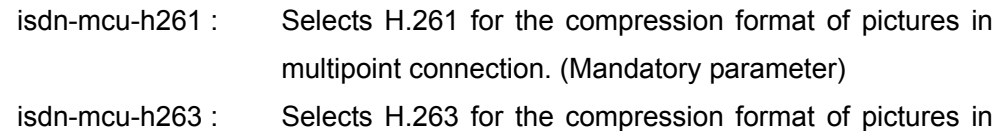

multipoint connection.

isdn-mcu-h264 : Selects H.264 for the compression format of pictures in multipoint connection.

Note:

Available when Individual Settings for P-P/MCU is set to On.

H.261 is always selected.

Video Frame

isdn-pp-autofps : Automatically determines the number of video frames.

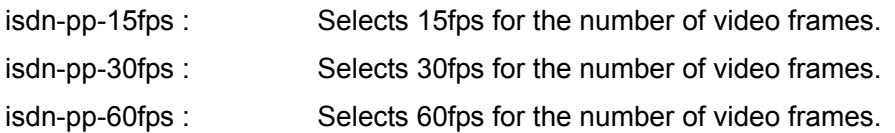

#### Video Frame in Multipoint Connection

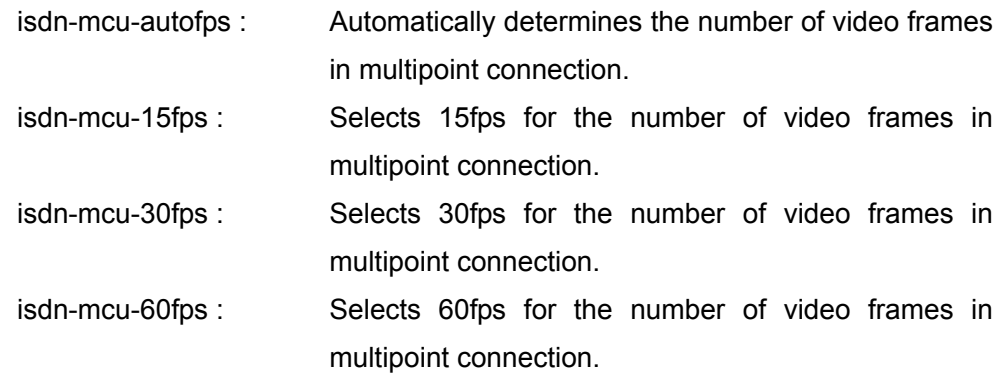

#### Note:

Available when Individual Settings for P-P/MCU is set to On.

[] SIP Communication-related Parameters

Audio Mode (You can select one or more.)

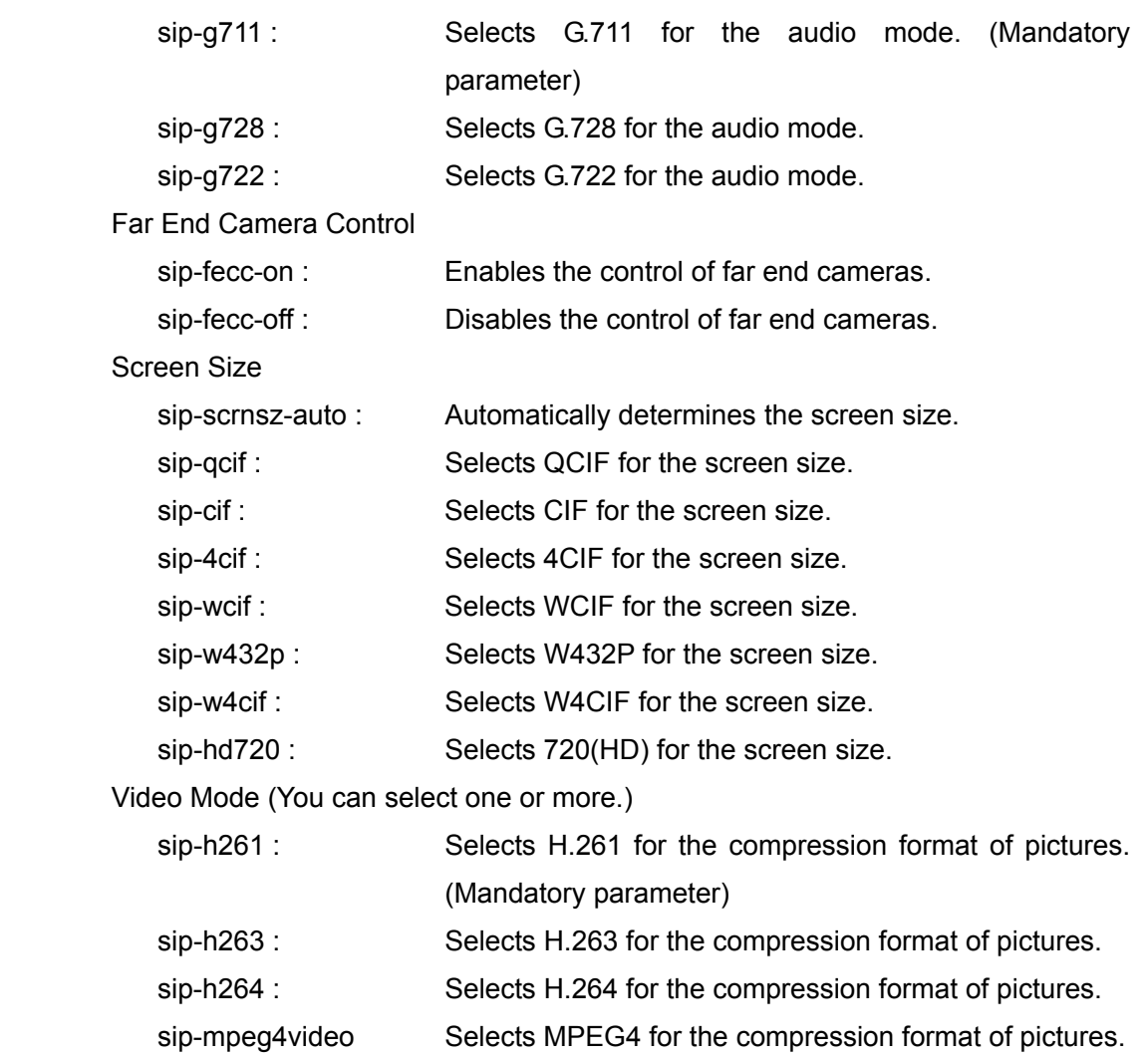

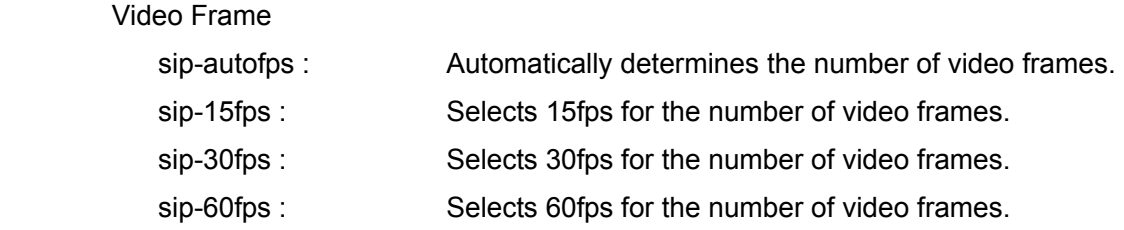

# **Typed Parameter**

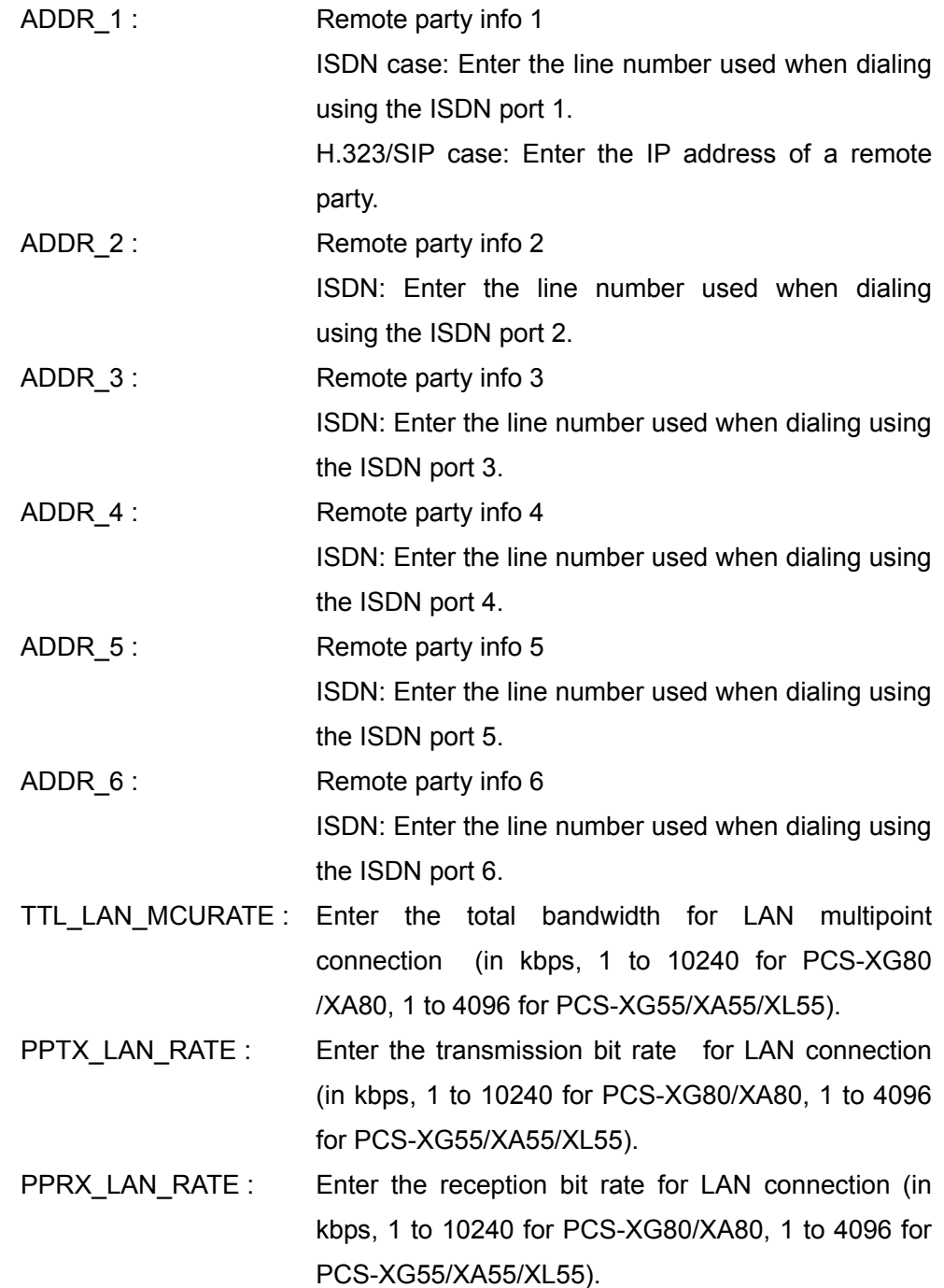

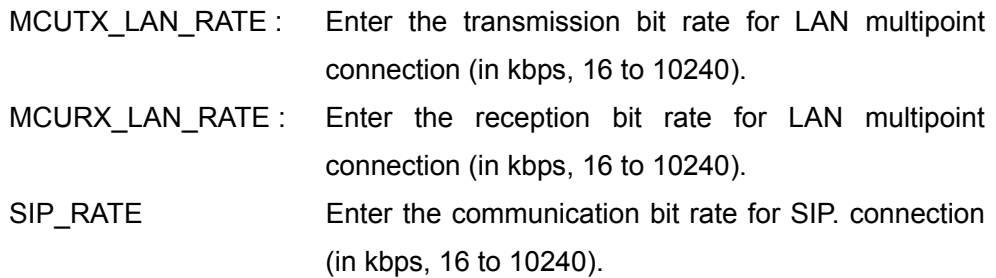

#### **Return Value**

[Notifying the connection status]

connect status

(in case of ISDN connection)

S01 S02 S03 S04 S05 S06 S07 S08 S09 S10 S11 S12

C01 C02 C03 C04 C05 C06 C07 C08 C09 C10 C11 C12

 \* S0x shows the port status code (See APPENDIX-A.), and C0x shows the port cause code. (See APPENDIX-B.)

(in case of H.323/SIP connection)

S01 S02 S03 S04 S05

C01 C02 C03 C04 C05

\* S0x shows the point ID status code (See APPENDIX-A.), and C0x shows the point ID cause code. (See APPENDIX-B.)

[Notifying the completion of connection] connect complete

[Notifying the connection fail] disconnect CC \* CC shows the cause code (See APPENDIX-B).

#### **Examples**

In case of dialing with the following settings: Line I/F: ISDN Number of BRI Lines: 6B Video Mode: H.264 Video Frame: 30fps Audio Mode: G.722 and MPEG4 AUDIO Far End Camera Control: On

Screen Size: 4CIF H.239 Presentation: On ADDR\_1, ADDR\_2 (1B,2B): 9999-1111 ADDR\_3, ADDR\_4 (3B,4B) : 9999-2222 ADDR\_5, ADDR\_6 (5B,6B): 9999-3333

dial bri isdn-pptx-6b isdn-pp-h264 isdn-pp-30fps isdn-pp-g722 isdn-pp-mpeg4audio isdn-pp-fecc-on isdn-pp-4cif isdn-h239-on /99991111/99991111/99992222/99992222/99993333/99993333/

In case of dialing with the following settings:

Line I/F: LAN Video Mode: H.264 Video Frame: 60fps Screen Size: 720(HD) Audio Mode: MPEG4 AUDIO Transmission Bit Rate: 4Mbps ADDR\_1: 192.168.10.10 dial lan ip-pptx-h264 ip-pptx-60fps ip-pptx-mpeg4audio

ip-pptx-hd720 /192.168.10.10/!/!/!/!/!/!/4096/

In case of dialing with the following settings: Line I/F for the 1st -3<sup>rd</sup> Point in Multipoint Connection: LAN Video Mode: H.264 Screen Size: 4CIF Audio Mode: MPEG4 AUDIO Individual Setting for P-P/MCU: ON Total Bandwidth for LAN Multipoint Connection : 10 Mbps Reception bit rate for LAN Multipoint Connection: 2Mbps ADDR\_1: 192.168.20.10 ADDR\_2: 192.168.20.20 ADDR\_3: 192.168.20.30 dial multi m1-lan m2-lan m3-lan ip-ppmcu-sepa-on ip-mcutx-h264 ip-mcutx-4cif ip-mcutx-mpeg4audio /192.168.20.10/192.168.20.20/192.168.20.30/!/!/!/10240/!/!/2048/

# **dial cancel**

## **Description**

Cancels dialing.

## **Syntax**

dial cancel

#### **Selective Parameter**

None

## **Typed Parameter**

None

#### **Return Value**

dial cancel

#### **answer accept**

#### **Description**

Permits an incoming call.

#### **Syntax**

answer accept

#### **Selective Parameter**

None

#### **Typed Parameter**

None

#### **Return Value**

[Notifying the connection status] connect status S01 S02 S03 S04 S05 C01 C02 C03 C04 C05 \* S0x shows the point ID status code and C0x shows the point ID cause code. (See APPENDIX-B.)

[Notifying the completion of connection] connect complete

[Notifying the connection fail] disconnect CC

\* CC shows the cause code. (See APPENDIX-B.).

# **answer reject**

## **Description**

Reject an incoming call.

## **Syntax**

answer reject

#### **Selective Parameter**

None

#### **Typed Parameter**

None

#### **Return Value**

None

## **disconnect**

#### **Description**

Disconnects the session.

Disconnect all the sessions in multipoint connection.

## **Syntax**

disconnect

#### **Selective Parameter**

None

## **Typed Parameter**

None

#### **Return Value**

#### disconnect CNO CC

Description of Code

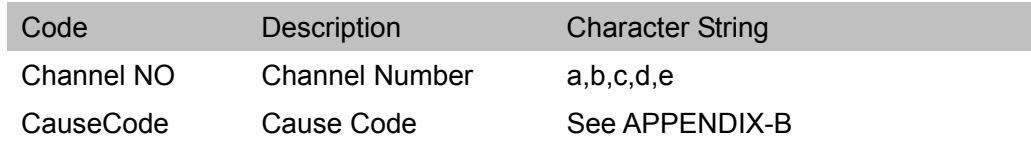

# **disconnect {a,b,c,d,e}**

## **Description**

Disconnects the specified point in the multipoint connection.

## **Syntax**

disconnect {a,b,c,d,e}

## **Selective Parameter**

None

#### **Typed Parameter**

None

#### **Return Value**

disconnect CNO CC

Description of Code

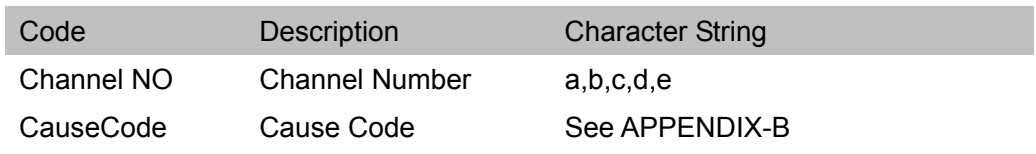

#### **power-on**

## **Description**

Turns on the power of the main unit.

## **Syntax**

power-on

#### **Selective Parameter**

None

#### **Typed Parameter**

None

#### **Return Value**

power-on

# **power-off**

## **Description**

Turns off the power of the main unit.

## **Syntax**

power-off

#### **Selective Parameter**

None

### **Typed Parameter**

None

#### **Return Value**

power-off

# **stand-by**

#### **Description**

Puts the main unit into the standby mode.

## **Syntax**

stand-by

## **Selective Parameter**

None

## **Typed Parameter**

None

#### **Return Value**

stand-by

## **display**

#### **Description**

Switches the displayed picture between the local and remote pictures.

#### **Syntax**

display {near,far,far-near}

#### **Selective Parameter**

Local/Remote Picture Select

near : Displays the local picture. far : Displays the remote picture. far-near : Toggles the local and remote pictures. (local to remote, or remote to local)

#### **Typed Parameter**

None

#### **Return Value**

 display {near,far} (The current status returns.)

## **layout**

#### **Description**

Switches the screen display pattern.

## **Syntax**

layout {full,sidebyside,pandp,pinp-upright,pinp-upleft,pinp-downright, pinp-downleft,pinp-downrightside}

#### **Selective Parameter**

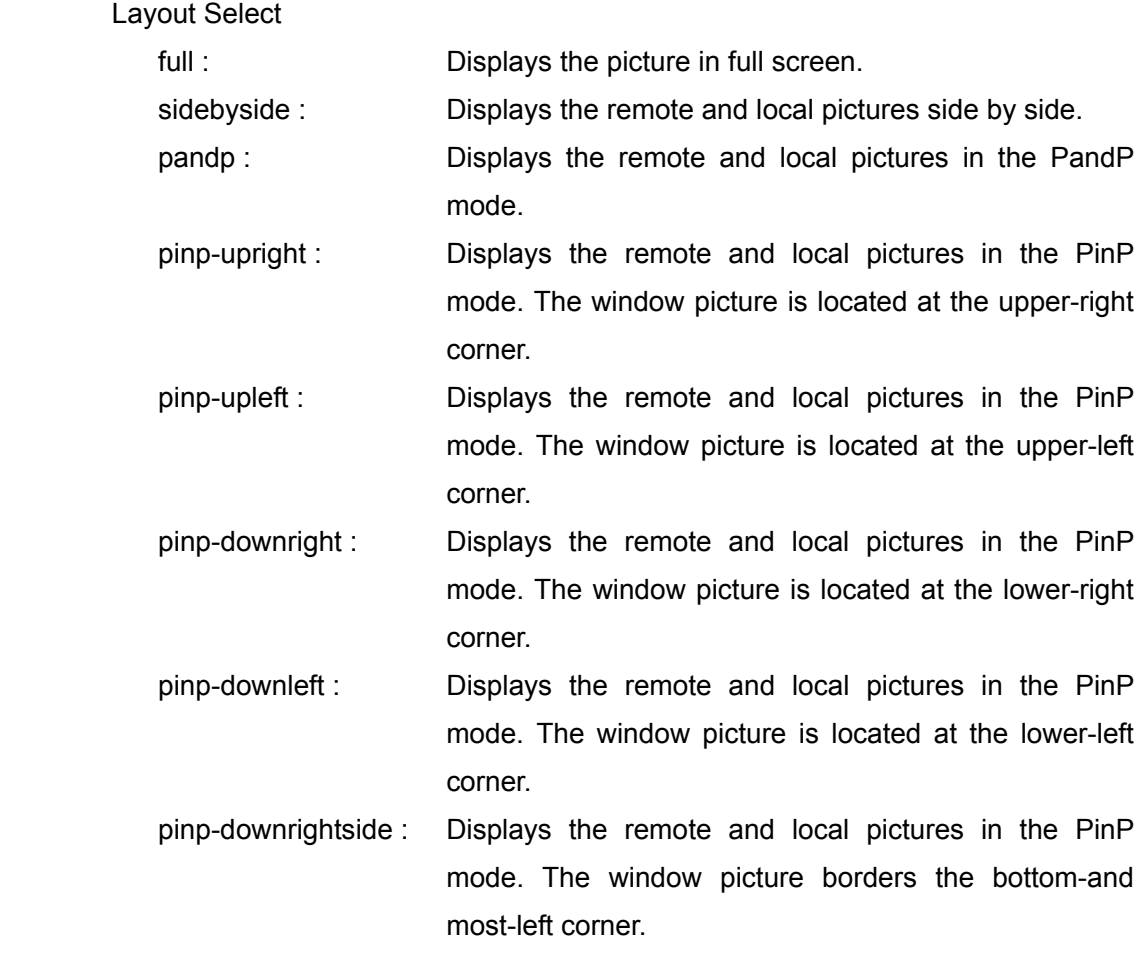

#### **Typed Parameter**

None

#### **Return Value**

layout {full,sidebyside,pandp,pinp-upright,pinp-upleft,pinp-downright, pinp-downleft,pinp-downrightside}

(The current status returns.)

# **video**

## **Description**

Selects the input picture on the local site.

## **Syntax**

video {camera,rgb,ypbpr,s-video}

## **Selective Parameter**

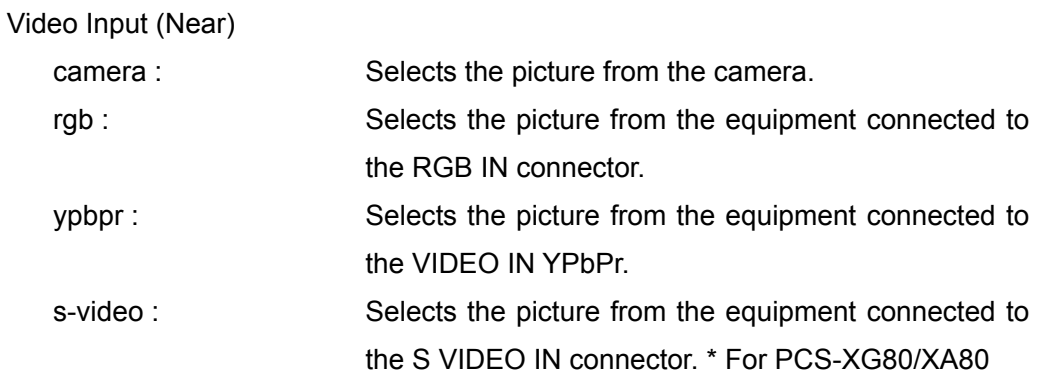

## **Typed Parameter**

None

## **far video**

#### **Description**

Selects the input picture on the remote site.

## **Syntax**

far video {camera,rgb,ypbpr,s-video}

#### **Selective Parameter**

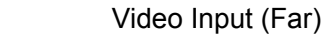

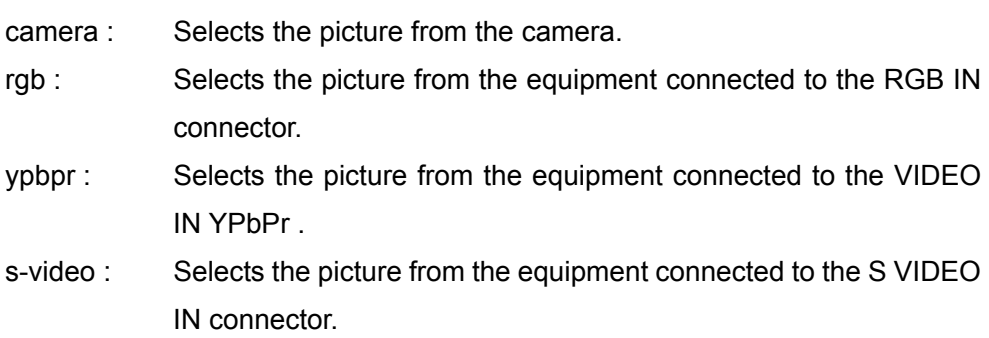

#### **Typed Parameter**

None

#### **Return Value**

far video {camera,rgb,ypbpr,s-video} (The current status returns.)

## **monitor-mode**

#### **Description**

Switches the video output equipment.

#### **Syntax**

monitor-mode {hdmi,rgb,hdmi-rgb}

#### **Selective Parameter**

#### Monitor Select Mode

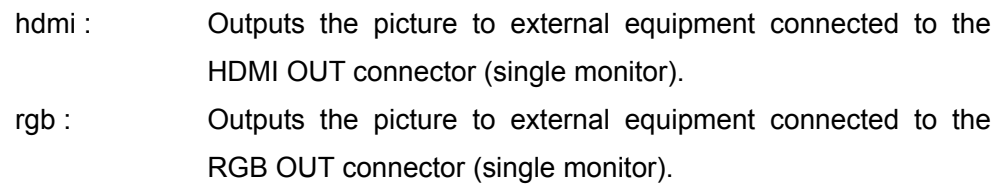

hdmi-rgb : Outputs the picture both to equipment connected to the HDMI OUT and RGB OUT connectors (dual monitor).

#### **Typed Parameter**

None

#### **Return Value**

monitor-mode {hdmi,rgb,hdmi-rgb} (The current status returns.)

# **xdisplay (\*For PCS-XL55)**

#### **Description**

Switches the display mode.

#### **Syntax**

xdisplay {pc,hdmi,pc-hdmi,hdmi-pc}

#### **Selective Parameter**

Input Video Select

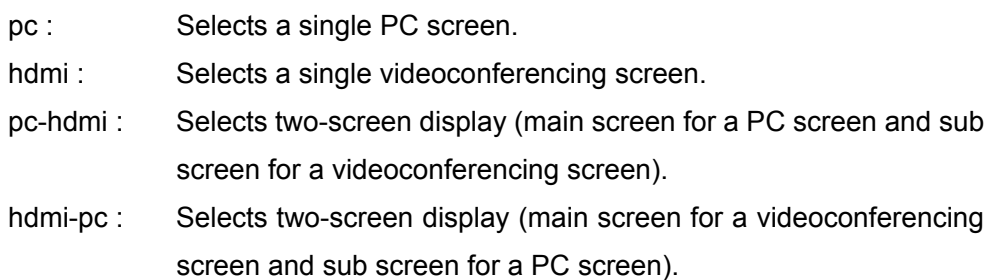

#### **Typed Parameter**

None

#### **Returned Value**

xdisplay {pc,hdmi,pc-hdmi,hdmi-pc} (The current status returns.)

# **audio(1)**

#### **Description**

Control the volume.

## **Syntax**

audio {volume-up,volume-down,volume-%(%=0 to 23)}

#### **Selective Parameter**

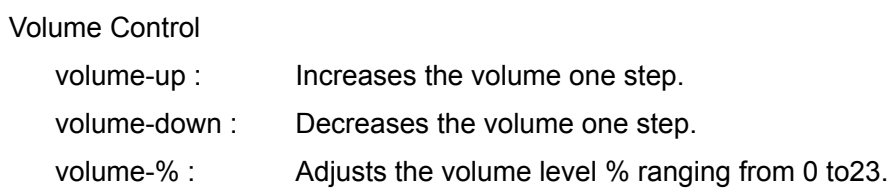

## **Typed Parameter**

None

#### **Return Value**

audio volume-% (%=0 to 23) (The current value of the volume returns.)

# **audio(2)**

#### **Description**

Turns on/off the microphone.

## **Syntax**

audio {mic-on,mic-off,mic-onoff}

#### **Selective Parameter**

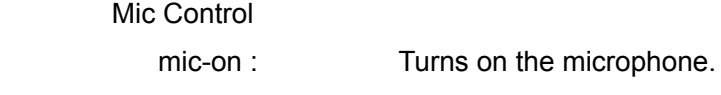

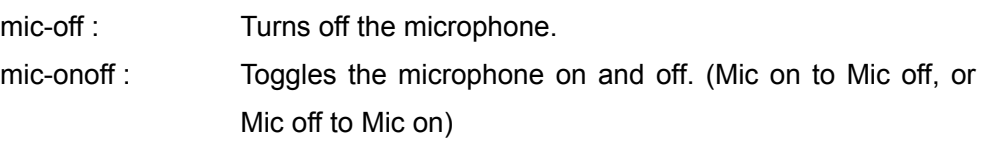

## **Typed Parameter**

None

#### **Return Value**

audio {mic-on,mic-off} (The current status of the microphone returns.)

## **audio(3)**

#### **Description**

Transmits the DTMF.

#### **Syntax**

audio {dtmf-%(%=0 to 9),dtmf-\*,dftmf-#,dtmf-a,dtmf-b,dtmf-c,dtmf-d}

#### **Selective Parameter**

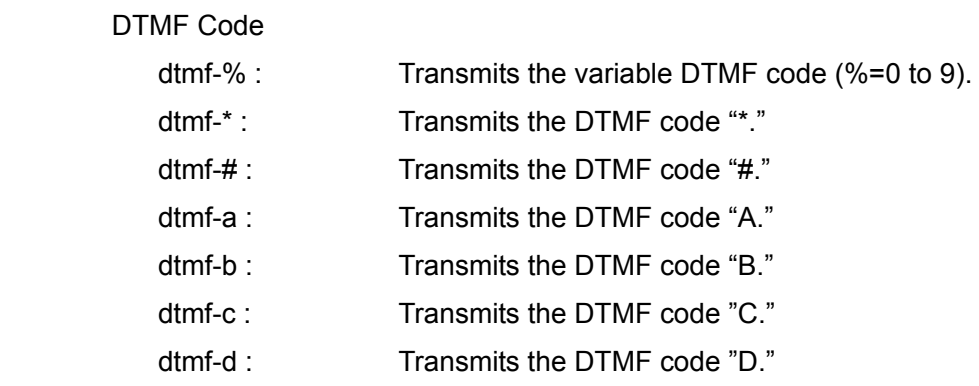

#### **Typed Parameter**

None

#### **Return Value**

audio {dtmf-%(%=0 to 9),dtmf-\*,dftmf-#,dtmf-a,dtmf-b,dtmf-c,dtmf-d} (The DTMF code value which is transmitted returns.)

## **rgb**

#### **Description**

Starts/Stops transmission of H.239 presentation data.

#### **Syntax**

rgb {start,stop}

#### **Selective Parameter**

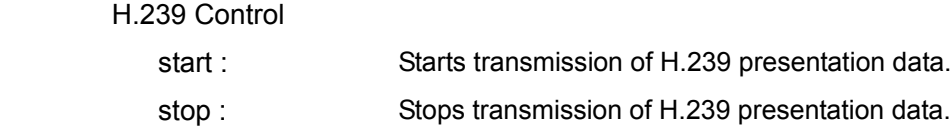

#### **Typed Parameter**

None

#### **Return Value**

rgb {send-start,send-stop} ERR

(The current status of H.239 returns.) ERRor: When error occurs, "error" is displayed. If successful, no display.

[Notifying start and end of H.239] When a remote party starts/stops H.239 presentation. rgb {receive-start, receive-stop} is displayed.(The current status of H.239 returns.)

#### **camera**

#### **Description**

Controls the near-end camera.

#### **Syntax**

camera SUB-CMD{must, possible}

(For description of sub-command, see the list shown below.)

#### **Precautions on Camera Control Command**

- ・ Unless otherwise noted, typed parameters should be given in hexadecimal.
- ・ Up to 39 characters can be entered for a typed parameter. The typed parameter should begin and end with a slash"/."
- ・ If there are two or more typed parameters, each should be separated with a slash "/." It cannot be omitted.
- ・ A command is executed followed by [CR] (carriage return) and [LF] (line feed) codes.

・ Up to 2048 characters can be typed for a command string.

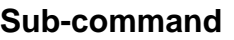

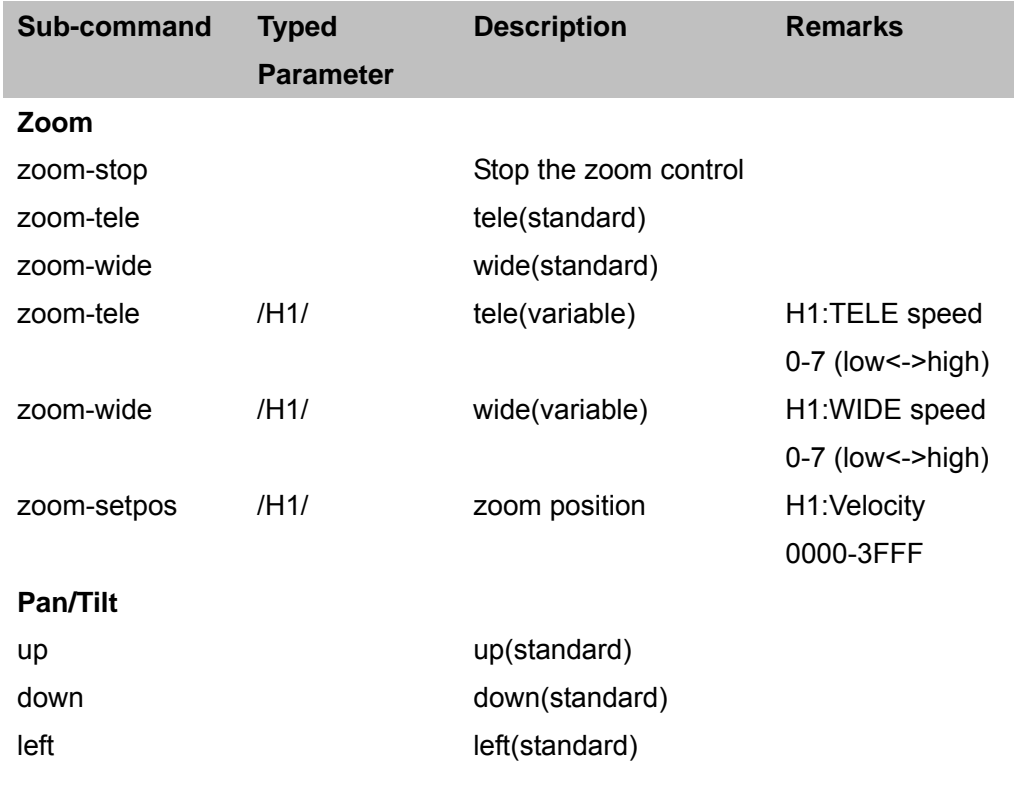

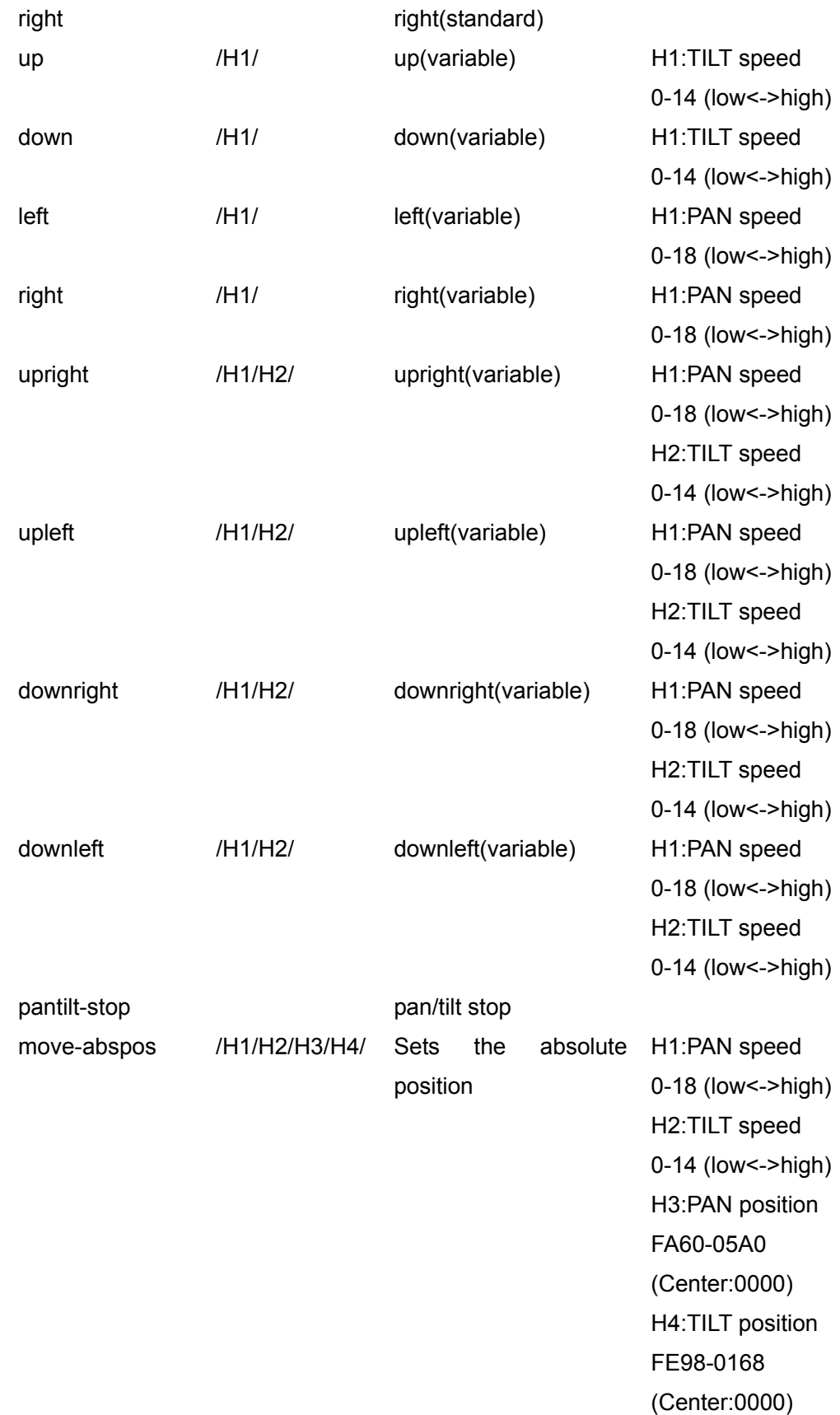

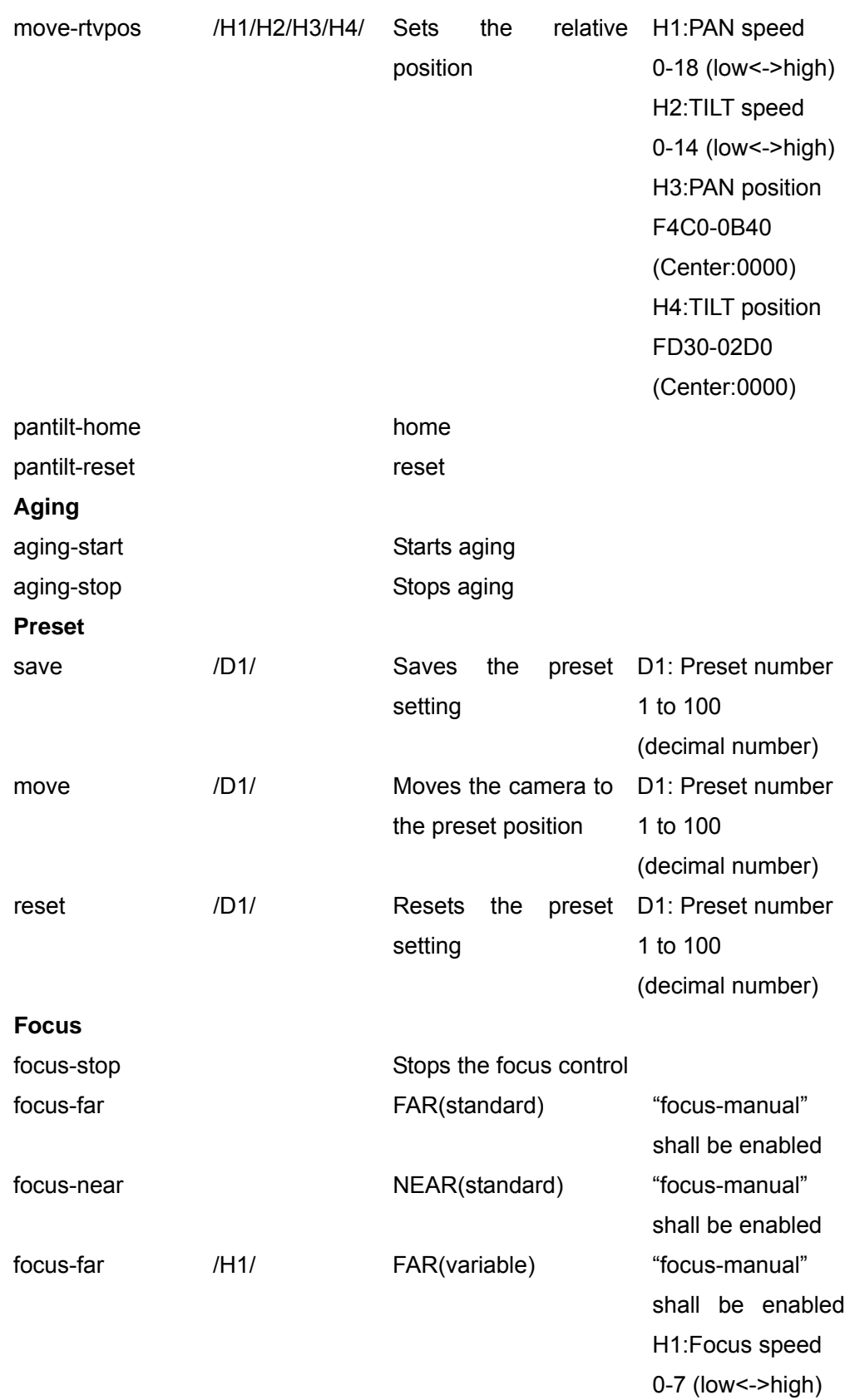

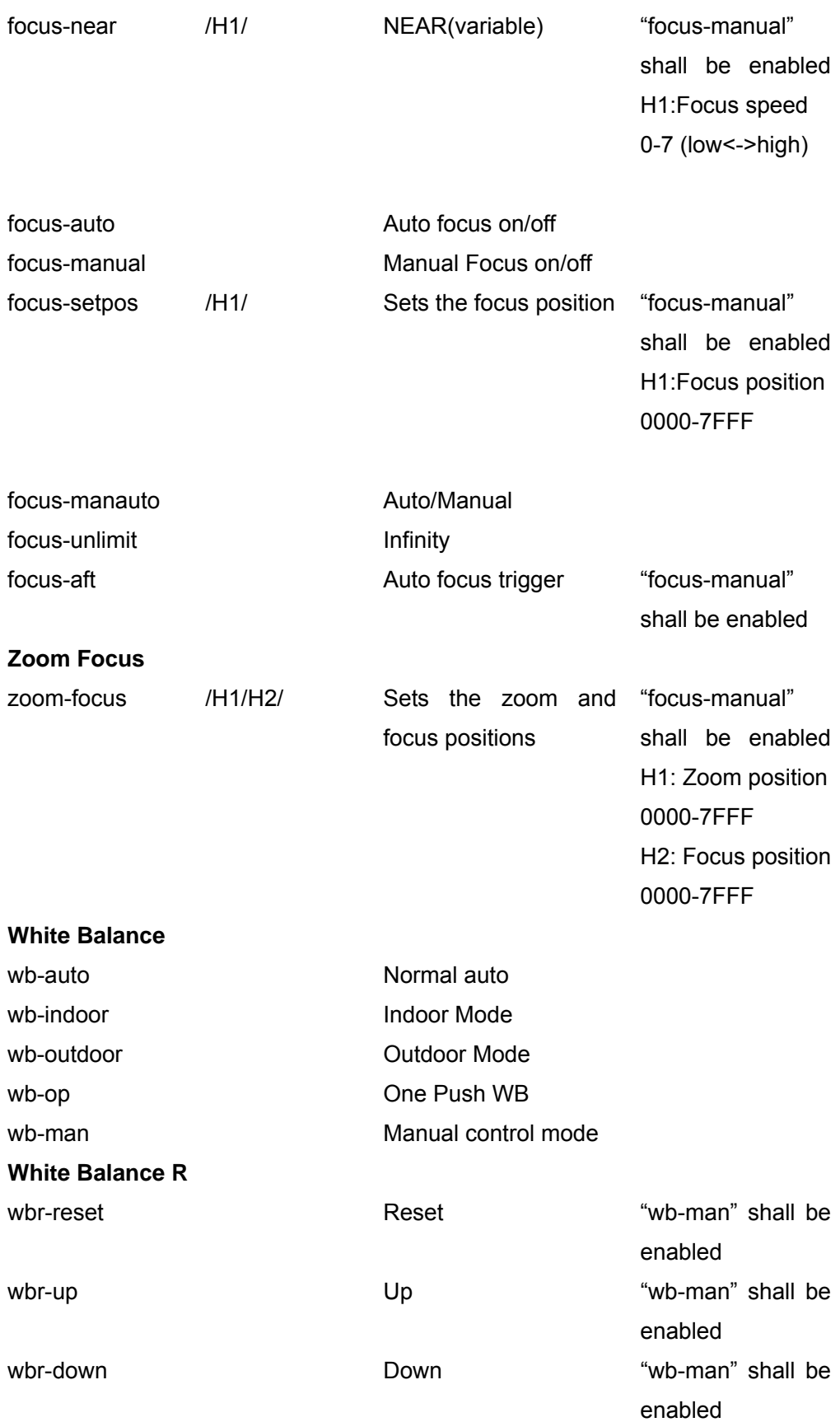

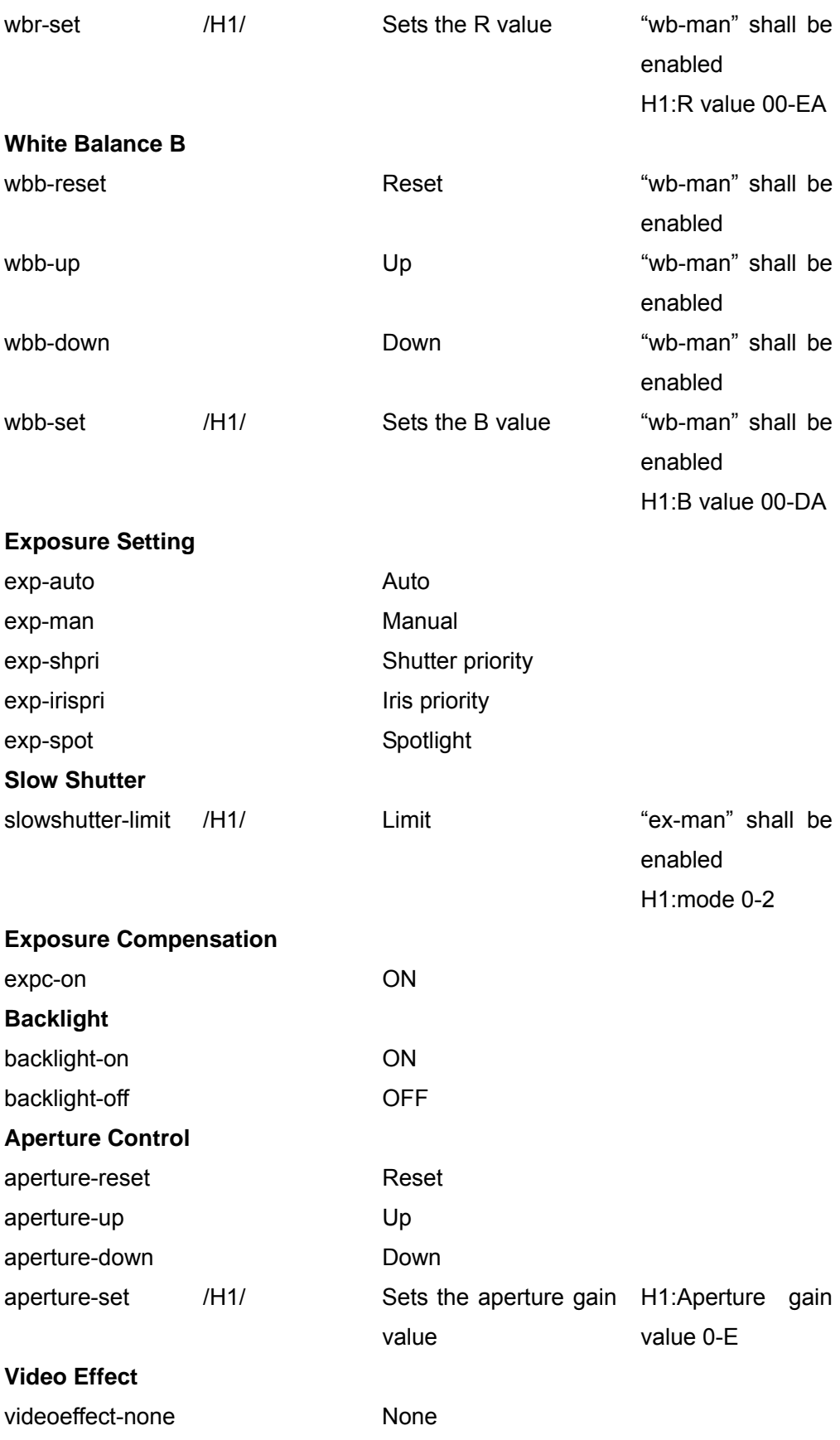

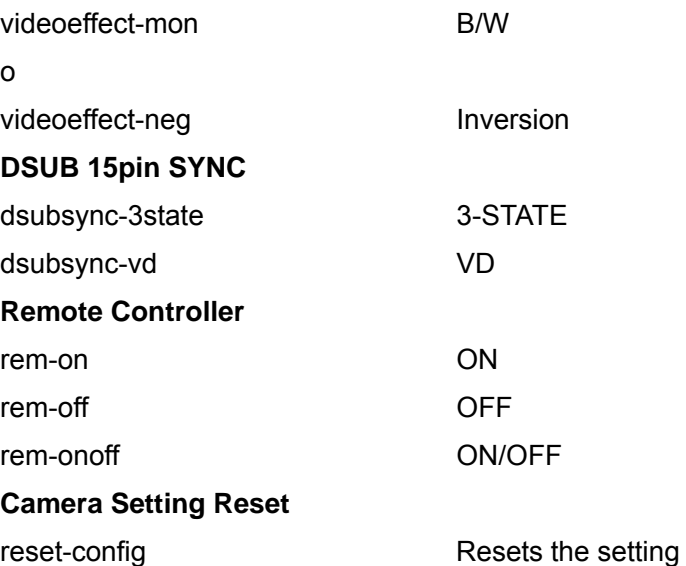

### **Selective Parameter**

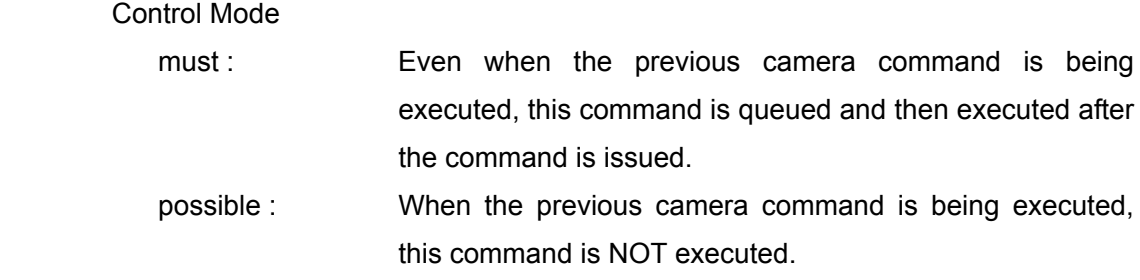

#### **Return Value**

[At the completion of operation] camera SUB-CMD complete

[At incomplete operation] camera SUB-CMD incomplete ST (ST shows the error cause.)

Error Cause

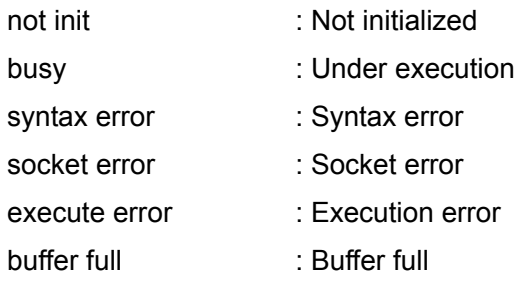
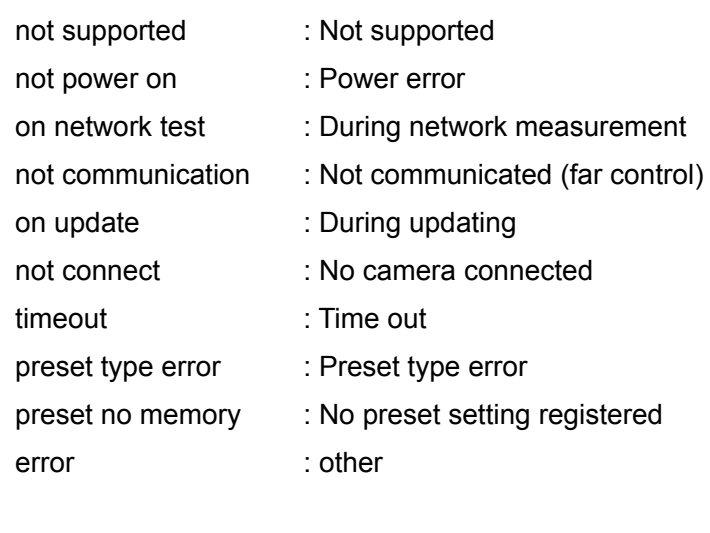

# **far camera**

#### **Description**

Controls the far-end camera.

#### **Syntax**

far camera SUB-CMD {must, possible}

(For description of sub-command, see the list shown below.)

#### **Precautions on Camera Control Command**

- ・ Unless otherwise noted, typed parameters should be given in hexadecimal.
- ・ Up to 39 characters can be entered for a typed parameter. The typed parameter should begin and end with a slash"/."
- ・ If there are two or more typed parameters, each should be separated with a slash "/." It cannot be omitted.
- ・ A command is executed followed by [CR] (carriage return) and [LF] (line feed) codes.
- ・ Up to 2048 characters can be typed for a command string.

# **Sub-command**

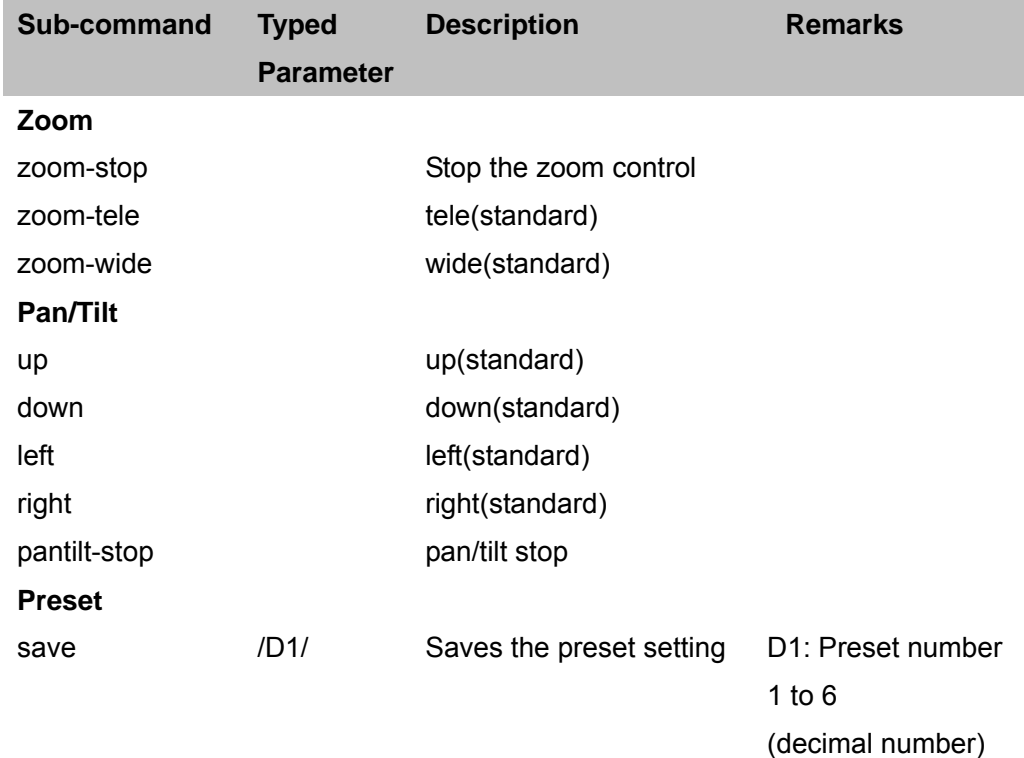

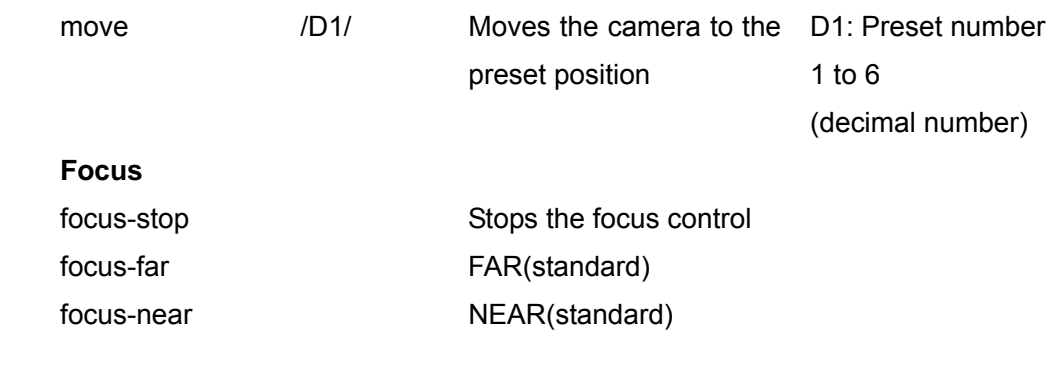

# **Selective Parameter**

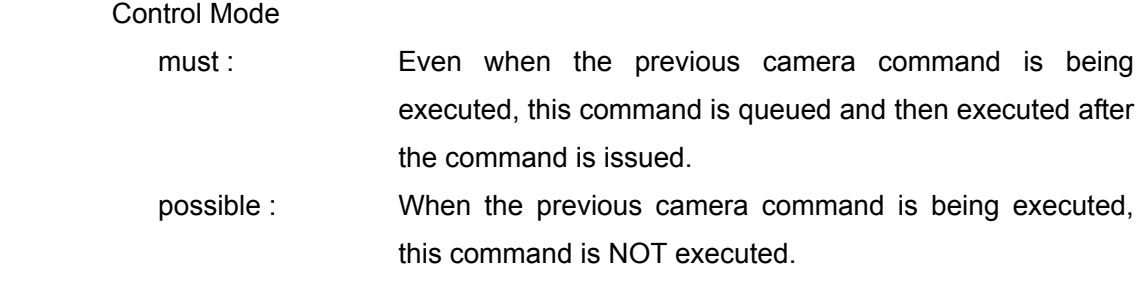

#### **Return Value**

None

# **status machine**

#### **Description**

Obtains the machine information

#### **Syntax**

status machine

#### **Selective Parameter**

None

#### **Typed Parameter**

None

## **Return Value**

status machine model name host version software option (none, muitipoint,h239) option I/F (none,isdn(b768),isdn(b384),tablet) host name IP address for LAN1 (IPv4 format/IPv6 format) IP address for LAN2 (IPv4 format/IPv6 format) \* For PCS-XG80/XA80 MAC address1 (xx-xx-xx-xx-xx-xx) MAC address 2 (xx-xx-xx-xx-xx-xx) \* For PCS-XG80/XA80 serial number

# **status communication p-p**

#### **Description**

Obtains the communication status in point-to-point connection.

#### **Syntax**

status communication p-p

#### **Selective Parameter**

None

#### **Typed Parameter**

None

#### **Return Value**

#### status communication

LID LMD FR-T FR-R LNM LRT IP-T IP-R AUD-T ADU-R VID-T ANX-T SS-T VID-R ANX-R SS-R FECC H239 ARQ ARC FEC ANNOT LIP /TNM/ /IP ADR/ /CHK/

#### Description of Code

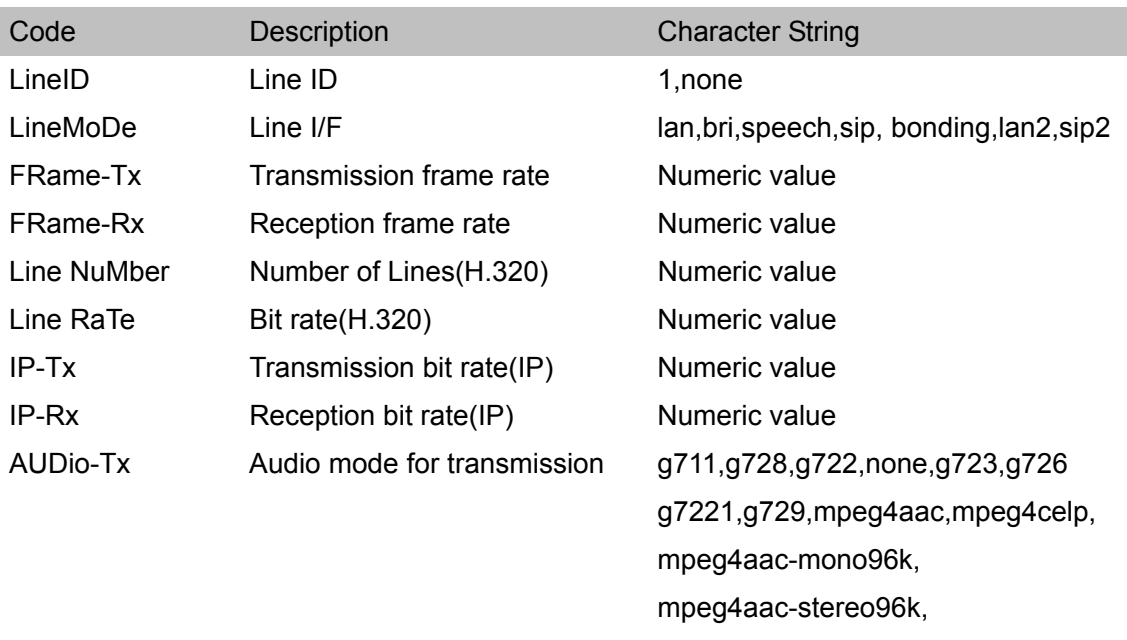

mpeg4aac-mono48k,

mpeg4aac-stereo48k

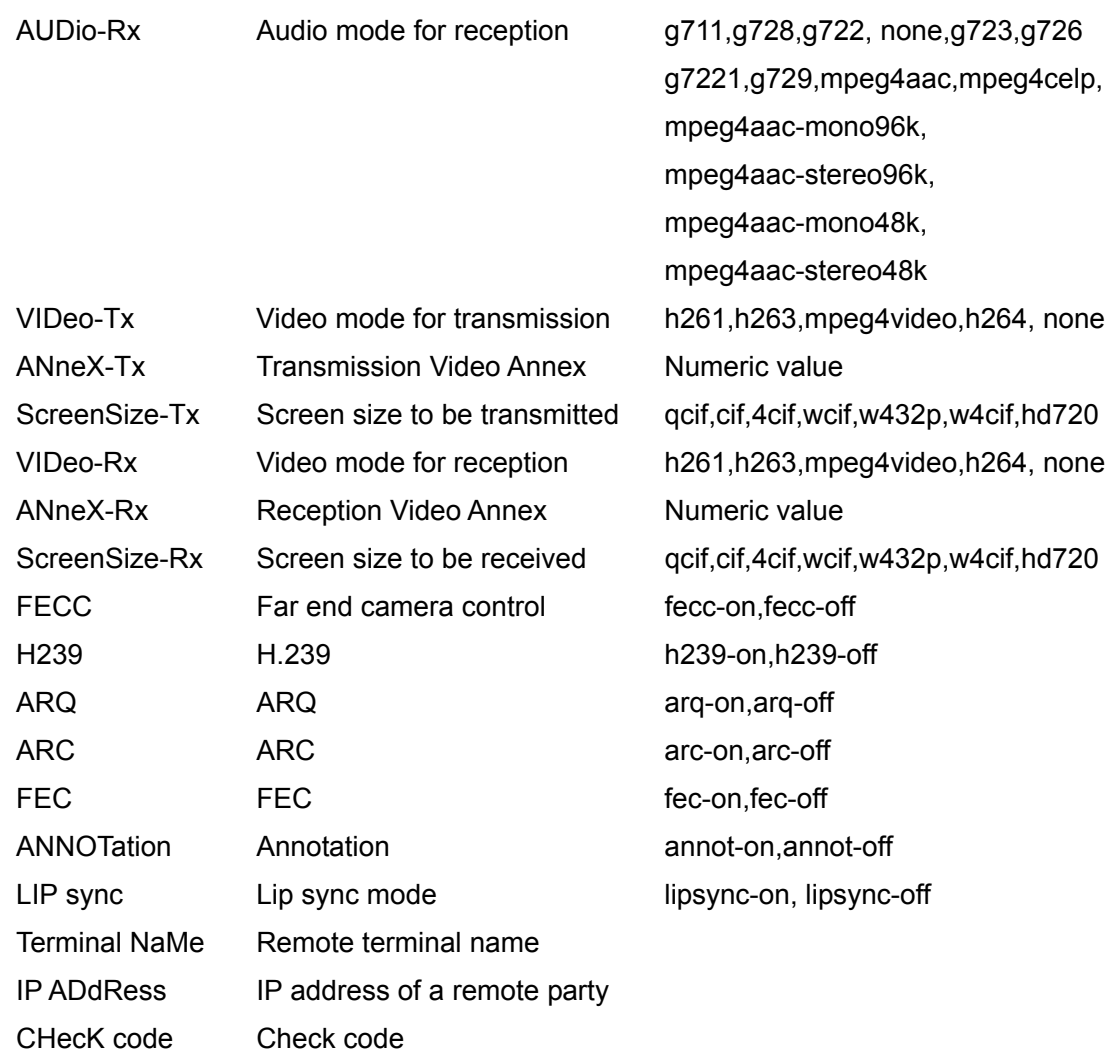

# **status communication mcu**

#### **Description**

Obtains the communication status in multipoint connection.

#### **Syntax**

status communication mcu

#### **Selective Parameter**

None

#### **Typed Parameter**

None

# **Return Value**

status communication p-p

LID LMD FR-T FR-R LNM LRT IP-T IP-R AUD-T ADU-R VID-T ANX-T SS-T VID-R ANX-R SS-R FECC H239 ARQ ARC FEC ANNOT LIP /TNM/ /IP ADR/ /CHK/

:

Description of Code

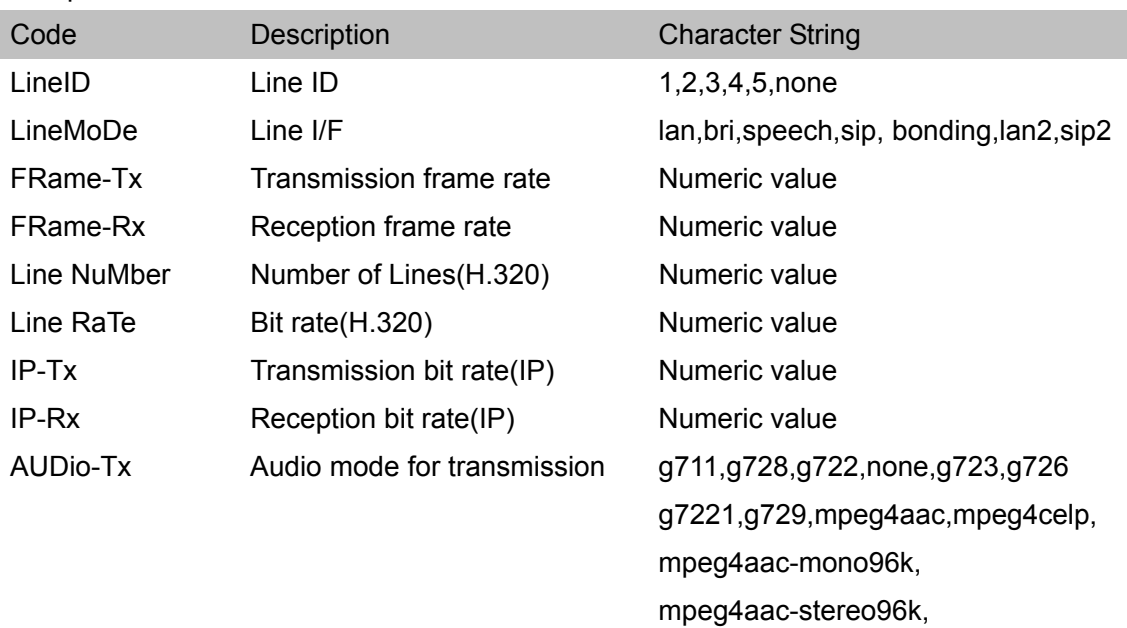

mpeg4aac-mono48k,

mpeg4aac-stereo48k

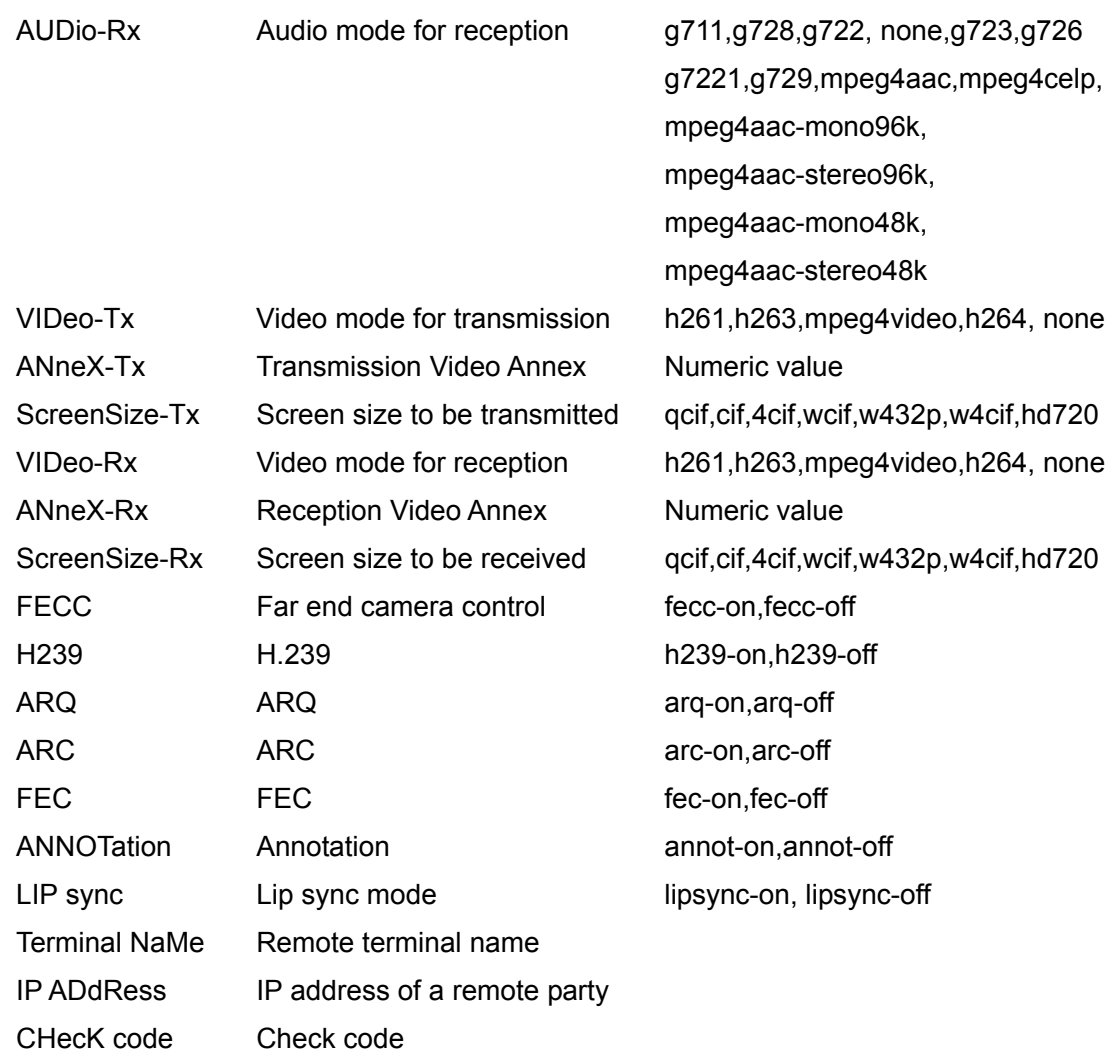

## **status macstatus**

#### **Description**

Obtains the machine status.

#### **Syntax**

status macstatus

#### **Selective Parameter**

None

#### **Typed Parameter**

None

### **Return Value**

status macstatus

Input video name (preconfigured one or any of CAMERA, RGB, YPbPr, if not configured)

S-VIDEO) Input audio name (MIC(A1/A3),EC-MIC(A7),AUDIO 1,AUDIO 2, MIC(A1/A3) + AUDIO 1,MIC(A1/A3) + AUDIO 2,MIC(A7) + AUDIO 1,  $MIC(A7) + AUDIO 2)$ Output video resolution (1080/50i,1080/60i,720/60p) Output audio name (HDMI + AUDIO OUT) LAN mode for LAN1 (100Mbps Full Duplex,100Mbps Half Duplex, 10Mbps Full Duplex,10Mbps Half Duplex) LAN mode for LAN2 (100Mbps Full Duplex,100Mbps Half Duplex, 10Mbps Full Duplex,10Mbps Half Duplex) Gatekeeper status (Gatekeeper OFF,Gatekeeper ON) First camera's model name (EVI-D30,EVI-D70,PCSA-CG70/EVI-D100,EVI-HD1, BRC-300,BRC-H700,PCSA-CHG90,PCSA-CXG80,PCSA-CXG80-P) Second camera's model name (EVI-D30,EVI-D70,PCSA-CG70/EVI-D100,EVI-HD1, BRC-300,BRC-H700,PCSA-CHG90,PCSA-CXG80,PCSA-CXG80-P)

# **status packet p-p**

#### **Description**

Obtains the IP communication packet status in point-to-point connection.

#### **Syntax**

status packet p-p

#### **Selective Parameter**

None

#### **Typed Parameter**

None

## **Return Value**

#### status packet p-p

ACT FR-T FR-R TOT-T TOT-R AUD-T AUD-R VID-T VID-R 2VID-T 2VID-R AUDLOS AUDRCV AUDTOT VIDLOS VIDRCV VIDTOT CAMLOS CAMRCV CAMTOT 2VIDLOS 2VIDRCV 2VIDTOT

#### Description of Code

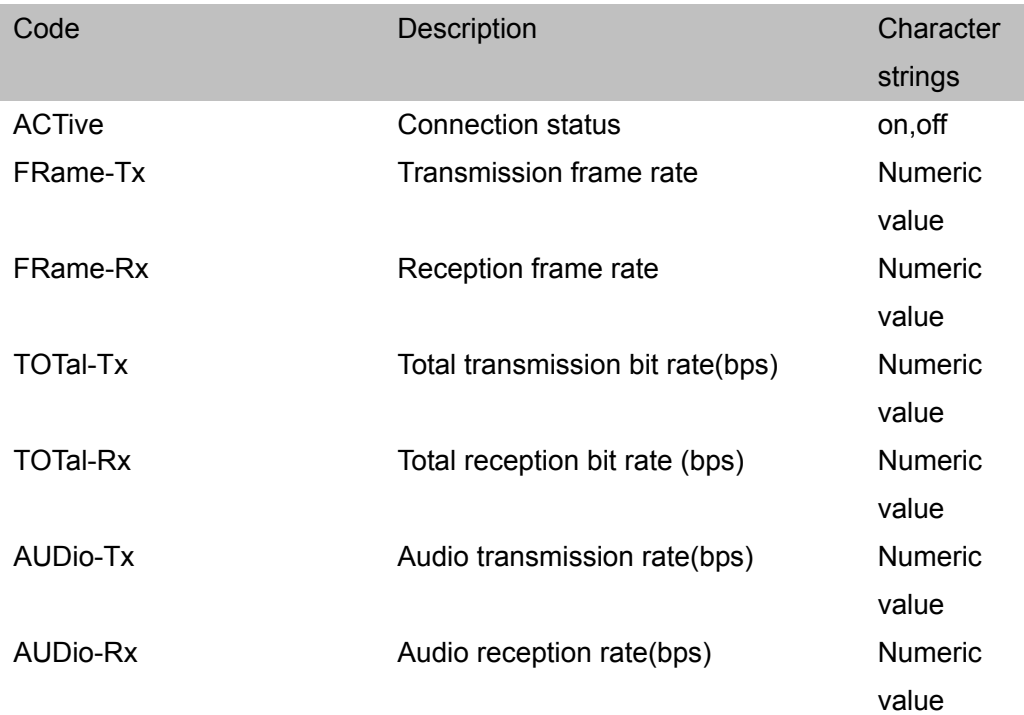

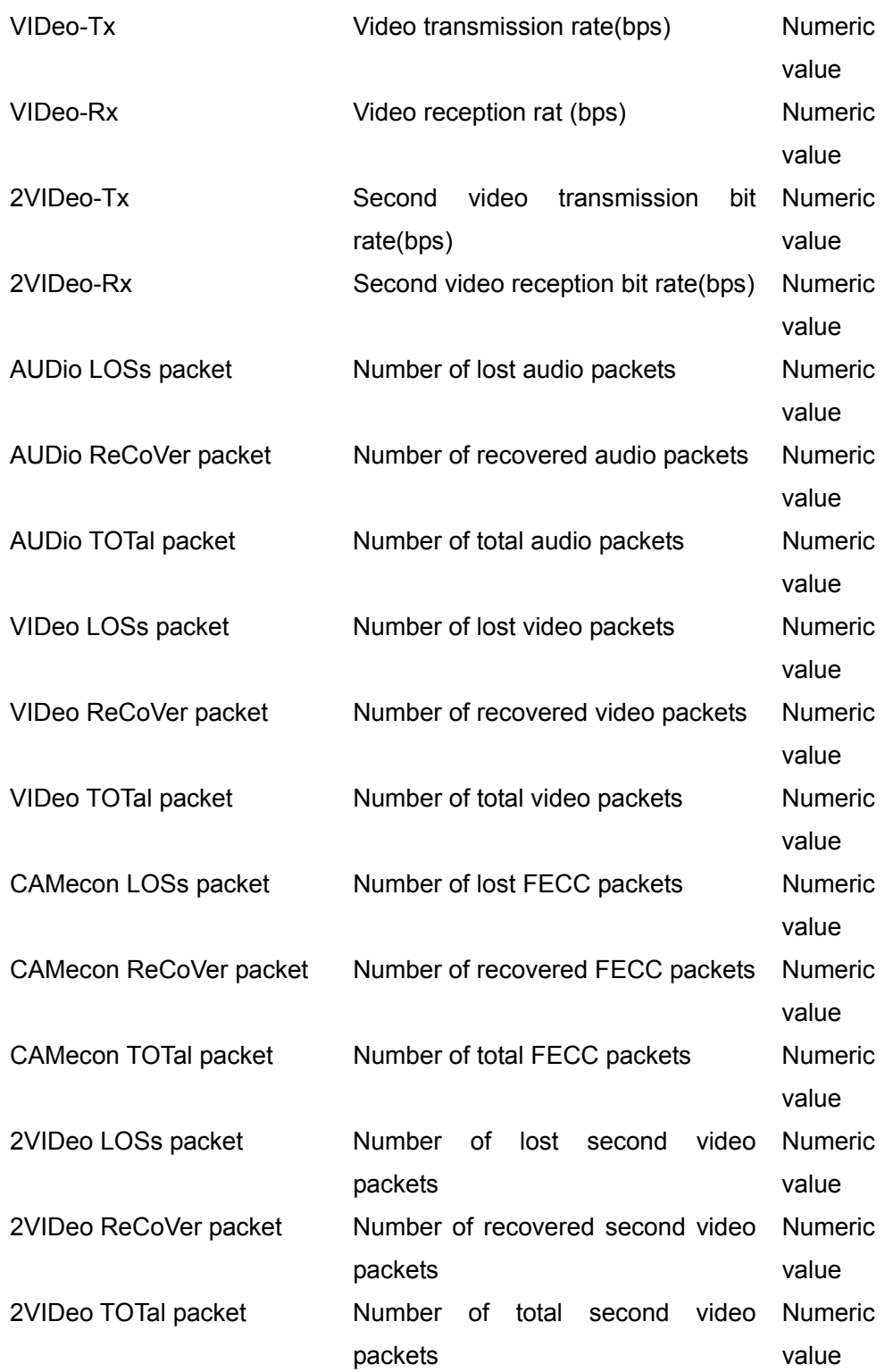

# **status packet mcu**

#### **Description**

Obtains the IP communication packet status in multipoint connection.

#### **Syntax**

status packet mcu

#### **Selective Parameter**

None

#### **Typed Parameter**

None

## **Return Value**

#### status packet p-p

ACT FR-T FR-R TOT-T TOT-R AUD-T AUD-R VID-T VID-R 2VID-T 2VID-R AUDLOS AUDRCV AUDTOT VIDLOS VIDRCV VIDTOT CAMLOS CAMRCV CAMTOT 2VIDLOS 2VIDRCV 2VIDTOT

#### Description of Code

:

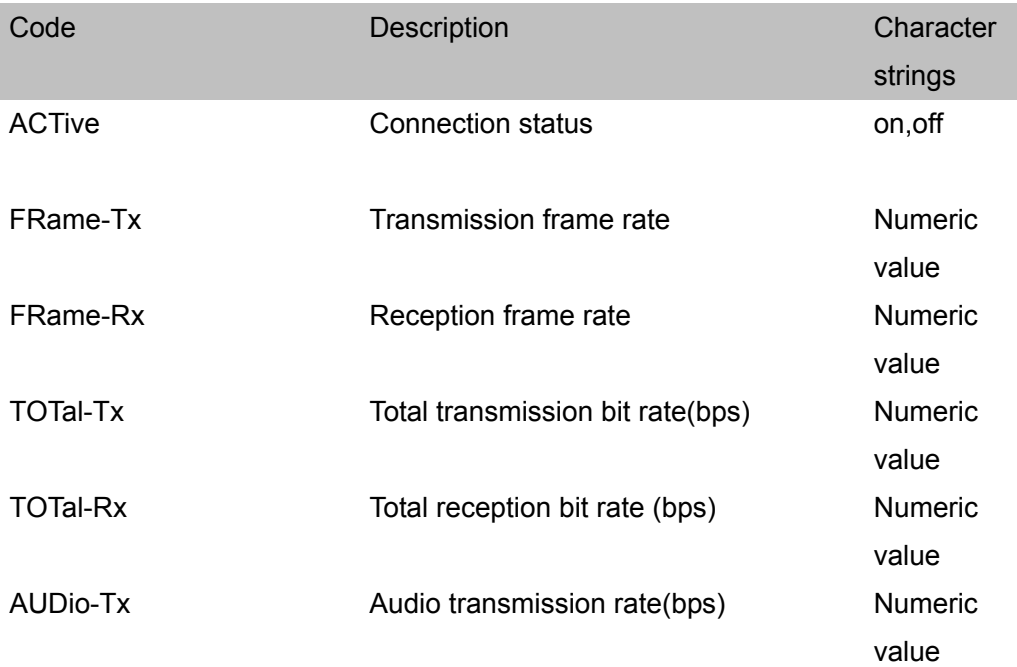

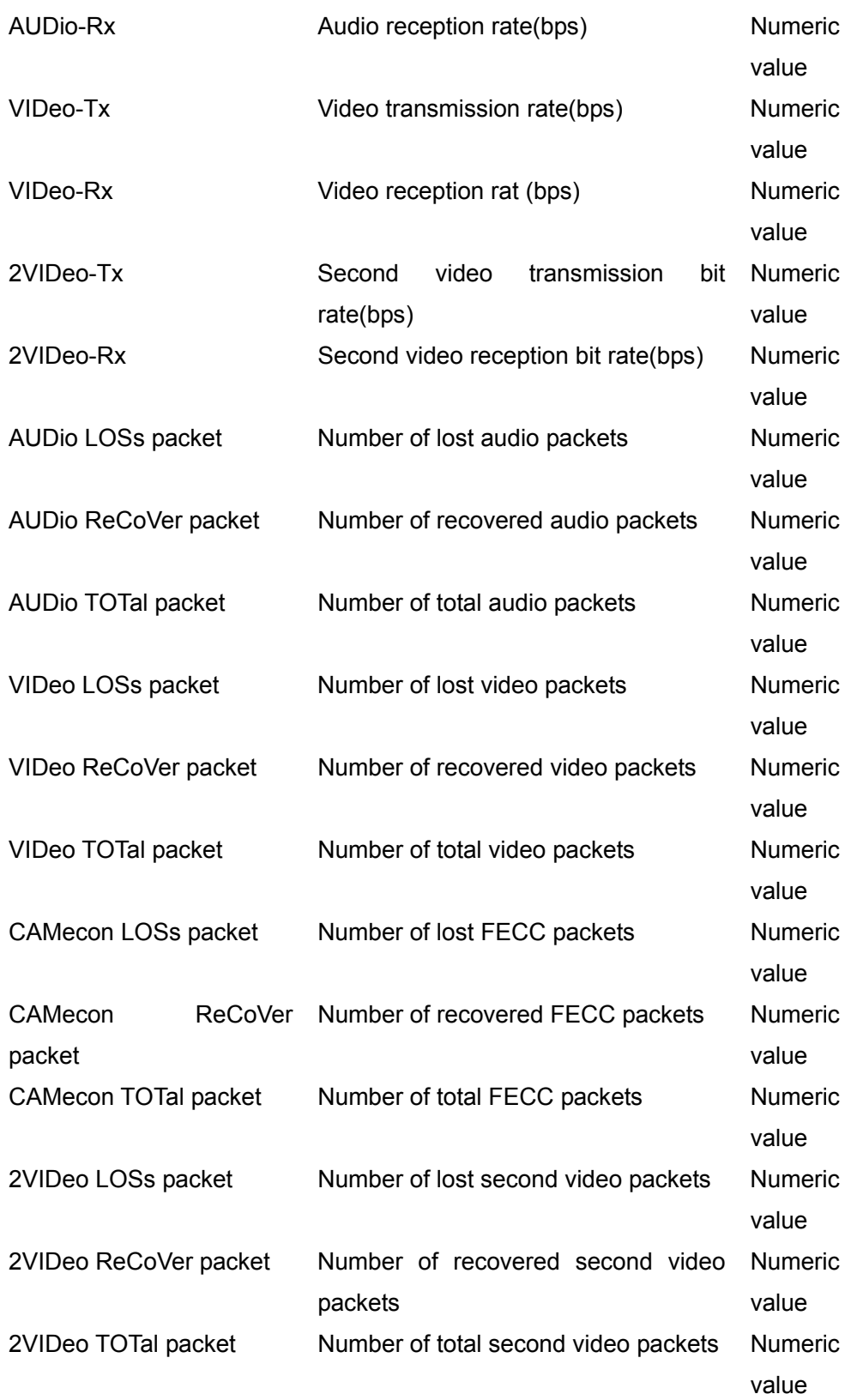

# **status lines**

#### **Description**

Obtains the communication line status.

## **Syntax**

status lines

#### **Selective Parameter**

None

#### **Typed Parameter**

None

## **Return Value**

status lines SB01 SB02 … SB12 SL01 SL02 … SL05 CB01 CB02 … CB12 CL01 CL02 … CL05

#### Description of Code

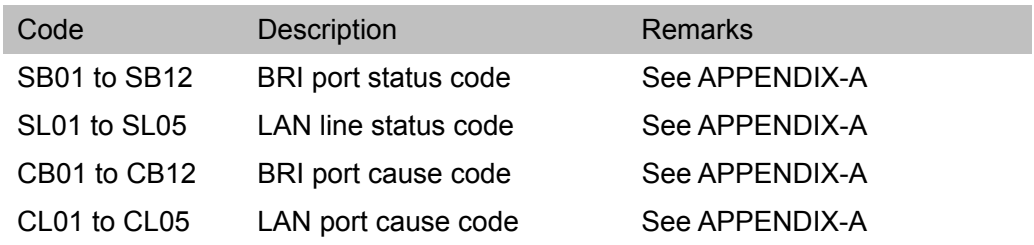

# **status power**

## **Description**

Obtains the power status.

# **Syntax**

status power

# **Selective Parameter**

None

# **Typed Parameter**

None

#### **Return Value**

status power {power-on,stand-by}

(The current status of the power returns.)

# **calllog**

# **Description**

Obtains the call logs.

# **Syntax**

calllog

## **Selective Parameter**

None

## **Typed Parameter**

None

## **Return Value**

calllog

 S-DATE S-TIME E-DATE E-TIME DUR /IDX/ /NUM/ INCCAL LMD MCU LNM IP-T CC CHA /UN/

(Up to 100 of the latest logs are displayed.)

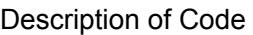

:

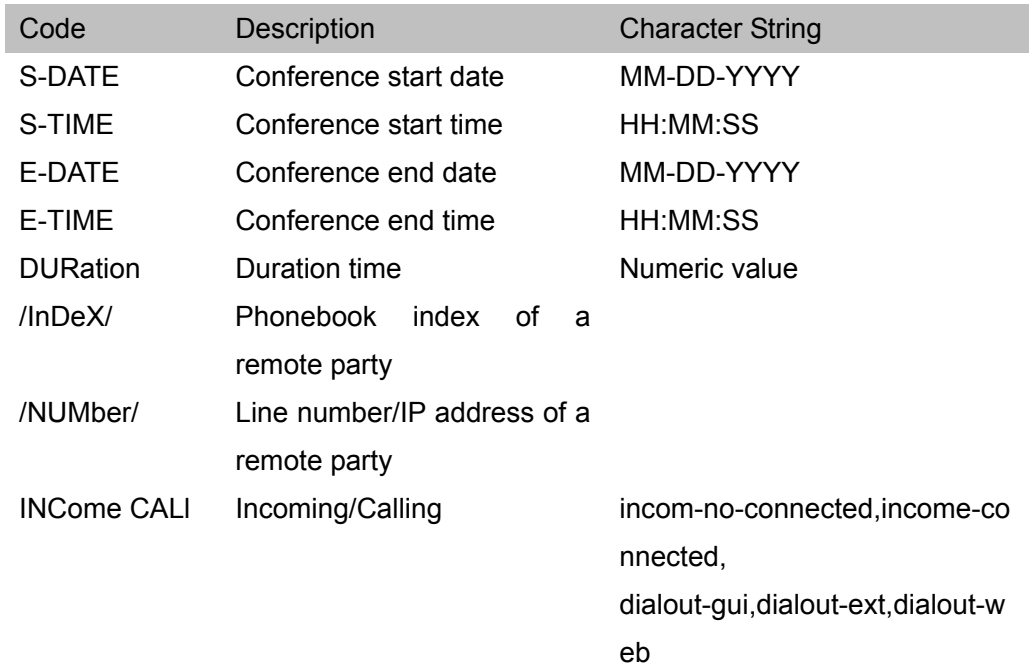

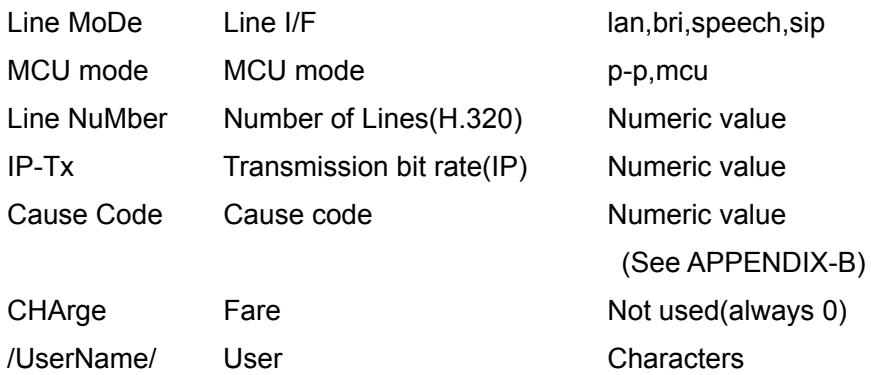

## **remcom**

#### **Description**

Remote Commander Emulation

# **Syntax**

remcom {0-255\*} (remocon is also available.) \*Values which are listed below are only used

#### **Selective Parameter**

None

## **Typed Parameter**

None

# **Return Value**

None

## **Remote Commander Code Table-**

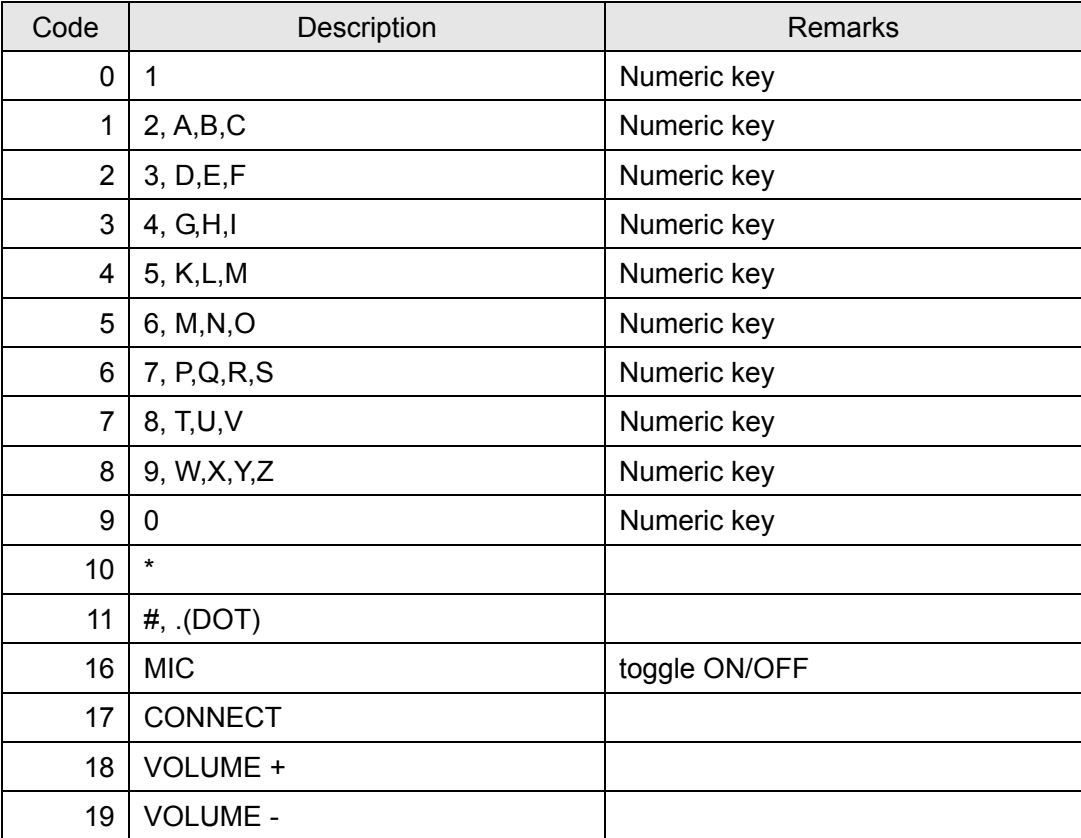

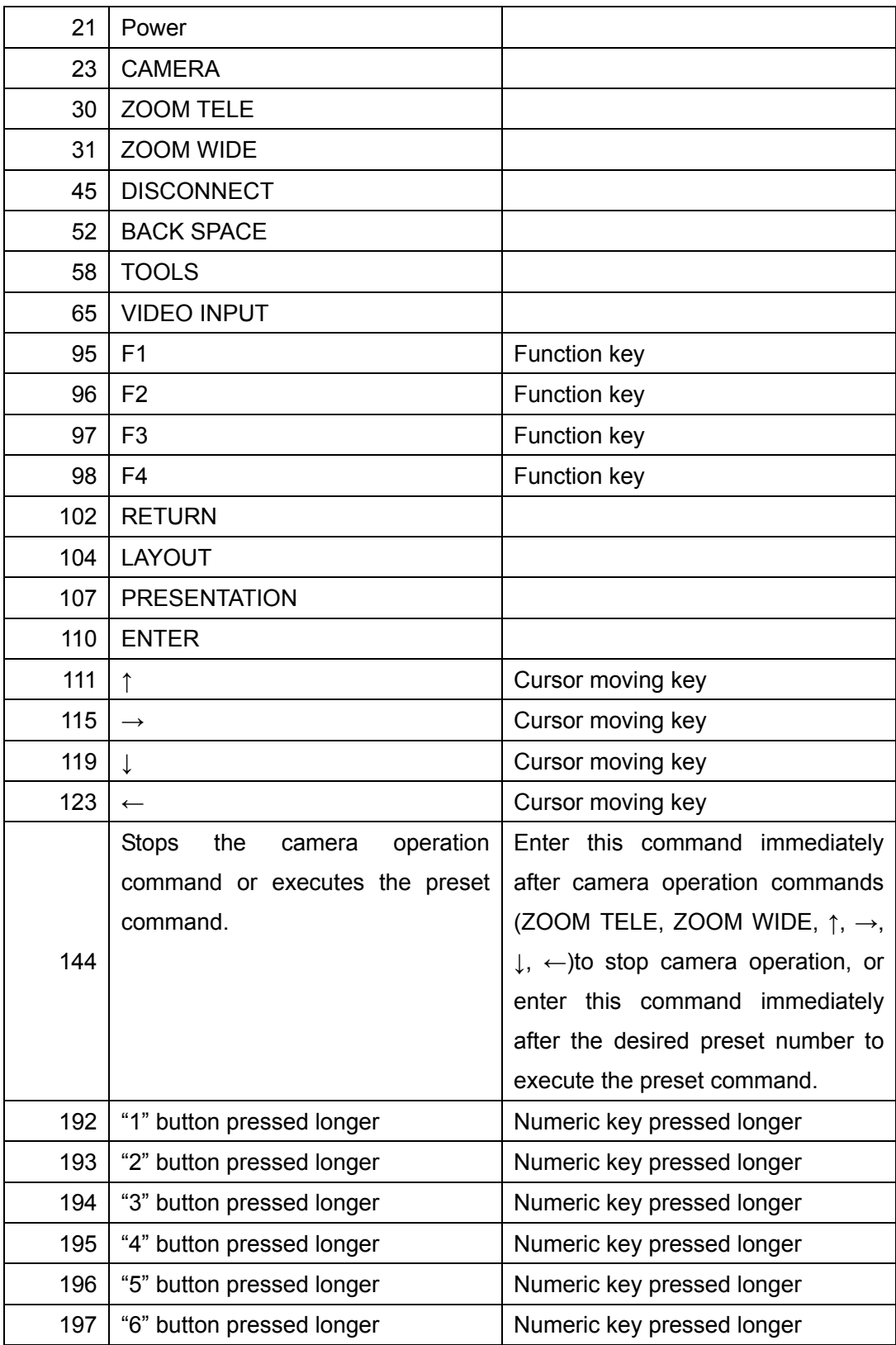

# **networktest**

## **Description**

Checks the network routing.

## **Syntax**

networktest {lan1,lan2} /IP\_ADDR/

## **Selective Parameter**

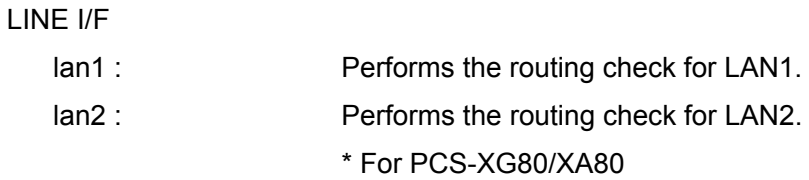

## **Typed Parameter**

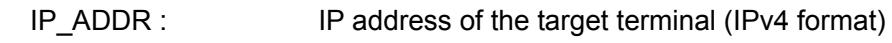

# **Return Value**

networktest LINE I/F (lan1,lan2) IP Address of the target terminal Result of check for the gateway (gateway-ok, gateway-ng) Result of check for PING (ping-ok, ping-ng) Packet loss when sending a PING (Unit:%) RTT when sending a PING (Unit: ms) H.323 communication availability (h323-ok, h323-ng)

Number of HOPs when sending a TRACEROUTE

RTT when sending a TRACEROUTE (Unit: ms)

# **broadcast**

# **Description**

Selects the broadcast mode in multipoint connection.

# **Syntax**

broadcast {split,voice,near,a,b,c,d,e,splitfixed-near, splitfixed-a, splitfixed-b, splitfixed-c, splitfixed-d, splitfixed-e,stop-near}

#### **Selective Parameter**

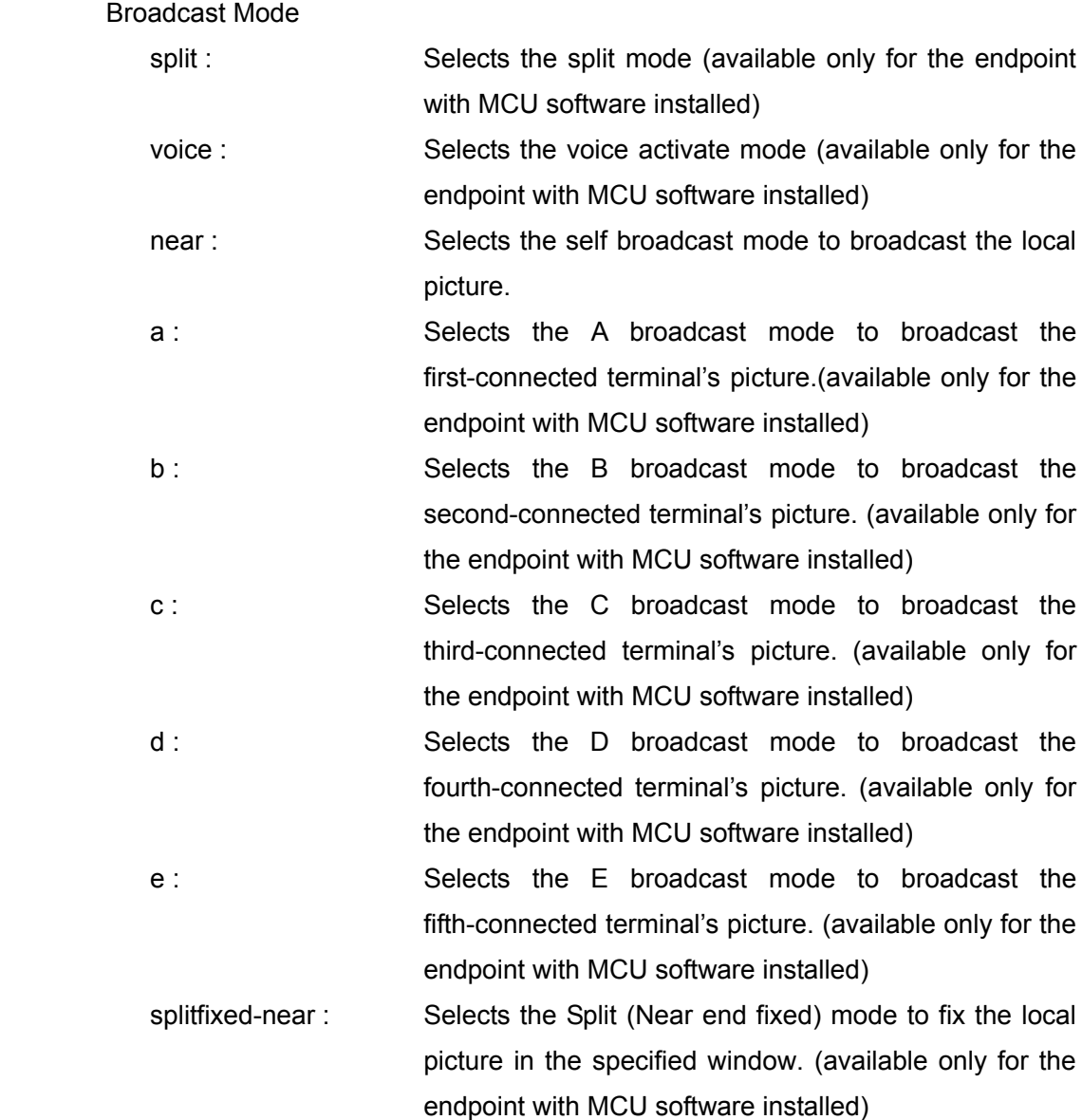

- splitfixed-a : Selects the Split (A fixed) mode to fix the first-connected terminal's picture in the specified window. (available only for the endpoint with MCU software installed)
- splitfixed-b : Selects the Split (B fixed) mode to fix the second-connected terminal's picture in the specified window. (available only for the endpoint with MCU software installed)
- splitfixed-c : Selects the Split (C fixed) mode to fix the third-connected terminal's picture in the specified window. (available only for the endpoint with MCU software installed)
- splitfixed-d : Selects the Split (D fixed) mode to fix the fourth-connected terminal's picture in the specified window. (available only for the endpoint with MCU software installed)
- splitfixed-e : Selects the Split (E fixed) mode to fix the fifth-connected terminal's picture in the specified window. (available only for the endpoint with MCU software installed)
- stop-near : Cancels the Self Broadcast mode.(available only for the sub-terminal)

# **Typed Parameter**

None

# **Return Value**

broadcast Broadcast mode (Selected mode)

# **home\_bg\_mode**

\*For PCS-XG80/XG55 of Ver2.3 and later, PCS-XA80/XA55/XL55 of All version

# **Description**

Directly changes the background image for Home screen

# **Syntax**

home\_bg\_mode {custom,default}

# **Selective Parameter**

Background of Home Screen

custom : Sets a custom image for the background of the home screen.

default : Returns the background to default.

# **Typed Parameter**

none

# **Return Value**

home\_bg\_mode {custom,default} (The current status of the background setting returns.)

# **APPENDIX-A Status Code**

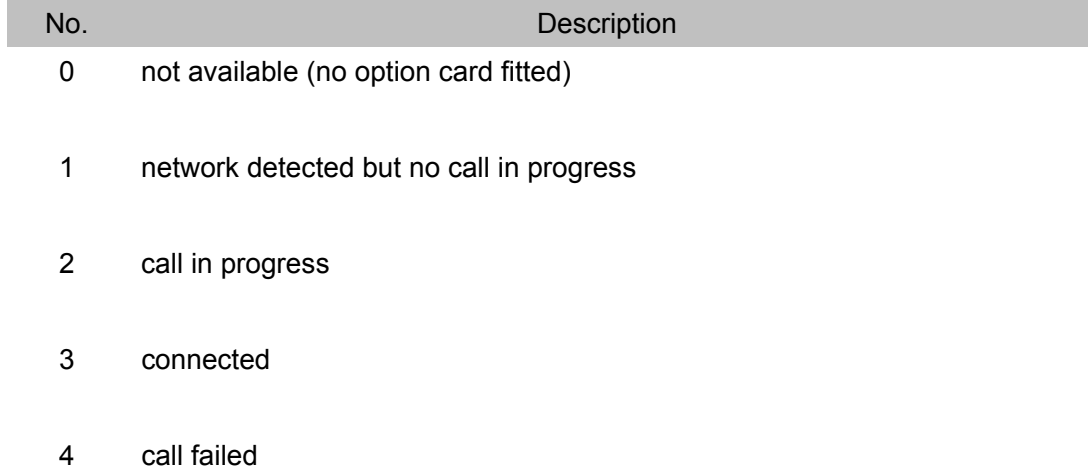

# **APPENDIX-B Cause Code**

Under Construction

# **APPENDIX-C Time Zone**

\*\*\*\*\*\*\*\* Africa/ \*\*\*\*\*\*\*\*

Africa/Abidjan,

Africa/Accra,

Africa/Addis/Ababa,

Africa/Algiers,

Africa/Asmera,

Africa/Bamako,

Africa/Bangui,

Africa/Banjul,

Africa/Bissau,

Africa/Blantyre,

Africa/Brazzaville,

Africa/Bujumbura,

Africa/Cairo,

Africa/Casablanca,

Africa/Ceuta,

Africa/Conakry,

Africa/Dakar,

Africa/Dar/es/Salaam,

Africa/Djibouti,

Africa/Douala,

Africa/El/Aaiun,

Africa/Freetown,

Africa/Gaborone,

Africa/Harare,

Africa/Johannesburg,

Africa/Kampala,

Africa/Khartoum,

Africa/Kigali,

Africa/Kinshasa,

Africa/Lagos,

Africa/Libreville,

Africa/Lome,

Africa/Luanda,

Africa/Lubumbashi,

Africa/Lusaka,

Africa/Malabo,

Africa/Maputo,

Africa/Maseru,

Africa/Mbabane,

Africa/Mogadishu,

Africa/Monrovia,

Africa/Nairobi,

Africa/Ndjamena,

Africa/Niamey,

Africa/Nouakchott,

Africa/Ouagadougou,

Africa/Porto/Novo,

Africa/Sao/Tome,

Africa/Timbuktu,

Africa/Tripoli,

Africa/Tunis,

Africa/Windhoek,

#### \*\*\*\*\*\*\*\*\* America/ \*\*\*\*\*\*\*\*

America/Adak,

America/Anchorage,

America/Anguilla,

America/Antigua,

America/Araguaina,

America/Argentina/Buenos/Aires,

America/Argentina/Catamarca,

America/Argentina/ComodRivadavia,

America/Argentina/Cordoba,

America/Argentina/Jujuy,

America/Argentina/La/Rioja,

America/Argentina/San/Juan,

America/Argentina/Tucuman,

America/Argentina/Ushuaia,

America/Aruba,

America/Asuncion,

America/Atikokan, America/Atka, America/Bahia, America/Barbados, America/Belem, America/Belize, America/Blanc/Sablon, America/Boa/Vista, America/Bogota, America/Boise, America/Buenos/Aires, America/Cambridge/Bay, America/Campo/Grande, America/Cancun, America/Caracas, America/Catamarca, America/Cayenne, America/Cayman, America/Chicago, America/Chihuahua, America/Coral/Harbour, America/Cordoba, America/Costa/Rica, America/Cuiaba, America/Curacao, America/Danmarkshavn, America/Dawson, America/Dawson/Creek, America/Denver, America/Detroit, America/Dominica, America/Edmonton, America/Eirunepe, America/El/Salvador, America/Ensenada, America/Fort/Wayne,

America/Fortaleza,

America/Glace/Bay,

America/Godthab,

America/Goose/Bay,

America/Grand/Turk,

America/Grenada,

America/Guadeloupe,

America/Guatemala,

America/Guayaquil,

America/Guyana,

America/Halifax,

America/Havana,

America/Hermosillo,

America/Indiana/Indianapolis,

America/Indiana/Knox,

America/Indiana/Marengo,

America/Indiana/Petersburg,

America/Indiana/Vevay,

America/Indiana/Vincennes,

America/Indianapolis,

America/Inuvik,

America/Iqaluit,

America/Jamaica,

America/Jujuy,

America/Juneau,

America/Kentucky/Louisville,

America/Kentucky/Monticello,

America/Knox/IN,

America/La/Paz,

America/Lima,

America/Los/Angeles,

America/Louisville,

America/Maceio,

America/Managua,

America/Manaus,

America/Martinique,

America/Mazatlan,

America/Mendoza,

America/Menominee,

America/Merida,

America/Mexico/City,

America/Miquelon,

America/Moncton,

America/Monterrey,

America/Montevideo,

America/Montreal,

America/Montserrat,

America/Nassau,

America/New/York,

America/Nipigon,

America/Nome,

America/Noronha,

America/North/Dakota/Center,

America/North/Dakota/New/Salem,

America/Panama,

America/Pangnirtung,

America/Paramaribo,

America/Phoenix,

America/Port/au/Prince,

America/Port/of/Spain,

America/Porto/Acre,

America/Porto/Velho,

America/Puerto/Rico,

America/Rainy/River,

America/Rankin/Inlet,

America/Recife,

America/Regina,

America/Rio/Branco,

America/Rosario,

America/Santiago,

America/Santo/Domingo,

America/Sao/Paulo,

America/Scoresbysund,

America/Shiprock,

America/St/Johns,

America/St/Kitts,

America/St/Lucia,

America/St/Thomas,

America/St/Vincent,

America/Swift/Current,

America/Tegucigalpa,

America/Thule,

America/Thunder/Bay,

America/Tijuana,

America/Toronto,

America/Tortola,

America/Vancouver,

America/Virgin,

America/Whitehorse,

America/Winnipeg,

America/Yakutat,

America/Yellowknife,

\*\*\*\*\*\*\*\*\* Antarctica/ \*\*\*\*\*\*\*\*

Antarctica/Casey,

Antarctica/Davis,

Antarctica/DumontDUrville,

Antarctica/Mawson,

Antarctica/McMurdo,

Antarctica/Palmer,

Antarctica/Rothera,

Antarctica/South/Pole,

Antarctica/Syowa,

Antarctica/Vostok,

\*\*\*\*\*\*\*\*\* Arctic/ \*\*\*\*\*\*\*\*

Arctic/Longyearbyen,

\*\*\*\*\*\*\*\* Asia/ \*\*\*\*\*\*\*\*

Asia/Aden,

Asia/Almaty,

Asia/Amman,

Asia/Anadyr,

Asia/Aqtau,

Asia/Aqtobe,

Asia/Ashgabat,

Asia/Ashkhabad,

Asia/Baghdad,

Asia/Bahrain,

Asia/Baku,

Asia/Bangkok,

Asia/Beirut,

Asia/Bishkek,

Asia/Brunei,

Asia/Calcutta,

Asia/Choibalsan,

Asia/Chongqing,

Asia/Chungking,

Asia/Colombo,

Asia/Dacca,

Asia/Damascus,

Asia/Dhaka,

Asia/Dili,

Asia/Dubai,

Asia/Dushanbe,

Asia/Gaza,

Asia/Harbin,

Asia/Hong/Kong,

Asia/Hovd,

Asia/Irkutsk,

Asia/Istanbul,

Asia/Jakarta,

Asia/Jayapura,

Asia/Jerusalem,

Asia/Kabul, Asia/Kamchatka, Asia/Karachi, Asia/Kashgar, Asia/Katmandu, Asia/Krasnoyarsk, Asia/Kuala/Lumpur, Asia/Kuching, Asia/Kuwait, Asia/Macao, Asia/Macau, Asia/Magadan, Asia/Makassar, Asia/Manila, Asia/Muscat, Asia/Nicosia, Asia/Novosibirsk, Asia/Omsk, Asia/Oral, Asia/Phnom/Penh, Asia/Pontianak, Asia/Pyongyang, Asia/Qatar, Asia/Qyzylorda, Asia/Rangoon, Asia/Riyadh, Asia/Riyadh87, Asia/Riyadh88, Asia/Riyadh89, Asia/Saigon, Asia/Sakhalin, Asia/Samarkand, Asia/Seoul, Asia/Shanghai, Asia/Singapore, Asia/Taipei,

Asia/Tashkent,

Asia/Tbilisi,

Asia/Tehran,

Asia/Tel/Aviv,

Asia/Thimbu,

Asia/Thimphu,

Asia/Tokyo,

Asia/Ujung/Pandang,

Asia/Ulaanbaatar,

Asia/Ulan/Bator,

Asia/Urumqi,

Asia/Vientiane,

Asia/Vladivostok,

Asia/Yakutsk,

Asia/Yekaterinburg,

Asia/Yerevan,

\*\*\*\*\*\*\*\*\* Atlantic/ \*\*\*\*\*\*\*\*\*

Atlantic/Azores,

Atlantic/Bermuda,

Atlantic/Canary,

Atlantic/Cape/Verde,

Atlantic/Faeroe,

Atlantic/Jan/Mayen,

Atlantic/Madeira,

Atlantic/Reykjavik,

Atlantic/South/Georgia,

Atlantic/St/Helena,

Atlantic/Stanley,

\*\*\*\*\*\*\*\*\* Australia/ \*\*\*\*\*\*\*\*\*

Australia/ACT,

Australia/Adelaide,

Australia/Brisbane,

Australia/Broken/Hill,

Australia/Canberra,

Australia/Currie,

Australia/Darwin,

Australia/Hobart,

Australia/LHI,

Australia/Lindeman,

Australia/Lord/Howe,

Australia/Melbourne,

Australia/NSW,

Australia/North,

Australia/Perth,

Australia/Queensland,

Australia/South,

Australia/Sydney,

Australia/Tasmania,

Australia/Victoria,

Australia/West,

Australia/Yancowinna,

\*\*\*\*\*\*\*\*\* Brazil/ \*\*\*\*\*\*\*\*

Brazil/Acre,

Brazil/DeNoronha,

Brazil/East,

Brazil/West,

#### \*\*\*\*\*\*\*\*\* Canada/ \*\*\*\*\*\*\*\*

Canada/Atlantic,

Canada/Central,

Canada/East/Saskatchewan,

Canada/Eastern,

Canada/Mountain,

Canada/Newfoundland,

Canada/Pacific,

Canada/Saskatchewan,

Canada/Yukon,

\*\*\*\*\*\*\*\*\* Chile/ \*\*\*\*\*\*\*\*

Chile/Continental,

Chile/EasterIsland,

\*\*\*\*\*\*\*\*\* Cuba \*\*\*\*\*\*\*\*

Cuba,

\*\*\*\*\*\*\*\*\* Egypt \*\*\*\*\*\*\*\*

Egypt,

\*\*\*\*\*\*\*\*\* Eire \*\*\*\*\*\*\*\*\*

Eire,

#### \*\*\*\*\*\*\*\* Etc/ \*\*\*\*\*\*\*\*

Etc/GMT,

- Etc/GMT+1,
- Etc/GMT+2,

Etc/GMT+3,

Etc/GMT+4,

Etc/GMT+5,

Etc/GMT+6,

Etc/GMT+7,

Etc/GMT+8,

Etc/GMT+9,

Etc/GMT+10,

Etc/GMT+11,

Etc/GMT+12,

Etc/GMT-1,

Etc/GMT-2,

Etc/GMT-3,

Etc/GMT-4,

Etc/GMT-5,

Etc/GMT-6,

Etc/GMT-7,

Etc/GMT-8,

Etc/GMT-9,

Etc/GMT-10,
Etc/GMT-11,

Etc/GMT-12,

Etc/GMT-13,

Etc/GMT-14,

## \*\*\*\*\*\*\*\*\* Europe/ \*\*\*\*\*\*\*\*\*

Europe/Amsterdam,

Europe/Andorra,

Europe/Athens,

Europe/Belfast,

Europe/Belgrade,

Europe/Berlin,

Europe/Bratislava,

Europe/Brussels,

Europe/Bucharest,

Europe/Budapest,

Europe/Chisinau,

Europe/Copenhagen,

Europe/Dublin,

Europe/Gibraltar,

Europe/Guernsey,

Europe/Helsinki,

Europe/Isle/of/Man,

Europe/Istanbul,

Europe/Jersey,

Europe/Kaliningrad,

Europe/Kiev,

Europe/Lisbon,

Europe/Ljubljana,

Europe/London,

Europe/Luxembourg,

Europe/Madrid,

Europe/Malta,

Europe/Mariehamn,

Europe/Minsk,

Europe/Monaco,

Europe/Moscow,

Europe/Nicosia,

Europe/Oslo,

Europe/Paris,

Europe/Prague,

Europe/Riga,

Europe/Rome,

Europe/Samara,

Europe/San/Marino,

Europe/Sarajevo,

Europe/Simferopol,

Europe/Skopje,

Europe/Sofia,

Europe/Stockholm,

Europe/Tallinn,

Europe/Tirane,

Europe/Tiraspol,

Europe/Uzhgorod,

Europe/Vaduz,

Europe/Vatican,

Europe/Vienna,

Europe/Vilnius,

Europe/Volgograd,

Europe/Warsaw,

Europe/Zagreb,

Europe/Zaporozhye,

Europe/Zurich,

\*\*\*\*\*\*\*\* Iceland \*\*\*\*\*\*\*\*

Iceland,

\*\*\*\*\*\*\*\* Indian/ \*\*\*\*\*\*\*\* Indian/Antananarivo,

Indian/Chagos,

Indian/Christmas,

Indian/Cocos,

Indian/Comoro,

Indian/Kerguelen,

Indian/Mahe,

Indian/Maldives,

Indian/Mauritius,

Indian/Mayotte,

Indian/Reunion,

\*\*\*\*\*\*\*\* Iran \*\*\*\*\*\*\*\*

Iran

\*\*\*\*\*\*\*\*\* Israel \*\*\*\*\*\*\*\*

Israel

\*\*\*\*\*\*\*\*\* Jamica \*\*\*\*\*\*\*\*

Jamaica

\*\*\*\*\*\*\*\*\* Kwajalein \*\*\*\*\*\*\*\* Kwajalein

\*\*\*\*\*\*\*\*\* Libya \*\*\*\*\*\*\*\*

Libya

```
******** Mexico/ ********
Mexico-BajaNorte 
Mexico-BajaSur
```
Mexico-General

```
******** Mideast/ ********
Mideast-Riyadh87 
Mideast-Riyadh88 
Mideast-Riyadh89
```

```
********* Navajo ********
Navajo
```
\*\*\*\*\*\*\*\* Pacific/ \*\*\*\*\*\*\*\* Pacific-Apia Pacific-Auckland Pacific-Chatham Pacific-Easter Pacific-Efate Pacific-Enderbury Pacific-Fakaofo Pacific-Fiji Pacific-Funafuti Pacific-Galapagos Pacific-Gambier Pacific-Guadalcanal Pacific-Guam Pacific-Honolulu Pacific-Johnston Pacific-Kiritimati Pacific-Kosrae Pacific-Kwajalein Pacific-Majuro Pacific-Marquesas Pacific-Midway Pacific-Nauru Pacific-Niue Pacific-Norfolk Pacific-Noumea Pacific-Pago-Pago Pacific-Palau Pacific-Pitcairn Pacific-Ponape Pacific-Port-Moresby Pacific-Rarotonga Pacific-Saipan Pacific-Samoa Pacific-Tahiti Pacific-Tarawa

Pacific-Tongatapu Pacific-Truk Pacific-Wake Pacific-Wallis Pacific-Yap

\*\*\*\*\*\*\*\* US/ \*\*\*\*\*\*\*\*

US-Alaska

US-Aleutian

US-Arizona

US-Central

US-East-Indiana

US-Eastern

US-Hawaii

US-Indiana-Starke

US-Michigan

US-Mountain

US-Pacific

US-Pacific-New

US-Samoa

## **APPENDIX-D Thumbnail List for Phone Book**

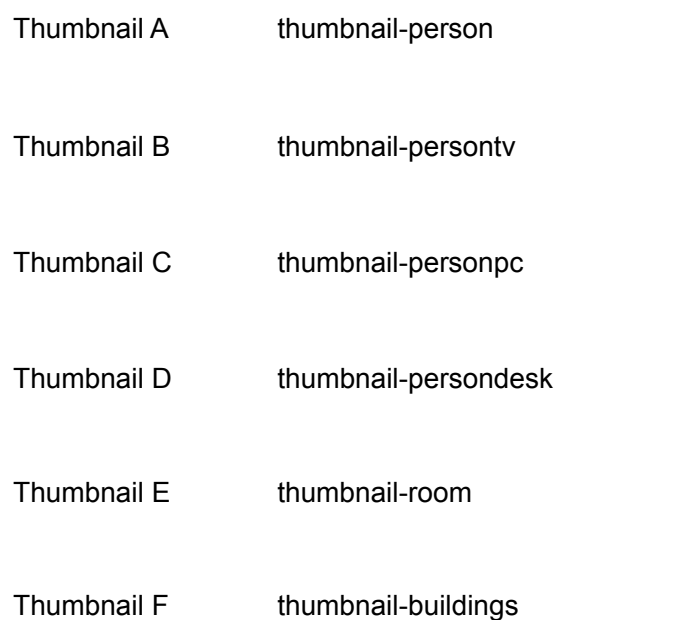

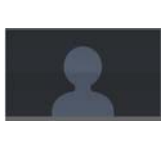

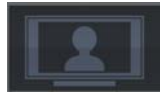

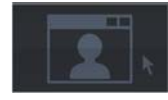

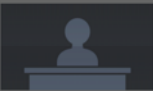

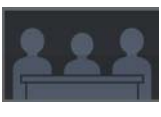

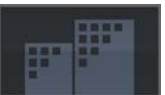

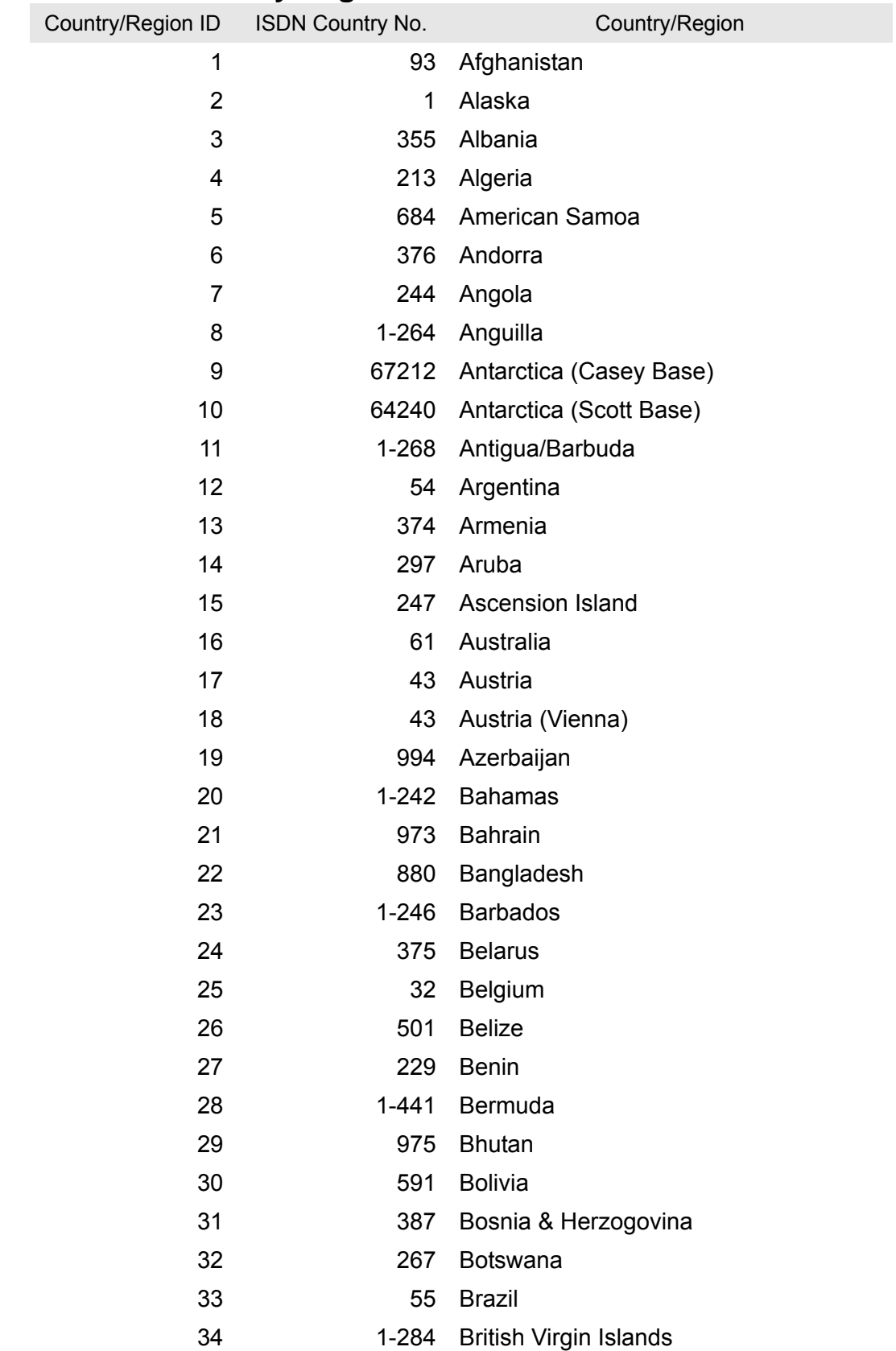

## **APPENDIX-E Country/Region List**

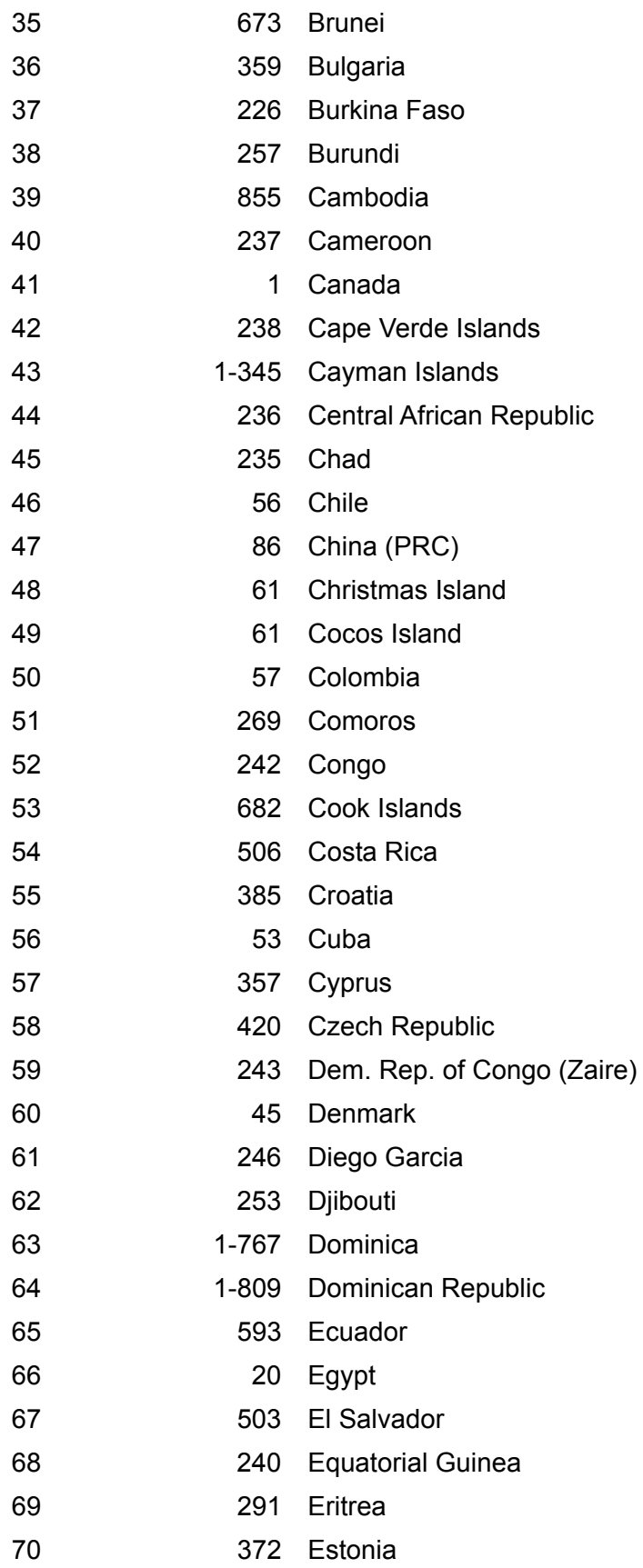

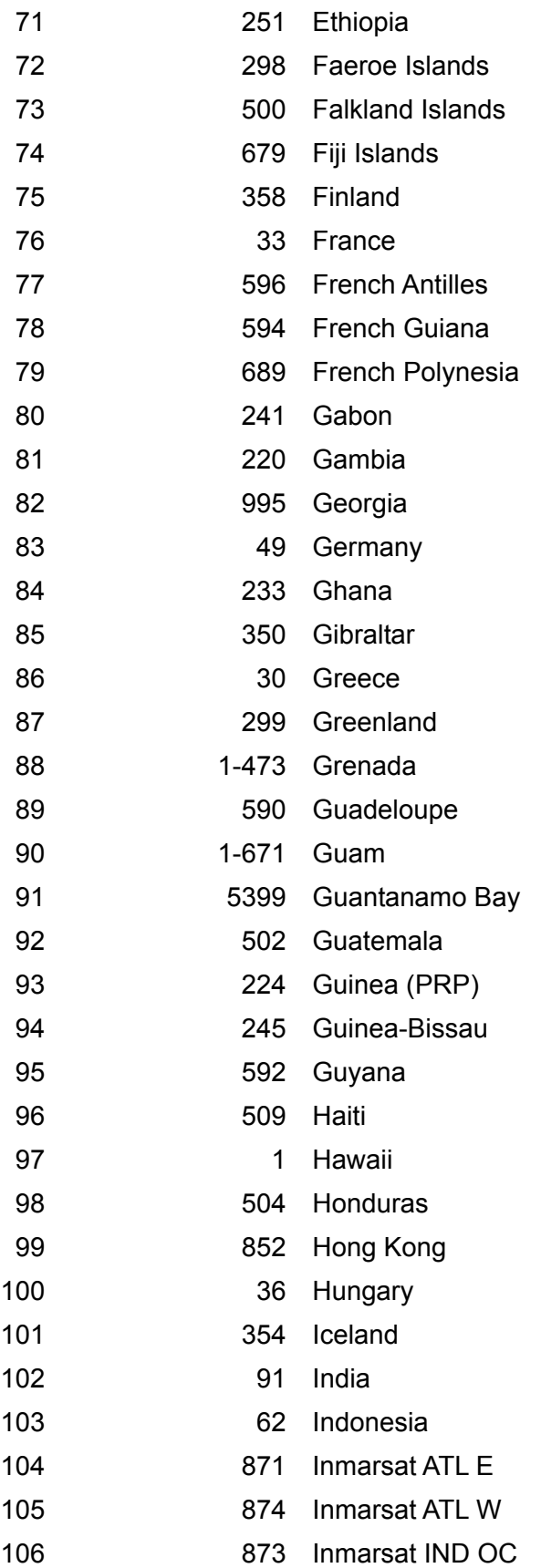

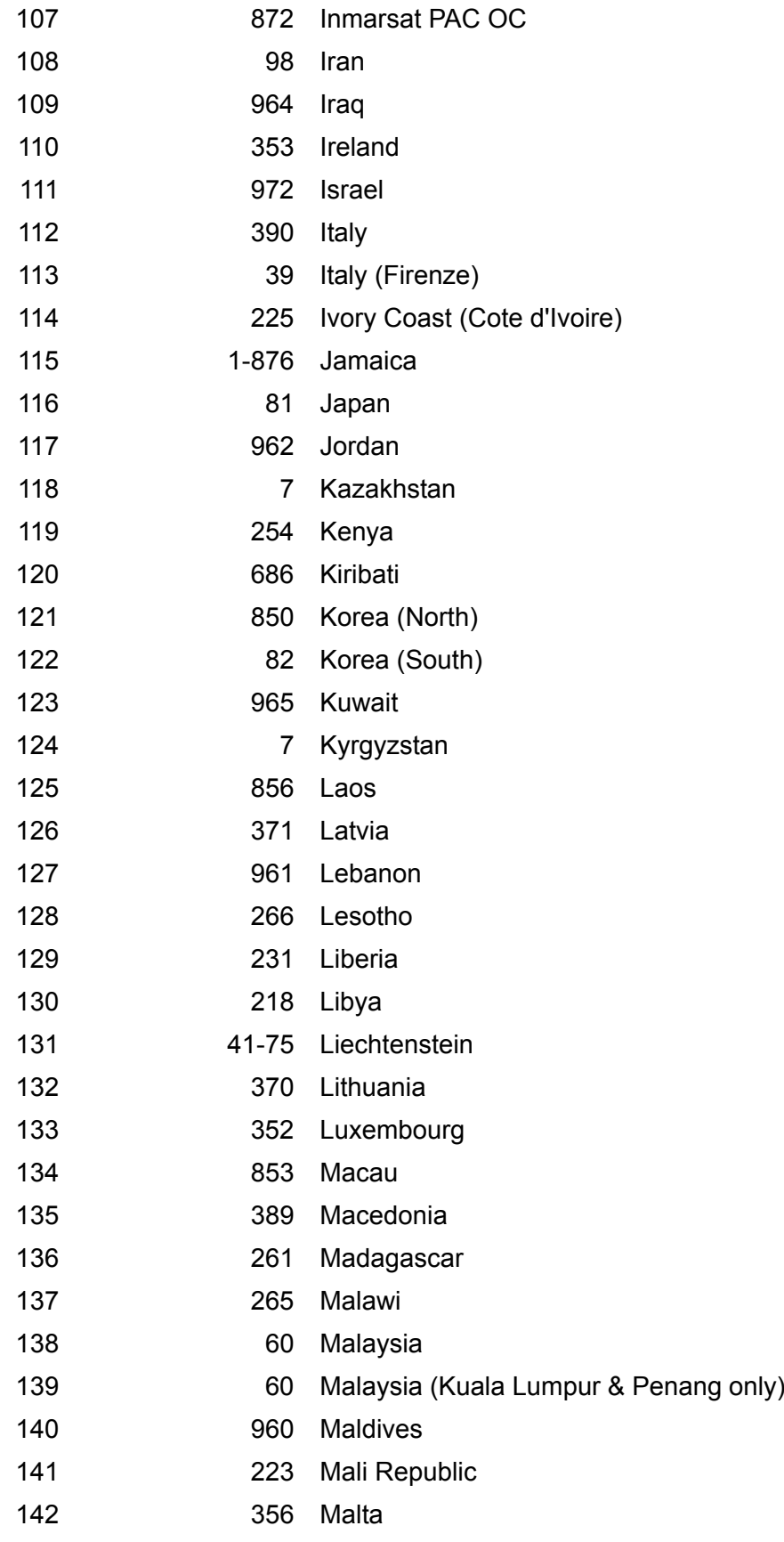

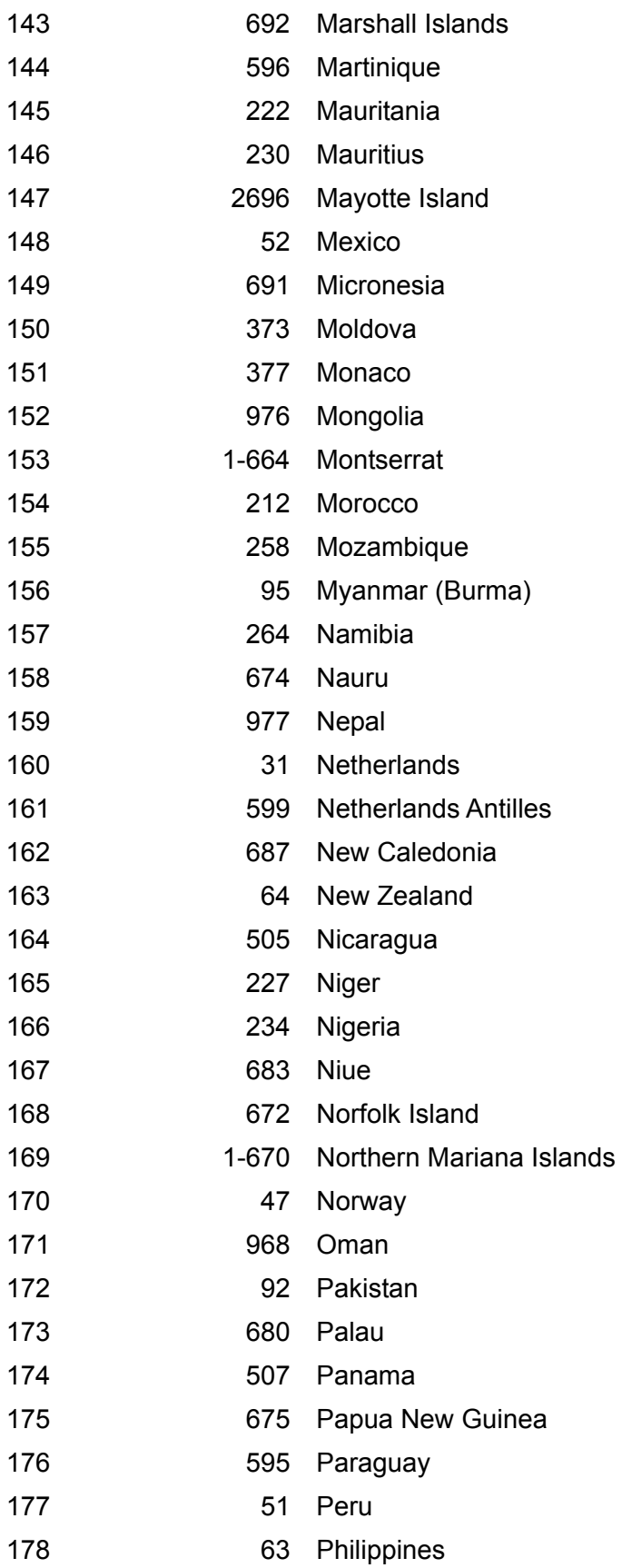

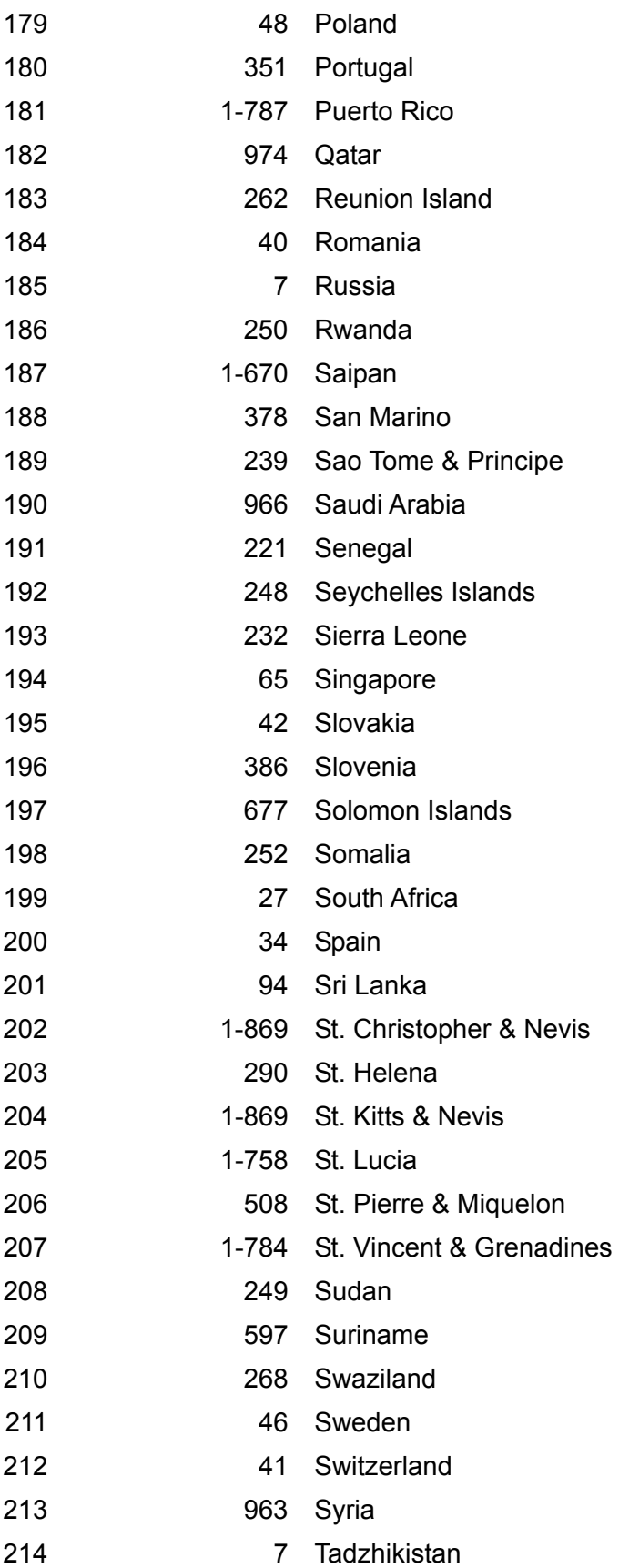

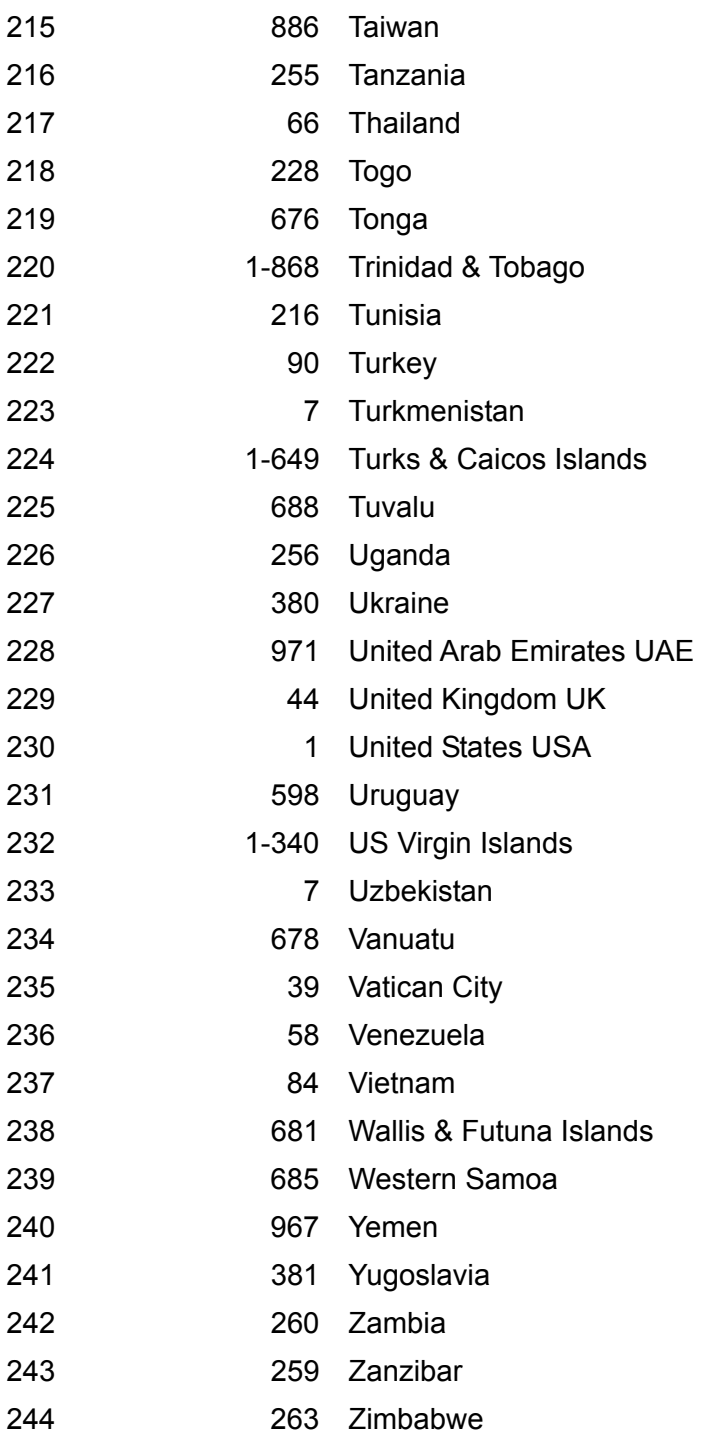